การวิเคราะห์พลศาสตร์ของข้อเข่ามนุษย์จากการประมวลผลภาพ

นายดุษิต ภัทรนิธิคุณ

วิทยานิพนธ์นี้เป็นส่วนหนึ่งของการศึกษาตามหลักสูตรปริญญาวิศวกรรมศาสตรมหาบัณฑิต สาขาวิชาวิศวกรรมเคร ื่ องกล ภาควิชาวิศวกรรมเคร องกล ื่ คณะวิศวกรรมศาสตร จุฬาลงกรณมหาวิทยาลัย ปการศึกษา 2552 ลิขสิทธิ์ของจุฬาลงกรณ์มหาวิทยาลัย ิ์

#### DYNAMICS ANALYSIS OF HUMAN KNEE JOINT FROM IMAGE PROCESSING

Mr.Dusit Phattaranitikhun

A Thesis Submitted in Partial Fulfillment of the Requirements for the Degree of Master of Engineering Program in Mechanical Engineering Department of Mechanical Engineering

> Faculty of Engineering Chulalongkorn University

Academic Year 2009

Copyright of Chulalongkorn University

หัวข้าวิทยานิพนธ์ การวิเคราะห์พลศาสตร์ของข้อเข่ามนุษย์จากการ ประมวลผลภาพ โดย นายดุษิต ภัทรนิธิคุณ วิศวกรรมเครื่องกล สาขาวิชา ลาจารย์ที่ปรึกษาวิทยานิพนธ์หลัก อาจารย์ ดร. ขัญญาพันธ์ วิรุฬห์ศรี อาจารย์ที่ปรึกษาวิทยานิพนธ์ร่วม อาจารย์ ดร. ไพรัช ตั้งพรประเสริฐ

คณะวิศวกรรมศาสตร์ จุฬาลงกรณ์มหาวิทยาลัย อนุมัติให้นับวิทยานิพนธ์ฉบับนี้เป็น ส่วนหนึ่งของการศึกษาตามหลักสตรปริญญามหาบัณฑิต

> -<br>............ คณบคี่คณะวิสวกรรมสาสตร์ Less von

(รองศาสตราจารย์ คร.บุญสม เลิศหิรัญวงศ์)

คณะกรรมการสอบวิทยานิพนธ์

Vila movil ประธานกรรมการ

(ศาสตราจารย์ คร.ปราโมทย์ เคชะอำไพ)

 $\sum_{\alpha}$ 

(อาจารย์ คร.ชัญญาพันธ์ วิรุพห์ศรี)

Post clamb:153f oursétuliennemental

(อาจารย์ คร.ไพรัช ตั้งพรประเสริฐ)

 $\sqrt{10}$ 

(รองศาสตราจารย์ คร.ฐิติมา จินตนาวัน)

<u>2nd</u> mynt อีเรา

(อาจารย์ คร.มนต์ชัย พฤกษ์วิไลเลิศ)

ดุษิต ภัทรนิธิคุณ : การวิเคราะห์พลศาสตร์ของข้อเข่ามนุษย์จากการประมวลผลภาพ (DYNAMICS ANALYSIS OF HUMAN KNEE JOINT FROM IMAGE PROCESSING) อ.ที่ปรึกษาวิทยานิพนธ์หลัก : อาจารย์ ดร.ชัญญาพันธ์ วิรุฬห์ศรี, อ.ที่ปรึกษาวิทยานิพนธ์ร่วม: อาจารย์ ดร.ไพรัช ตั้งพรประเสริฐ , 105 หน้า.

ในปัจจุบันงานวิจัยที่เกี่ยวข้องกับการวิเคราะห์พลศาสตร์ของข้อต่อของร่างกายมนุษย์ ในขณะที่กำลังทำกิจกรรมอยู่นั้นต้องการข้อมูลการเคลื่อนไหวของร่างกาย ซึ่งระบบการเก็บ ข้อมูลการเคลื่อนไหวที่มีขายในเขิงการค้ามีราคาสูงมาก งานวิจัยนี้จึงศึกษาและวิเคราะห์ พลศาสตร์ของข้อต่อจากการเคลื่อนไหวของร่างกายท่อนล่างโดยใช้เทคนิคการประมวลผล ภาพเข้าช่วย โดยการเก็บภาพด้วยกล้องวิดีโอพร้อมทั้งติดมาร์กเกอร์ซึ่งเป็นวิธีที่สะดวกและมี ราคาไม่แพง ทำการเก็บข้อมูลการเคลื่อนไหวของร่างกายท่อนล่างของคนในขณะกำลังเดิน ด้วยกล้องวิดีโอจำนวน 2 กล้อง โดยติดมาร์กเกอร์จำนวน 14 จุดที่ผิวหนังเพื่อใช้ระบุตำแหน่ง พิกัด ภาพที่ได้จากกล้องวิดีโอจะเป็นภาพของร่างกายฝั่งข้ายและขวาใน 2 มิติตามแนว Sagittal Plane ภาพที่ได้จะถูกนำไปประมวลผลภาพด้วยขอฟต์แวร์ MATLAB เพื่อหาตำแหน่ง พิกัดต่าง ๆ ของมาร์กเกอร์ที่ติดบนร่างกาย ซึ่งจำเป็นต่อการนำไปจำลองการเคลื่อนไหวด้วย ขอฟต์แวร์ Adams-LifeMOD ซึ่งเป็นขอฟต์แวร์ที่ใช้ดำหรับวิเคราะห์ระบบทางกลศาสตร์ของ ร่างกายมนุษย์ โมเดลที่จำลองนั้นได้จำลองให้มีลักษณะใกล้เคียงกับความเป็นจริงโดยสามารถ กำหนดพารามิเตอร์ เช่น น้ำหนักและส่วนสูง ค่าตำแหน่งของมาร์กเกอร์ที่ได้จากการ ประมวลผลภาพจะเป็นตัวกำหนดการเคลื่อนไหวของโมเดล เมื่อนำข้อมูลการเคลื่อนที่และ พารามิเตอร์ของร่างกายมาทำการวิเคราะห์ด้วยซอฟต์แวร์ Adams-LifeMOD, แล้วพบว่า สามารถหาค่าพารามิเตอร์ทางพลศาสตร์ที่ข้อเท้า ข้อเข่า และข้อสะโพกในขณะเวลาต่าง ๆ เช่น ความเร็ว แรงบิด หรือโมเมนต์ได้ จากงานวิจัยนี้ทำให้ได้ข้อมูลที่จำเป็นและเป็นประโยชน์ อย่างยิ่งต่อการออกแบบข้อเทียม รวมถึงการพัฒนาศักยภาพในการรักษากายภาพบำบัด และ วงการวิทยาศาสตร์กีฬาในคนาคต

ภาควิชา วิศวกรรมเครื่องกล ลายมือชื่อนิสิต จุธฯ ภัทรนิ&รุ ลายมือชื่ออ.ที่ปรึกษาวิทยานิพนธ์ร่วม 23 สวนาง เราใ ปีการศึกษา 2552...............

##4970322521 : Major Mechanical Engineering

KEYWORDS: knee joint / dynamics analysis / image processing / skin artifacts

Dusit Phattaranithikhun: DYNAMICS ANALYSIS OF HUMAN KNEE JOINT FROM IMAGE PROCESSING. Thesis Advisor: Chanyaphan Virulsri, Ph.D., Thesis Co-Advisor: Pairat Tangpornprasert, Ph.D., 105 pp.

Recently research on joint dynamics of human movement requires the human body motion data. Nevertheless, the commercial motion capture system is may expensive. The purpose of this research is to study and analyze joint dynamics from the motion of human lower limbs by image processing technique. The method for motion captured by video motion tracking with skin markers which is convenient and inexpensive is selected. The motion data was collected by using two video cameras and fourteen markers attached to skin for defining position. Images was recorded from two sides in Sagittal plane. The recorded images were processed by MATLAB to find the marker positions on the body which are the necessary data for simulation in Adams-LifeMOD. Adams-LifeMOD is the commercial software for dynamics analysis of biological modeling system. The simulated model is the most similar to prototype with modified weight and height. The marker positions from image processing are motion agents of the model. When motion data and body parameter were input into LifeMOD, dynamics parameters of the hip, knee and ankle joints during activity such as angular velocity, torque and moment were obtained. These results provide necessary data for joint prosthesis designs and improve potential for physiotherapy and sports science in the future.

 $\sqrt{M}$ fan Department: Mechanical Engineering Student's Signature 907 Field of Study: Mechanical Engineering... Advisor's Signature Academic Year: 2009 Co-Advisor's Signature

### **กิตติกรรมประกาศ**

ขอขอบพระคุณอาจารย์ ดร.ชัญญาพันธ์ วิรุฬห์ศรี อาจารย์ที่ปรึกษา และ อาจารย์ ดร. ไพรัช ตั้งพรประเสริฐ อาจารย์ที่ปรึกษาวิทยานิพนธ์ร่วม ที่ได้ให้ความอนุเคราะห์และสนับสนุนการ ทำงายวิจัยครั้งนี้ของข้าพเจ้าจนสำเร็จได้ด้วยดี ข้าพเจ้าขอขอบพระคุณในความเมตตาและกรุณา ั้ ี้ ที่ท่านอาจารย์มีต่อตัวข้าพเจ้า ทั้งในด้านวิชาการและจริยธรรมอันดีงาม ซึ่งเป็นประโยชน์อย่างยิ่ง ี่ ต่อการทำงานร่วมกับคนอื่นทั้งในงานวิจัยและในการดำเนินชีวิตในอนาคต ื่

ขอขอบคุณกองทุนรัชดาภิเษกสมโภช และทุนอุดหนุนวิทยานิพนธ์สำหรับนิสิตที่ให้ความ อนุเคราะห์และสนับสนุนทุนสำหรับการทำง<mark>า</mark>นวิจัยชิ้นนี้ ิ้

และขอขอบพระคุณท่านประธานกรรมการและกรรมการสอบวิทยานิพนธ์ทุกท่านที่ได้สละ เวลาเพื่อตรวจท<mark>าน</mark>งานวิจัยครั้งนี้จนกระทั่งงานวิจัยสำเร็จอย่างสมบูรณ์ ื่ ั้ ี้ ั่

ผลสัมฤทธิ์จากวิทย<mark>า</mark>นิพนธ์เล่มนี้ ขอมอบเป็นพระคุณอันยิ่งใหญ่ของบิดา-มารดา ิ์ คุณยรรยง – คุณจันทิมา ภัทรนิธิคุณ คุณครู อาจารย์ ตลอดจนผู้มีพระคุณทุกท่าน ร่วมถึงเพื่อน นักศึกษา รุ่นพี่ รุ่นน้องที่ได้ร่วมกันให้ข้อคิดเห็นและข้อเสนอแนะต่างๆ ข้าพเจ้าหวังเป็นอย่างยิ่งว่า ิ่ ท่านผู้สนใจจะได้รับประโยชน์อย่างยิ่งในการศึกษางานวิจัยเล่มนี้ ี้

# สารบัญ

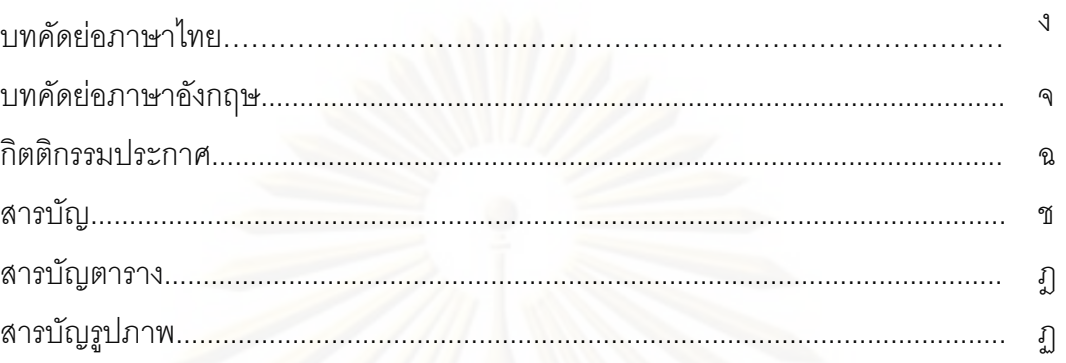

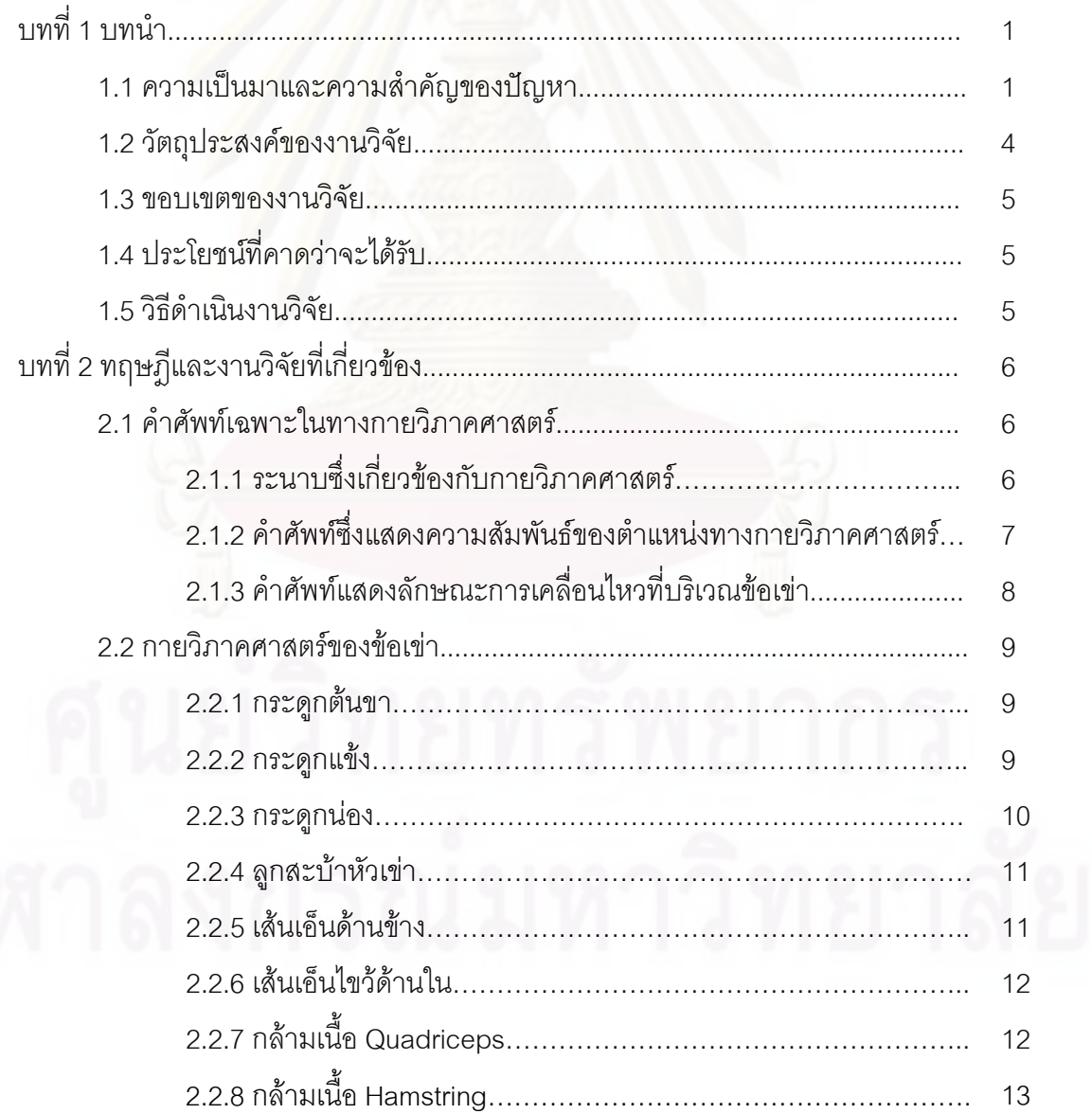

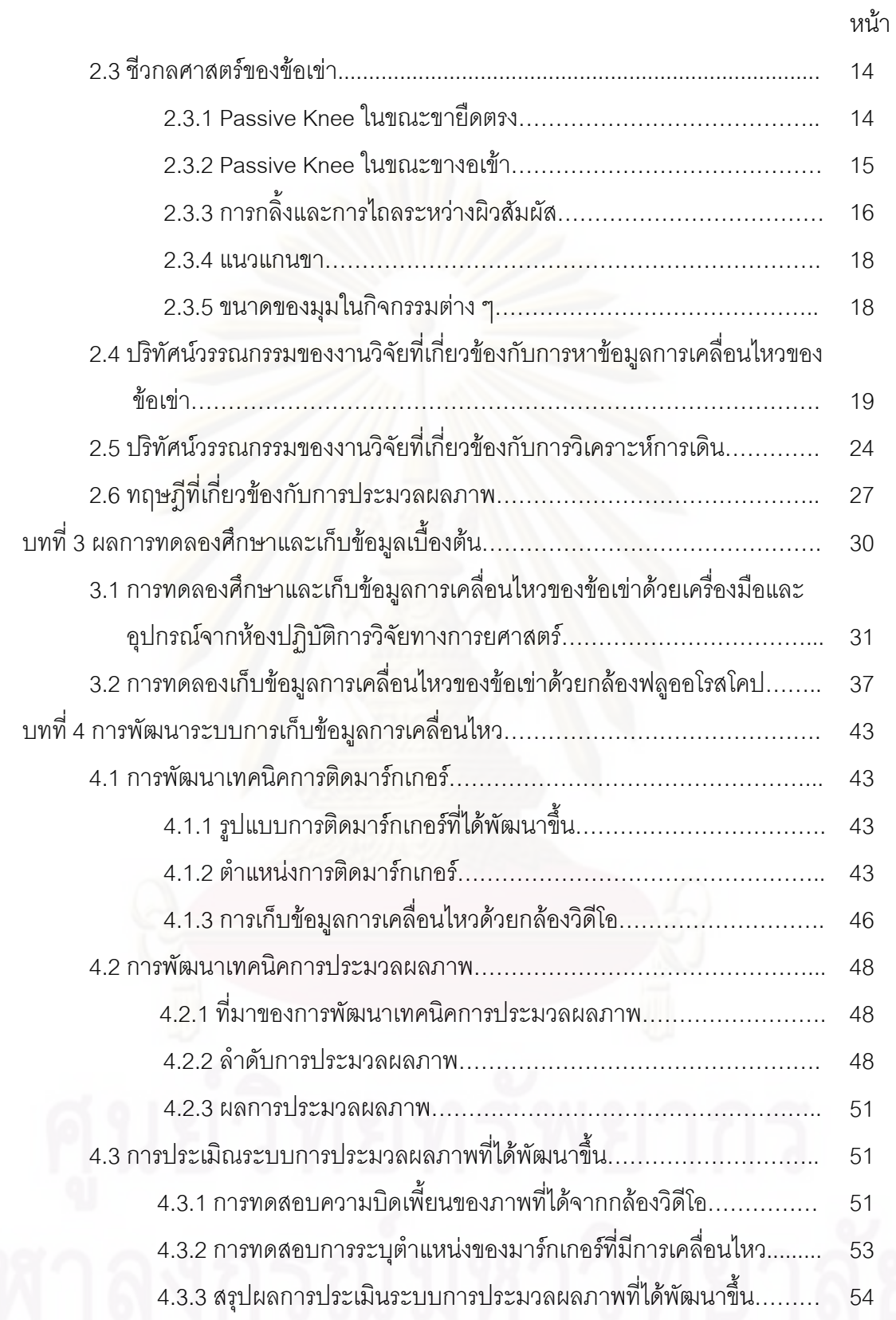

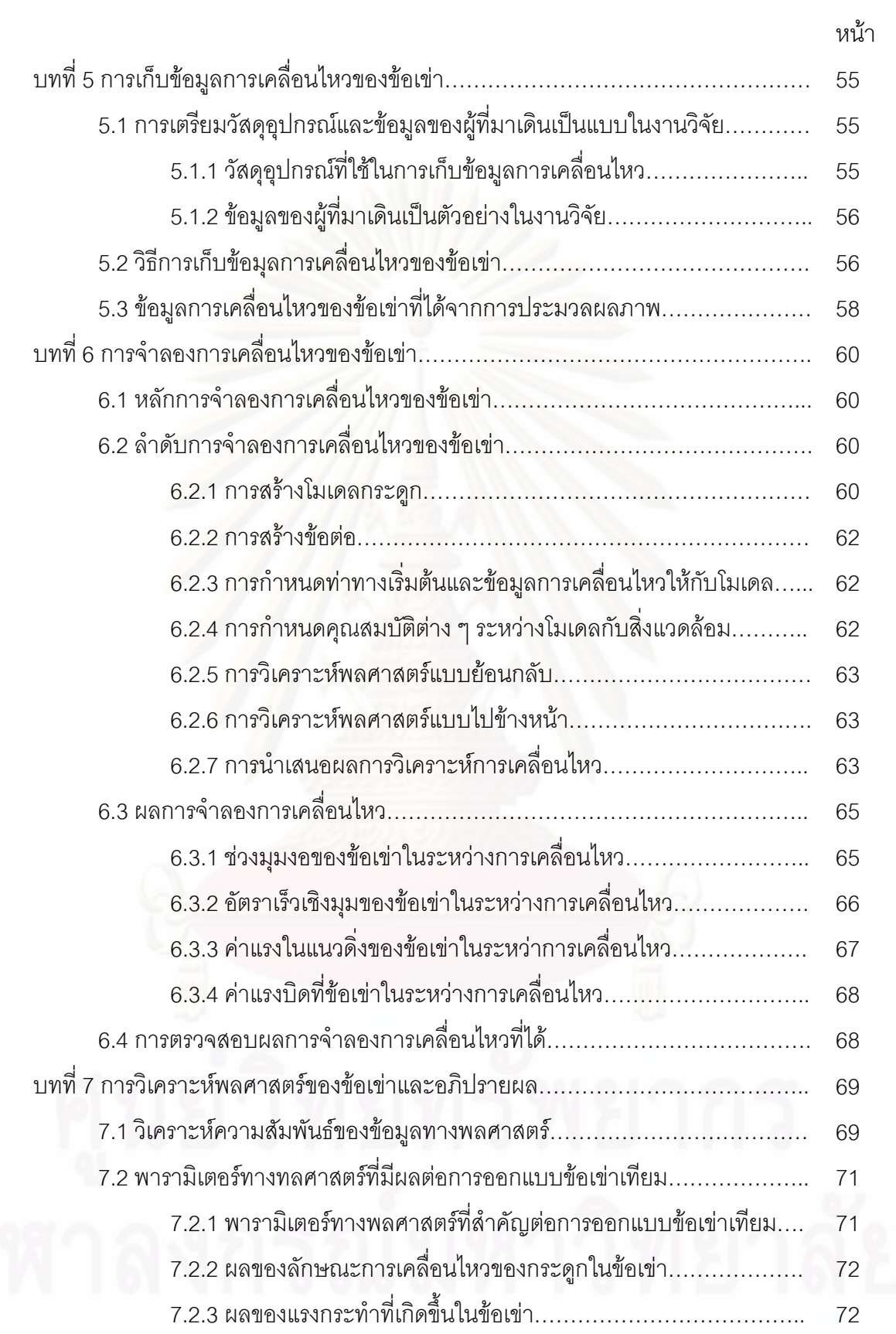

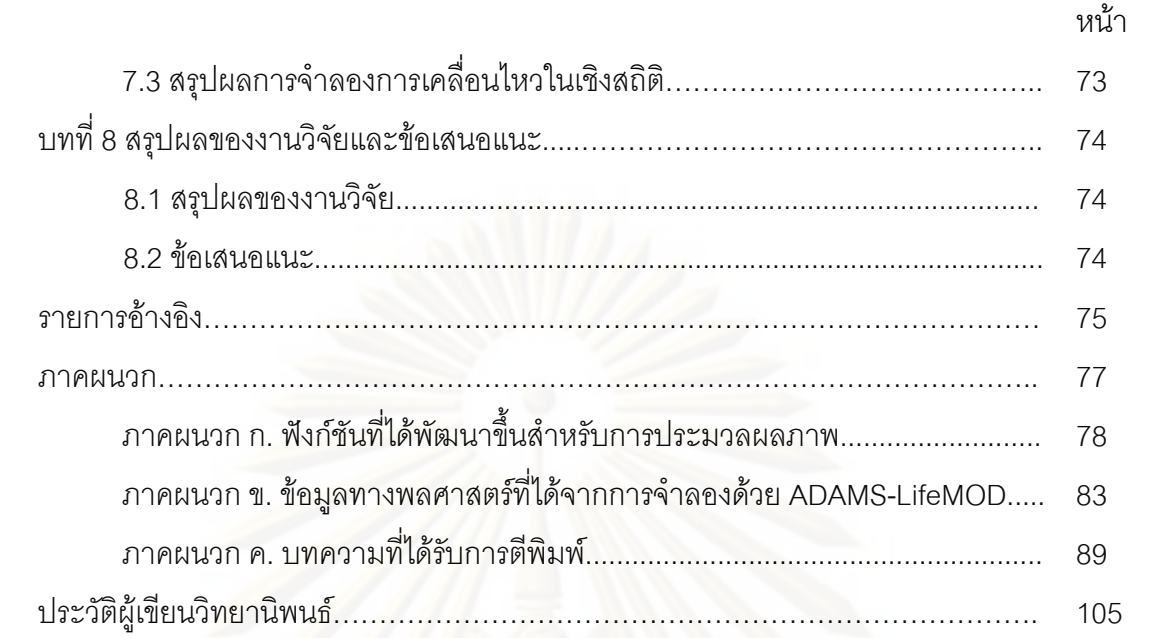

# **สารบัญตาราง**

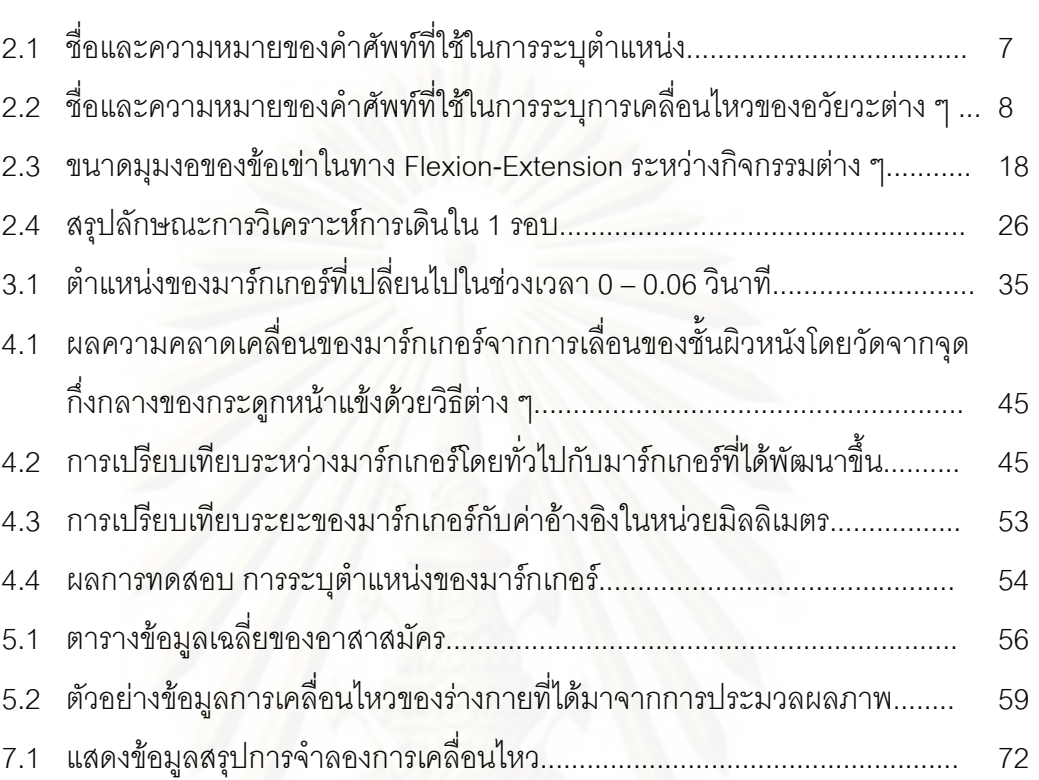

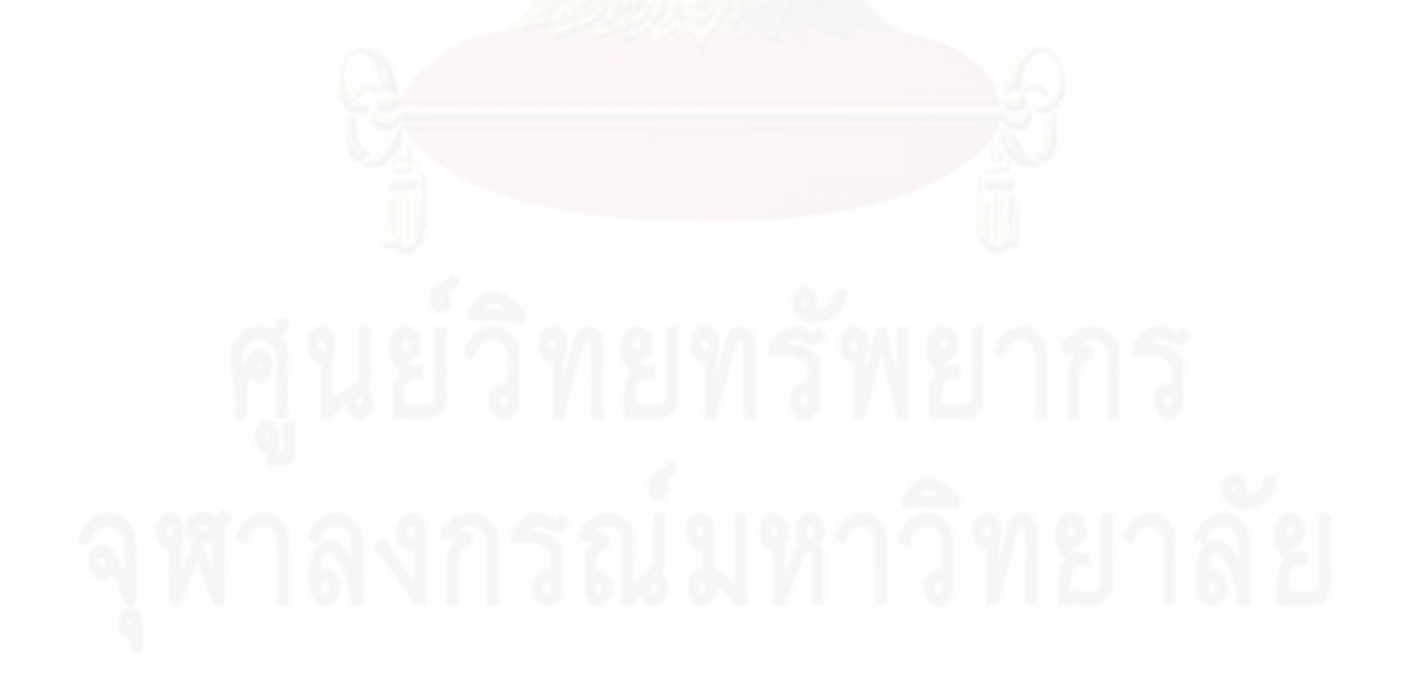

หน้า

# **สารบัญภาพ**

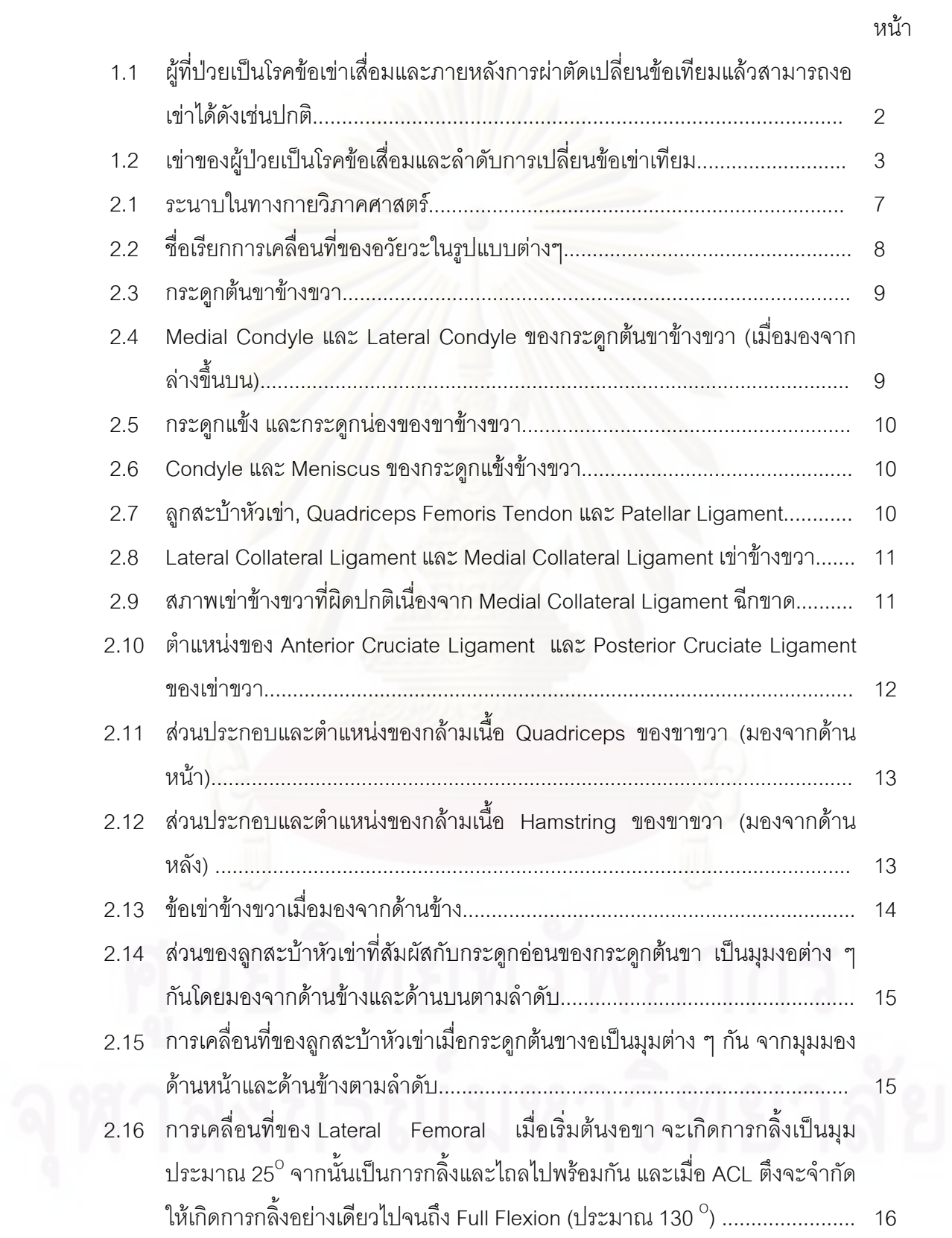

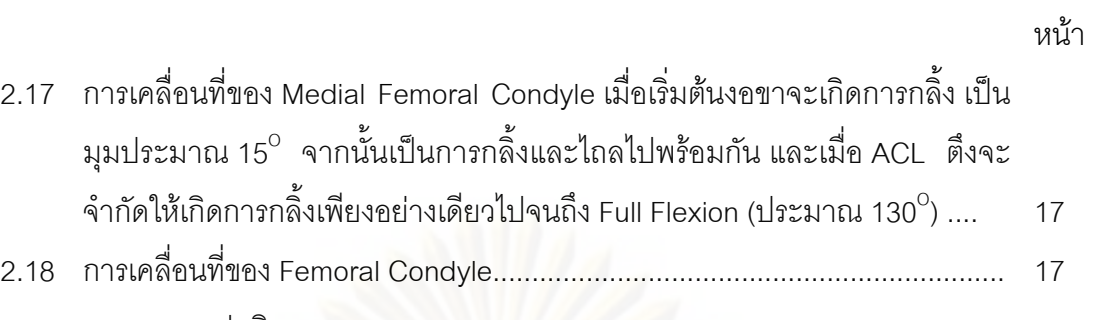

ื่

ิ่

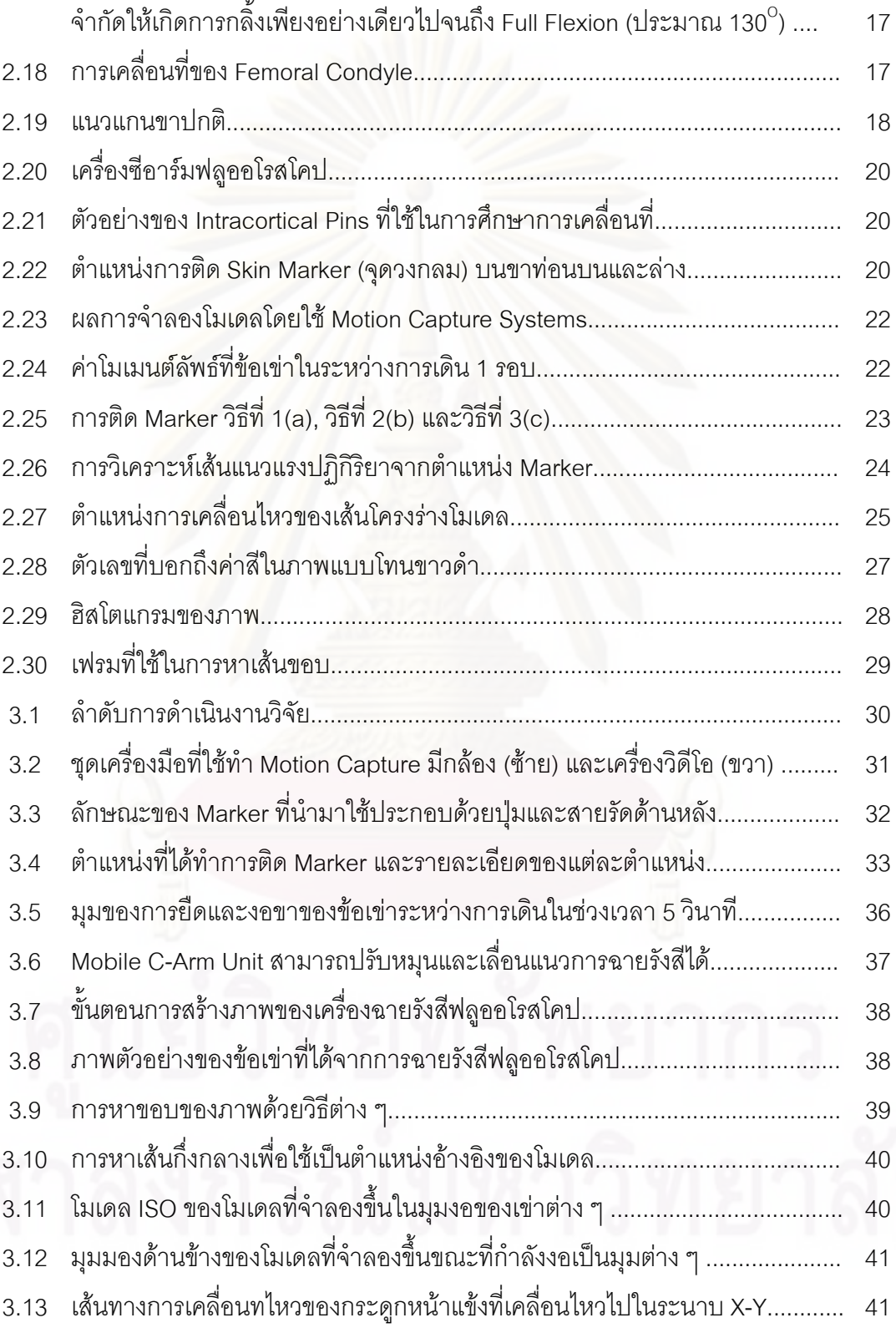

ื่

ี่

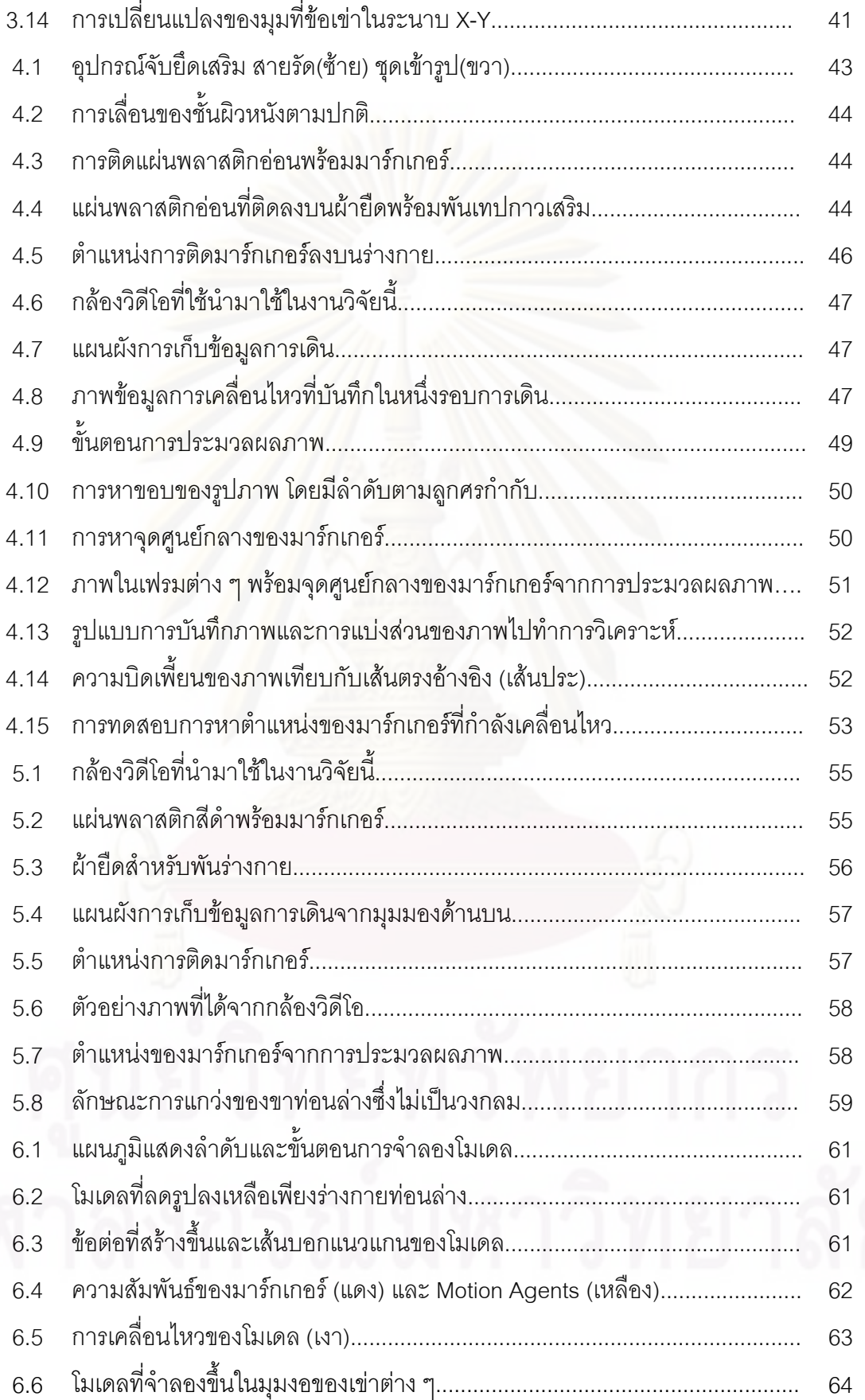

หนา

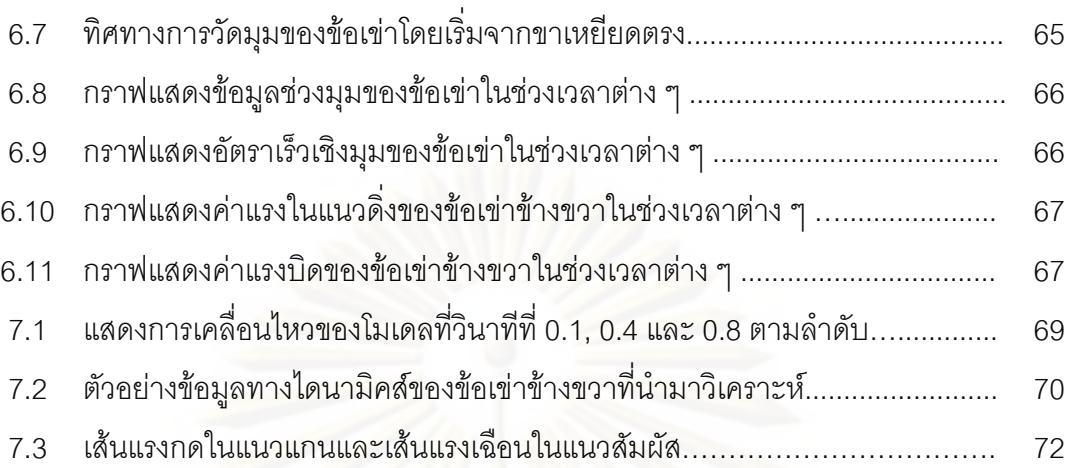

หน้า

# **บทท ี่ 1 บทนํา**

# **1.1 ความเป นมาและความสําคัญของปญหา**

ปัจจุบันงานทางด้านชีวกลศาสตร์เป็นงานที่สำคัญและน่าสนใจ และเริ่มมีการศึกษาวิจัย **่** เกี่ยวกับศาสตร์ทางด้านนี้กันมากขึ้นภายในประเทศ ชีวกลศาสตร์เป็นการบูรณาการณ์องค์ความรู้ ี่ จากกลศาสตรวิศวกรรมและชีววิทยารวมกันในการอธิบายกลไกการเคลื่อนไหว ตลอดจนหนาท การทำงานของร่างกายมนุษย์ ช่วยให้แพทย์เข้าใจกลไกการเคลื่อนไหวและระบบการทำงานของ ร่างกายมนุษย์ ช่วยสร้างเครื่องมือที่ใช้ในทางการแพทย์เพื่ออำนวยความสะดวกในการผ่าตัดได้ดี **่** ขึ้น นอกจากนั้นยังทำให้ทราบระยะเคลื่อนไหวของกระดูก หรือแรงภายในกระดูกและกล้ามเนื้อที่ ึ้ ั้ ื้ บริเวณข้อต่อส่วนต่าง ๆ ของร่างกาย เช่น ข้อสะโพก, ข้อกระดูกสันหลัง, ข้อเข่า, ข้อเท้า เป็นต้น หากเข้าใจถึงกลไกการเคลื่อนไหวและระบบการทำงานของข้อต่อภายในร่างกายมนุษย์ที่ละเอียด และถูกต้องแล้ว <mark>จะ</mark>นำไปสู่การออกแบบและสร้างข้อต่อเทียมให้กับผู้ป่วยที่เป็นโรคข้อเสื่อม เพื่อ ื่ นำไปรักษาอาการเจ็บปวดข้อต่อและสามารถกลับมาใช้งานข้อต่อที่เสื่อมไปเหล่านั้นได้อีกครั้ง<br>หนึ่ง ั้

โรคกระดูกและโรคข้อกำลังเป็นปัญหาของประชาชน โดยทั่วโลกมีผู้ป่วยโรคนี้กว่า 400 ด้านคน จากสถิติผู้ป่วยโรคกระดูกและข้อในประเทศไทยจากมูลนิธิโรคข้อพบว่าปัจจุบันประเทศ ไทยมีผู้เป็นโรคข้อเสื่อมกว่า 6 ล้านคน และมีโรคข้ออักเสบ รูมาตอยด์ และโรคเกาต์ รวมกันเกือบ ื่ 7 ล้านคน โรคข้อเสื่อมจะพบมากในกลุ่มผู้สูงอายุ มีอายุมากว่า 60 ปีขึ้นไป มากถึงร้อยละ 50 และมีแนวโน้มเพิ่มมากขึ้นทุกปีเนื่องจากประชากรโลกมีชีวิตความเป็นอยู่ที่ดีขึ้น อายุยืนยาวขึ้ ิ่ ึ้ และมีแนวโน้มเพิ่มมากขึ้นทุกปีเนื่องจากประชากรโลกมีชีวิตความเป็นอยู่ที่ดีขึ้น อายุยืนยาวขึ้น<br>แต่ขณะเดียวกันผลจากการใช้ชีวิตที่สุขสบายมากขึ้นและขาดการออกกำลังกายทำให้เกิดโรคข้อ ึ้ กระดูกมากข นดวย [1] ึ้

อาการของผู้ที่เริ่มจะเป็นโรคข้อเสื่อมคือ มีอาการปวดเมื่อย เวลาใช้งานข้อ บางครั้งมี ื่ ั้ เสียงกรอบแกรบเวลาเคลื่อนไหว อาจจะมีอาการข้อตึงหรือติดขัดเวลาใช้ข้อนาน ๆ และจะค่อย ๆ เริ่มเป็นมากขึ้นทีละน้อยมาก อาจจะมีการผิดรูปของข้อนั้น ๆ มีการบวมอักเสบ มีน้ำไขข้อมาก ึ้ ั้ เมื่อผิวกระดูกมีการสึกหรอมากขึ้นเวลาใช้งานจะรู้สึกเจ็บปวด กรณีที่รุนแรงที่สุดคือไม่สามารถ ื่ ֧֦֦֦֦֪֪֪֪֪֚֩֟֓֕֝֟֟֟֓֡֟֓֡֟֓֡֟֟֟֡֟֟֡֟֟֡֬֓֞֟֩֞֓֞֟֩֞֓֞֟֓֞֟֩֞֩֞֝֬֩֞֓֞֝֬֝֬֝֬֓֞֝֬֝֬֝֓֞֝֬֝֓֞֬֝֬֝֬֝֓֞֝֬֝֬֝֓֞֝֬֝֬֝֝֝֝֝֝֝֝֝<br>֧֧֧֧֧֖֧֧֖֧֖֧֩֝֩֩֩֩֩֩֞֩֞֝֩֞֩֞֝֝֩֞֩֞֝֝֩֞֩֞֩֝֝֝<br>֧֧֧֧֧֖֖֖֖֖֖֖֖֪֪ׅׅ֪֪֪ׅׅ֖֪ׅׅ֪֪֪֚֚֚֚֚֩֩֩֩֩֞֞֞֞֞֞֞֞֞֝֝֞֝֝֝֝֝֝֝֝֝֝֝֝ เคลื่อนไหวหรือใช้งานข้อนั้นๆได้เลย การวินิจฉัยทำได้โดยหากตรวจด้วยการฉายเอ๊กซ์เรย์จะเห็น การเปลี่ยนแปลงอย่างชัดเจน เมื่อเป็นโรคข้อเสื่อมแล้วจะไม่สามารถรักษาให้หายขาดได้ เนื่องจากผิวกระดูกอ่อนที่ทำหน้าที่รองรับการสัมผัสกันระหว่างกระดูกข้อต่อสึกหรอ เมื่อเสื่อม ื่ ี่

สลายไปร่างกายจะไม่สามารถสร้างกระดูกอ่อนนั้นกลับคืนมาได้ ในผู้ป่วยระยะแรกอาจใช้ยาช่วย ั้ บรรเทาอาการเจ็บปวดได้ การลดน้ำหนักตัวหรือหลีกเลี่ยงการใช้งานข้อ แต่เมื่อผิวกระดูกมีความ ้ํ ื่ สูญเสียมากจนผู้ป่วยทนอาการเจ็บปวดไม่ไหว วิธีที่จะลดอาการเจ็บปวดนั้นได้คือต้องทำการ ผ่าตัดใส่ข้อเทียมให้ผู้ป่วย เพื่อที่จะได้สามารถกลับมาใช้งานข้อที่เสื่อมไปได้อีกครั้งหนึ่ง [2] ื่ ั้

ปัจจุบันข้อเข่าเทียมที่ใช้ในโรงพยาบาลจุฬา ฯ เป็นข้อเข่าเทียมที่นำเข้าจากต่างประเทศ ี่ ซึ่งผลิตโดยบริษัท ซิมเมอร์ และ จอห์นสันแอนด์จอห์นสัน ลักษณะของข้อเข่าเทียมเป็นดังรูป ที่ 1.2 มูลค่าการนำเข้าข้อต่อเทียมรวมแล้วถือว่าเป็นราคาที่สูงมาก การผ่าตัดเปลี่ยนข้อเทียม เพียงแค่ราคาวัสดุข้อเทียมเพียงข้างเดียวก็มีราคาสูงถึง 8 หมื่นบาทและราคานี้ยังไม่ได้รวมค่า ี้ ผ่าตัด [3] โดยผู้ป่วยทั่วโลกไม่ว่าจะมีฐานะเศรษฐกิจอย่างไรก็จะต้องใช้ข้อเทียมในลักษณะ เดียวกันนี้เหมือนกันทุกคน อย่างไรก็ตามแม้ว่าจะได้ทำการผ่าตัดเปลี่ยนข้อเทียมที่ราคาสูงมากนี้ ี้ ี้ แล้ว ก็ยังพบปัญหาต่าง ๆ ไม่ว่าจะเป็นการหลวม การหลุด การสึกหรอก่อนเวลาอันควร และการ ชำรุดเสียหาย ผู้วิจัยจึงมีความหวังในการที่จะออกแบบและผลิตข้อเข้าเทียมสำหรับคนไทย ด้วย ราคาวัสดุที่ถูกและเหมาะสมกับชีวิตประจำวันของคนไทย เพื่อช่วยเหลือผู้ด้อยโอกาสและบรรเทา ความเจ็บปวดของผู้ป่วยที่มีอาการข้อเข่าเสื่อมลงได้ แม้กระนั้นภายในประเทศไทยเองก็ยังมี รายงานการวิจัยที่จะสาม<mark>าร</mark>ถนำไปสู่การออกแบบและผลิตข้อเข่าเทียมอยู่น้อยมาก ี่

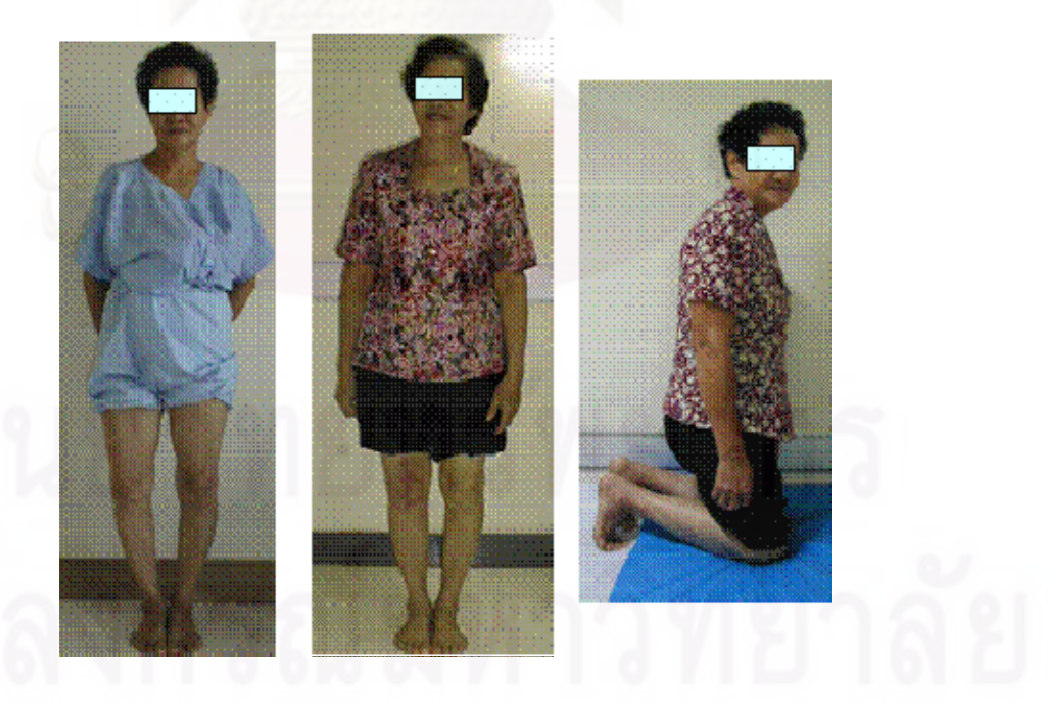

รูปที่ 1.1 ผู้ที่ป่วยเป็นโรคข้อเข่าเสื่อมและภายหลังการผ่าตัดเปลี่ยนข้อเทียม ื่ แลวสามารถงอเขาไดดังเชนปกติ

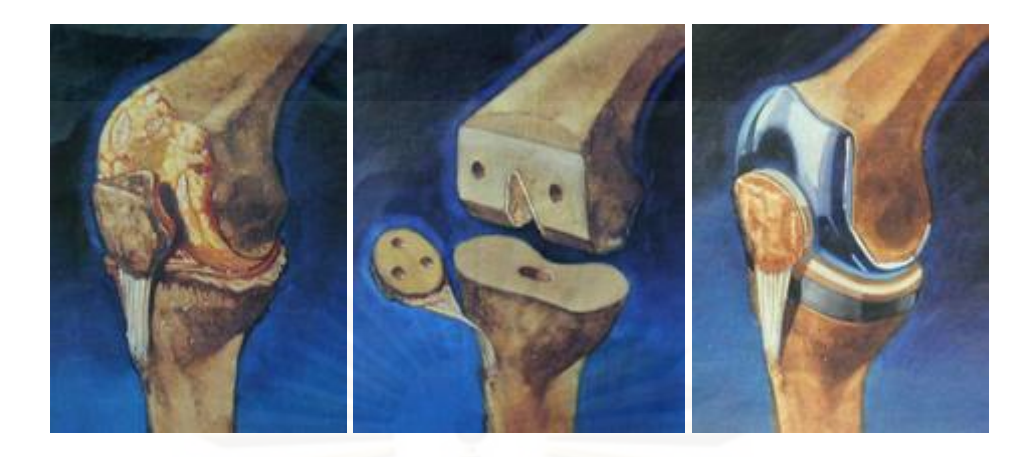

รูปที่ 1.2 เข่าของผู้ป่วยเป็นโรคข้อเสื่อมและลำดับการเปลี่ยนข้อเข่าเทียม ื่

การจะ<u>ออกแบบข้อเข่าเทียมให้กับผู้เป็</u>นโรคข้อเข่าเสื่อมนั้นสิ่งสำคัญที่จะต้องทราบคือ ั้ ิ่ กลไกและลักษณะการเคลื่อนไหวของข้อเข่า เช่น มุมของการงอและยืดในช่วงต่างๆ, ความเร็ว เชิงมุม, ความเร่งเชิงมุม, การหมุนเข้าและออกในแนวแกนดิ่ง, การบิดออกด้านข้างทั้งฝั่งในและ นอก, การเลื่อนไถลระหว่างกระดูกไปทางด้านหน้าและหลัง, ระยะห่างน้อยที่สุดระหว่างผิวคอน ไดล์กับกระดูกอ่อน เป็นต้น ซึ่งเป็นค่าที่จะนำไปใช้ในการออกแบบข้อเข้าเทียมให้มีการเคลื่อนไหว ี่ ใกลเคียงกับธรรมชาติของมนุษยมากที่สุด

การศึกษาและวิเคราะห์พลศาสตร์ของข้อเข่าส่วนใหญ่ มักจะเป็นงานวิจัยที่เกี่ยวข้องกับ ี่ การวิเคราะห์การเดิน (Gait Analysis) การขึ้น-ลงบันได การลุก-นั่ง ซึ่งจะเน้นไปที่ข้อเท้า ข้อเข่า ึ้ ั่ ึ่ และสะโพก สำหรับวิธีการจะเก็บข้อมูลการเคลื่อนไหวเพื่อนำไปวิเคราะห์พลศาสตร์ของข้อเข่าทำ ได้หลายวิธี เช่น การติดมาร์กเกอร์ที่ภายนอกร่างกายหรือบริเวณผิวหนัง (Skin Marker, Motion ี่ Capture, Tracker), การผาตัดฝง Marker ไวภายในรางกาย (Internal Marker, Bone-Pin, RSA), การใช้เครื่องมือหรืออุปกรณ์การวัดทางกลศาลตร์ต่างๆ (Goniometer, External Fixator, ื่ External Devices), การใช้เทคนิคทางด้านการฉายรังสี (Computer Tomography Scanning, X-rays Fluoroscopy), การใช้ภาพจากการสะท้อนทางคลื่นแม่เหล็กไฟฟ้า (Magnetic Resonance Imaging, 3D Modeling Reconstruction) [4],[5]

ปัญหาสำคัญในการเก็บข้อมูลการเคลื่อนไหวของข้อเข่า คือ การระบุตำแหน่งที่แท้จริง ของกระดูกให้ได้อย่างถูกต้องแม่นยำซึ่งทำได้ลำบากเนื่องจากการลักษณะการเคลื่อนไหวของข้อ ื่ เข่าที่นอกจากจะมีการงอแล้วยังมีการบิดหมุนและการเลื่อนไถลระหว่างกันด้วย วิธีที่สามารถเก็บ ี่ ข้อมูลการเคลื่อนไหวของข้อเข่าได้ดีและเป็นที่นิยมใช้กันมากที่สุดคือวิธีที่ใช้มาร์กเกอร์ติดบริเวณ ี่ ผิวหนังแล้วจับภาพการเคลื่อนไหวด้วยกล้องวิดีโอ เนื่องจากวิธีนี้มีความสะดวกและรวดเร็วกว่าวิธี ื่ อื่นๆ และไม่มีผลเสียต่ออาสาสมัคร ผู้วิจัยจึงเลือกวิธีนี้มาใช้ในการเก็บข้อมูลการเคลื่อนไหวของ ื่ ข้อเข่า อย่างไรก็ตามวิธีดังกล่าวก็ยังมีผลกระทบจากการเลื่อนของชั้นกล้ามเนื้อและผิวหนังที่ ั้ ื้ ี่ เรียกว่า Soft Tissue Artifacts ทำให้ผลลัพธ์ที่ได้มีความคลาดเคลื่อนค่อนข้างมาก[6] อีกทั้ ั้ เรียกว่า Soft Tissue Artifacts ทำให้ผลลัพธ์ที่ได้มีความคลาดเคลื่อนค่อนข้างมาก[6] อีกทั้ง<br>ค่าใช้จ่ายในการเก็บข้อมูลการเคลื่อนไหวทั้งค่าวัสดุและอุปกรณ์มีราคาที่สูงมาก ส่วนอุปกรณ์ที่มี ี่ ราคาถูกก็ไม่สามารถเก็บข้อมูลการเคลื่อนไหวที่ดีได้ จึงจำเป็นต้องมีการพัฒนาระบบการเก็บ ข้อมูลการเคลื่อนไหวด้วยวิธีดังกล่าวโดยที่มีจะต้องเป็นระบบที่เสียค่าใช้จ่ายน้อยแต่ยังคงสามารถ เก็บข้อมูลการเคลื่อนไหวของข้อเข้าได้ดีด้วย

การพัฒนาระบบการเก็บข้อมูลการเคลื่อนไหวที่ใช้มาร์กเกอร์ติดบริเวณผิวหนังแล้วเก็บ ข้อมูลภาพการเคลื่อนไหวของข้อเข่าด้วยกล้องวิดีโอนั้น จำเป็นต้องใช้ซอฟต์แวร์ที่ช่วยในการ ประมวลผล โดยการแปลงข้อมูลภาพที่บันทึกไว้ออกมาเป็นตำแหน่งการเคลื่อนไหวของข้อเข่าใน เชิงตัวเลขและนำไปจำลองการเคลื่อนไหวในลำดับต่อไป แต่ในปัจจุบันซอฟต์แวร์ที่ช่วยในการ ี่ ประมวลผลดังกล่าวนั้นมี<mark>ราคาที่สู</mark>งมาก ดังนั้นจึงจำเป็นต้องทำการพัฒนาซอฟต์แวร์สำหรับการ ั้ ี่ ั้ ประมวลผลภาพขึ้นเองและถือเป็นการลดค่าใช้จ่ายในการเก็บข้อมูลการเคลื่อนไหวของข้อเข่าได้ อีกด้วย เมื่อได้เก็บข้อมูลการเคลื่อนไหวของข้อเข่าเรียบร้อยแล้ว จึงจะสามารถนำไปจำลองการ เคลื่อนไหวและวิเคราะห์พลศาสตร์เพื่อใช้ในการออกแบบข้อเข่าเทียมต่อไปในอนาคต

# **1.2 วัตถุประสงคของงานวิจัย**

- 1. เพื่อศึกษาการเคลื่อนไหวที่เป็นธรรมชาติของข้อเข่ามนุษย์จากหลักการประมวลผลภาพที่ ื่ ไดจากกลองวดิิโอ
- 2. เพื่อวิเคราะห์และหาไดนามิคส์พารามิเตอร์ของข้อเข่าโดยใช้ซอฟต์แวร์ Adams-LifeMOD ื่

#### **1.3 ขอบเขตของงานวิจัย**

- 1. วิเคราะห์การเดิน 1 รอบ คือ ตั้งแต่เริ่มก้าวขาขวาออกไปจนกระทั่งเริ่มก้าวขาขวาใหม่อีก ั้ ิ่ **่** ครั้งหนึ่ง ั้ ึ่
- 2. ทำการวิเคราะห์ภาพภายใน 2 มิติ คือ ในแนวเส้นทางการเดินและแนวดิ่ง
- .3. ใช้ซอฟต์แวร์ Adams-LifeMOD ในการจำลองและวิเคราะห์พลศาสตร์ของข้อเข่า
- 4. วิเคราะห์และหาไดนามิคส์พารามิเตอร์ของข้อเข่าเฉพาะที่เป็นประโยชน์ต่อการออกแบบ ข้อเข่าเทียม

# **1.4 ประโยชนที่ คาดวาจะไดรับ**

- 1. สามารถนำผลการวิเคราะห์ไดนามิคส์ไปใช้ในการออกแบบข้อเข่าเทียมในอนาคตได้
- 2. ได้ผลการวิเคราะห์ทางไดนามิคส์ที่เป็นธรรมชาติของข้อเข่าที่มีความละเอียดสูงระดับ มิลลิเมตร และได้พัฒนาวิธีการติดมาร์กเกอร์ซึ่งช่วยลดปัญหาความคลาดเคลื่อนอัน ึ่ ้เนื่องมาจาก<mark>การเลื่อนของชั้น</mark>ผิวหนังลงได้ ื่ ื่ ั้
- 3. เป็นการพัฒนาและช่วยลดค่าใช้จ่ายในการวิเคราะห์การเคลื่อนไหวของมนุษย์
- 4. ช่วยให้สามา<mark>รถ</mark>วิเคราะห์ผลการรักษาหรือการทำกายภาพบำบัดของผู้ซึ่งเป็นโรคเกี่ยวข้อง กับการเคลื่อนไห<mark>ว</mark>ของข้อเข่าได้

# **1.5 วิธีดําเนนงานว ิ ิจัย**

- 1. ศึกษาปญหาและแนวทางในการวิจัย
- 2. รวบรวมข้อมูลของงานวิจัยที่เกี่ยวข้องกับการวิเคราะห์พลศาสตร์ของข้อเข่ามนุษย์
- 3. เตรียมเครื่องมือและอุปกรณ์ต่าง ๆ ที่ใช้ในงานวิจัย ื่
- 4. เก็บข้อมูลการเคลื่อนไหวของข้อเข่า
- 5. นำข้อมูลที่ได้ไปทำการประมวลผลภาพเพื่อหาพิกัดของส่วนต่าง ๆ ของร่างกาย
- 6. วิเคราะหไดนามิคสดวยซอฟตแวรที่ใชสําหรับจําลองระบบทางพลศาสตร
- 7. ประเมินผลการจำลองพลศาสตร์ของข้อเข่า และวิเคราะห์ความถูกต้องของผลลัพธ์
- 8. ปรับปรุงและแก้ไขขั้นตอนการวิจัยแล้วทำการวิเคราะห์ผลซ้ำจนได้ความถูกต้องและ แม่นยำของผลลัพธ์
- 9. สรุปผลและนําเสนอผลงาน

# **บทท ี่ 2**

# **ทฤษฎีและงานวิจัยท เก ยวของ**

ในบทนี้จะกล่าวถึงทฤษฎีและงานวิจัยที่เกี่ยวข้อง โดยจะอธิบายเกี่ยวกับคำศัพท์เฉพาะ ี่  $\mathcal{L}^{\mathcal{L}}(\mathcal{L}^{\mathcal{L}})$  and  $\mathcal{L}^{\mathcal{L}}(\mathcal{L}^{\mathcal{L}})$  and  $\mathcal{L}^{\mathcal{L}}(\mathcal{L}^{\mathcal{L}})$ ต่างๆ ที่เกี่ยวข้อง กายวิภาคศาตร์ของข้อเข่า ชีวกลศาสตร์ของข้อเข่า และวิเคราะห์ถึงงานวิจัยที่ ี่ เกี่ยวข้องกับการศึกษาด้านการวิเคราะห์และจำลองการทำงานไดนามิกส์ของข้อเข่ามนุษย์ ี่

# **2.1 คําศัพทเฉพาะในทางกายวิภาคศาสตร (Anatomical Nomenclature)**

#### 2.1.1 ระนาบซึ่งเกี่ยวข้องกับกายวิภาคศาสตร์ (Anatomical Planes) ึ่

ระนาบในทางกายวิภาคศาสตรแบงออกเปน 4 ระนาบ ดังแสดงระนาบตางๆในรูปที่ 2.1 โดยมีชื่อเรียกสำหรับระนาบต่างๆ ดังนี้ [4]

- **-** The Median Plane เป็นระนาบในแนวดิ่งซึ่งตัดตามยาวของร่างกายจากด้านหลังมา ด้านหน้า แล<mark>ะแ</mark>บ่งร่างกายออกเป็นซีกซ้ายและซีกขวาตรงกึ่งกลาง ึ่
- **-** The Sagittal Plane เป็นระนาบในแนวดิ่งซึ่งขนานกับ The Median Plane และแบ่ง ึ่ ร่างกายออกเป็นซีกซ้ายและซีกขวา แต่ไม่จำเป็นต้องผ่านกึ่งกลางของร่างกาย สำหรับ ึ่ The Sagittal Plane ที่ทับกับ The Median Plane,พอดีมักถูกเรียกว่า The Median ี่ Sagittal Plane หรือ The Midsagittal Plane สวน The Sagittal Plane ท นอกเหนือจาก ี่ น นมักเรียกวา Parasagittal Planes ั้
- **-** The Coronal Plane เป็นระนาบซึ่งตั้งฉากกับ The Median Plane และแบ่งร่างกาย ึ่ ั้ ืออกเป็นซีกด้านหน้า (Anterior Portion) และชีกด้านหลัง (Posterior Portion) มีชื่อหนึ่ง<br>ว่า The Frontal Plane ื่ ึ่
- **-** The Horizontal Plane เปนระนาบซ งต งฉากกับ The Median Plane และ The Coronal ึ่ ั้ Plane วางตัวในแนวขนานกับพื้นโลก และแบ่งร่างกายออกเป็นซีกด้านบน (Superior Part) และซีกด้านล่าง (Inferior Part)

โดยงานวิจัยนี้จะเป็นการศึกษาการเคลื่อนไหวของข้อเข่าแต่เพียงในระนาบ Sagittal Plane เทานั้น ดังจะกลาวรายละเอียดในการศึกษาในบทหลัง

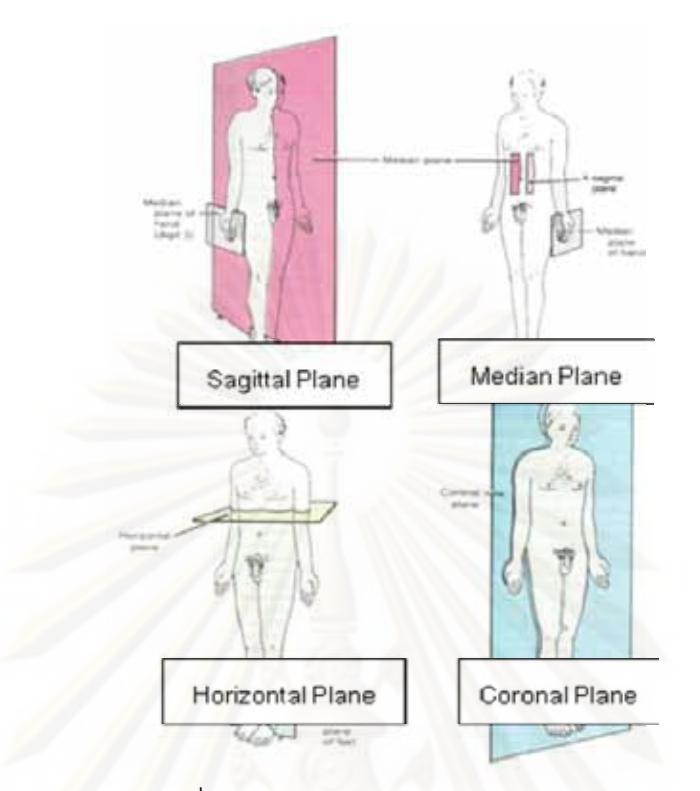

รูปที่ 2.1 ระนาบในทางกายวิภาคศาสตร

2.1.2 คำศัพท์ซึ่งแ<mark>สด</mark>งความสัมพันธ์ของตำแหน่งทางกายวิภาคศาสตร์ ึ่ คำศัพท์สำคัญซึ่งใช้ในการระบุตำแหน่งของอวัยวะเทียบกับกับอวัยวะอื่นๆ และจะใช้ อางอิงตอไปในรายงานฉบับน ี้ไดแสดงไวในตารางที่ 2.1

ตารางที่ 2.1 ชื่อและความหมายของคำศัพท์ที่ใช้ในการระบุตำแหน่ง ื่

| คำศัพท์   | ความหมาย                                 |
|-----------|------------------------------------------|
| Superior  | อยู่ในตำแหน่งทางด้านหัว                  |
| Inferior  | อยู่ในตำแหน่งทางด้านเท้า                 |
| Anterior  | อยู่ในตำแหน่งด้านหน้า                    |
| Posterior | อยู่ในตำแหน่งด้านหลัง                    |
| Medial    | อยู่ในตำแหน่งใกล้กับ The Median Plane    |
| I ateral  | อยู่ในตำแหน่งห่างออกจาก The Median Plane |
| External  | เข้าหาหรืออยู่ในตำแน่งทางด้านนอก         |
| Internal  | เข้าหาหรืออยู่ในตำแน่งทางด้านใน          |

### 2.1.3 คำศัพท์แสดงลักษณะการเคลื่อนไหวที่บริเวณข้อเข่า

คำศัพท์สำคัญซึ่งใช้ในการระบุการเคลื่อนไหวของอวัยวะเทียบกับกับอวัยวะอื่นๆ และจะ ื่ ใช้อ้างอิงต่อไปในรายงานฉบับนี้ได้แสดงไว้ในตารางที่ 2.2 และได้แสดงชื่อเรียกการเคลื่อนไหว ื่ ของอวัยวะในรูปแบบตางๆในรูปที่ 2.2

ตารางที่ 2.2 ชื่อและความหมายของคำศัพท์ที่ใช้ในการระบุการเคลื่อนไหวของอวัยวะต่างๆ ื่

| คำศัพท์   | ความหมาย                                               |
|-----------|--------------------------------------------------------|
| Flexion   | การงอเข้าหาหรือ การลดมุมระหว่างอวัยวะที่อยู่ติดกัน     |
|           | (รูปที่ 2.2A ถึง 2.2D)                                 |
| Extension | การยืดออกหรือ การเพิ่มมุมระหว่างอวัยวะที่อยู่ติดกัน    |
|           | (รูปที่ 2.2A ถึง 2.2D)                                 |
| Abduction | การเคลื่อนไหวออกห่างจาก The Median Plane (รูปที่ 2.3A) |
| Adduction | การเคลื่อนไหวเข้าหา The Median Plane (รูปที่ 2.3B)     |
| Rotation  | การหมุนรอบแกนของอวัยวะ (รูปที่ 2.2F)                   |

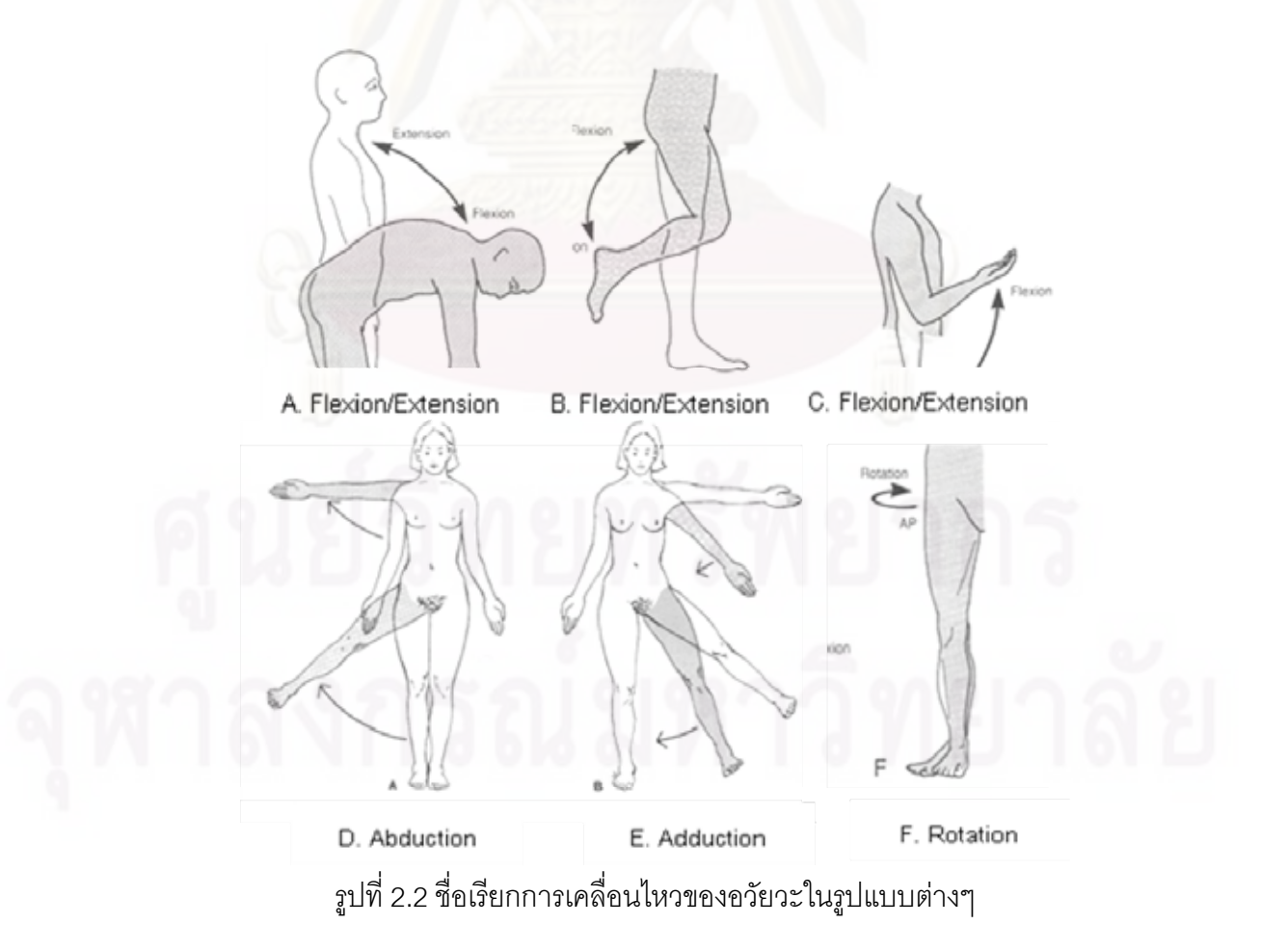

### **2.2 กายวิภาคศาสตรของข อเขา (Anatomy of Knee Joint) [9]**

หากแบ่งชนิดของข้อเข่าตามลักษณะการเคลื่อนไหวสามารถจัดข้อเข่าให้อยู่ในข้อต่อแบบ Hinge Type ซึ่งการเคลื่อนไหวหลักคือการงอขาและยืดขา (Flexion-Extension) โดยที่สามารถ ึ่ ให้การหมุนรอบแกนดิ่ง (Internal-External Rotation) และการหมุนแบบ Abduction-Adduction ิ่ ้ ได้เล็กน้อย ข้อเข่าประกอบด้วยกระดูก กล้ามเนื้อ และเส้นเอ็น ที่สำคัญได้แก่

2.2.1. กระดูกต้นขา (Femur) เป็นกระดูกที่แข็งแรงที่สุด หนักที่สุด และยาวที่สุดในร่างกายโดยมี ความยาวเฉลี่ย 43.2 เซนติเมตร ซึ่งเชื่อมต่อระหว่างข้อสะโพกและข้อเข่า ดังรูปที่ 2.3 กระดูกต้น ี่ ึ่ ื่ ขาด้านที่ติดกับข้อเข่า (Distal End) มีลักษณะเป็นกระดูกอ่อนซึ่งถูกแบ่งเป็น 2 ซีกเรียกว่า Medial ึ่ Condyle และ Lateral Condyle ดังรูปที่ 2.4 ซึ่งกระดูกอ่อนทั้ง 2 ซีกนี้จะเป็นส่วนที่เคลื่อนไหว ึ่ ั้ สัมพัทธ์กับกระดูกแข้ง และรับแรงทั้งหมดที่ส่งผ่านขาแต่ละข้าง ั้

2.2.2. กระดูกแข้ง (Tibia) เป็นกระดูกที่ยาวเป็นอันดับ 2 ของร่างกาย โดยเชื่อมต่อระหว่างข้อ เข่ากับข้อเท้า ส่วนบนของกระดูกแข้งมีลักษณะบานออกเพื่อรองรับ Medial Condyle และ Lateral Condyle ของกระดูกต้นขา ดังรูปที่ 2.5 ส่วนที่สัมผัสกับกระดูกต้นขามีลักษณะเป็น กระดูกออนผิวเรียบ (Tibial Plateaus) 2 ซีก คือ Medial Condyle และ Lateral Condyle ดังรูปที่ 2.6 a) โดยมี Medial Meniscus และ Lateral Meniscus ซึ่งเป็นกระดูกอ่อนรูปเสี้ยวพระจันทร์อยู่ ด้านบนอีกชั้นหนึ่งเพื่อให้พื้นที่ผิวสัมผัสระหว่างกระดูกต้นขาและกระดูกแข้งมีมากขึ้น มีคุณสมบัติ ั้ ึ่ ยืดหยุ่น จึงสามารถรับแ<mark>ล</mark>ะช่วยกระจายแรงที่ส่งผ่านข้อเข่า ส่งผลให้ความเครียด (Stress) อยู่ใน ระดับท เหมาะสม ดังรูปที่ 2.6 b)

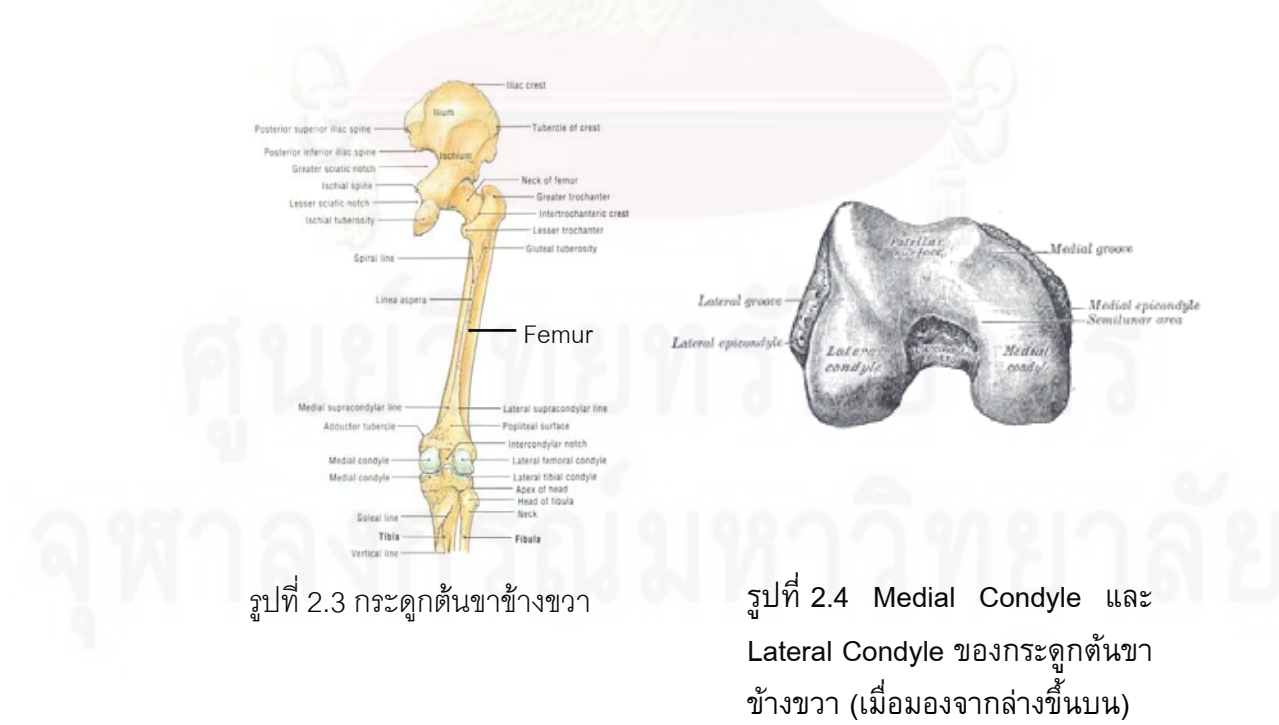

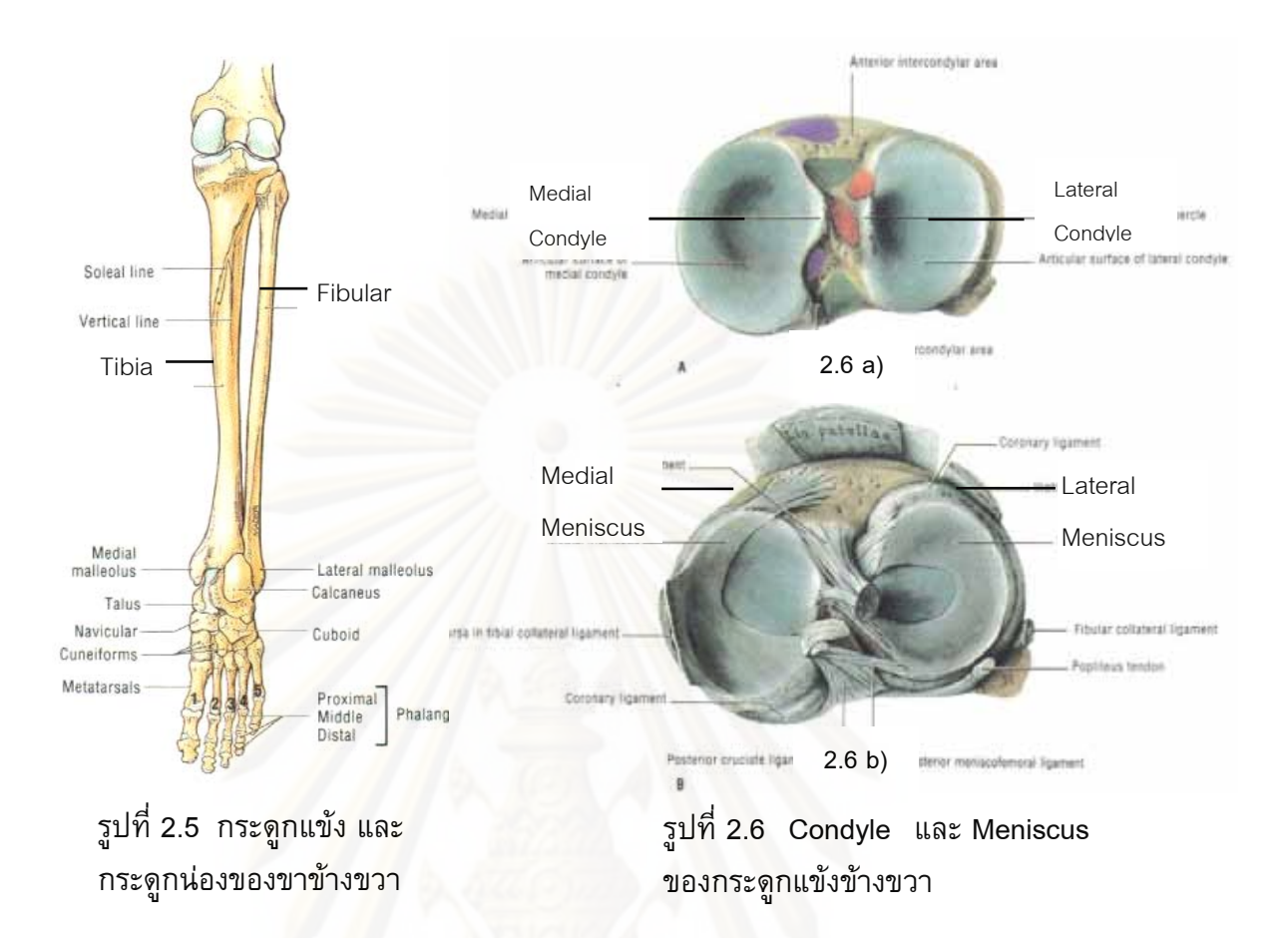

2.2.3. กระดูกน่อง (Fibular) เป็นกระดูกที่มีลักษณะยาวและบิดเล็กน้อย อยู่เยื้องไปทางด้าน หลังของกระดูกแข้ง (รูปที่ 2.5) กระดูกน่องไม่ได้มีหน้าที่สำคัญในการรับน้ำหนักแต่มีหน้าที่ยึดให้ ้ํ กระดูกข้อเท้าอยู่ในตำแหน่งที่ถูกต้อง เป็นหลักให้กล้ามเนื้อมายึดเกาะ และประกบกระดูกแข้งไว้ ี่ ื้ ด้วย Plane Joint เพื่อให้กระดูกแข้งสามารถรับการดัด (Bending) และการบิด (Twisting) ได้ หากไม่มีกระดูกน่องโอกาสที่กระดูกแข้งหักนั้นจะมีมากขึ้น ั้

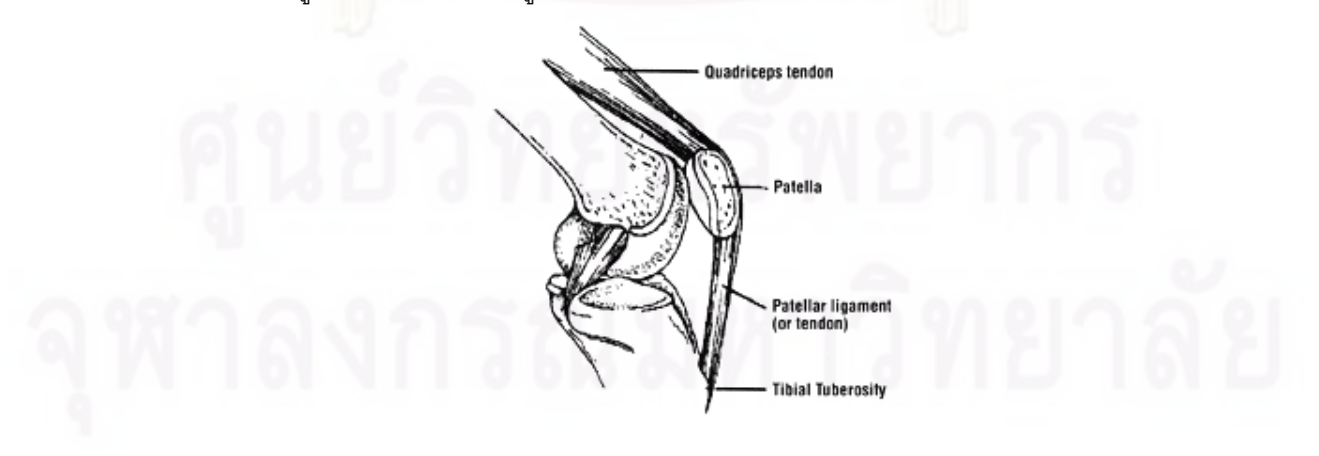

รูปที่ 2.7 ลูกสะบาหวเขั า, Quadriceps Femoris Tendon และ Patellar Ligament

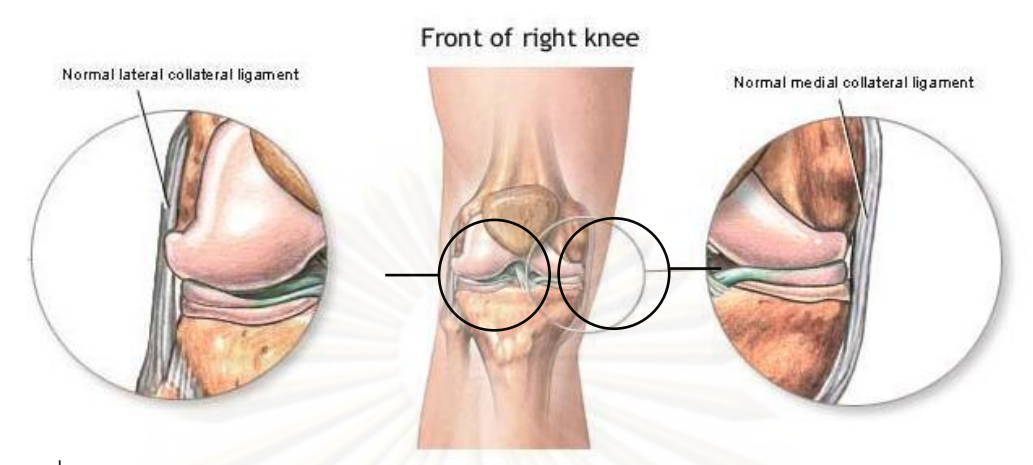

รูปที่ 2.8 Lateral Collateral Ligament และ Medial Collateral Ligament ของเข่าข้างขวา

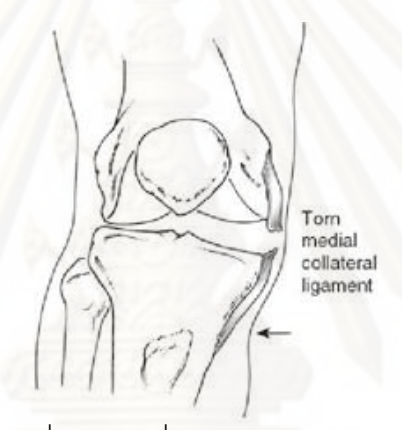

รูปที่ 2.9 สภาพเข่าข้างขวาที่ผิดปกติเนื่องจาก Medial Collateral Ligament ฉีกขาด ื่

2.2.4. ลูกสะบ้าหัวเข่า (Patella) เป็นกระดูกซึ่งมีรูปร่างสามเหลี่ยมมนคล้ายเมล็ดงา (Sesamoid Bone) โดยมีมุมยอดขี้ไปทางด้านหลัง ส่วนบนของลูกสะบ้าหัวเข่าติดอยู่กับเส้นเอ็นที่ ยึดระหว่างกระดูกกับกล้ามเนื้อ (Tendon) ที่ชื่อว่า Quadriceps Femoris Tendon และส่วนล่าง ื้ ี่ ติดอยู่เส้นเอ็นที่ยึดระหว่างกระดูกกับกระดูก (Ligament) ที่ชื่อว่า Patellar Ligament มุมยอดของ ลูกสะบ้าหัวเข่าจะเคลื่อนไหวไปตามร่องของกระดูกอ่อนที่ปลายกระดูกต้นขา (Patellar Surface) ดังรูปที่ 2.7 ในขณะที่งอขา ลูกสะบ้าหัวเข่ามีหน้าที่เพิ่มแขนของโมเมนต์ของกล้ามเนื้อ ื้ **Quadriceps** 

2.2.5. เส้นเอ็นด้านข้าง Lateral Collateral Ligament (LCL) และ Medial Collateral Ligament (MCL) ดังรูปที่ 2.8 เป็นเส้นเอ็นซึ่งวางตัวอยู่ด้านข้างของข้อเข่า โดย Lateral ึ่ Collateral Ligament วางตัวอยู่ด้าน Lateral ยึดระหว่างปลายกระดูกต้นขากับส่วนบนของ กระดูกน่อง ทำหน้าที่จำกัดการเคลื่อนไหวแบบ Adduction ที่ข้อเข่าไม่ให้มากเกินไป ส่วน Medial Collateral Ligament วางตัวอยู่ด้าน Medial ยึดระหว่างปลายกระดูกต้นขากับส่วนบนของ กระดูกแข้ง ทำหน้าที่จำกัดการเคลื่อนไหวแบบ Abduction ที่ ี่ ขอเขาไมใหมากเกินไป ความ เสียหายที่เส้นเอ็นเส้นใดเส้นหนึ่งนี้จะทำให้รูปร่างของเข่าผิดปกติและกระดูกอ่อนข้างนั้นจะไม่ ึ่ ี้ ้สัมผัสกันดังรูปที่ 2.9

2.2.6. เสนเอ็นไขวดานใน Anterior Cruciate Ligament (ACL) และ Posterior Cruciate Ligament (PCL) ดังแสดงในรูปที่ 2.10 เป็นเส้นเอ็นซึ่งยึดระหว่างกระดูกต้นขาและกระดูกแข้ง โดยเส้นเอ็นทั้งสองวางตัวอยู่ระหว่าง Medial และ Lateral Condyle ของกระดูกต้นขาและมี ั้ ลักษณะไขว้กันเป็นรูปกากบาท โดย Anterior Cruciate Ligament ยึดกับกระดูกแข้งที่ด้านหน้า (Anterior) ค่อนไปทางด้าน Medial วางตัวเฉียงขึ้นไปด้านบนและยึดติดกับกระดูกต้นขาด้านหลัง (Posterior) ค่อนไปทางด้าน Medial ของ Lateral Condyle ทำหน้าที่ป้องกันการเลื่อนถอยหลัง ื่ ของกระดูกต้นขาเทียบกับกระดูกแข้ง และป้องกันการเกิด Hyper-extension ส่วน Posterior Cruciate Ligament ยึดกับกระดูกแข้งที่ด้านหลัง (Posterior) วางตัวเฉียงขึ้นไปด้านบนและยึด ติดกับกระดูกต้นขาด้านหน้า (Anterior) ค่อนไปทางด้านด้าน Lateral ของ Medial Condyle ทำ หน้าที่ป้องกันการเลื่<mark>อ</mark>นไปด้านหน้าของกระดูกต้นขาเทียบกับกระดูกแข้ง ป้องกันการเกิด Hyperflexion และเป็นกลไกล้ำคัญที่ทำให้เกิดเสถียรภาพแก่กระดูกต้นขา

2.2.7. กล้ามเนื้อ Quadriceps ื้ ือ Quadriceps ดังรูปที่ 2.11 เป็นกล้ามเนื้อที่มีขนาดใหญ่ที่สุดในร่างกาย ื้ ครอบคลุมบริเวณด้านหน้าทั้งหมดของกระดูกต้นขา และเป็นกลไกสำคัญในการยืดขาส่วนล่าง ั้

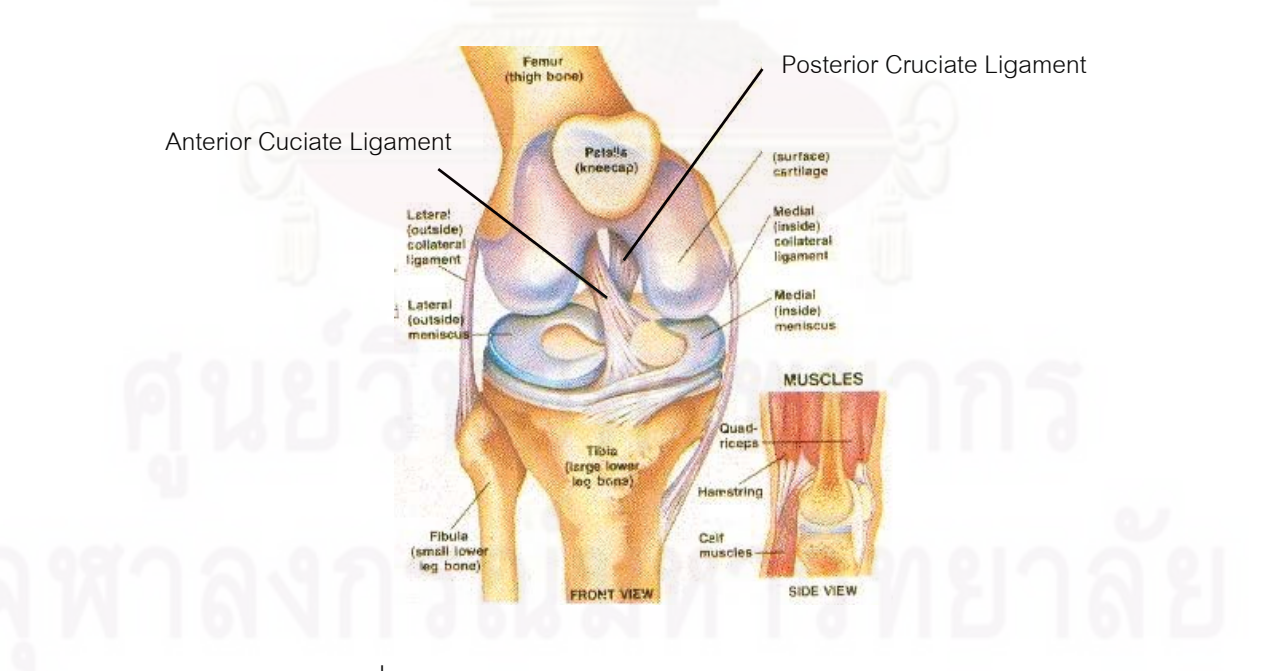

รูปที่ 2.10 ตําแหนงของ Anterior Cruciate Ligament และ Posterior Cruciate Ligament ของเข่าขวา

กล้ามเนื้อ Quadriceps แบ่งได้เป็น 4 ส่วนย่อยๆ (Quadri) ได้แก่ Rectus Femoris, Vastus ื้ Lateralis, Vastus Medialis, และ Vastus Intermedias เส้นเอ็นจากกล้ามเนื้อทั้ง 4 ส่วนนี้มา ื้ ั้ ี้ รวมกันกลายเป็น Quadriceps Tendon ซึ่งเชื่อมต่อกับลูกสะบ้าหัวเข่า และยาวต่อลงมาเป็น ึ่ ื่ Patellar Ligament ไปเชื่อมต่อกับกระดูกแข้ง เมื่<mark>อ</mark>กล้ามเนื้อ Quadriceps หดตัวจะส่งแรงดึงไปที่ ื่ ื้ ลูกสะบาหัวเขาและไปยัง Patellar Ligament ทําใหขาสวนลางยืดตรง (Extension) เชนในขณะ ลุกจากเก้าอี้ ขึ้นบันได หรือกระโดดเป็นต้น ึ้

2.2.8. กล้ามเนื้อ Hamstring ดังรูปที่ 2.12 อยู่บริเวณด้านหลังของกระดูกต้นขา ประกอบด้วย ื้ กล้ามเนื้อสามชิ้นประกอบกันได้แก่ Semitendinosus Muscle, Semimembranosus Muscle, ื้ และ Biceps Femoris Muscle โดยกล้ามเนื้อ Semitendinosus Muscle และ ื้ Semimembranosus Muscle ยึดเกาะระหวางกระดูกกนกบ (Ischial Tuberosity) กับสวนบน ของกระดูกต้นขา และกล้ามเนื้อ Biceps Femoris Muscle ยึดเกาะระหว่างกระดูกก้นกบกับ ื้ กระดูกน่อง กล้ามเนื้อ Hamstring มีหน้าที่หลักคือทำให้ขาส่วนล่างพับเข้า (Flexion) และทำให้ ื้ ี่ เกิดการหมุนรอบแกนดิ่ง (Internal-External Rotation)

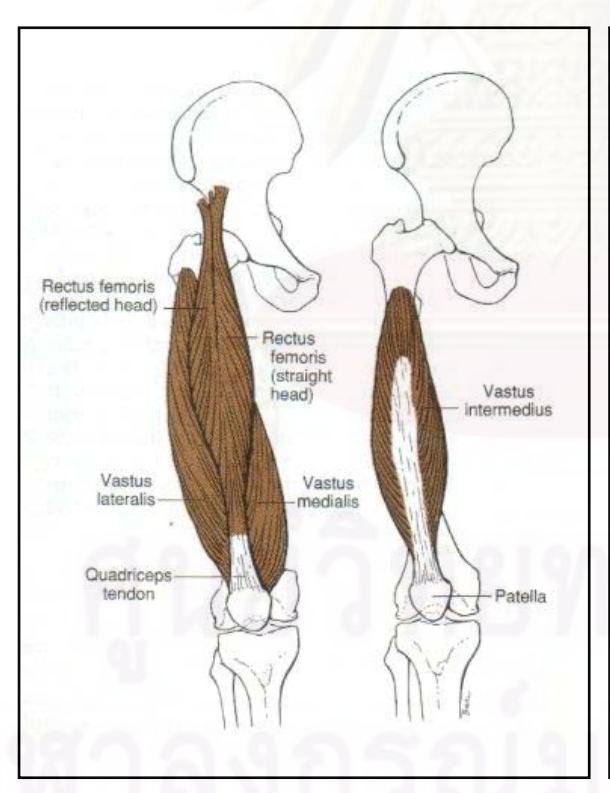

รูปที่ 2.11 สวนประกอบและตําแหนงของ กล้ามเนื้อ Quadriceps ของขาขวา (มองจาก ด้านหน้า)

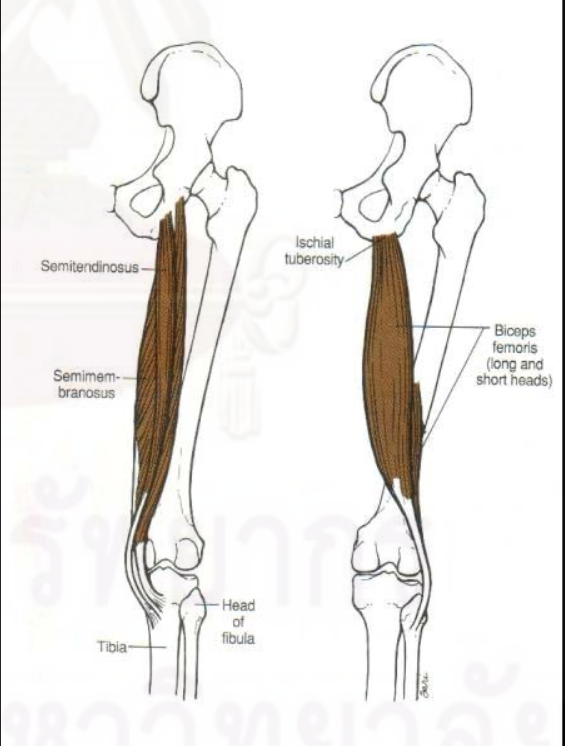

รูปที่ 2.12 สวนประกอบและตําแหนงของ กล้ามเนื้อ Hamstring ของขาขวา (มองจาก ื้ ดานหลัง)

### **2.3 ชีวกลศาสตรของขอเขา (Biomechanics of Knee Joints) [10]**

ชีวกลศาสตร์เป็นศาสตร์ที่ใช้กฎหรือหลักการทางฟิสิกส์และทางวิศวกรรม ในการอธิบาย การเคลื่อนไหวซึ่งเกิดขึ้นโดยส่วนต่างๆ ของร่างกายและ แรงกระทำที่มีผลกระทบต่อส่วนร่างกาย ี่ เหล่านั้น การศึกษาชีวกลศาสตร์แบ่งได้เป็น 2 แขนงคือสถิตย์ศาสตร์ (Static) และจลน์ศาสตร์ ั้ (Dynamics) ในที่นี้เราพิจารณาเฉพาะการเคลื่อนไหวของเข่าธรรมชาติที่ตำแหน่งหนึ่งๆ ดังนั้นจึง ึ่ ั้ ลงรายละเอียดไปที่ชีวกลศาสตร์แบบสถิตย์ศาสตร์

ชีวกลศาสตร์แบบสถิตย์ศาสตร์ของข้อเข่า แบ่งได้เป็น 2 แบบคือแบบ Passive Knee และแบบ Active Knee โดยการศึกษาแบบ Passive Knee เป็นการศึกษากลศาสตร์ของเข่าเมื่อ ่ เข่าได้รับแรงกระทำจากภายนอก เช่นการงอของเข่าในขณะที่นั่งลงโดยมีน้ำหนักตัวช่วยกดลงมา ส่วนการศึกษาแบบ Active Knee เป็นการศึกษากลศาสตร์ของเข่าเมื่อเข่าได้รับแรงกระทำจาก ื่ กล้ามเนื้อภายในร่างกายเท่านั้น เช่นการงอขาเข้า (Flexion) ให้สุดในขณะยืนตรงเป็นต้น ในที่นี้ ั้ ผู้เขียนจะพิจารณาเฉพาะกลศาสตร์ของเข่าแบบ Passive เพียงอย่างเดียวเนื่องจากใน ชีวิตประจำวันก<mark>ารใช้งานข้อเข่าส่วนใหญ่เป็นการรับน้ำหนักจากกิจกรรมต่างๆ</mark>

#### 2.3.1 Passive Knee ในขณะที่ขายืดตรง

ขณะที่ขายืดตรง (Full Extension) ข้อเข่าจะไม่สามารถเคลื่อนไหวได้ในทิศทางใดๆ เนื่องจากกลไกของกระดู<mark>ก</mark>อ่อนและเส้นเอ็นที่เกี่ยวข้อง ส่งผลให้กระดูกต้นขา กระดูกแข้ง และ กระดูกน่องเสมือนเป็นกระดูกชิ้นใหญ่ชิ้นเดียว ค่าโดยประมาณของมุมต่างๆของข้อเข่าใน ี ตำแหน่ง Full Extension ได้แสดงดังรูปที่ 2.17 พร้อมคำอธิบายดังนี้ ี้

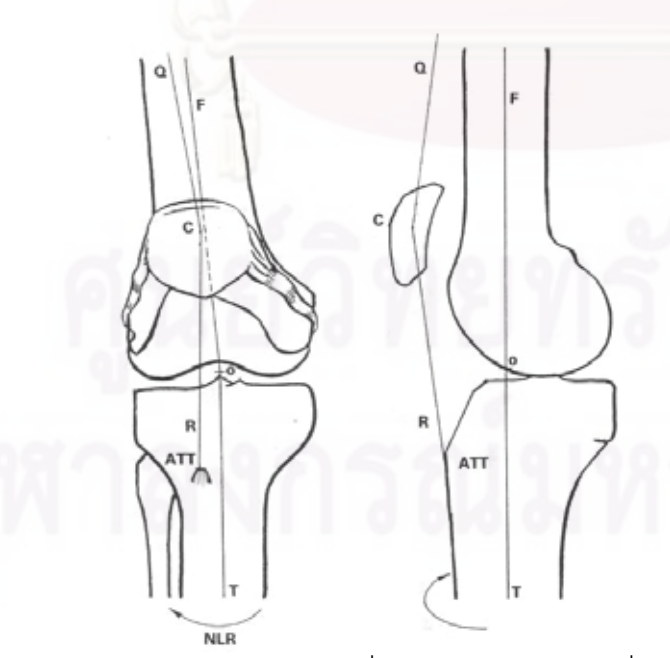

- ก. จุด C แทนศูนย์กลางของลูกสะบ้าหัวเข่า ซึ่ง<br>อยู่ที่จุดต่อระหว่างแนวของ Quadriceps จุดตอระหวางแนวของ Quadriceps Tendon (QC) และแนว Patellar Ligament (CR) โดยมุม QCR มีค่าประมาณ 170 $^{\circ}$
- ข. ATT คือ Anterior Tibial Tuberosity เปน จุดท ี่ Patellar Ligament ยึดติดกับกระดูก แข็ง
- ค. FO เป็นแนวแกนกลางของกระดูกต้นขา และ OT เป็นแนวแกนกลางของกระดูกแข้ง โดยมุม FOT มีค่าประมาณ 174 $^{\circ}$
- ง. มุม QCR มีค่าประมาณ 165 $^{\circ}$
- จ. มุม FOT มีค่าประมาณ 185 $^{\circ}$

รูปที่ 2.13 ข้อเข่าข้างขวาเมื่อมองจากด้านข้าง

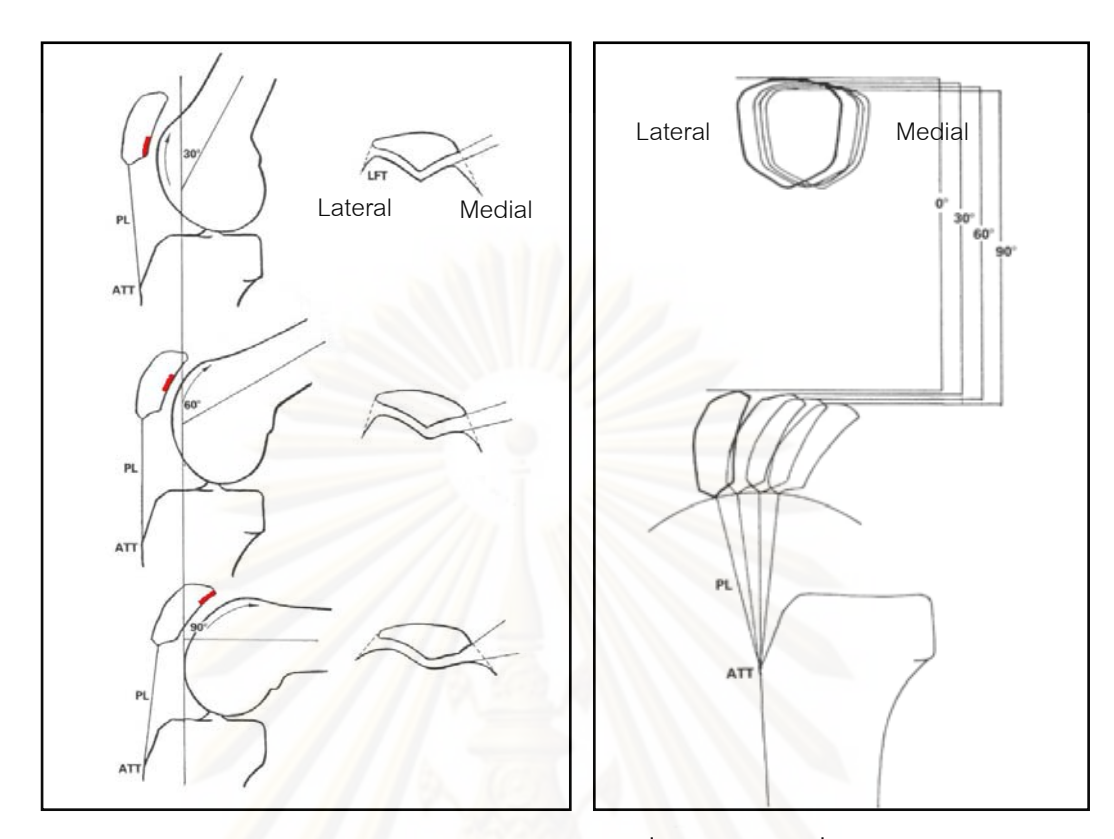

รูปที่ 2.14 ส่วนของลูกสะบ้าหัวเข่าที่สัมผัสกับ กระดูกออนของกระดูกตนขาเปนมุมงอตาง ๆ โดยมองจากด้านข้างและด้านบนตามลำดับ

รูปที่ 2.15 การเคล ื่อนไหวของลูกสะบาหัว เข่าเมื่อกระดูกต้นขางอเป็นมุมต่าง ๆ โดย มองจากดานหนาและดานขางามลําดับ

#### 2.3.2 Passive Knee ในขณะที่ขางอเข้า

ในขณะที่ขางอเข้า (Flexion) มีการเคลื่อนไหวสัมพัทธ์กันระหว่างกระดูก 2 คู่คือ ระหว่าง กระดูกต้นขากับลูกสะบ้าหัวเข่า (Patellofemoral Joint) และระหว่างกระดูกต้นขากับกระดูกแข้ง (Tibiofemoral Joint)

**-** ขอตอระหวางกระดูกตนขากับลูกสะบาหัวเขา (Patellofemoral Joint) เปนขอตอแบบ 1 องศาอิสระ (Degree of Freedom) โดยเป็นการเลื่อนที่ (Sliding) อย่างเดียว โดยด้าน ื่ หนึ่งของลูกสะบ้าหัวเข่าจะถูกตรึงติดกับกระดูกแข้งด้วย Patellar Ligament ดังรูปที่ ึ่ 2.14 และรูปที่ 2.15 ในขณะที่เข่างอเข้าส่วนด้านแหลมของลูกสะบ้าหัวเข่าจะสัมผัสกับ Patellar Surface ของกระดูกต้นขาโดยมีการเลื่อนสัมพัทธ์กันได้ เมื่อพิจารณาในระนาบ ื่ ื่ Sagittal ลูกสะบ้าหัวเข่าจะมีการเคลื่อนไหวไปด้านหลัง และด้าน Medial รวมทั้งมีการ ั้ บิดรอบแกนในแนวราบเล็กน้อย ดังรูปที่ 2.14 และ รูปที่ 2.15

**-** ขอตอระหวางกระดูกตนขากับกระดูกแขง (Tibiofemoral Joint) เปนขอตอแบบ 2 องศา อิสระ (Degree of Freedom) โดยเป็นการเคลื่อนไหวที่ซับซ้อนซึ่งเกี่ยวข้องกับความมี ึ่  $\mathcal{L}^{\mathcal{L}}(\mathcal{L}^{\mathcal{L}})$  and  $\mathcal{L}^{\mathcal{L}}(\mathcal{L}^{\mathcal{L}})$  and  $\mathcal{L}^{\mathcal{L}}(\mathcal{L}^{\mathcal{L}})$ 

เสถียรภาพ (Stability) ในทุกๆขณะของการเคล ื่อนไหว ความสามารถในการเคลื่อนไหว (Passive Mobility) ของข้อเข่ามาจากส่วนด้าน Lateral เนื่องจากรูปร่างโดยธรรมชาติ ื่ ของ Lateral Femoral Condyle มีขนาดใหญกวา Medial Femoral Condyle, ผิวกระดูก อ่อนที่กว้างและยาว รวมทั้งรูปร่างของ Lateral Tibial Condyle ซึ่งไม่พอดีกับ Lateral ี่ ั้ Femoral Condyle ทำให้สามารถให้การเคลื่อนไหวได้มาก ส่วนความมีเสถียรภาพ (Stability) ของข้อเข่ามาจากส่วนด้าน Medial รูปร่างโดยธรรมชาติของ Medial Femoral Condyle ซึ่งมีลักษณะแคบลงทางด้านหลังและรูปร่างของ Medial Tibial Condyle ซึ่ ึ่ Condyle ซึ่งมีลักษณะแคบลงทางด้านหลังและรูปร่างของ Medial Tibial Condyle ซึ่ง<br>พอดีกับ Medial Femoral Condyle รวมทั้ง Anterior Cruciate Ligament (ACL) และ ั้ Posterior Cruciate Ligament (PCL) ซึ่งยึดส่วนทั้งสองไว้จะเป็นตัวจำกัดการเคลื่อนไหว ึ่ และสรางเสถียรภาพ

#### 2.3.3 การกลิ้งและการไถลระหว่างผิวสัมผัส (Rolling-Sliding Combination)

กลไกที่ควบคุมการกลิ้งและการไถลระหว่างผิวสัมผัสของ Femoral Condyle และ Tibial Condyle มีรูปรางของ Femoral Condyle และ Tibial Condyle รวมท ง Anterior Cruciate ั้ Ligament (ACL) และ Posterior Cruciate Ligament (PCL) เปนสวนสําคัญ การเคล ื่อนไหวของ Femoral Condyle และ Tibial Condyle เทียบกับกระดูกแขงแสดงในรูปที่ 2.16 และรูปที่ 2.17 พร้คมคำคลิบายตามลำดับ

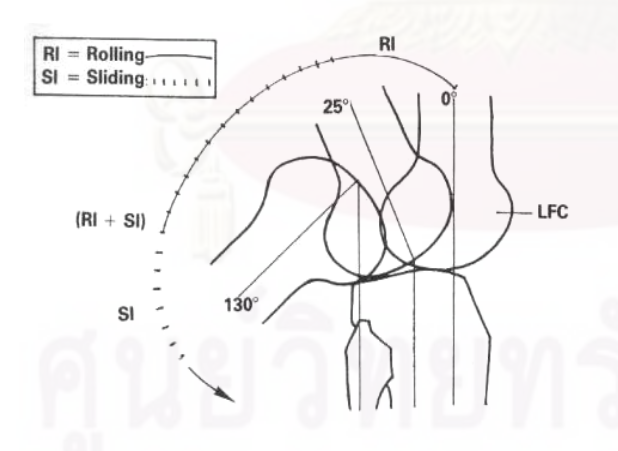

รูปที่ 2.16 การเคล ื่อนไหวของ Lateral Femoral เมื่อเริ่มต้นงอขา จะเกิดการกลิ้งเป็นมุมประมาณ ื่ **่**  $25^{\rm o}$  จากนั้นเป็นการกลิ้งและไถลไปพร้อมกัน และเมื่อ ACL ตึ่งจะจำกัดให้เกิดการกลิ้งอย่าง ิ้ เดียวไปจนถึง Full Flexion (ประมาณ 130  $^{\circ}$ )

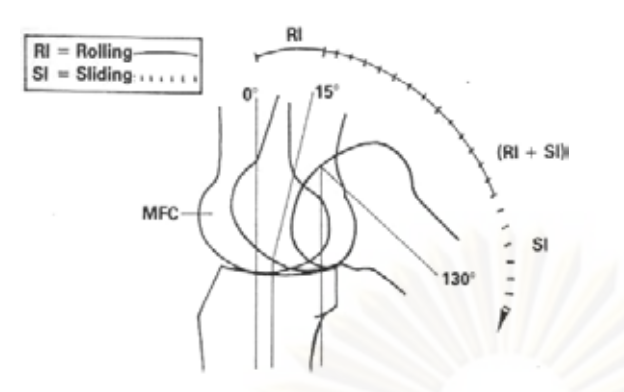

รูปที่ 2.17 การเคล ื่อนไหวของ Medial Femoral Condyle เมื่อเริ่มต้นงอขาจะเกิดการ ิ่ กลิ้ง เป็นมุมประมาณ 15 $^{\circ}$  จากนั้นเป็นการกลิ้ง และไถลไปพรอมกัน และเมื่อ ACL ตึงจะจํากัด ให้เกิดการกลิ้งเพียงอย่างเดียวไปจนถึง Full ิ้  $F$ lexion (ประมาณ 130 $^{\circ}$ )

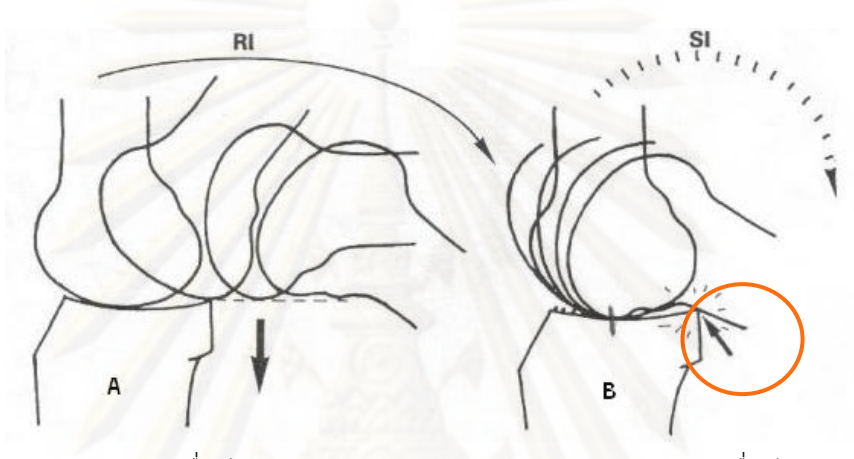

2.18 a) แสดงก<mark>ารเคลื่อนไหวของ</mark> Femoral Condyle แบบกลิ้ง<mark>อย่</mark>างเดียว ิ้

2.18 b) แสดงการเคล ื่อนไหวของ Femoral Condyleแบบไถลอยางเดียว

รูป 2.18 การเคล ื่อนไหวของ Femoral Condyle

สาเหตุที่ต้องมีการกลิ้งและการไถล (Femoral Rollback) เนื่องจากหากการเคลื่อนไหว ื่ ระหว่าง Femoral Condyle และ Tibial Condyle มีแต่การกลิ้งอย่างเดียวจะทำให้เข่างอได้น้อย ิ้ และหากงอต่อไป Femoral Condyle จะหลุดไปทางด้านหลังดังรูปที่ 2.18 a) และหากการ เคลื่อนไหวระหว่าง Femoral Condyle และ Tibial Condyle มีแต่การไถลอย่างเดียวจะทำให้ได้ มุมงอน้อยเนื่องจากการชนกันของกระดูกต้นขาและกระดูกแข้งดังรูปที่ 2.18 b) ื่

จากการท ี่ Lateral Femoral Condyle มีขนาดใหญกวา Medial Femoral Condyle และ กลิ้งไปเป็นมุมที่มากกว่าในขณะงอขาทำให้เกิดการหมุนรอบแกนดิ่ง (Internal-External Rotation) ข น โดยขณะที่ งอขาจะเกิด Internal Rotation และขณะยืดขาจะเกิด External ึ้ Rotation (พิจารณาที่กระดูกต้นขาโดยให้กระดูกแข้งอยู่กับที่)โดยมุม In-Ext Rotation มี คาประมาณ 4-13 องศา

2.3.4 แนวแกนขา (Mechanical Axis)

การที่ร่างกายส่วนล่างจะรับแรงได้อย่างมีเสถียรภาพจำเป็นอย่างยิ่งที่น้ำหนักที่ถ่ายจาก ี่ ี่ กระดูกต้นขาลงสู่กระดูกแข้งเกิดความสมดุล ไม่กดข้างใดข้างหนึ่งมากเกินไป ทำให้ผิวข้อมีการ ึ่ สึกหรอตามปกติ ซึ่งธรรมชาติทำได้โดยจัดให้แนวแรงกระทำผ่านศูนย์กลางของ Head of Femur ึ่ ที่ข้อสะโพก ผ่านกึ่งกลางของข้อเข่า และผ่านกึ่งกลางของข้อเท้า ดังรูปที่ 2.19 ึ่ ึ่

2.3.5 ขนาดของมุมในกิจกรรมตางๆ (Range of Motion of Knee Joint) ดังแสดงรายละเอียด ในตารางที่ 2.3

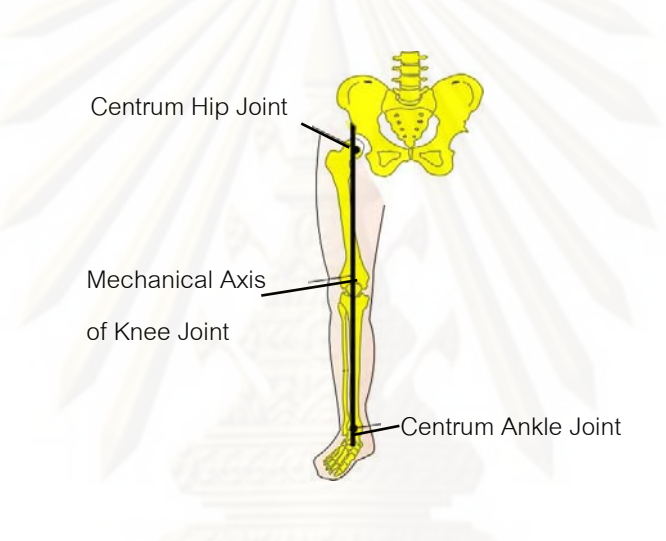

รูปที่ 2.19 แนวแกนขาปกติ

ตารางที่ 2.3 ขนาดมุมงอของข้อเข่าในทาง Flexion-Extension ระหว่างกิจกรรมต่างๆ

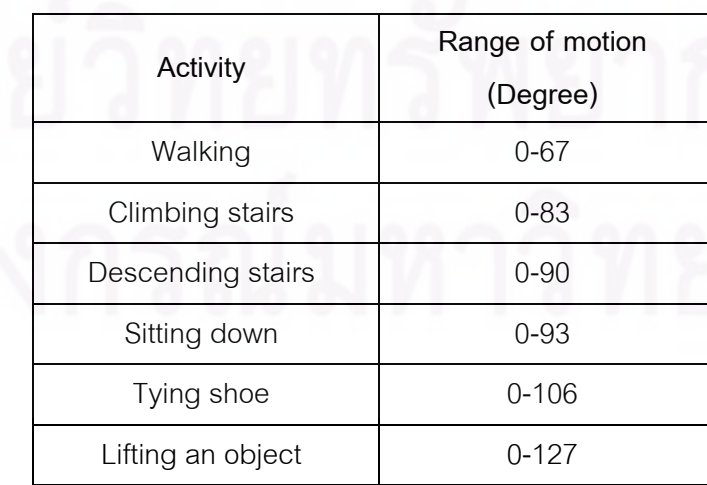

# **2.4 ปริทัศนวรรณกรรม (Literature Review) ของงานวิจัยท เก ยวของกับการหาขอมูลการ เคล ื่อนไหวของขอเขา**

การหาข้อมูลการเคลื่อนไหวของข้อเข่ามนุษย์สามารถทำได้หลายวิธี แต่ละวิธีนั้นมีจุดเด่น ั้ และลักษณะที่แตกต่างกัน โดยมีทั้งการหาข้อมูลจากทางภายนอกร่างกาย คือการหาตำแหน่งการ ั้ เคลื่อนไหวโดยใช้วัสดุยึดติดกับผิวหนัง (Skin Marker) วิธีนี้มีข้อดีคือสามารถเก็บข้อมูลได้อย่าง ี้ รวดเร็วและสะดวกกว่าวิธีอื่น ๆ การหาข้อมูลจากคนสามารถกระทำได้ง่ายเนื่องจากไม่ต้องผ่าตัด ื่ ใส่วัสดุเข้าไปในร่างกายหรือผลกระทบอันเนื่องมาจากการฉายรังสี ทำให้มีงานวิจัยที่ใช้การหา ื่ ข้อมูลด้วยวิธีนี้มากมาย แต่ปัญหาและข้อจำกัดของวิธีนี้คือ ผลจากการเลื่อนของชั้นผิวหนังและ ี้ ี้ ั้ กล้ามเนื้อซึ่งมีผลให้ข้อมูลที่วัดได้มีโอกาสคลาดเคลื่อนสูง ปัญหา Marker หลุดจากผิวหนัง ปัญหา ื้ ึ่ การซ้อนทับหรือบังกันเองหรือถูกส่วนของร่างกายบดบัง ปัญหาการระบุตำแหน่งที่แน่นอนของ Marker ใหตรงกับตําแหนงของโมเดล

Alberto Leardini [4] แบ่งวิธีการหาข้อมูลการเคลื่อนไหวออกเป็น 4 แบบคือ Skin Markers, Intracortical pins, External Fixators, Percutaneous Trackers และ Roentgen Photogrammetry. และ<mark>แ</mark>บ่งวิธีการลดความคลาดเคลื่อนที่เกิดจาก soft tissue artifact ออกเป็น 5 ื่ วิธีคือ Solidification Procedure, Multiple Anatomical Land Mark Calibration, Pliant Surface Modeling, Dynamics Calibration, Point Cluster Technique และ Global Optimization จากงานวิจัยดังกล่าวพบว่าการเลื่อนของชั้นผิวหนังส่งผลต่อความควาดเคลื่อนมาก ื่ ั้ ที่สุด วิธีการหาข้อมูลการเคลื่อนไหวแบบ skin marker เป็นวิธีที่มีราคาถูกและทำได้สะดวกที่สุด

Adrea Giovanni Cutti [5] ได้วิเคราะห์การเคลื่อนไหวของข้อเข่าที่ข้อต่อกระดูกต้นขากับ ี่ กระดูกหน้าแข้ง และข้อต่อกระดูกต้นขากับกระดูกสะบ้า โดยใช้เทคนิคการวัดการเคลื่อนไหวของ กระดูกโดยตรงด้วยการฝังหมุด (Intracortical Pins) ดังรูปที่ 2.21 ลงไปในร่างกายศพเพื่อใช้บอก ตำแหน่ง จากนั้นทำการวิเคราะห์การเคลื่อนไหวของข้อเข่าใน 3 มิติ ได้ผลว่ามุมของการงอเข่า ั้ ในช่วงที่ส้นเท้าแตะพื้นอยู่ในช่วง 0 – 10 องศา และจะเพิ่มเป็น 15 – 20 องศาเมื่อก้าวขาไปในช่วง ื้ 15 – 20 % ในหนึ่งรอบการเดิน แล้วกลับเป็นมุม 0 องศาเมื่อยืดขาตรง

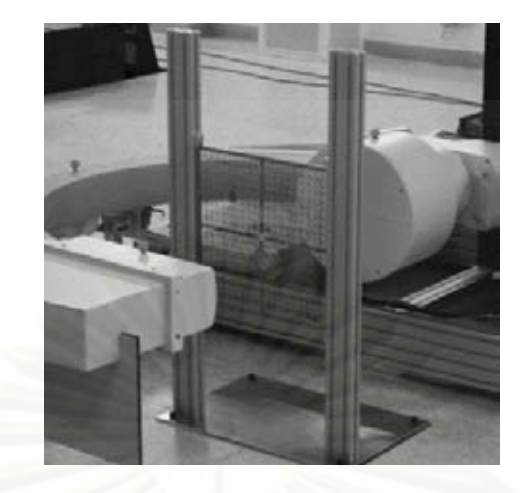

รูปที่ 2.20 เคร องซีอารมฟลูออโรสโคป **่** 

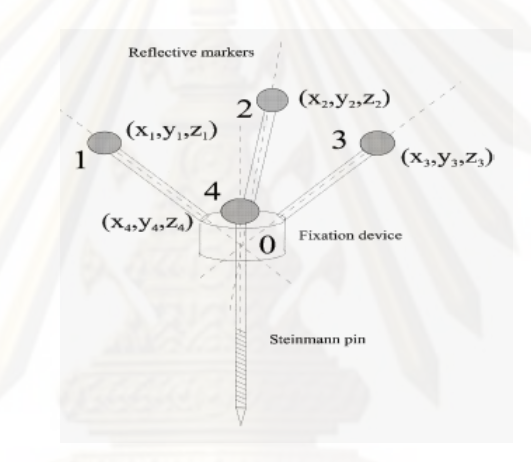

รูปที่ 2.21 ตัวอย่างของ Intracortical Pins ที่ใช้ในการศึกษาการเคลื่อนไหว

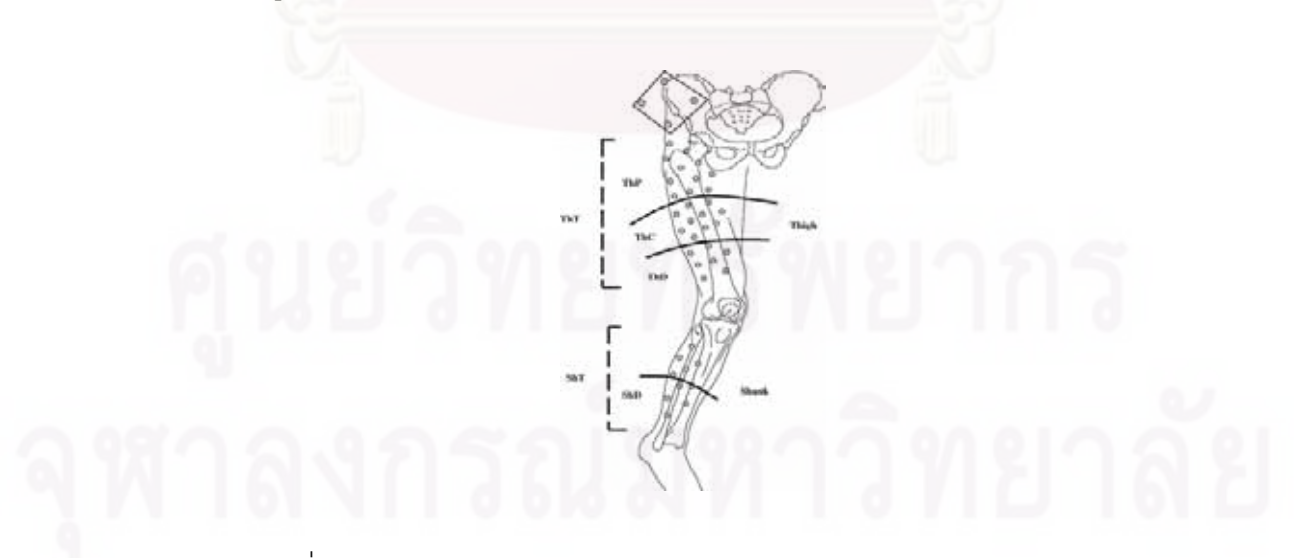

รูปที่ 2.22 ตําแหนงการติด Skin Marker (จุดวงกลม) บนขาทอนบนและลาง

Rita Stagni [11] วิเคราะห์ผลของการเลื่อนของชั้นกล้ามเนื้อและผิวหนัง โดยใช้ข้อมูลจาก ื่ ั้ ื้ กล้องฟลูออโรสโคปแบบสามมิติและการใช้ Stereophotogrammetry ศึกษากับผู้ป่วยที่ทำการ ผ่าตัดเปลี่ยนข้อเข่าเทียมจำนวน 2 คน พบว่าที่บริเวณต้นขาจะมีผลของการเลื่อนของชั้นกล้ามเนื้ ี่ ื่ ั้ ื้ ผ่าตัดเปลี่ยนข้อเข่าเทียมจำนวน 2 คน พบว่าที่บริเวณต้นขาจะมีผลของการเลื่อนของชั้นกล้ามเนื้อ<br>ทำให้การใช้ Skin Marker ดังรูปที่ 2.22 มีความคลาดเคลื่อน ในกรณีที่วัดมุมการงอของข้อเข่านั้น ื่ ี่ ั้ ทำให้การใช้ Skin Marker ดังรูปที่ 2.22 มีความคลาดเคลื่อน ในกรณีที่วัดมุมการงอของข้อเข่านั้น<br>ค่าความคลาดเคลื่อนยังอยู่ในขอบเขตที่ยอมรับได้ แต่เมื่อวัดการบิดหมุนรอบแกนและการบิดออก ื่ ด้านข้างพบว่ามีค่าคลาดเคลื่อนสูงมากจนไม่สาม<mark>ารถนำมาใ</mark>ช้อธิบายหรือวิเคราะห์การเดินได้ ื่

V.M. Pomeroy [12] พยายามเปรียบเทียบการใช้เครื่องวัดมุม (Electro-goniometer) กับ ื่ ซอฟต์แวร์วิคราะห์การเคลื่อนไหว โดยเก็บข้อมูลการเดินบนพื้นราบเป็นระยะทาง 4.5 เมตร ค่า อัตราเร็วเชิงมุมข<mark>องการงอที่ได้จากเครื่องวัดมุมและจากการใช้กล้องวิเคราะห์เป็น 223 องศาต่อ</mark> ื่ วินาทีและ 237 องศาต่อวินาที ตามลำดับ

Lydia Yahia-Cherif [13] ต้องการนำเสนอวิธีการศึกษาข้อสะโพก ได้ทำการบันทึกการ เคลื่อนไหวของสะโ<mark>พ</mark>กด้วยวิธี Dynamics MRI ร่วมกับวิธี Optical Motion Capture Systems โดย เริ่มต้นจาก Static MRI แล้วบันทึกการเคลื่อนไหวด้วย Motion Capture Systems ด้วย Skin ิ่ Marker และพยายามเลือกตำแหน่งการติดมาร์กเกอร์ให้ดีที่สุด ซึ่งมีปัญหาจาก Skin Artifacts ี่ ึ่ เช่นกัน แต่ผู้วิจัยได้ใช้เทคนิคการอ้างอิงตำแหน่งจากภาพ MRI เข้ามาช่วย ทำให้ได้ผลการจำลอง โมเดลและกระดูกภายในร่างกายตามที่ต้องการ ดังรูปที่ 2.23

Monika Silvia Zihlmann [7] ทำการศึกษาเบื้องต้นเพื่อหา kinematics และ kinetics ใน ื้ ื่ 3 มิติของผู้ที่ได้ทำการผ่าตัดเปลี่ยนข้อเข่าเทียม (Fixed Bearing, BalanSys™) ไปแล้วด้วยกล้อง วิดิโอฟลูออโรสโคปและกล้องวิดิโอจาก Vicon Motion Analysis และใช้ Force Plate ซึ่งเป็น เครื่องมือที่ใช้สำหรับหาแรงปฏิกิริยาที่กระทำกับเท้ามาใช้ในการตรวจสอบค่าแรงที่เกิดขึ้นจริงที่ ื่ ้บริเวณข้อเข่า โดยทำการเก็บข้อมูลไปพร้อมกัน แล้วนำผลการวิเคราห์มาเปรียบเทียบกับค่าแรงที่ เกิดขึ้นจริง แล้วนำค่าแรงลัพธ์ที่ได้ไปคำนวณหาค่าโมเมนต์ลัพธ์ โดยให้ผู้ป่วยเดินไปบนพื้นราบ ึ้ แลวไดผลดังแสดงในรูปที่ 2.24
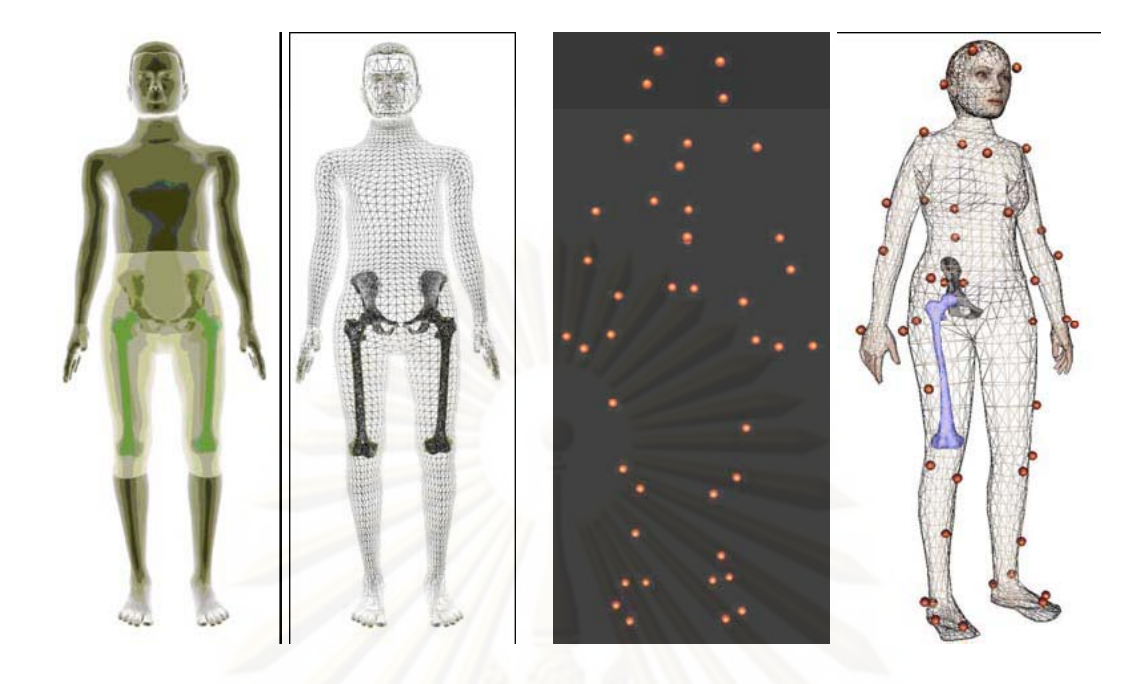

รูปที่ 2.23 ผลการจำลองโมเดลโดยใช้ Motion Capture Systems

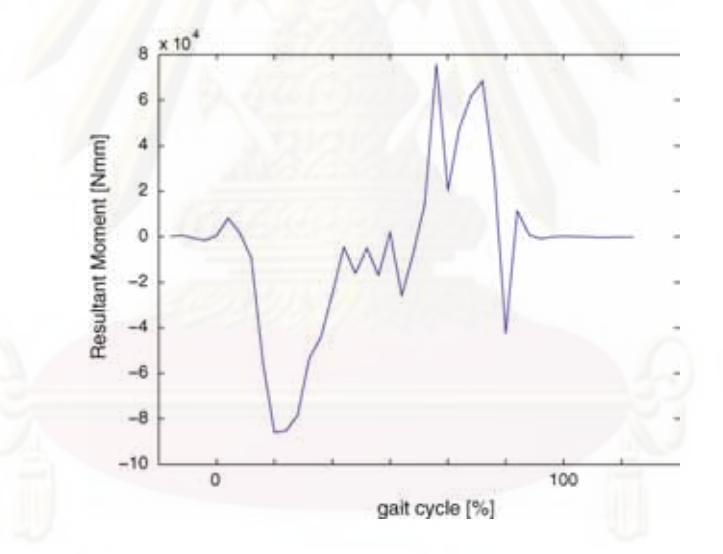

รูปที่ 2.24 ค่าโมเมนต์ลัพธ์ที่ข้อเข่าในระหว่างการเดิน 1 รอบ

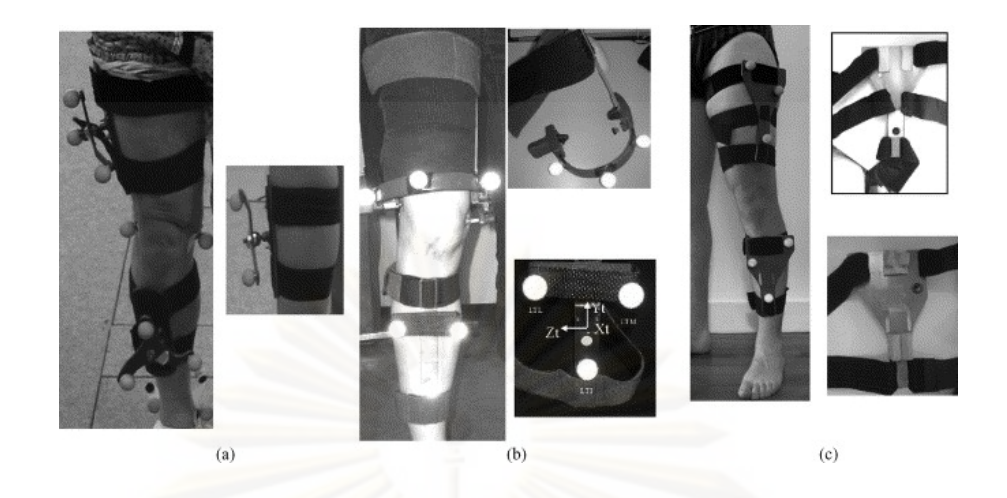

รูปที่ 2.25 การติด Marker วิธีที่ 1(a), วิธีที่ 2(b) และวิธีที่ 3(c)

Ingrid Sudhoff [14] เปรียบเทียบวิธีการหาข้อมูลการเคลื่อนไหวของข้อเข่า จากวิธีการ ติด Skin Marker 3 วิธี ดังรูปที่ 2.25 โดยเปลี่ยนตำแหน่งการติด Skin Marker ไปยังตำแหน่ง ต่างๆกัน ให้ผู้ถูกทดลองเดินไปจำนวน 50 รอบของการเดิน แล้วหาตำแหน่งด้วย X-ray Imaging System EOS® ส่วนมุมงอของเข่าใช้ Goniometer ในการวัด ผลที่ได้มีความคลาดเคลื่อน ประมาณ ±1 ของคา standard deviation (อยูในระดับเซนติเมตร)

Catia Miyuki Kawamura [15] เปรียบเทียบข้อมูลการเคลื่อนไหวที่ได้จากการสังเกตด้วย ตาเปลากับการวิเคราะหการเดินใน 3 มิติพบวามีคาใกลเคียงกันในสวนของการงอและยืดขา ใน การสังเกตมุมงอนั้นสามารถนำข้อมูลจากวิธีนี้ไปใช้แทนข้อมูลที่ได้จากวิธีในการวิเคราะห์การเดิน ั้ ใน 3 มิติ แต่ข้อมูลอื่นที่ละเอียดจำเป็นต้องใช้วิธีการเพิ่มเติมอีก ื่ ี่ ิ่

# **2.5 ปริทัศนวรรณกรรม (Literature Review) ของงานวิจัยท เก ยวของกับการวิเคราะหการ เดิน (Principle of Gait Analysis)**

การวิเคราะห์การเคลื่อนไหวโดยการใช้กล้อง เริ่มมีขึ้นในช่วงปี 1880 โดยเริ่มจาก การศึกษาการเดินของสัตว์สี่เท้า ต่อมาเทคโนโลยีได้พัฒนาความไวในการถ่ายภาพที่เคลื่อนไหวไป ด้วยความเร็วสูงได้ โดยสามารถถ่ายภาพได้ด้วยอัตรา 1000 เฟรมต่อวินาที (เมื่อเทียบกับกล้องวิดิ ื่ โอปกติคือ 25 ภาพต่อวินาที จากนั้นเมื่อฉายภาพอย่างช้าลงจะทำให้สายตาของคนสังเกตเห็น ั้ ื่ รายละเอียดได้ โดยลูกตาคนสามารถเห็นรายละเอียดของภาพได้ทั้งหมด เมื่อภาพมีความเร็วใน ั้ การเปลี่ยนเฟรมไมเกิน 0.1 วินาที (10 ภาพตอวินาที)

การนำภาพที่ได้ไปแปลงเป็นตัวเลขที่ต้องการเป็นลำดับถัดไปในการวิเคราะห์การ เคลื่อนไหว การวิเคราะห์สามารถทำได้หลากหลายขึ้นอยู่กับจุดประสงค์ที่ต้องการ ตัวอย่างเช่น ึ้ หากต้องการรู้เกี่ยวกับลักษณะช่วงของการวิ่งของม้า โดยวัดระยะบนภาพระหว่างช่วงที่เท้าแตะพื้น ี่ ิ่ จนกระทั่งถึงช่วงที่เท้าข้างเดิมนั้นแตะพื้นอีกครั้ง และเปรียบเทียบกับจุดอ้างอิงที่ทราบระยะที่ ั่ ั้ ื้ ั้ แท้จริง ก็จะสามารถหาช่<mark>วงการก้าวขาของม้าได้ ในกรณีที่กล้องมีนาฬิก</mark>าจับเวลาหรือว่าทราบ ช่วงเวลาในการบันทึกภาพแต่ละเฟรมแล้ว จะสามารถคำนวณหาระยะเวลาในการก้าวขาได้ด้วย จากที่กล่าวข้างต้น ค<mark>ว</mark>ามถี่และความเร็วในการก้าวขาก็สามารถจะคำนวณหาได้ ี่

มุมของข้อต่อ การเคลื่อนไหวในแนวดิ่งของส่วนต่างๆก็สามารถหาได้โดยใช้ความสัมพันธ์ ของตำแหน่งของระยางค์เหล่านั้น ในความเป็นจริงแล้วขึ้นอยู่กับว่ามุมของกล้องที่ใช้บันทึกและ ั้ ตำแหน่งอ้างอิง ซึ่งสามารถวิเคราะห์การเคลื่อนไหวใดๆได้ไม่จำกัด ยิ่งหากว่ามีแท่นที่ใช้ในการวัด ึ่ ิ่ แรง (Force Plate) ประกอบการวิเคราะห์เส้นแนวแรง จากรูปที่ 2.26 ซึ่งเส้นแนวแรงที่พุ่งออกนอก ึ่ ี่

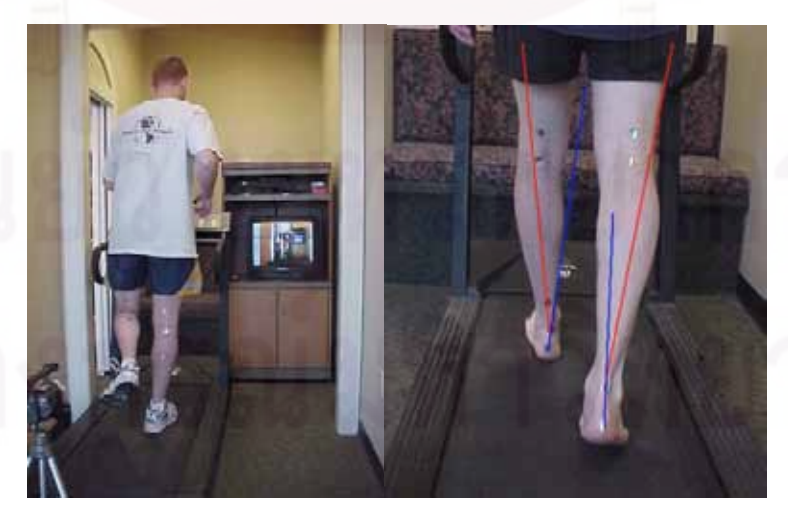

รูปที่ 2.26 การวิเคราะห์เส้นแนวแรงปฏิกิริยาจากตำแหน่ง Marker

บริเวณขามีผลให้ลักษณะการเดินผิดปกติไปได้ เมื่อนำค่าแรงที่ได้มาวิเคราะห์เพิ่มเติมจะทำให้ได้ ื่ ชุดข้อมูลตัวแปรเพิ่มขึ้นอีกคือจะได้ทั้งลักษณะของการเคลื่อนไหว (Kinematics) และแรงที่เกิดขึ้น<br>ในระหว่างการวิ่งได้อีกด้วย (Kinetics) ึ้ ั้

ถึงแม้ว่าการวิเคราะห์การเดินในรูปแบบต่างๆทำให้สามารถทราบค่าจำนวน, ความเร็ว, ความสูง, ระยะทางและได้คำตอบสำหรับคำถามอื่นๆอีกมากมาย แต่ว่าสิ่งที่จำเป็นต้องใช้ในการ ื่ ี่ วิเคราะห์คือระยะเวลาในการเก็บข้อมูลและขั้นตอนการวิเคราะห์ที่ยุ่งยากซับซ้อน เช่น การแปลง ั้ ค่าตำแหน่งทางกายภาพไปเป็นตำแหน่งพิกัดที่ใช้อ้างอิงแล้วแก้สมการหาค่าตัวแปรต่างๆ ใน ปจจุบันมีการนําเทคโนโลยีทางคอมพิวเตอรมาชวยทดแทนการคํานวณดวยมือทําใหสามารถ แก้ปัญหาสมการการเคลื่อนไหวที่ซับซ้อนได้อย่างรวดเร็วแล้วแสดงผลการเคลื่อนไหวในรูปของ ตาราง กราฟ แผ<mark>นภู</mark>มิ และการเคลื่อนไหวของเส้นโครงร่างของโมเดล ดังรูปที่ 2.27

การวิเคราะห์การเดินนั้น สิ่งสำคัญอีกสิ่งหนึ่งคือการกำหนดลักษณะและท่าทางของการ ั้ ิ่ ึ่ เดินให้ชัดเจน เพื่อให้ได้ผลการวิเคราะห์ที่ถูกต้องสอดคล้องกันกับท่าทางของการเดินในขณะนั้น ซึ่งสามารถสรุปรวมท่า<mark>ท</mark>างของการเดินใน 1 รอบ ได้ดังตารางที่ 2.4 ึ่

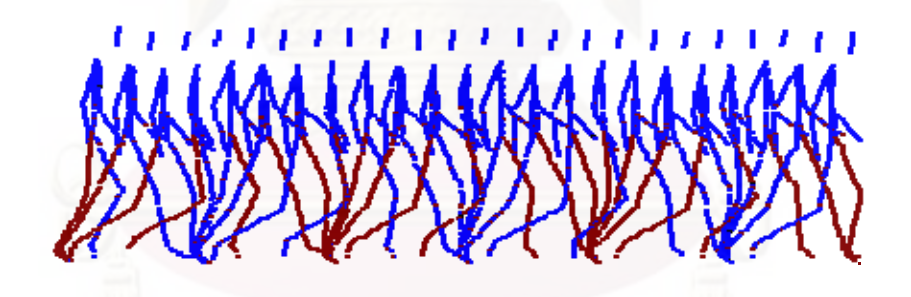

้รูปที่ 2.27 ตำแหน่งการเคลื่อนไหวของเส้นโครงร่างโมเดล

KNEE<br>JOINT | MIDTARSAL<br>| JOINT LOWER<br>LIMB **ANKLE**<br>JOINT SUBTALAR<br>JOINT  $\boldsymbol{\mathcal{E}}$ **EVENTS**  $I.C.$ medial plantar<br>flexion free flexion pronation rotation foot  $_{\text{flat}}$ motion 20 STANCE midstance extension lateral dorsirotation flexion heel rise supination restricted  $40<sub>1</sub>$ plantar<br>flexion flexion 60 toe-off ▶ SWING dorsimedial 80 extension flexion rotation  $I.C.$ 100

# ตารางที่ 2.4 สรุปลักษณะการวิเคราะห์การเดินใน 1 รอบ

### **2.6 ทฤษฎทีี่ เก ยวของกับการประมวลผลภาพ (Image Processing) ี่**

การจะเขาใจวิธีการประมวลผลทางภาพในลําดับแรกตองศึกษาหลักการการมองภาพใน รูปแบบคอมพิวเตอร์ก่อน ระบบการเก็บข้อมูลของรูปภาพโดยคอมพิวเตอร์นั้นเมื่อได้รับภาพ ั้ มาแล้วจะทำการเก็บข้อมูลของภาพในรูปของเมทริกซ์ หากเป็นภาพโทนขาวดำ (Grayscale) แต่ ละจุดของภาพจะถูกแทนที่ด้วยตัวเลขที่บอกถึงค่าระดับความเข้มแสงตั้งแต่ 0-255 ดังรูปที่ 2.28 ี่

จะเห็นได้ว่าในภาพโทนสีเทาแต่ละจุดจะถูกแทนค่าด้วยตัวเลข ซึ่งตัวเลขเหล่านี้มีค่าตั้งแต่ ี้ ั้ 0,1,2,3, . . .,255 แต่ถ้หากเป็นภาพขาวดำจะใช้ตัวเลขแค่เพียงสองตัวเท่านั้น ภาพขาวดำหนึ่งจุด ั้ ึ่ ในภาพจะใช้พื้นที่เก็บข้อมูลเพียง 1 บิต แต่ถ้าเป็นภาพในโทนสีเทานั้น ใน 1 จุด จะใช้พื้นที่ในการ ื้ ั้ เก็บข้อมูล 8 บิต เพราะว่าค่าระดับสี 255 เมื่อเปลี่ยนเป็นเลขฐานสองแล้วจะได้ 8 บิตนั่นเอง การ ั่ แก้ไขรายละเอียด<mark>ข</mark>องภาพสามารถทำได้โดยปรับค่าตัวเลขไปเป็นค่าระหว่าง 0 ถึง 255 ตามที่ ต้องการ

 การปรับปรุงคุณภาพของภาพ (Image Enhancement) แบงออกตามประเภทของการ ประมวลผลได้ 4 ลักษณะใหญ่ ๆ คือ Pixel-based เป็นการปรับปรุงคุณภาพของภาพโดยกระทำที ละจุด ๆ บนภาพจนกระทั้งครบทุกจุด เช่น การกระทำทางพีชคณิต การกระทำเชิงตรรก หรือ ั้ เรขาคณิต เปนตน Histogram-based เปนการปรับปรุงคุณภาพของภาพโดยกระทําบนฮิสโตแกรม ของภาพที่ต้องการปรับปรุงคุณภาพนั้น ดังรูปที่ 2.29 ซึ่งภาพที่มีการกระจายตัวของสีอยู่บริเวณ ั้ ี่ ก งกลาง Spatial-filtering-based เปนการปรับปรุงคุณภาพของภาพโดยใชวิธีการทํา Spatial ึ่ Convolution ท จุดภาพโดยตรง Frequency-based เปนการปรับปรุงคุณภาพโดยกระทําในระดับ ี่ ความถี่ หรือ Frequency Domain โดยใช้การแปลงแบบฟูเรียร์

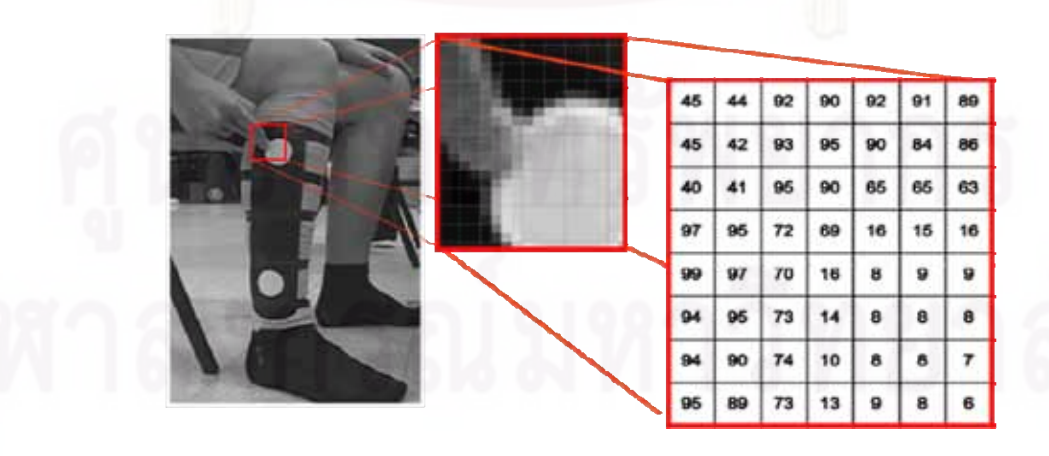

รูปที่ 2.28 ตัวเลขที่บอกถึงค่าสีในภาพแบบโทนขาวดำ ี่

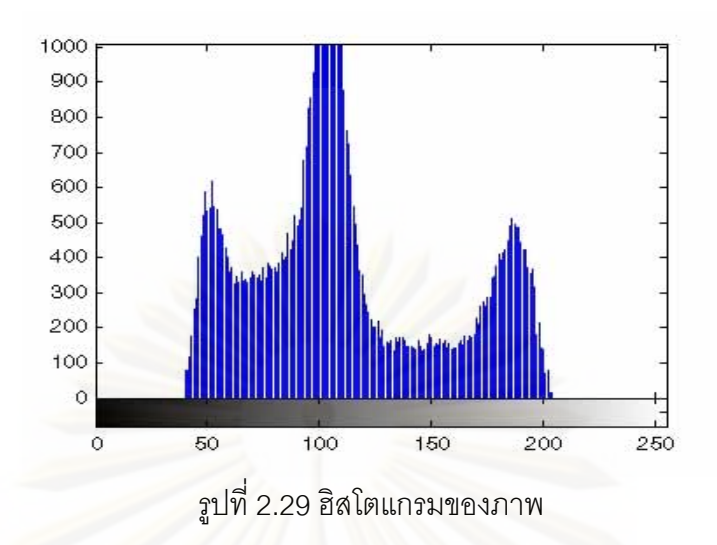

การตรวจจับภาพด้วยหลักการพื้นฐานมี 3 แบบคือ การหาจุด, การหาเส้น และการหาขอบ ของภาพ ตัวอย่างเช่น กรณีของเฟรม 3x3 ด้านล่างเป็นการคำนวณผลรวมของการคูณระดับความ เข้มแสงของภาพ (z) กับค่าสัมประสิทธิ์ในตาราง (w) แล้วได้ผลัพธ์เป็นค่า R ดังสมการ

$$
R = \sum_{i=1}^{9} w_i z_i
$$

โดยที่ i = 1, 2, 3,…,9

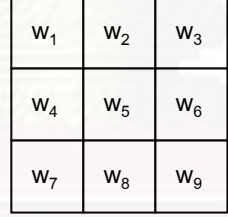

การหาจุดของภาพ จะสามารถทำได้โดยตรง กล่าวคือเมื่อค่า R มีค่ามากกว่าค่า Threshold ที่เรากำหนด จะได้ผลลัพธ์ว่าจุดที่อยู่ตรงกลางของเมตริกซ์ 3x3 นั้นเป็นจุดที่ตรวจจับ ี่ ออกมาได

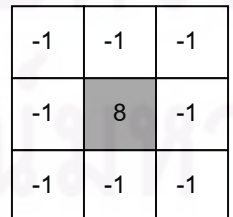

28

การหาเส้นของภาพทำได้โดยเปรียบเทียบเฟรม 3x3 ด้านล่างกับภาพ สามารถทำได้ทั้ง ั้ การตรวจจับเสนตรงในแนวดิ่ ง แนวระดับ และเสนเอียงทํามุมใดๆกับแนวระดับของภาพ ดังแสดง ในรูปที่ 2.30

| -1      | $\overline{2}$ | нL | ÷.             |          | $-1$          | - 1            | $\overline{\phantom{a}}$ | - 1           | $\overline{2}$ | $\overline{2}$ | - 1           |          |
|---------|----------------|----|----------------|----------|---------------|----------------|--------------------------|---------------|----------------|----------------|---------------|----------|
| - 1     | $\mathcal P$   | ÷  | $\overline{2}$ |          | $\mathcal{P}$ | $\overline{2}$ | - 1                      | $\mathcal{P}$ | нL             | -1             | $\mathcal{P}$ |          |
| -1      | $\mathcal{P}$  |    | -              |          | ÷             |                | $\overline{2}$           |               | $-1$           | -1             |               | $\Omega$ |
| แนวดิ้ง |                |    |                | แนวระดับ |               |                | แนวเอียง 45°             |               |                | แนวเอียง -45°  |               |          |

รูปที่ 2.30 เฟรมที่ใชในการหาเสนขอบ

### **บทท ี่ 3**  ผลการทดลองศึกษาและเก็บข้อมูลเบื้องต้น **็ ื้**

งานวิจัยนี้ต้องการหาพลศาสตร์ของข้อเข่ามนุษย์ เพื่อนำไปใช้ออกแบบข้อเข่าเทียม โดย ื่ ซอฟแวร์ที่จะใช้ในการออกแบบข้อเทียมนั้น จำเป็นต้องใช้ข้อมูลการเคลื่อนไหวของข้อเข่ามนุษย์ ั้ เพื่อให้ได้ข้อมูลการเคลื่อนไหวที่ดี ผู้วิจัยจึงได้แบ่งการดำเนินงานวิจัยออกเป็น 4 ส่วน ได้แก่ การ ทดลองศึกษาและเก็บข้อมูลการเคลื่อนไหวของข้อเข่า (Preliminary Motion Capture) การพัฒนา ระบบการเก็บข้อมูลการเคลื่อนไหวของข้อเข่าและการทดสอบ การเก็บข้อมูลการเคลื่อนไหวจริง และการนำข้อมูลไปจำลองการเคลื่อนไหวเพื่อวิเคราะห์พลศาสตร์ด้วยซอฟแวร์ ADAMS-LIFEMOD โดยมีลำดับการดำเนินงานวิจัยดังที่แสดงไว้ในรูปที่ 3.1

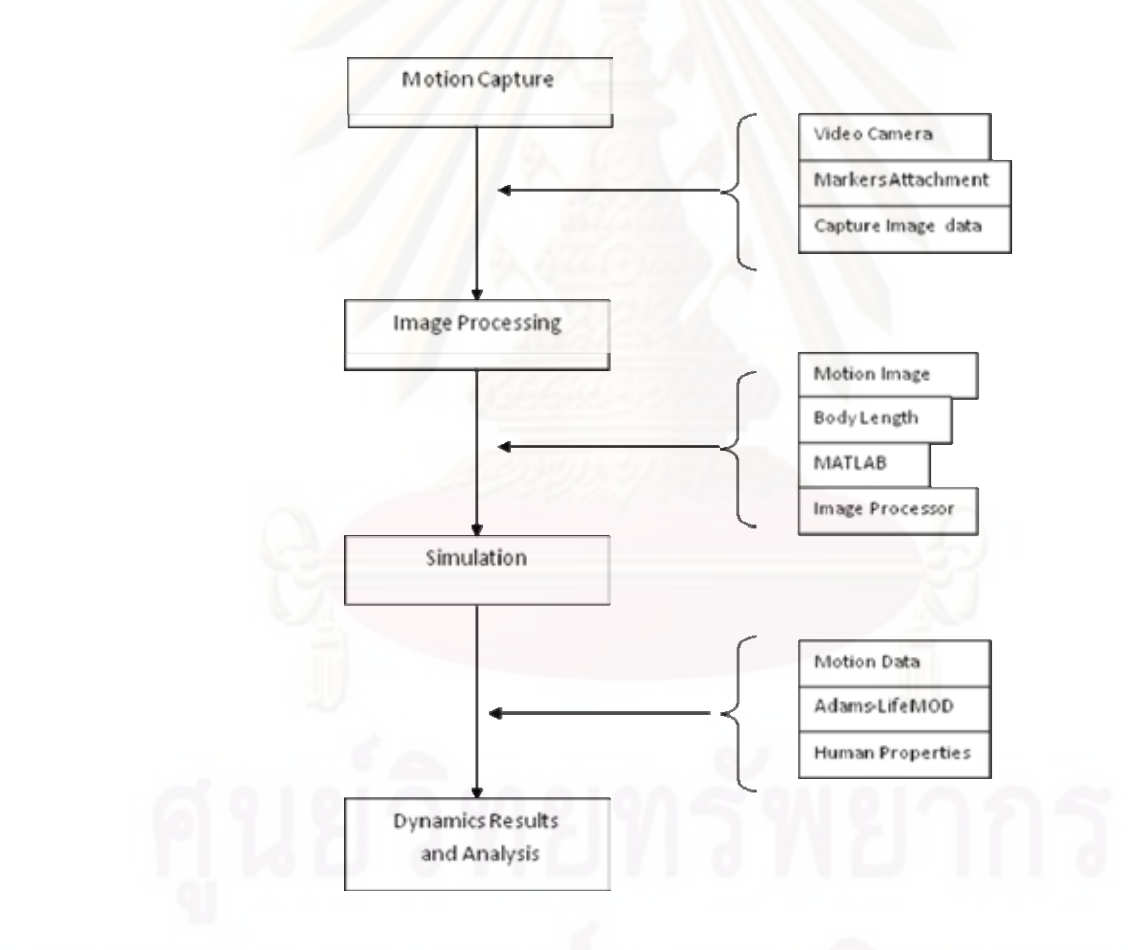

รูปที่ 3.1 ลําดับการดําเนินงานวิจัย

30

ผู้วิจัยได้ทดลองศึกษาความเป็นไปได้ในการเก็บข้อมูลการเคลื่อนไหว ในเบื้องต้นได้ ทําการศึกษาไวจํานวน 2 วิธีวิธีแรกคือทดลองเก็บขอมูลการติดมารกเกอรที่ผิวหนัง (Skin Marker) แล้วใช้กล้องวิดีโอช่วยบันทึกการเคลื่อนไหว (Motion Capture) เป็นการบันทึกการเคลื่อนไหวของ โมเดลด้วยกล้องวิดีโอคุณภาพสูงเพื่อให้ได้ภาพข้อมูลการเคลื่อนไหวที่ชัดเจน ในลำดับแรก ผู้วิจัย ได้ศึกษาวิธีการเก็บข้อมูลการเคลื่อนไหวจาก Vicon ซึ่งเป็นผู้ผลิตอุปกรณ์ที่ใช้ในการเก็บข้อมูลการ เคลื่อนไหวของร่างกาย จากนั้นผู้วิจัยได้ทดลองเก็บข้อมูลการเคลื่อนไหวเองโดยใช้ชุดเครื่องมือ ั้ ื่ Motion Capture Systems ภายในคณะวิศวกรรมศาสตร

วิธีที่สองคือการทดลองเก็บข้อมูลการเคลื่อนไหวโดยใช้เครื่องฟลูออโรสโคป แล้วนำข้อมูล ี่ ตำแหน่งการเคลื่<mark>อนไหวที่ได้ไปทำการวิเคราะห์และจำลองการเคลื่อนไหวด้วยซอฟแวร์ ADAMS-</mark> LIFEMOD เมื่อจ<mark>ำล</mark>องการเคลื่อนไหวครบสมบูรณ์ จะสามารถหาข้อมูลคิเนเมติกส์และคิเนติกส์ ื่ ของข้อเข่ามนุษย์ได้ ในท้ายที่สุดแล้วการทดลองเก็บข้อมูลด้วยเครื่องฟลูออโรสโคปยังคงมีปัญหา ี่ ข้อจำกัดต่าง ๆ ผู้วิจัยจึงจำเป็นต้องเลือกใช้วิธีที่มีความสะดวกและเหมาะสมที่สุด และมีค่าใช้จ่าย ในการวิจัยในราคาถูก คือการติดมารกเกอรที่ผิวหนัง โดยมีรายละเอียดดังตอไปนี้

### **3.1 การทดลองศึกษาและเก็บขอมลการเคล ู ื่อนไหวของขอเขาโดยใช เคร องมือและ ื่ อุปกรณจากหองปฏิบัติการวิจยทางการยศาสตร ั**

ในการทดลองหาข้อมูลการเคลื่อนไหวได้ใช้เครื่องมือและอุปกรณ์จากห้องปฏิบัติการวิจัย **่** ทางการยศาสตรของภาควิชาอุตสาหการ คณะวิศวกรรมศาสตรจุฬาลงกรณมหาวิทยาลัย มี เครื่องมือและอุปกรณ์ที่สำคัญคือกล้องวิดีโอที่ใช้ในการถ่ายภาพการเคลื่อนไหวของร่างกาย ี่ จำนวน 1 ชุด เครื่องเล่นวิดีโอที่บันทึกข้อมูลในรูปแบบวิดีโอเทป และคอมพิวเตอร์ที่ประกอบด้วย ซอฟตแวร Peak Motus ชวยในการวิเคราะหการเคล ื่อนไหวของโมเดล ดังรูปที่ 3.2

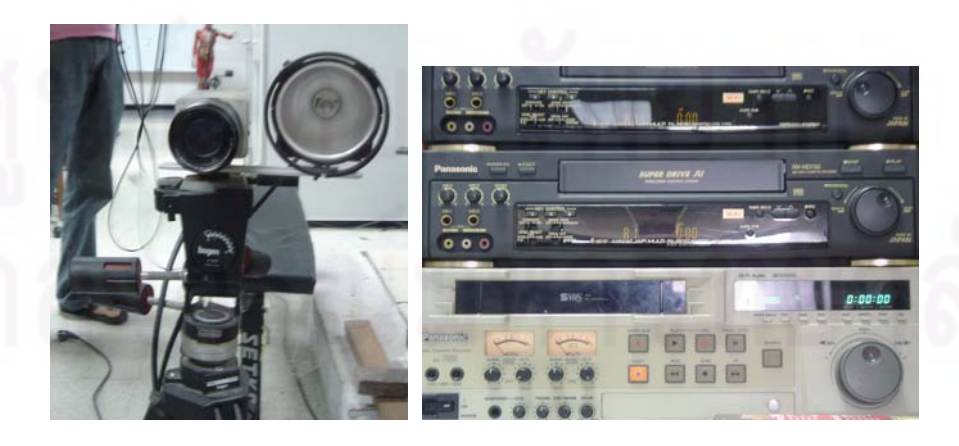

รูปที่ 3.2 ชุดเครื่องมือที่ใช้ในการทำ Motion Capture มีกล้อง (ซ้าย) และเครื่องวิดีโอ (ขวา) **.** ื่

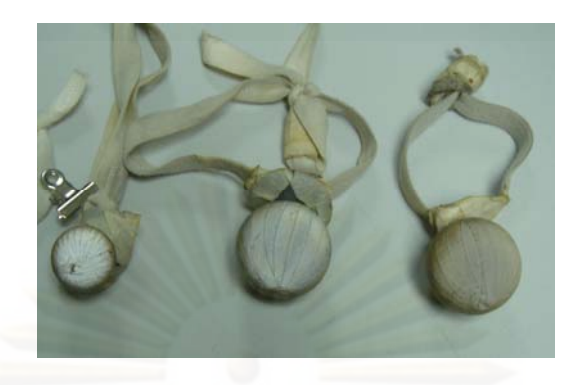

้ รูปที่ 3.3 ลักษณะของ Marker ที่นำมาใช้ประกอบด้วยปุ่มและสายรัดด้านหลัง

การติดมาร์กเกอร์ที่มีสายรัด ทำได้โดยนำสายรัดไปสวมไว้ที่บริเวณข้อต่อ และส่วนของ ร่างกายในบริเวณที่ต้องการหาตำแหน่งการเคลื่อนไหว ลักษณะของมาร์กเกอร์ที่นำมาใช้เป็นดังรูป ี่ ท ี่ 3.3 ซ งก้อนทรงกลมสีขาวนี้เป็นวัสดุที่มีคุณสมบัติสะท้อนแสง ในการใช้ซอฟต์แวร์เพื่อหา ี่ ตำแหน่งการเคลื่อนไหวจะต้องทำตรวจจับการเคลื่อนไหวของก้อนทรงกลมนี้ ดังนั้นทรงกลมที่มี ี้ ั้ ขนาดใหญ่และสะท้อนแสงได้ดีจะมองเห็นได้ดีและทำการตรวจจับหาตำแหน่งของมาร์กเกอร์ได้ ง่าย แต่ขนาดที่ใหญ่เกินไปจะมีผลต่อความแม่นยำในการระบุตำแหน่งด้วยคอมพิวเตอร์ มาร์ก เกอร์นี้สามารถนำมาติดได้โดยไม่จำกัดจำนวน แต่อย่างไรก็ตามจำนวนมาร์กเกอร์ที่มากขึ้นจะทำ ี้ ี่ ให้ต้องใช้เวลาในการหาตรวจจับตำแหน่งของมาร์กเกอร์มากขึ้นตามไปด้วย ดังนั้นจึงควรเลือกใช้ ั้ ขนาดและจำนวนมาร์กเกอร์ที่ติดไปบนร่างกายให้เหมาะสม จากรูปที่ 3.4 เป็นการเลือกติดมาร์ก เกอร์เฉพาะส่วนที่จำเป็นต่อการนำไปใช้ในการหาข้อมูลการเคลื่อนไหว โดยเลือกเก็บตำแหน่งการ ี่ เคล ื่อนไหวเปนจํานวน 11 จุด

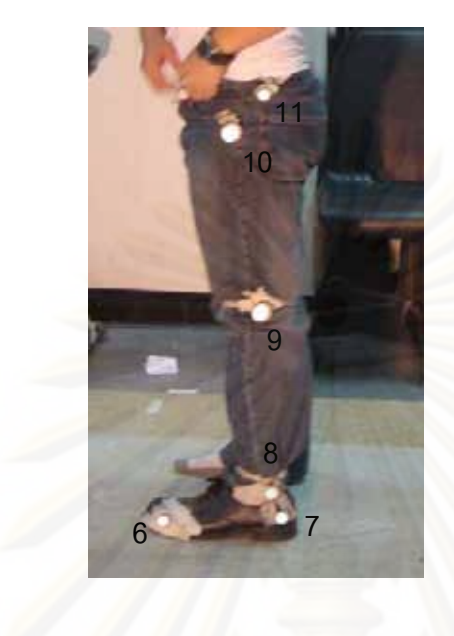

- 1. ดานบนของปลายเทาขางขวา
- 2. ด้านในขคงส้นเท้าข้างขวา
- 3. ด้านในของข้อเท้าข้างขวา
- 4. ด้านในของข้อเข่าข้างขวา
- 5. ด้านข้างของสะโพกฝั่งขวา  $\ddot{\phantom{a}}$
- 6. ดานบนของปลายเทาขางซาย
- 7. ด้านหลังของส้นเท้าข้างซ้าย
- 8. ดานนอกของขอเทาขางซาย
- 9. ดานนอกของขอเขาขางซาย
- 10. ด้านนอกของสะโพกฝั่งซ้าย  $\ddot{\phantom{0}}$ 11. กึ่งกลางลำตัว

รูปที่ 3.4 ตำแหน่งที่ได้ทำการติดมาร์กเกอร์และรายละเอียดของแต่ละตำแหน่ง

ขั้นตอนการเก็บข้อมูลและหาตำแหน่งการเคลื่อนไหวของโมเดล ั้

- 1. กำหนดตำแหน่งที่ต้องการจะติดมาร์กเกอร์ในที่นี้มี 11 ตำแหน่ง ดังที่ได้กล่าวไว้ข้างต้น
- 2. ติดมาร์กเกอร์โดยติดมาร์กเกอร์แบบจุดไปที่ลำตัว ใช้มาร์กเกอร์ที่มีสายรัด นำไปรัดไว้ที่ บริเวณขอเขาและสวมรองเทาที่มีมารกเกอรติดอยู ดังรูปที่ 3.4
- 3. ติดตั้งกล้องและเครื่องบันทึกวิดีโอ ควบคุมปริมาณแสงในห้อง ปรับระดับแสงที่ผ่านเข้าไปใน ั้ ื่ เลนสกลองใหสามารถเห็นมารกเกอรไดชัดเจนที่สุด
- 4. บันทึกภาพแท่งเหล็<mark>กข</mark>นาด 1 เมตรเพื่อนำไปใช้อ้างอิงขนาดของภาพเทียบกับระยะที่แท้จริง ื่
- 5. บันทึกการเคลื่อนไหวด้วยกล้องวิดีโอที่ความถี่ปกติของกล้อง คือ 25 เฟรม/วินาที ซึ่ ึ่งเปน ความไวเพียงพอตอการจับภาพเคลื่อนไหวได
- 6. นำข้อมูลเข้าคอมพิวเตอร์เพื่อแปลงภาพที่ได้ไปเป็นตำแหน่งของมาร์กเกอร์ในเวลาต่าง ๆ (Digitization)
- 7. ประมวลผลเพื่อหาตำแหน่งที่เปลี่ยนไปตำแหน่งของมาร์กเกอร์แต่ละอันในเวลาต่าง ๆ ซึ่งจะ ึ่ ได้ชุดข้อมูลดังตารางที่ 3.1

| <b>[MOTION DATA]</b> |           |                     |          |                | <b>[MOTION DATA]</b> |          |          |  |  |  |
|----------------------|-----------|---------------------|----------|----------------|----------------------|----------|----------|--|--|--|
| No.                  | Time(sec) | $x \overline{(mm)}$ | $y$ (mm) | No.            | Time(sec)            | $x$ (mm) | $y$ (mm) |  |  |  |
| $\mathbf{1}$         | 0.00      | 137.01              | 743.97   | $\mathbf{1}$   | 0.08                 | 535.84   | 740.26   |  |  |  |
| $\overline{2}$       | 0.00      | 103.80              | 502.70   | $\overline{2}$ | 0.08                 | 509.13   | 497.92   |  |  |  |
| 3                    | 0.00      | 109.30              | 439.94   | 3              | 0.08                 | 513.53   | 429.70   |  |  |  |
| 4                    | 0.00      | 128.65              | 177.91   | $\overline{4}$ | 0.08                 | 525.65   | 179.47   |  |  |  |
| 5                    | 0.00      | 135.62              | 139.11   | 5              | 0.08                 | 535.20   | 142.96   |  |  |  |
| 6                    | 0.00      | 82.38               | 144.10   | 6              | 0.08                 | 481.50   | 144.33   |  |  |  |
| $\overline{7}$       | 0.00      | 103.06              | 504.69   | $\overline{7}$ | 0.08                 | 501.63   | 505.39   |  |  |  |
| $\,8\,$              | 0.00      | 106.39              | 446.61   | $\bf{8}$       | 0.08                 | 504.94   | 446.25   |  |  |  |
| $\overline{9}$       | 0.00      | 136.87              | 123.03   | 9              | 0.08                 | 526.31   | 165.41   |  |  |  |
| 10                   | 0.00      | 141.55              | 110.63   | 10             | 0.08                 | 535.28   | 122.21   |  |  |  |
| 11                   | 0.00      | 87.51               | 91.27    | 11             | 0.08                 | 481.73   | 93.93    |  |  |  |
| $\mathbf{1}$         | 0.04      | 137.01              | 743.97   | $\mathbf{1}$   | 0.12                 | 534.83   | 739.03   |  |  |  |
| $\overline{2}$       | 0.04      | 103.80              | 502.70   | $\overline{2}$ | 0.12                 | 515.10   | 494.13   |  |  |  |
| 3                    | 0.04      | 109.30              | 439.94   | 3              | 0.12                 | 518.75   | 424.03   |  |  |  |
| $\overline{4}$       | 0.04      | 128.65              | 177.91   | $\overline{4}$ | 0.12                 | 525.98   | 187.33   |  |  |  |
| 5                    | 0.04      | 135.62              | 139.11   | 5              | 0.12                 | 534.91   | 142.68   |  |  |  |
| 6                    | 0.04      | 82.38               | 144.10   | $6\phantom{1}$ | 0.12                 | 480.01   | 141.98   |  |  |  |
| $\overline{7}$       | 0.04      | 103.06              | 504.69   | $\overline{7}$ | 0.12                 | 500.16   | 506.45   |  |  |  |
| 8                    | 0.04      | 106.39              | 446.61   | 8              | 0.12                 | 503.05   | 446.84   |  |  |  |
| 9                    | 0.04      | 136.87              | 123.03   | 9              | 0.12                 | 518.74   | 176.23   |  |  |  |
| 10                   | 0.04      | 141.55              | 110.63   | 10             | 0.12                 | 527.95   | 123.62   |  |  |  |
| 11                   | 0.04      | 87.51               | 91.27    | 11             | 0.12                 | 474.60   | 98.41    |  |  |  |

ตารางที่ 3.1 ตำแหน่งของมาร์กเกอร์ที่เปลี่ยนไปในช่วงเวลา 0 – 0.06 วินาที

จากตารางที่ 3.1 เป็นการทดลองหาตำแหน่งที่เปลี่ยนแปลงไปของมาร์กเกอร์ที่ได้มาจาก การเก็บข้อมูล โดยได้แสดงตำแหน่งการเคลื่อนไหวตามเวลาที่เปลี่ยนแปลงไปในทุก 0.04 วินาที (จากการบันทึกภาพจำนวน 25 ภาพต่อวินาที) และใช้การระบุตำแหน่งใน 2 มิติ คือ ระบบพิกัด x และ y ในหน่วยมิลลิเมตร โดยที่แกน x ขี้ไปทางด้านหน้าตามทิศทางการเคลื่อนไหวมีค่าเป็นบวก แต่แกน y ชี้กลับลงทางด้านล่างมีค่าเป็นบวก ซึ่งจะต้องนำไปกลับค่าอีกครั้งหนึ่ง ี้ ั้

เมื่อนำข้อมูลที่ได้ไปพลอตกราฟเพื่อดูผลทางคิเนมาติคส์เบื้องต้น เช่น มุมการงอของข้อ ื่ ื้ เข่าข้างขวาตลอดระหว่างการเดิน ได้ผลดังรูปที่ 3.5 (กำหนดให้มุมที่เข่างอพับสุดเป็น 0 องศา และ เหยียดขาตรงเป็น 180 องศา) จากรูปพบว่ามุมงอมีการค่ามากสุด 176 องศาและน้อยสุด 142 ้องศา และจะเห็นได้ว่ามีการเดินเป็นจำนวน 4 รอบ โดยแต่ละรอบใช้เวลาประมาณ 1.3 วินาที โดย ข้อมูลที่ได้นี้สามารถนำไปจำลองและวิเคราะห์อย่างละเอียดเพื่อหาพารามิเตอร์อื่นทางพลศาสตร์ ี้ ื่ ดวยซอฟตแวร ADAMS-LifeMOD ในลําดับตอไป

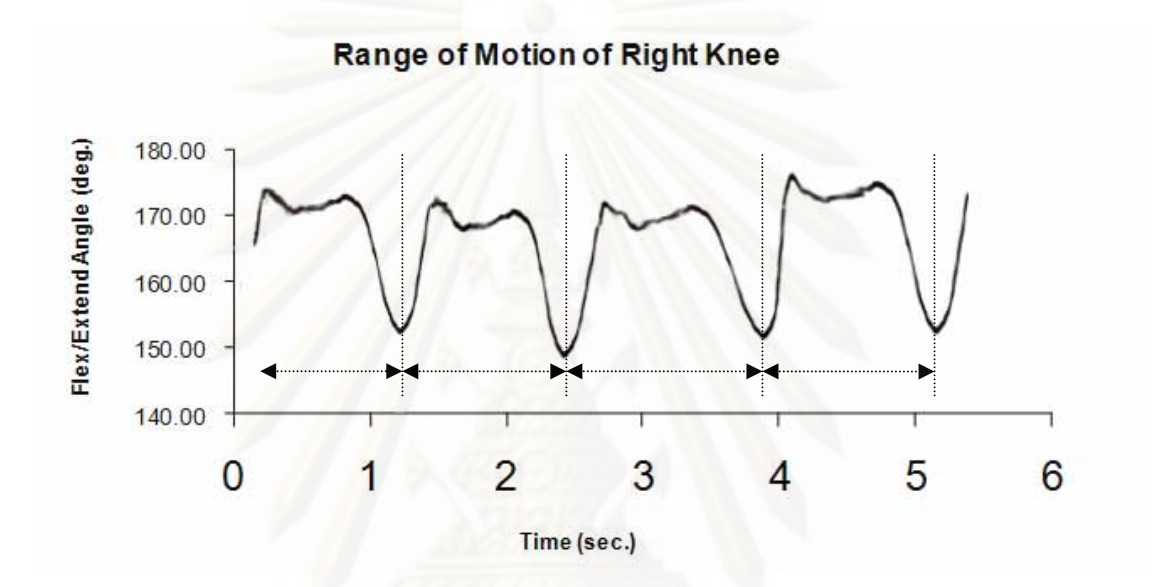

รูปที่ 3.5 มุมของการยืดและงอขาของข้อเข่าระหว่างการเดินในช่วงเวลา 5 วินาที

**3.2 การทดลองหาการเคล ื่อนไหวของขอเขาดวยกลองฟลูออโรสโคป (Motion Capture by Fluoroscopy)** 

จากงานวิจัย พบว่า วิธีที่ให้ความแม่นยำสูงที่สุดในการเก็บข้อมูลการเคลื่อนไหวของ กระดูกข้อเข่าคือ การใช้เครื่องฉายรังสีฟลูออโรสโคป ผู้วิจัยได้ทดลองศึกษาเครื่องฉายรังสีฟลูออ ื่ ื่ โรสโคปของภาควิชาออรโธปดิกสคณะแพทยศาสตรจุฬาฯ ชนิด Mobile C-Arm Unit รุน BV Libra ขนาดความกว้างของจอรับภาพ 9" ดังรูปที่ 3.6 เครื่องฉายรังสีฟลูโอโรสโคปนี้สามารถฉาย **่** ภาพออกมาเป็นภาพการเคลื่อนไหวของกระดูกโดยตรงได้อย่างชัดเจน ไม่ต้องกังวลถึงผลที่เกิด จาก Soft Tissue Artifacts ซึ่งเป็นปัญหาต่อการหาตำแหน่งที่แท้จริงของกระดูก ทำให้ผลการเก็บ ข้อมูลการเคลื่อนไหวที่ได้มีความแม่นยำสูง โดยมีหลักการทำงานดังรูปที่ 3.7 นอกจากนั้นเครื่องฟ ั้ ลูโอโรสโคปนี้ยังมีล้อที่สามารถเคลื่อนไหวได้ยังที่ต่าง ๆ ได้เล็กน้อย ทำให้ฉายภาพไปพร้อมกับการ ี่ เคลื่อนไหวของโมเดลได

การศึกษาการเคลื่อนไหวของกระดูกที่ข้อเข่าทำได้โดยปรับหมุน C-Arm Unit ให้อยู่ในแนว ระดับ แล้วพยายาม<mark>ค</mark>วมคุมให้บริเวณที่ฉายรังสีอยู่ในช่วงที่อาสาสมัครได้มีการเคลื่อนไหว จากนั้ ี่ ี่ ั้ ระดับ แล้วพยายามควมคุมให้บริเวณที่ฉายรังสีอยู่ในช่วงที่อาสาสมัครได้มีการเคลื่อนไหว จากนั้น<br>ฉายรังสีเพื่อบันทึกการเคลื่อนไหวของกระดูกในรูปแบบของภาพเคลื่อนไหวด้วยอัตราเร็ว 10 ภาพ ื่ ต่อวินาที จนกระทั่ง<mark>อาสาสมัครเดินไปครบหนึ่งรอบการเดิน ขณะเดียวกันนั้นก็ให้เครื่องฉายรังสี</mark> ั่ ั้ เคลื่อนไหวตามไปด้วยอั<mark>ตร</mark>าเร็วที่เท่ากับที่อาสาสมัครเดิน โดยทั่วไปคนปกติจะเดินไปด้วยอัตราเร็ว ี่ 1 เมตรต่อวินาที พยายามจับภาพไปที่บริเวณข้อเข่าให้อยู่ในเฟรมที่สามารถมองเห็นได้ตลอดการ

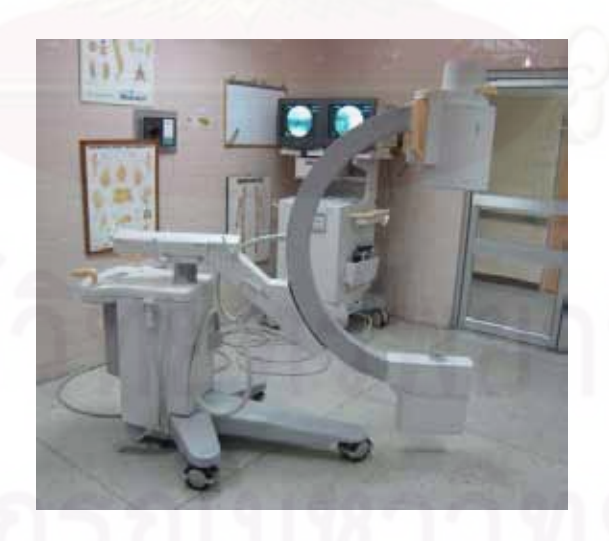

รูปที่ 3.6 Mobile C-Arm Unit สามารถปรับหมุนและเลื่อนแนวการฉายรังสีได้

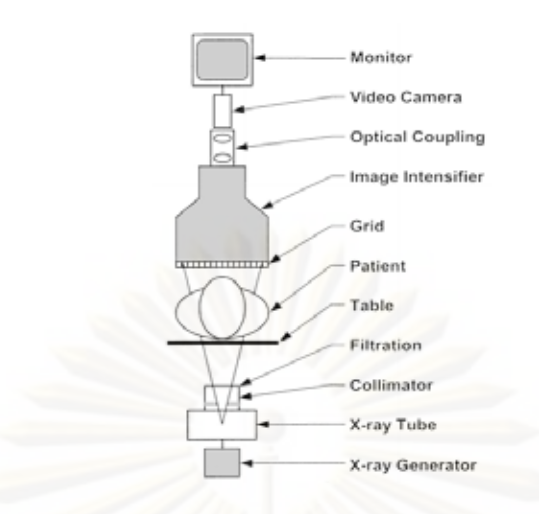

### รูปที่ 3.7 ข นตอนการสรางภาพของเคร องฉายรังสฟลี ูออโรสโคป ั้ **่**

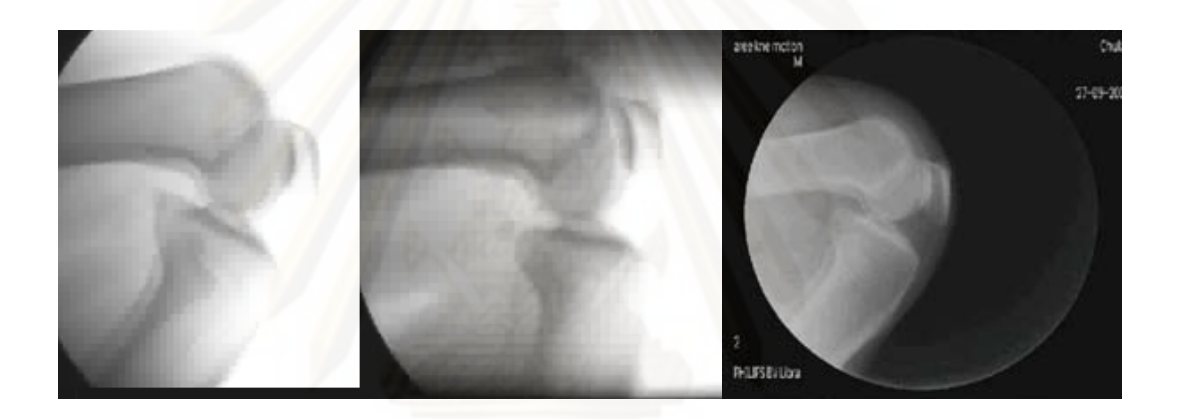

รูปที่ 3.8 ภาพข้อมูลการเคลื่อนไหวของข้อเข่าที่ได้จากการฉายรังสีฟลูออโรสโคป

เคลื่อนไหว ติดตั้งอุปกรณ์เพื่อใช้ในการคาลิเบรท (Calibrate) ให้ภาพที่ได้ไม่บิดเพี้ยนและมีขนาด ั้ เท่าขนาดจริง และเมื่อฉายรังสีไปยังข้อเข่าจะได้ภาพดังรูปที่ 3.8 ื่

เมื่อนำข้อมูลจากวิดีโอฟลูออโรสโคปไปทำการจำลองการเคลื่อนไหวด้วย ADAMS-ื่ LifeMOD พบว่า จะได้เพียงค่าการเคลื่อนทางคิเนมาติคส์เท่านั้น อีกทั้งการเคลื่อนไหวที่ได้เป็น ื่ ั้ ั้ เพียงแค่การงอเข่า ซึ่งยังไม่สามารถตอบสนองต่อสิ่งที่ผู้วิจัยต้องการ คือ ข้อมูลพลศาสตร์ทั้งหมด ึ่ ิ่ ั้ ของข้อเข่า ซึ่งประกอบไปด้วยค่าคิเนมาติคส์และคิเนติคส์ ดังนั้นผู้วิจัยจึงเลือกใช้วิธีการหาข้อมูล ั้ การเคลื่อนไหวของข้อเข่าด้วยวิธีการใช้กล้องวิดีโอพร้อมกับการติดมาร์กเกอร์ที่ผิวหนัง ซึ่งได้ข้อมูล ี่ ที่ครบตามที่ต้องการ แม้ว่าวิธีนี้จะไม่ใช่วิธีที่ได้ข้อมูลการเคลื่อนไหวที่แม่นยำมากที่สุดก็ตามแต่ก็ ยังถือว่าได้ข้อมูลการเคลื่อนไหวที่ใกล้เคียงกับธรรมชาติมากพอในระดับที่ยอมรับได้ ี่

จากการใช้ซอฟต์แวร์ MATLAB ช่วยในการหาขอบของภาพที่ได้จากกล้องฟลูออโรสโคป ได้ผลดังรูปที่ 3.9 และพบว่าตัวกรองแบบ Zerocross ดังรูปที่ 3.9C ให้ภาพชัดเจนมากที่สุด เนื่องจากเป็นการวิเคราะห์การเคลื่อนไหวของกระดูกในภาพ ทำให้ไม่สามารถกำหนดตำแหน่งการ วิเคราะห์ที่ตายตัวได้ จึงต้องทำการหาตำแหน่งอ้างอิงที่เป็นตำแหน่งเดียวกันกับตำแหน่งเดิมเมื่  $\mathcal{L}^{\mathcal{L}}(\mathcal{L}^{\mathcal{L}})$  and  $\mathcal{L}^{\mathcal{L}}(\mathcal{L}^{\mathcal{L}})$  and  $\mathcal{L}^{\mathcal{L}}(\mathcal{L}^{\mathcal{L}})$ วิเคราะห์ที่ตายตัวได้ จึงต้องทำการหาตำแหน่งอ้างอิงที่เป็นตำแหน่งเดียวกันกับตำแหน่งเดิมเมื่อ<br>ภาพมีการเปลี่ยนแปลงไป ดังนั้นจะต้องสร้างเทคนิคที่ใช้ในการหาตำแหน่งอ้างอิงนี้ โดยการสร้าง ั้ เส้นแนวกึ่งกลางของกระดูกทั้ง 2 ท่อน ดังรูปที่ 3.10 แล้วนำข้อมูลจากการทำประมวลผลภาพไป ึ่ ั้ ทําการวิเคราะหคิเนมาติคสดวยซอฟตแวร ADAMS-LifeMOD ในลําดับตอไป

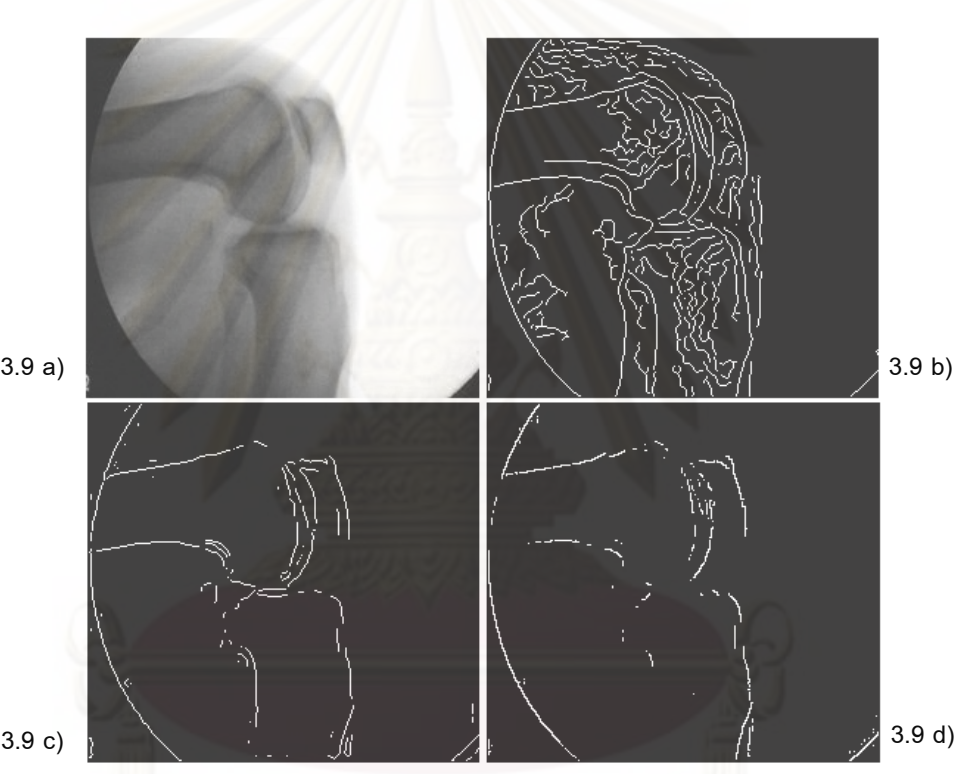

3.9a) ภาพเริ่มต้นที่ได้จากเคลื่องฟลูออโรสโคป 3.9b) เมื่อใช้ตัวกรองภาพแบบ Canny ิ่ 3.9c) เมื่อใช้ตัวกรองภาพแบบ Zerocross และ 3.9d) เมื่อใช้ตัวกรองภาพแบบ Sobel

รูปที่ 3.9 การหาขอบของภาพดวยวิธีตางๆ

ข้อมูลการเคลื่อนไหวจากเครื่องฟลูออโรสโคปในที่นี้ เป็นข้อมูลวีดิโอของกระดูกที่ข้อเข่า จากการฉายรังสีซึ่งมีขอบเขตจำกัด ดังรูปที่ 3.8-3.10 ดังนั้นผลการวิเคราะห์จึงต้องเลือกใช้จุด ึ่ ั้ มาร์กเกอร์ที่ใกล้กับบริเวณจุดหมุนของข้อต่อมากพอสมควร และในที่นี้ได้เลือกใช้วิธีกำหนดจุด 2 จุด เพื่ออ้างอิงตำแหน่งของกระดูกในแต่ละท่อน ดังนั้นการจำลองการเคลื่อนไหวนี้จึงมีมาร์กเกอร์ ื่ ั้ เพียง 4 มาร์กเกอร์นำมาใช้ในการอ้างอิงตำแหน่ง เมื่อนำข้อมูลจากวิดีโอฟลูออโรสโคปไปทำการ ื่ จำลองการเคลื่อนไหวด้วย ADAMS-LifeMOD โดยเริ่มต้นวิเคราะห์จากช่วงที่งอเข่าจนเกือบสุด จากนั้นโมเดลเริ่มเหยียดขาตรงออกไปจนกระทั่งกระดูกทั้งสองท่อนเกือบจะทำมุมเป็นแนวเส้นตรง ั้ แล้วจึงงอเข่ากลับไปยังตำแหน่งเริ่มต้น ์<br>เ

อย่างไรก็ตามข้อมูลที่ได้จากวิธีนี้เป็นข้อมูลของกระดูกเพียง 2 ท่อนซึ่งไม่สามารถวิเคราะห์ ระบบเพื่อคำนวนหาแรงกระทำในส่วนต่าง ๆ ได้ ดังนั้นผลการวิเคราะห์จึงมีเพียงข้อมูลทางคิเนมา ื่ ั้ ติคส์เท่านั้น โดยมีภาพที่ได้จากการจำลองการเคลื่อนไหวดังรูปที่ 3.11 และรูปที่ 3.12 การ ั้ วิเคราะห์จะได้ผ<mark>ล</mark>ลัพธ์เป็นข้อมูลการเคลื่อนไหว มุมงอของข้อเข่า อัตราเร็วเชิงมุม และอัตราเร่ง เชิงมุม โดยไดแสดงผลการจําลองบางสวนไวดังรูปที่ 3.13 และ 3.14

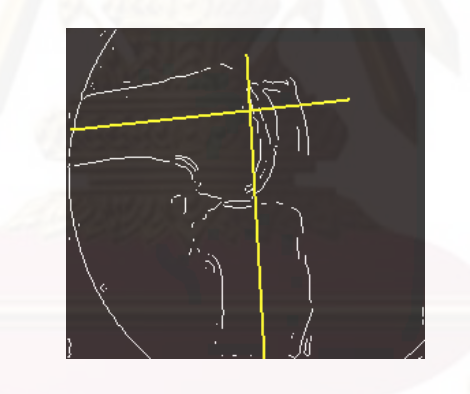

รูปที่ 3.10 การหาเส้นกึ่งกลางเพื่อใช้เป็นตำแหน่งอ้างอิงของโมเดล

รูปที่ 3.11 มุมมอง ISO ของโมเดลที่จำลองขึ้นขณะที่งอของเข่าเป็นมุมต่าง ๆ

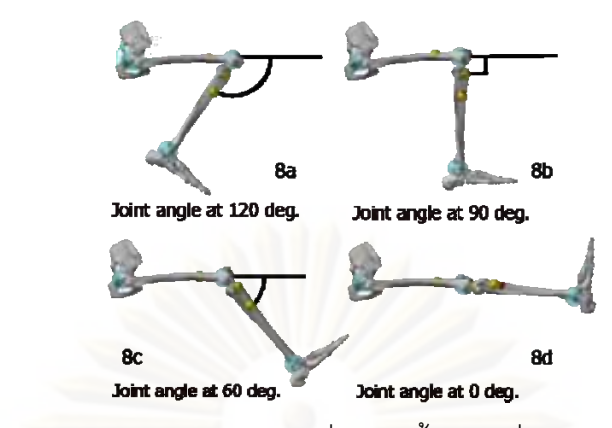

รูปที่ 3.12 มุมมองด้านข้างของโมเดลที่จำลองขึ้นขณะที่กำลังงอเข่าเป็นมุมต่าง ๆ

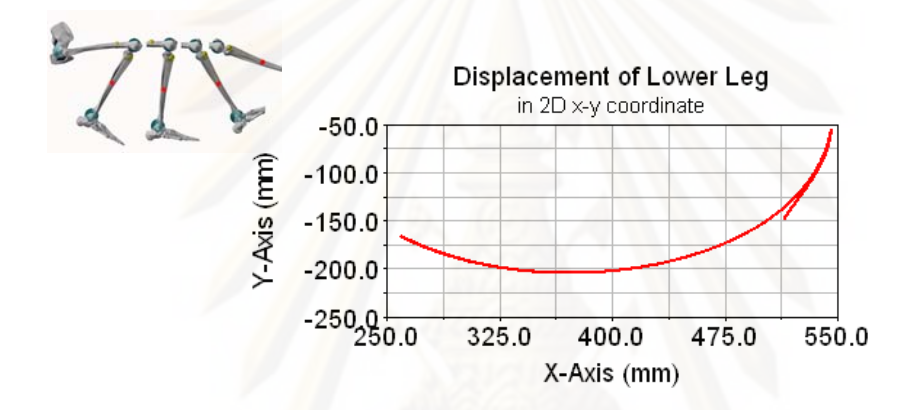

รูปที่ 3.13 เส้นทางการเคลื่อนไหวของกระดูกหน้าแข้งที่เคลื่อนไหวไปในระนาบ X-Y

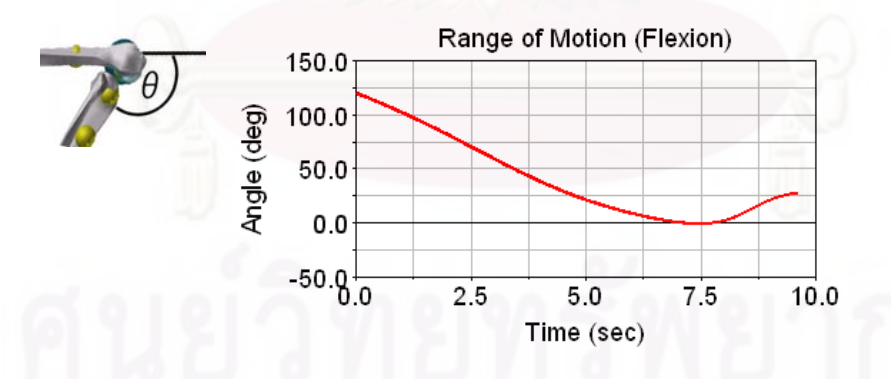

รูปที่ 3.14 การเปลี่ยนแปลงของมุมที่ขอเขาในระนาบ X-Y

กล่าวโดยสรุปคือ จากงานวิจัยที่ได้ศึกษามาและการทดลองเก็บข้อมูลจากห้องปฏิบัติการ วิจัยทางการยศาสตร์สามารถสรุปได้ว่า การใช้วิธีติด Skin Marker แล้วใช้ซอฟต์แวร์ Motion Capture Analysis เป็นวิธีที่สะดวกและเหมาะที่สุดในการหาข้อมูลการเคลื่อนไหวของคน แต่ยัง ี่ ี่ เป็นวิธีที่ต้องเสียค่าใช้จ่ายสูง เนื่องจากตัวกล้องและซอฟต์แวร์ที่ใช้มีราคาสูงมาก การใช้วิธี X-rays ื่ Fluoroscopy ร่วมกับการใช้กล้องแบบธรรมดาบันทึกข้อมูลการเคลื่อนไหวเพื่อหาข้อมูลการ เคลื่อนไหวของกระดูกโดยตรง เป็นวิธีที่ให้ข้อมูลทางคิเนมาติคส์ที่แม่นยำที่สุด [9] แต่ยังมีปัญหา  $\mathcal{L}^{\mathcal{L}}$ เรื่องปริมาณรังสีที่ฉายไปที่ข้อเข่าของอาสาสมัคร นอกจากนั้นปัญหาของช่วงการเก็บข้อมูลที่จำกัด จนไม่สามารถนำไปจำลองการเคลื่อนไหวเพื่อวิเคราะห์ทางคิเนติคส์ได้

ผู้วิจัยจึงต้องเลือกใช้วิธีการติด Skin Marker แล้วทำการเขียนซอฟต์แวร์บน MATLAB เพื่อพัฒนาระบบ<mark>กา</mark>รเก็บข้อมูลการเคลื่อนไหวขึ้นเอง โดยจะทำการพัฒนาระบบการติดมาร์กเกอร์ ื่ ให้มีความแม่นยำสูงขึ้นและพัฒนาการประมวลผลภาพให้สามารถแปลงข้อมูลภาพไปเป็นข้อมูล ึ้ ตำแหน่งกาเคลื่<mark>อ</mark>นไหว<mark>ของข้อเ</mark>ข่าได้อย่างแม่นยำ เพื่อให้สามารถนำไปจำลองการเคลื่อนไหวด้วย ADAMS-LifeMOD ได้ โดยวิธีนี้จะเป็นวิธีจะสามารถวิเคราะห์หาพารามิเตอร์ได้ทั้งคิเนมาติคส์ ั้ และคิเนติคส์ครบถ้วนสมบูรณ์ นอกจากนั้นยังเป็นการพัฒนาระบบการเก็บข้อมูลการเคลื่อนไหวที่ ั้ มีความเหมาะสมกับการน<mark>ำ</mark>มาใช้ในงานวิจัยนี้และยังช่วยลดค่าใช้จ่ายของระบบการเก็บข้อมูลการ เคลื่อนใหวได้อีกด้วย

### **บทท ี่ 4 การพัฒนาระบบการเก บขอมูลการเคล ื่อนไหว ็**

จากทฤษฎีและงานวิจัยงานวิจัยที่เกี่ยวข้อง ตลอดจนการทดลองศึกษาวิธีการเก็บข้อมูล เบื้องต้น แสดงให้เห็นว่าการเก็บข้อมูลการเคลื่อนไหวและวิเคราะห์ข้อมูลทางพลศาสตร์ของข้อเข่า ื้ จำเป็นต้องใช้อุปกรณ์ที่มีราคาสูงและมีความซับซ้อนมาก ผู้วิจัยจึงได้พยายามพัฒนาวิธีการเก็บ ข้อมูลขึ้นเอง โดยที่ยังคงความถูกต้องและแม่นยำ สามารถลดค่าใช้จ่ายในการวิจัยลงได้ อีกทั้งยัง ึ้ ั้ ทำได้สะดวก วิธีการเก็บข้อมูลที่ได้พัฒนาขึ้นเองนั้น แบ่งได้เป็นสองส่วนหลักคือ การพัฒนาเทคนิค ึ้ การติดมารกเกอรและการพัฒนาเทคนิคการประมวลผลภาพ โดยมีรายละเอียดดังตอไปนี้

# **4.1 การพัฒนาเทคนิคการติดมารกเกอร**

# 4.1.1 รูปแบบการติดมารกเกอร ที่ไดพัฒนาขึ้น

การระบุต่ำแหน่งของร่างกายมนุษย์ เป็นที่ยอมรับกันโดยทั่วไปว่ากระดูกเป็นสิ่งที่ใช้ในการ ี่ ิ่ อ้างอิงตำแหน่งได้ดีที่สุด เนื่องจากกระดูกเป็นส่วนของร่างกายที่มีขนาดคงที่ ไม่มีเปลี่ยนแปลงไป ี่ ื่ ี่ ตามการเคลื่อนไหว อย่างไรก็ตาม การอ้างอิงไปยังตำแหน่งกระดูกทำได้ยาก เนื่องจากร่างกาย ื่ ของมนุษย์มีเนื้อเยื่อและผิวหนังห่อหุ้มอยู่ โดยทั่วไปจึงนิยมอ้างอิงตำแหน่งการเคลื่อนไหวของ ื้ ื่ ร่างกายจากผิวหนังภาย<mark>น</mark>อกได้ ซึ่งส่งผลให้ตำแหน่งที่วัดได้มีความคลาดเคลื่อนอันเนื่องมาจาก ึ่ ี่ ื่ การเลื่อนของชั้นผิวหนัง ส่วนวัสดุที่ใช้เป็นมาร์กเกอร์นั้นก็มักจะเป็นวัสดุซึ่งมีคุณสมบัติสะท้อนแสง ื่ ั้ ึ่ รูปทรงกลม โดยมีอุปกรณ์จับยึดเสริม เช่น เยื่อกาว สายรัด ชุดเข้ารูป ดังรูปที่ 4.1 ตามลำดับ ื่ ปัญหาของมาร์กเกอร์เหล่านี้คือความคลาดเคลื่อนอันเนื่องมาจากการเลื่อนของชั้นผิวหนังและ ื่ ื่ ั้ วัสดุซึ่ งมีราคาสูง

ก่อนที่จะทำการติดมาร์กเกอร์ลงบนผิวหนังเพื่อเก็บข้อมูลการเคลื่อนไหวนั้น สามารถ  $\mathcal{L}^{\mathcal{L}}(\mathcal{L}^{\mathcal{L}})$  and  $\mathcal{L}^{\mathcal{L}}(\mathcal{L}^{\mathcal{L}})$  and  $\mathcal{L}^{\mathcal{L}}(\mathcal{L}^{\mathcal{L}})$ สังเกตุผลจากการเลื่อนของชั้นผิวหนังได้ชัดเจนดังรูปที่ 4.2 โดยจากภาพสามารถวัดระยะการ ื่ ั้ เลื่อนตำแหน่งได้มากถึง 3 เซนติเมตร ซึ่ ื่ ึ่ งความคลาดเคลื่อนอันเนื่องมาจากการเลื่อนของชั้น ื่ ื่ ั้

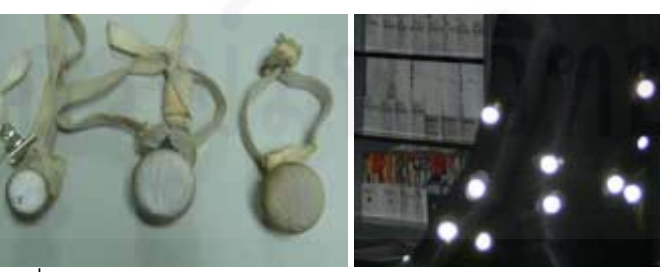

รูปที่ 4.1 อุปกรณ์จับยึดเสริม สายรัด (ซ้าย) ชุดเข้ารูป (ขวา)

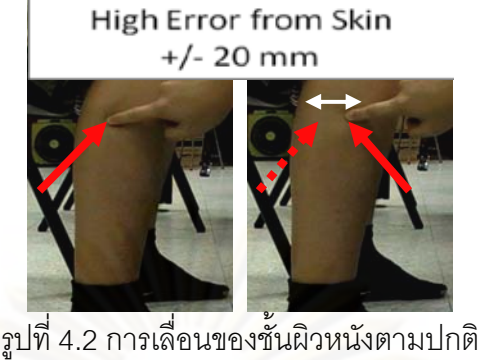

ื่ ั้

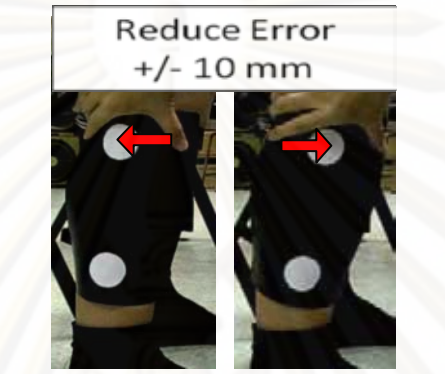

 $\overline{a}$  ภารติดแผ่นพลาสติกอ่อนพร้อมมาร์กเกอร์

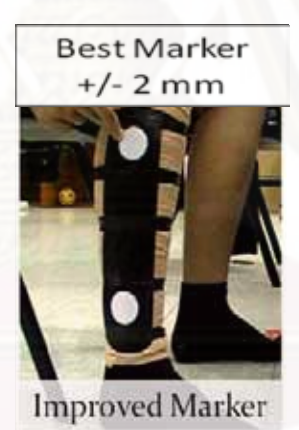

รูปที่ 4.4 แผ่นพลาสติกอ่อนที่ติดลงบนผ้ายืดพร้อมพันเทปกาวเสริม

ผิวหนังนี้ถือเป็นปัจจัยสำคัญอันหนึ่งที่ส่งผลต่อความแม่นยำในการเก็บข้อมูลการเคลื่อนไหว มี งานวิจัยที่พยายามแก้ปัญหานี้อยู่หลากหลายวิธีด้วยกัน แต่โดยสรุปก็ยังมิได้มีผู้ใดกำหนดค่า ี่ ความคลาดเคลื่อนมากสุดที่ยอมรับได้นี้ สำหรับงานวิจัยนี้ผู้วิจัยก็ได้มีการพัฒนาการติดมาร์ก ื่ ี้ เกอร์ที่ให้ความแม่นยำสูงขึ้นโดยนำวัสดุที่หาได้จากตามท้องตลาดทั่วไป เช่น กระดาษแข็งหรือ แผ่นพลาสติก มาทำเป็นมาร์กเกคร์ โดยตัดเป็นวงกลมแล้วนำมาติดลงบนแผ่นพลาสติกค่อนที่ สามารถบิดงอเข้ารูปได้ ซึ่งวิธีนี้เป็นวิธีที่คล้ายกับงานวิจัยของ E.H. Garling ดังรูปที่ 4.3 และพบว่า ึ่ ให้ผลดีขึ้นในระดับหนึ่ง คือสามารถลดการเลื่อนของชั้นผิวหนังลงเหลือประมาณ 15 มิลลิเมตร ซึ่ง ึ่ ื่ ั้ ึ่ ถือว่ายังไม่แม่นยำเพียงพอ ผู้วิจัยจึงได้พัฒนาวิธีการติดมาร์กเกอร์ต่อไปโดยการนำผ้ายืด (ผ้าที่ นิยมใช้ในการพันส่วนของร่างกายเพื่อบรรเทาอาการปวด) มาพันรอบส่วนของร่างกายที่ต้องการจะ เก็บข้อมูลการเคลื่อนไหวให้กระชับจนมีลักษณะคล้ายกับการเข้าเฝือกอ่อน จากนั้นนำแผ่น ั้ พลาสติกบางพร้อมมาร์กเกอร์ไปติดลงบนผ้ายืดเพื่อใช้ในการอ้างอิงตำแหน่งการเคลื่อนไหว แล้ว พันรอบด้วยเทปกาวซ้ำอีกครั้งหนึ่งเพื่อความมั่นคงแข็งแรง ดังรูปที่ 4.4 จากการวัดค่าการเลื่อน ั้ ั่ ของชั้นผิวหนังพบว่าสามารถลดความคลาดเคลื่อ<mark>นนี้</mark>ลงได้มากจนเหลือเพียงระดับไม่เกิน 2 ั้ มิลลิเมตร ดังตารางที่ 4.1 และยังคงมีค่าใช้จ่ายของวัสดุอุปกรณ์น้อยมากอีกด้วย เมื่อนำไป เปรียบเทียบกับมาร์กเกอร์โดยทั่วไปแล้วสามารถแสดงได้ดังตารางที่ 4.2 ในที่สุดจึงได้วิธีการติด มาร์กเกอร์ที่สามารถอ้างอิงตำแหน่งได้แม่นยำมากขึ้น มีผลกระทบจากการเลื่อนของชั้นผิวหนัง ึ้ ื่ ั้ น้อยและลดใช้จ่ายในการเก็บข้อมูลการเคลื่อนไหวของข้อเข่าลงไปได้มาก

## 4.1.2 ตําแหนงการติดมารกเกอร

การอ้างอิงตำแหน่งของร่างกายในงานวิจัยนี้เป็นการหาตำแหน่งการเคลื่อนไหวในสอง มิติ จึงสามารถใช้จุดอ้างอิงจำนวนสองจุดก็เพียงพอต่อการระบุตำแหน่งของวัตถุต่างๆได้ สำหรับ โมเดลในงานวิจัยนี้ จะใช้หลักการมาร์กเกอร์จำนวนสองจุดแทนกระดูกหนึ่งท่อน เมื่อเก็บข้อมูลทั้ง

์ โมเดลในงานวิจัยนี้ จะใช้หลักการมาร์กเกอร์จำนวนสองจุดแทนกระดูกหนึ่งท่อน เมื่อเก็บข้อมูลทั้<br>ตารางที่ 4.1 ผลความคลาดเคลื่อนของมาร์กเกอร์จากการเลื่อนของชั้นผิวหนังโดยวัดจากจุด ื่ ั้ กึ่งกลางของกระดูกหน้าแข็งด้วยวิธีต่าง ๆ ึ่

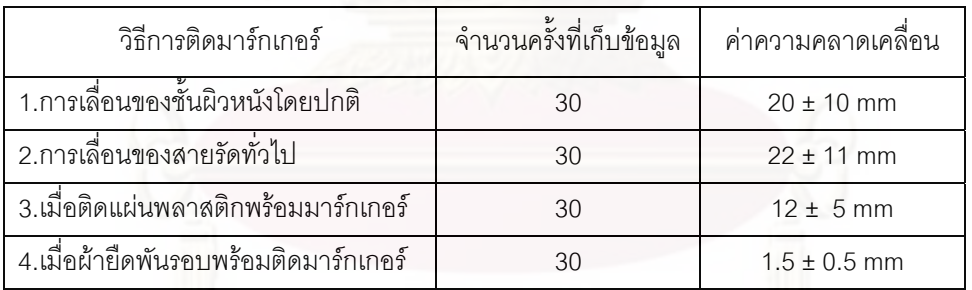

# ตารางท ี่ 4.2 การเปรียบเทียบระหวางมารกเกอรโดยทั่วไปกับมารกเกอรที่ไดพัฒนาขึ้น

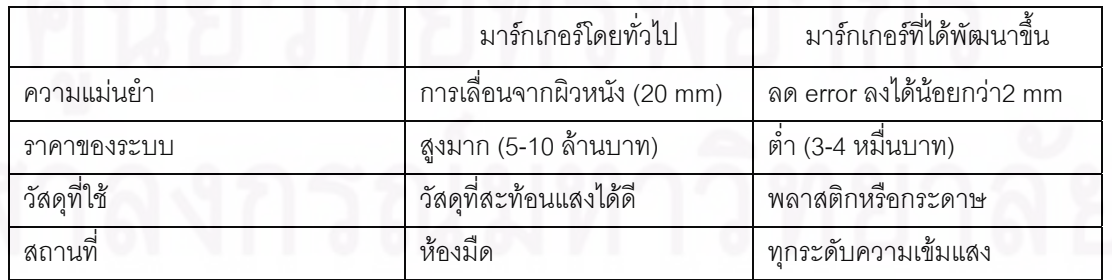

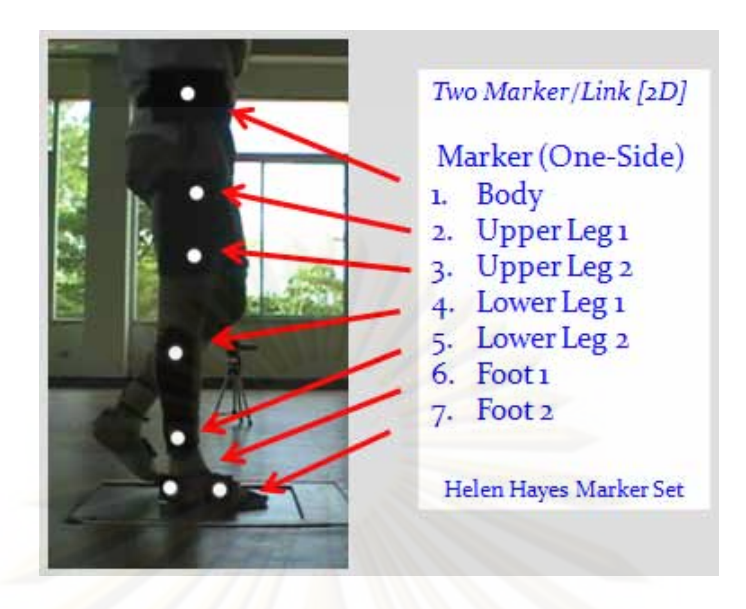

รูปที่ 4.5 ตำแหน่งการติดมาร์กเกอร์ลงบนร่างกาย

ด้านซ้ายและขว<mark>า ซึ่งประกอบด้วย</mark> เท้าสองจุด ขาท่อนล่างสองจุด ขาท่อนบนสองจุด และสะโพก อีกหนึ่งจุด ดังนั้นจึงใช้มาร์เกอร์รวมทั้งหมดเป็นจำนวนสิบสี่จุด ดังรูปที่ 4.5 (โดยจะอธิบายเหตุผล ึ่ ั้ ี่ และรายละเอียดในการกําหนดจํานวนมารกเกอรไวในบทที่ 5)

# 4.1.3 การเก็บข้อมูลการ<mark>เค</mark>ลื่อนไหวด้วยกล้องวิดีโอ

จากการทดลองศึกษาวิธีการเก็บข้อมูลเบื้องต้นในบทที่ 3 ได้ใช้กล้องเพียงตัวเดียวจึงได้ ข้อมูลการเคลื่อนไหวเพียงด้านเดียว ซึ่งไม่เพียงพอต่อการจำลองการเคลื่อนไหวที่สมบูรณ์ ผู้วิจัยจึง เพิ่มจำนวนกล้องวิดีโออีกหนึ่งตัวในฝั่งตรงกันข้าม เพื่อให้สามารถบันทึกข้อมูลได้ครบทั้งด้านซ้าย ึ่ ั้ และขวา กล้องวิดีโอที่นำมาการเก็บข้อมูลการเคลื่อนไหวนี้เป็นกล้องยี่ห้อ JVC รุ่น GZ-MG330A ี่ ดังรูปที่ 4.6 ซึ่งมีใช้ทั่วไปในงานอุตสาหกรรมและมีราคาถูกมากเมื่อเทียบกับกล้องวิดีโอสำหรับ ึ่ เก็บข้อมูลการเคลื่อนไหวโดยเฉพาะ สามารถบันทึกภาพได้สูงถึง 500 ภาพต่อวินาที (ในงานวิจัยนี้ ี้ ใช้อัตราการบันทึกภาพเพียง 25 ภาพต่อวินาที ก็ถือว่ามีความละเอียดเพียงพอต่อการนำไปจำลอง การเคลื่อนไหว) จึงถือว่ามีคุณสมบัติที่ดีเพียงพอต่อการนำมาใช้ในงานวิจัยนี้ ี้

ขั้นตอนการเก็บข้อมูลการเดิน เริ่มจากการตั้งกล้องหันหน้าเข้าหากัน โดยเว้นที่ว่างจรงก ั้ ั้ ลางไว้เป็นแนวเดิน ตั้งขากล้องให้มั่นคง ปรับขาตั้งกล้องให้บันทึกข้อมูลได้กึ่งกลางพอดีกับช่วงการ ั้ ั้ ้บันทึกข้อมูล ดังรูปที่ 4.7 ปรับการกำหนดระยะโฟกัสของกล้องให้เหมาะสม ทำการบันทึกการเดิน จำนวนหนึ่งรอบการเดิน ได้ดังรูปที่ 4.8 และรวบรวมข้อมูลเพื่อนำไปทำการประมวลผลภาพใน ึ่ ลำดับถัดไป

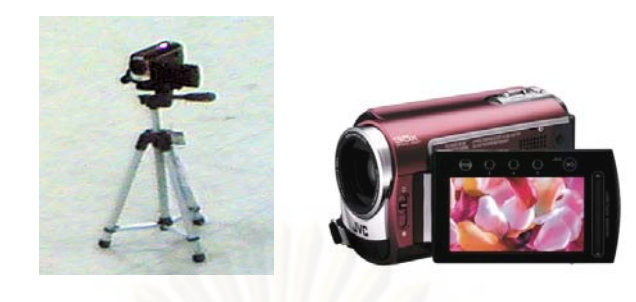

# รูปที่ 4.6 กล้องวิดีโอที่ใช้นำมาใช้ในงานวิจัยนี้

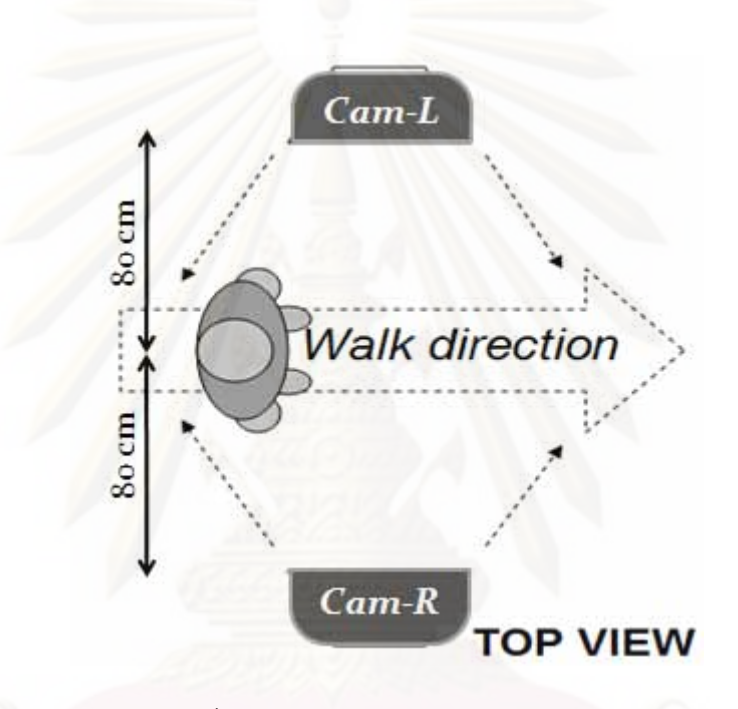

รูปที่ 4.7 แผนผังการเก็บข้อมูลการเดิน

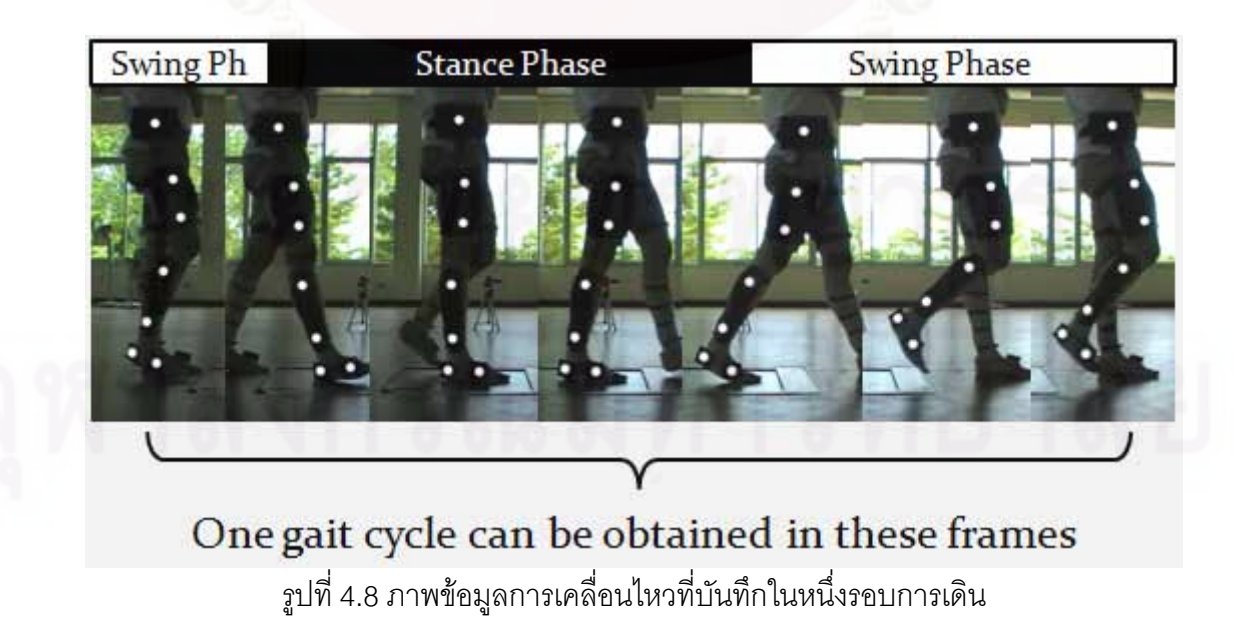

## **4.2 การพัฒนาเทคนิคการประมวลผลภาพ**

4.2.1 ท มาของการพัฒนาเทคนิคการประมวลผลภาพ

การพัฒนาการประมวลผลภาพในงานวิจัยนี้ มีที่มาจากความต้องการในการแปลงข้อมูล ี้ รูปภาพที่บันทึกมาจากกล้องวิดีโอให้เป็นข้อมูลเชิงตัวเลขที่แสดงถึงการเคลื่อนไหวของร่างกาย มนุษย์ ซึ่งต้องทำการประมวลผลด้วยเทคนิคการประมวลผลภาพต่าง ๆ ด้วยเหตุที่งานวิจัยนี้เป็น ึ่ งานเฉพาะทางซึ่งไม่มีคำสั่งสำเร็จรูปในการประมวลผลภาพ ผู้วิจัยจึงต้องทำการพัฒนาและสร้าง ั่ ชุดคำสั่งขึ้นเองโดยจะต้องสามารถประยุกต์และปรับใช้งานได้เหมาะสมกับงานวิจัยนี้ได้เป็นอย่าง ั่ ดีด้วย ซอฟต์แวร์หนึ่งที่เป็นที่นิยมนำมาเขียนเพื่อการประมวลผลภาพและสามารถสนองความ ึ่ ต้องการได้คือซอฟต์แวร์ MATLAB ซึ่งเป็นซอฟต์แวร์ประยุกต์ทางด้านคณิตศาสตร์และมีจุดเด่นอยู่ ที่สามารถพัฒนาและปรับปรุงได้สะดวก รวมทั้งมีชุดคำสั่งพื้นฐานที่สามารถนำมาช่วยในการ ั้ ั่ พัฒนาการประม<mark>วล</mark>ผลภาพได้เป็นอย่างดี ผู้วิจัยจึงได้เลือกซอฟต์แวร์นี้มาช่วยเขียนโค้ดเพื่อการ ี้ ื่ ประมวลผลภาพในงานวิจัยน

# 4.2.2 ลําดับการประมวลผลภาพ

ลำดับขั้นตอนการประมวลผลภาพโดยทั่วไปอาจทำได้หลากหลายวิธีแล้วแต่ความ เหมาะสมของลักษณะงาน สำหรับงานวิจัยนี้ผู้วิจัยได้เลือกใช้ขั้นตอนในการประมวลผลตาม แผนภูมิดังรูปที่ 4.9 โดยเริ่มจากการปรับความเข้มแสงและความคมชัดของภาพให้เหมาะสม จากนั้นใช้ความแตกต่างของระดับแสงในภาพในการหาเส้นขอบต่าง ๆ แล้วจึงนำเส้นขอบนั้นมา ั้ เลือกเอาเฉพาะเส้นขอบของมาร์กเกอร์ จากนั้นนำไปหาจุดศูนย์กลางของมาร์กเกอร์และใส่ลำดับ ั้ มารกเกอรแตละจุดแทนกระดูกแตละทอน และทําการปรับอัตราสวนของขอมูลใหไดขนาดจริง และสุดท้ายจึงนำข้อมูลจากกล้องทั้งสองตัวมารวมเข้าด้วยกัน โดยมีแผนภาพ ั้

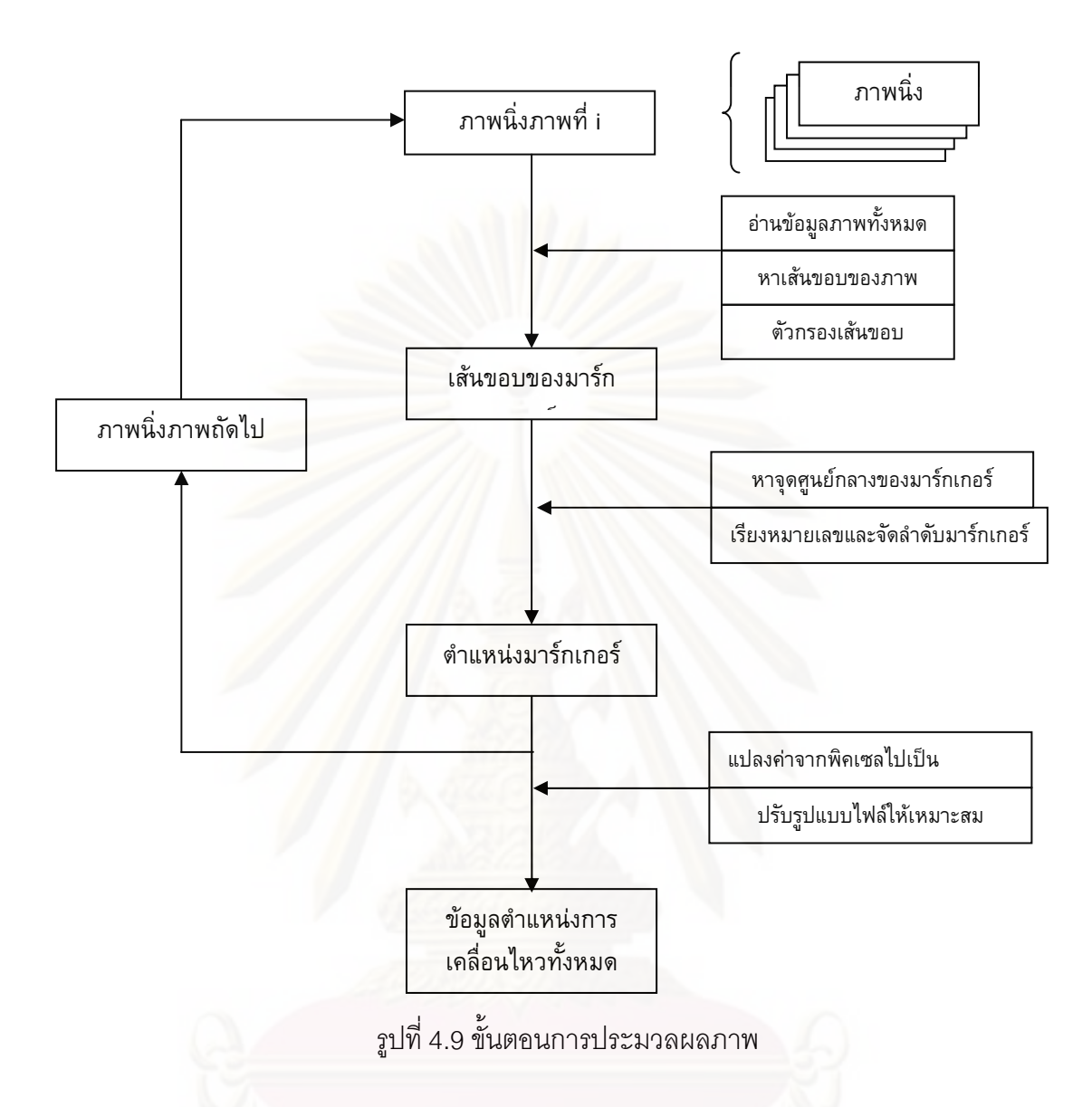

1 การปรับความเข้มแสงและความคมชัดของภาพ การปรับความเข้มแสงของภาพใช้ หลักการวัดค่าความเข้มแสงโดยรวมออกมาเป็นตัวเลขแล้วจึงปรับเพิ่มหรือลดระดับแสงด้วยการ บวกหรือลบคาคงท ี่ในทุกๆจุดของภาพ สวนการปรับความคมชัดของภาพทําไดโดยการคูณหรือ หารค่าคงที่เข้าไปในทุกๆจุดของภาพ

2 การหาเส้นขอบต่าง ๆ ในภาพ สามารถทำได้โดยใช้วิธีการเปรียบเทียบกับเฟรมอ้างอิง จากบทที่ 2 หากบริเวณใดมีความแตกต่างระหว่างระดับความเข้มแสงมากจะสามารถบอกได้ว่า บริเวณน นคือเสนขอบของภาพ ดังรูปที่ 4.10 ั้

3 การกรองเพื่อหาเส้นขอบของมาร์กเกอร์ การกรองเพื่อหาเส้นขอบของมาร์กเกอร์นี้เป็น ื่ ื่ การกรองเอาเฉพาะเส้นขอบต่าง ๆ ในภาพออกไปให้เหลือเพียงเส้นขอบของมาร์กเกอร์ที่เรา

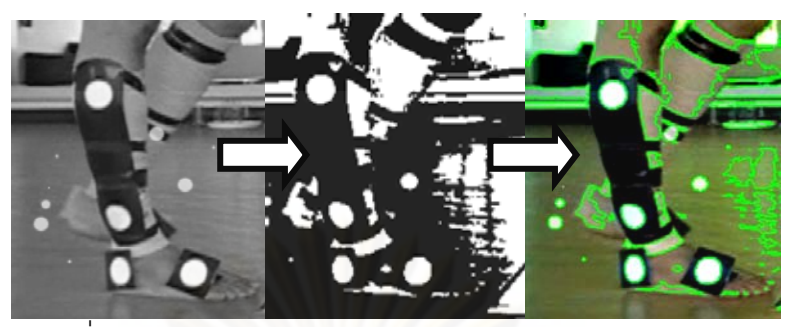

้ รูปที่ 4.10 การหาขอบของรูปภาพ โดยมีลำดับตามลูกศรกำกับ

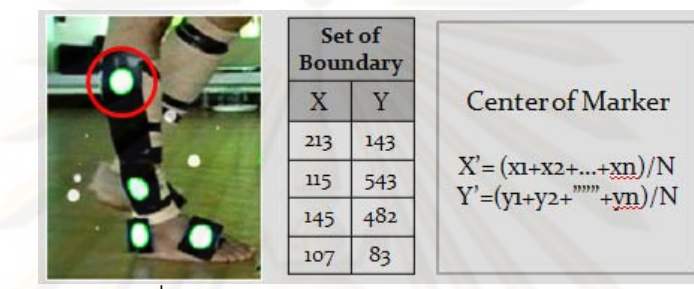

รูปที่ 4.11 การหาจุดศูนยกลางของมารกเกอร

ต้องการ โดยเริ่มจากเงื<mark>่อ</mark>นไขที่ว่าเส้นขอบจะต้องเป็นเส้นวงปิด กล่าวคือ ไม่เหลือปลายของเส้น ขอบใด ๆ จากนั้นน<mark>ำเส้นวง</mark>ปิดที่ได้ไปหาจุดศูนย์กลางรูป แล้วทำการกรองเอาเฉพาะวงปิดที่มี ั้ ลักษณะใกล้เคียงวงกลม<mark>แ</mark>ละมีรัศมีใกล้เคียงกับรัศมีของมาร์กเกอร์ที่ใช้ โดยในขั้นตอนนี้จะต้องทำ ี้ การหาจุดศูนย์กลางของเส้นวงปิดแต่ละวงออกมาก่อน โดยการนำจุดต่างๆบนเส้นขอบนั้นไปหา ค่าเฉลี่ยเพื่อให้ได้เป็นจุดศูนย์กลางของเส้นวงปิดนั้นๆ ดังรูปที่ 4.11 และคำนวนหาค่าผลต่าง ี่ ั้ ระหว่างจุดศูนย์กลางนั้นกับจุดขอบของเส้นวงปิด (ระยะรัศมีของเส้นวงปิด) หากเส้นวงปิดอันใดมี ั้ รัศมีแต่ละจุดรอบวงปิดใกล้เคียงกันแสดงว่าเส้นวงนั้นมีลักษณะเป็นวงกลมนั่นเอง ั้ ั่

4 การกรองหาจุดศูนย์กลางของมาร์กเกอร์ จากหัวข้อก่อนหน้าทำให้ได้ค่าจุดศูนย์กลาง ของมาร์กเกอร์แต่ละอันมาโดยปริยาย ในขั้นนี้จึงเพียงแค่ทำการกรองเพื่อเลือกจุดศูนย์กลางของ ี้ ื่ มาร์กเกอร์ออกมา แล้วตรวจสอบจำนวนมาร์กเกอร์ไม่ให้เกินที่กำหนดไว้เท่านั้น หากเกินที่กำหนด ั้ จะต้องนำไปทำซ้ำที่ข้อ 3 หรือเริ่มทำใหม่จากข้อ 1 และข้อ 2 ตามลำดับ ้ํ ิ่

5 การใส่ลำดับของมาร์กเกอร์ สามารถจัดเรียงลำดับได้โดยมาร์กเกอร์ที่อยู่ด้านบนสุดจะ ี่ เปนมารกเกอรของลําตัวแลวไลลงมาเปนขาทอนบน ขาทอนลางและเทาตามลําดับ

6 ปรับอัตราส่วนระยะพิกเซลไปเป็นระยะจริง (มิลลิเมตร) โดยคูณค่าแฟคเตอร์ที่ได้จาก การคาร์ลิเบรตไว้ก่อนหน้า

7 นำข้อมูลจากกล้องอีกตัวมาทำซ้ำข้อง 1-6 แล้วรวมเข้ากับข้อมูลจากกล้องตัวแรก และ ้ํ จัดเรียงขอมูลใหเหมาะสมตอการนําไปจําลองการเคลื่อนไหวดวยซอฟตแวร ADAMS-LifeMOD

### 4.2.3 ผลการประมวลผลภาพ

จากกการประมวลผลภาพตามขั้นตอนในหัวข้อ 4.2.2 ทำให้ทราบข้อมูลการเคลื่อนไหว ของร่างกายซึ่งอ้างอิงจากตำแหน่งของมาร์กเกอร์ เมื่อนำภาพแต่ละเฟรมที่ได้จากการประมวลผล ึ่ ื่ ภาพมาเรียงต่อเนื่องกันจะได้ภาพการเคลื่อนไหวพร้อมกับมาร์กเกอร์ ดังตัวอย่างในรูปที่ 4.12 ื่ เนื่องจากการจำลองการเคลื่อนไหวในลำดับถัดไปจะต้องใช้ข้อมูลการตำแหน่งของมาร์เกอร์ที่เวลา ื่ ต่างๆตลอดการเคลื่อนไหว และตำแหน่งของมาร์กเกอร์แต่ละอันที่ระบุถึงส่วนของร่างกาย จึงต้อง  $\mathcal{L}^{\mathcal{L}}$ นำไปจัดรูปแบบข้อมูลเป็น .slf (นามสกุลของไฟล์ที่ใช้ในซอฟต์แวร์ ADAMS-LifeMOD) เพื่อให้ เหมาะสมตอการจําลองการเคลื่อนไหวดวยซอฟตแวร ADAMS-LifeMOD

# **4.3 การประเมินระบบการประมวลผลภาพที่ไดพัฒนาขึ้น**

4.3.1 การทดสอ<mark>บคว</mark>ามบิดเพื้ยนของภาพที่ได้จากกล้องวิดีโอ ี้

เนื่องจากการบันทึกภาพโดยทั่วไปอาจจะมีผลจากการบิดเพี้ยนของภาพอันเนื่องมาจาก ื่ ี้ ื่ เลนส์ได้ ผลในส่วนนี้ขึ้นอยู่กับคุณลักษณะและระยะโฟกัสของเลนส์ที่นำมาใช้ ผู้วิจัยจึงได้ทำการ ֧֦֖֧֦֦֖֧֦֧֦֦֧֦֖֧֦֪֦֖֧֦֖֧֦֧֦֧֦֧֦֧֪֧֝֟֟֓֝֟֟֟֟֟֟֟֟֟֓֝֬֟֟֟֟֟֟֟֓֝֬֟֓֝֬֟֓֞֟֟֓֝֬֝֬֝֬֝֬֝֬֝֬֝֬֝֬֝֬֝֬֝֬ ึ้ ทดสอบโดยการบันทึกภาพในลักษณะตารางซึ่งจะมีผลการบิดเพี้ยนของเลนส์รวมอยู่ด้วย เมื่อ นำมาเปรียบเทียบกับเส้นตรงอ้างอิงที่มีระยะคงที่ จะทำให้ทราบผลการบิดเพี้ยนนี้ได้ โดยกำหนด ระยะห่างระหว่างกล้องกับ<mark>ฉากไว้ที่ 80 เซนติเมตร เนื่องจากความสมมาตรจึงทำการแบ่งภาพ</mark> ื่ ออกเป็นสี่ส่วนจากจุดกึ่งกลาง ดังรูปที่ 4.13 แล้วนำภาพมาทำการวิเคราะห์เทียบกับเส้นอ้างอิง ี่ ึ่ พบว่า ในช่วงความกว้าง 120 เซนจิเมตร และยาว 160 เซนติเมตร ภาพที่ได้มีการซ้อนทับกัน

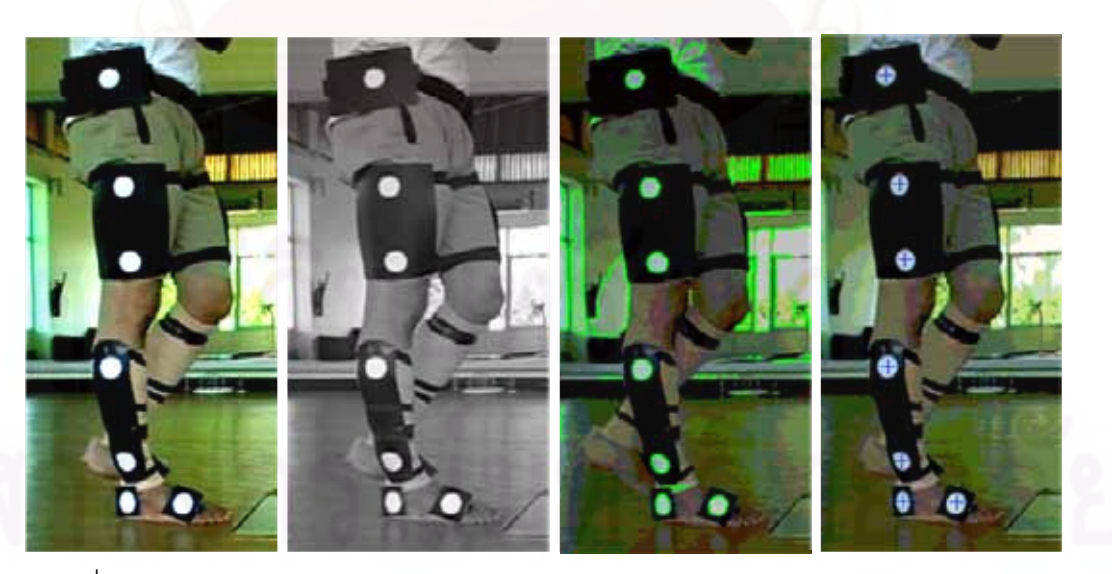

รูปที่ 4.12 ภาพในเฟรมตางๆ พรอมจุดศูนยกลางของมารกเกอรจากการประมวลผลภาพ

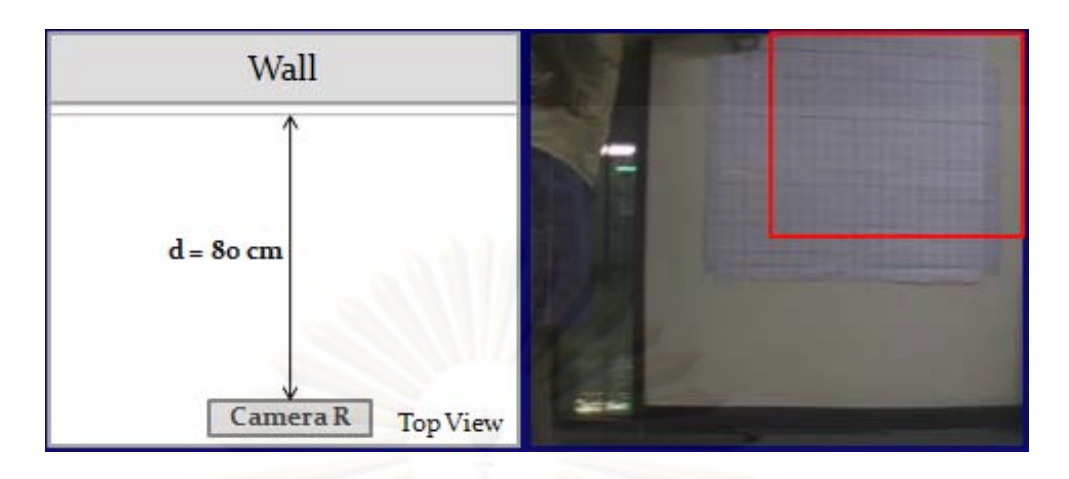

ิ รูปที่ 4.13 รูปแบบการบันทึกภาพและการแบ่งส่วนของภาพไปทำการวิเคราะห์

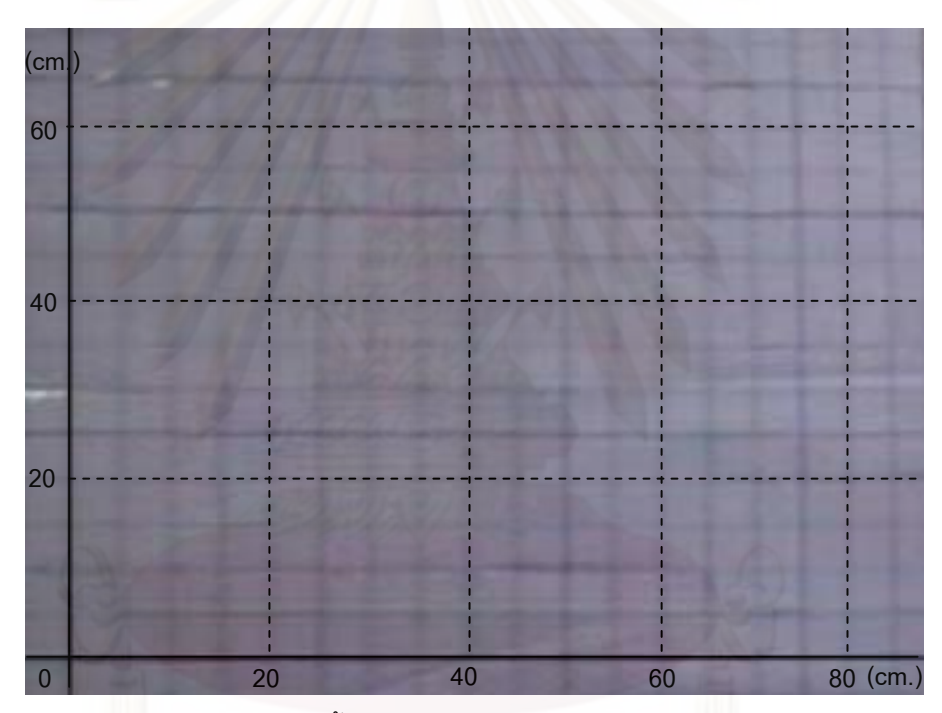

รูปที่ 4.14 ความบิดเพี้ยนของภาพเทียบกับเส้นตรงอ้างอิง (เส้นประ)

ใกล้เคียงกับเส้นตรงอ้างอิง ดังรูปที่ 4.14 เมื่อได้ทำการวิเคราะห์และเปรียบเทียบเส้นอ้างอิงกับ ภาพที่บันทึกเพื่อหาความคลาดเคลื่อนอันเนื่องมาจากการบิดเพี้ยนของภาพ ทำให้สรุปได้ว่าความ ื่ ื่ ื่ ี้ คลาดเคลื่อนจากการบิดเพี้ยนของภาพในช่วงที่กำหนดไว้นี้มีความสัมพันธ์เป็นเชิงเส้นตรง ซึ่ง ื่ สามารถแก้ไขได้ด้วยฟังก์ชันเชิงเส้น โดยการนำตำแหน่งที่หาได้จากภาพไปคูณด้วย 0.015 ผลที่ได้ คือตำแหน่งของมาร์กเกอร์มีความแม่นยำใกล้เคียงกับตำแหน่งที่แท้จริงมากขึ้น จากนั้นผู้วิจัยได้ทำ ั้ การทดสอบความของการหาตำแหน่งมาร์เกอร์ โดยทำการบันทึกภาพของมาร์กเกอร์ที่ตำแหน่ง ต่าง ๆ 5 ตำแหน่ง จากนั้นใช้ระบบการประมวลผลภาพที่ได้พัฒนาขึ้นมาทำการหาตำแหน่งของ

| มาร์กเกอร์ | ระยะจริง<br>จากเส้นอ้างอิง | ระยะที่วัดจาก<br>ภาพ | ระยะจากภาพที่<br>ปรับแก้แล้ว |  |  |
|------------|----------------------------|----------------------|------------------------------|--|--|
| 1          | 0.0                        | 0.00                 | 0.00                         |  |  |
| 2          | 125.0                      | 124.0                | 125.9                        |  |  |
| 3          | 250.0                      | 247.0                | 250.7                        |  |  |
| 4          | 500.0                      | 493.0                | 500.4                        |  |  |
| 5          | 750.0                      | 739.0                | 750.1                        |  |  |

ตารางที่ 4.3 การเปรียบเทียบระยะของมาร์กเกอร์กับค่าอ้างอิงที่ตำแหน่งต่าง ๆ ในหน่วยมิลลิเมตร

มาร์กเกอร์นั้น แล้วนำมาเทียบกับระยะจริงจากเส้นอ้างอิง ได้ผลดังตารางที่ 4.3 โดยพบว่าสามารถ ลดค่าความคลาด<mark>เค</mark>ลื่อนลงเหลือต่ำกว่า 1.5% ซึ่งถือว่ามีความแม่นยำเพียงพอต่องานวิจัยนี้ ื่ ่ํ ึ่ ี้

## 4.3.2 การทดสอบ<mark>การระบุ</mark>ตำแหน่งของมาร์กเกอร์ที่มีการเคลื่อนไหว

การทดสอบระบบการประมวลผลภาพในสวนของความแมนยําในการระบุตําแหนงของ มาร์กเกอร์ที่กำลังเคลื่อน<mark>ไห</mark>วสามารถทำได้โดยการปล่อยวัตถุลงตามแนวดิ่งแล้วนำภาพไปทำการ ิ่ ประมวลผลเพื่อหาตำแหน่งการเคลื่อนไหวของมาร์กเกอร์เทียบกับตำแหน่งที่ทราบค่าจริงโดยการ ี่ วัดระยะจากภาพ ดังรูปที่ 4.15 พบว่ามีความคลาดเคลื่อนกันไม่เกิน 1 พิกเซล หรือประมาณ 0.02 ื่ มิลลิเมตร ดังตารางที่ 4.4 เป็นการยืนยันว่าระบบการประมวลผลภาพนี้มีความแม่นยำเพียงพอต่อ การนำมาใช้ในงานวิจัยนี้เช่นกัน ี้

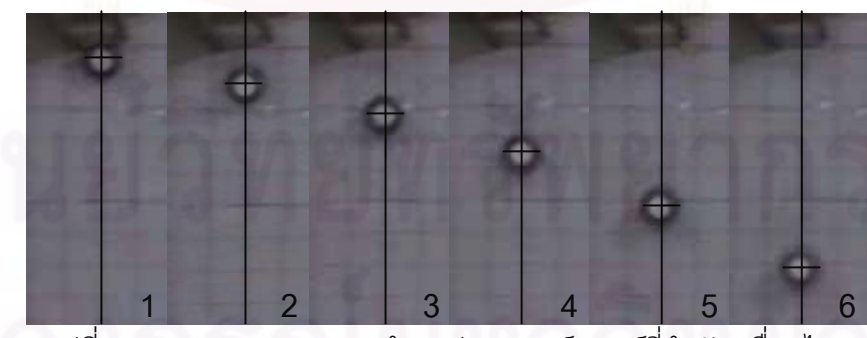

ุรูปที่ 4.15 การทดสอบการหาตำแหน่งของมาร์กเกอร์ที่กำลังเคลื่อนไหว

| Frame | Time | Real (mm.) | Image (mm.) | Diff. (mm.) |
|-------|------|------------|-------------|-------------|
|       | 0.00 | 69.23      | 69.21       | 0.02        |
| 2     | 0.04 | 111.54     | 111.52      | 0.02        |
| 3     | 0.08 | 161.54     | 161.52      | 0.02        |
| 4     | 0.12 | 225.00     | 224.50      | 0.02        |
| 5     | 0.16 | 311.54     | 311.52      | 0.02        |
| 6     | 0.20 | 411.54     | 411.52      | 0.02        |

ตารางที่ 4.4 ผลการทดสอบการระบุตำแหน่งของมาร์กเกอร์

4.3.4 สรุปผลการประเมินระบบการประมวลผลภาพที่ไดพัฒนาขึ้น

จากการทด<mark>สอ</mark>บความบิดเพี้ยนและความแม่นยำในการหาตำแหน่งการเคลื่อนไหวของ มาร์กเกอร์ด้วยเทคนิคการประมวลผลภ<mark>า</mark>พที่ได้พัฒนาขึ้น พบว่าความบิดเพี้ยนของภาพอัน เนื่องมาจากเลนส์ในช่วงที่ใช้ในก<mark>า</mark>รระบุตำแหน่งการเคลื่อนไหวมีความบิดเพี้ยนน้อยเป็นระยะ ื่ เพียง 2% ซึ่งสาม<mark>ารถแก้ไขความบิดเพี้ยนของภาพนี้ได้ด้</mark>วยค่าปรับแก้ จนกระทั่งสามารถบอก ึ่ ั่ ระยะต่าง ๆ ได้แม่นยำและตรงกับความเป็นจริงมากขึ้น เมื่อนำไปทำการประมวลผลภาพเพื่ ื่ ระยะต่าง ๆ ได้แม่นยำและตรงกับความเป็นจริงมากขึ้น เมื่อนำไปทำการประมวลผลภาพเพื่อ<br>ทดสอบหาตำแหน่งข<mark>อง</mark>มาร์กเกอร์และชดเชยได้ค่าปรับแก้นั้นทำให้ได้ผลตรงกันกับระยะจริง จึง ั้ สรุปได้ว่าระบบการประม<mark>ว</mark>ลผลภาพที่ได้พัฒนาขึ้นนี้มีความถูกต้องแม่นยำเพียงพอต่อการนำมาใช้ ึ้ ในการหาตำแหน่งของมารืกเกอร์ในระหว่างการเคลื่อนไหวของข้อเข่าได้

### **บทท ี่ 5 การเก บขอมูลการเคล ื่อนไหวของขอเขา ็**

เมื่อได้ทำการพัฒนาและทดสอบระบบที่ใช้ในการเก็บข้อมูลการเคลื่อนไหวของข้อเข่า ซึ่ง ี่<br>เมื่อได้ทำการพัฒนาและทดสอบระบบที่ใช้ในการเก็บข้อมูลการเคลื่อนไหวของข้อเข่า ซึ่ง<br>ประกอบได้ด้วยเทคนิคการติดมาร์กเกอร์ที่สามารถลดผลกระทบจากการเลื่อนของชั้นผิวหนังลงได้ ั้ และมีระบบการประมวลผลภาพที่ถูกต้องแม่นยำ ดังที่ได้กล่าวไว้ในบทที่ 4 แล้ว จึงเริ่มทำการเก็บ **่** ข้อมูลจริงโดยมีรายละเอียดดังต่อไปนี้

**5.1 การเตรยมว ี ัสดุอุปกรณและขอมูลของผูที่ มาเดนเป ิ นแบบในงานวิจัย** 

5.1.1 วัสดุอุปกรณที่ใชในการเก็บขอมูลการเคลื่อนไหว

- กล้องวิดีโอยี่ห้อ JVC รุ่น GZ-MG330A จำนวน 2 ตัว พร้อมขาตั้งกล้อง ดังรูปที่ 5.1 ั้

- แผ่นพล<mark>าสติกสีดำที่ใช้ติดกับมาร์กเกอร์ ความยาว 10, 15, 20 และ 25 เซนติเมตร</mark> ้จำนวนอย่างละ 2 อัน พร้อมมาร์กเกอร์สีขาวจำนวน 14 ตำแหน่ง โดยขนาดของมาร์กเกอร์มีเส้น ้ ผ่านศูนย์กลาง 3 เซนติเมตร ดังรูปที่ 5.2

- ผ้ายืดสำหรับพันร่างกาย ขนาดกว้าง 10 เซนติเมตร ดังรูปที่ 5.3

- ตารางสำหรั<mark>บทดสอบระยะความบิดเพี้ยนของภาพ เพื่อใช้ใ</mark>นการปรับแก้ค่าตำแหน่งของ มารกเกอรใหมีความแมนยํามากขึ้น และใชในการคารลิเบรตระยะพิกเซลของภาพกับระยะจริง

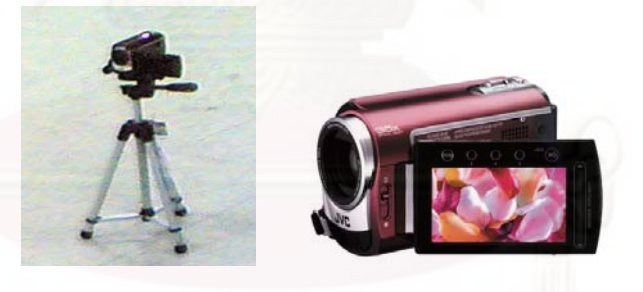

้รูปที่ 5.1 กล้องวิดีโอที่นำมาใช้ในงานวิจัยนี้

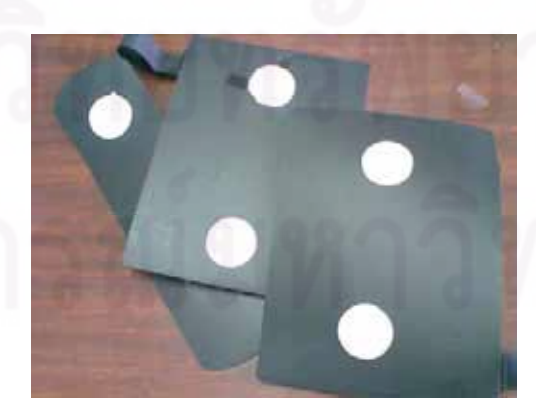

รูปที่ 5.2 แผ่นพลาสติกสีดำพร้อมมาร์กเกอร์

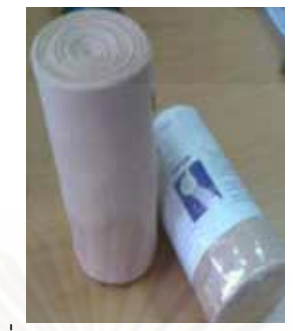

้รูปที่ 5.3 ผ้ายืดสำหรับพันร่างก

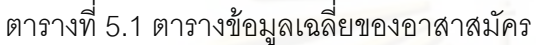

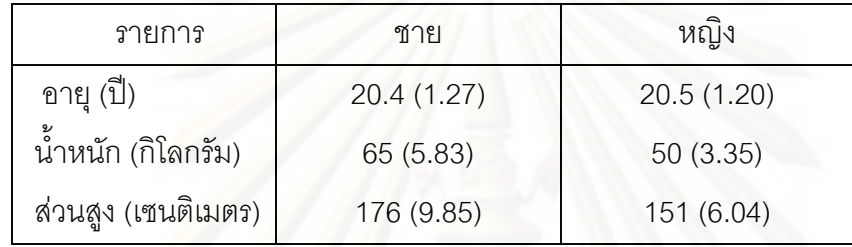

# 5.1.2 ข้อมูลของผู้ที่มาเดินเป็นตัวอย่างในงานวิจัย

ผู้ที่มาเดินเป็<mark>น</mark>ตัวอย่างหรืออาสาสมัครในการเก็บข้อมูลนี้ ประกอบไปด้วยชายจำนวน 5 คน และหญิงจำนวน 5 คน ดังข้อมูลในตารางที่ 5.1 โดยการเลือกกลุ่มข้อมูลอาสาสมัครนี้จะ ี้ พยายามให้อยู่ในช่วงอายุที่ใกล้เคียงกัน เพื่อลดปัจจัยความแตกต่างทางได้สรีระและน้ำหนัก และ ้ํ กําหนดกลุมขอมูลของผลการวิเคราะหใหอยูในกลุมเดียวกันดวย

# **5.2 วิธีดําเนนการเก ิ ็บขอมูลการเคล ื่อนไหวของขอเขา**

ขั้นตอนในการเก็บข้อมูลการเคลื่อนไหวของข้อเข่าเริ่มจากการคาร์ลิเบรตด้วยตาราง ิ่ สำหรับทดสอบการเคลื่อนไหว เพื่อปรับแก้ความบิดเพี้ยนของภาพและการเทียบระยะอัตราส่วน ี้ พิกเซลเทียบกับระยะจริง จากนั้นจึงเริ่มทำการเก็บข้อมูลการเคลื่อนไหวโดยมีลำดับขั้นตอนดังนี้ ั้ ้<br>. ั้ ี้

1. ติดตั้งกล้องตามแผนภาพมุมมองด้านบนดังรูปที่ 5.4 ปรับระยะโฟกัสไปที่กึ่งกลาง ั้ ระหว่างกล้องทั้งสอง เลือกความไวของภาพที่ 500 ภาพ/วินาที และทดสอบช่วงการเก็บข้อมูลให้ ั้ สามารถเก็บข้อมูลการเคลื่อนไหวได้ครบครอบคลุมอย่างน้อยจำนวน 1 รอบการเดิน

2 .ทำการติดมาร์กเกอร์ให้กับอาสาสมัครที่ร่างกายท่อนล่างทั้งด้านซ้ายและขวา ซึ่ง ั้ ประกอบด้วยตำแหน่งที่บริเวณสะโพกด้านละ 1 ตำแหน่ง ที่บริเวณขาท่อนบนด้านละ 2 ตำแหน่ง ี่ ที่บริเวณขาท่อนล่างด้านละ 2 ตำแหน่ง และที่เท้าด้านละ 2 ตำแหน่ง ดังรูปที่ 5.5 โดยพยายามให้ ี่ อยู่ในแนวเส้นตรงเดียวกันเพื่อความสะดวกในการเก็บข้อมูล

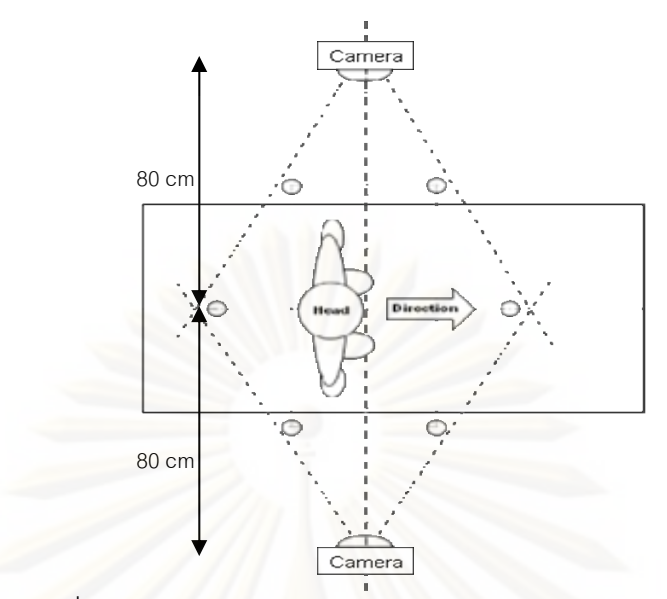

รูปที่ 5.4 แผนผังการเก็บขอมูลการเดินจากมุมมองดานบน

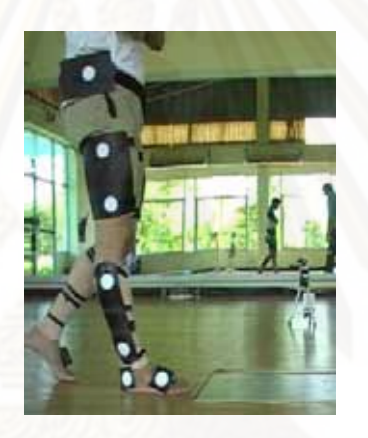

รูปที่ 5.5 ตำแหน่งการติดมาร์กเกอร์

3. วัดระยะความสูงของมาร์กเกอร์ที่ติดในตำแหน่งต่างๆ เพื่อใช้เป็นข้อมูลอ้างอิงสำหรับ ระบุตําแหนงของมารกเกอรใหกับโมเดลในระหวางการจําลองการเคลื่อนไหว

 4. อธิบายข นตอนการเดินใหอาสาสมัคร โดยการเดินดวยทาทางปกติดวยความเร็วปาน ั้ กลาง ไมเร็วหรือชาจนเกินไปนัก โดยมีทิศทางตามแนวเสนตรงท อยูระหวางกลองสองตัว ี่

5. เริ่มให้สัญญาณการบันทึกการเดินของกล้อง เพื่อให้ข้อมูลที่ได้จากกล้องทั้งสองมีเวลา ั้ ท ตรงกันและสามารถนําขอมูลในชวงเวลาเดียวกันมารวมกันได

 6. ทําการเก็บขอมูลการเดินของชาย 5 คนและหญิง 5 คน โดยพยายามใหไดการ เคล ื่อนไหวที่เปนธรรมชาติมากที่สุด

7. นำข้อมูลวิดีโอที่ได้ไปแปลงเป็นภาพนิ่ง โดยแบ่งเป็น 25 เฟรมต่อวินาที ด้วยซอฟต์แวร์ ิ่ สำหรับการตัดต่อวิดีโอ ซึ่งจะได้จำนวนเฟรมที่ต้องทำการประมวลผลอยู่ในช่วงประมาณ 35-50 เฟรม ทั้งนี้ขึ้นอยู่กับระยะเวลาที่ใช้ในการเดินแต่ละรอบ ดังตัวอย่างในรูปที่ 5.6 ั้
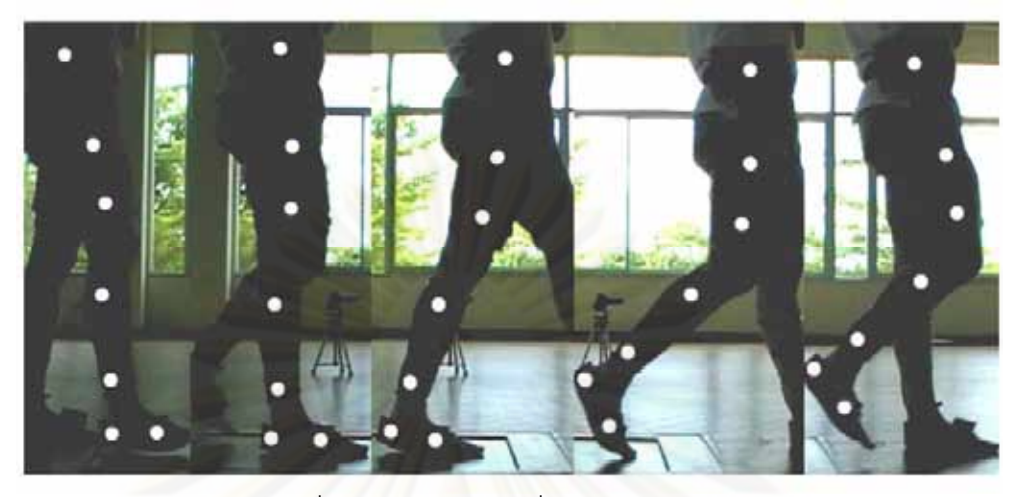

รูปที่ 5.6 ตัวอย่างภาพที่ได้จากกล้องวิดีโอ

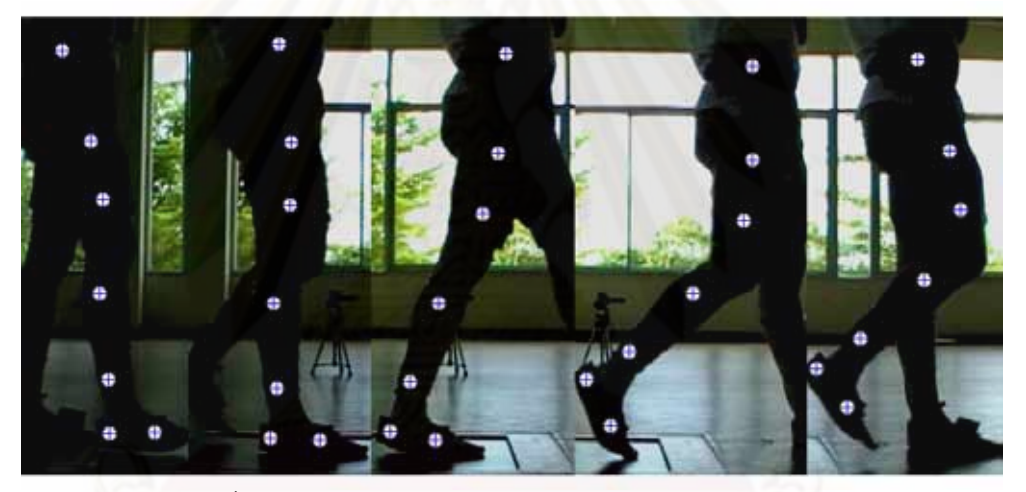

รูปที่ 5.7 ตำแหน่งของมาร์กเกอร์จากการประมวลผลภาพ

8. นำภาพนิ่งแต่ละภาพไปประมวลผลภาพต่อด้วยซอฟต์แวร์ MATLAB แล้วทำการรวม ิ่ ข้อมูลจากทั้ง 2 กล้อง จะได้ตำแหน่งของมาร์กเกอร์ในเวลาต่างๆ ดังรูปที่ 5.7 แล้วจัดรูปแบบให้อยู่ ในนามสกุล .slf เพื่อเตรียมสำหรับการนำไปจำลองการเคลื่อนไหวในลำดับต่อไป ื่

5.3 ข้อมูลการเคลื่อนไหวของข้อเข่าที่ได้จากการประมวลผลภาพ

จากขั้นตอนในหัวข้อ 5.2 ได้ผลการเคลื่อนไหวของข้อเข่า ดังตารางที่ 5.2 โดยข้อมูลใน ตารางนี้คือข้อมูลที่จัดรูปแบบให้เหมาะสมสำหรับการจำลองการเคลื่อนไหวด้วยซอฟต์แวร์ ADAMS-LifeMOD ในลำดับต่อไป โดยประกอบไปด้วยส่วนต่าง ๆ คือ ช่วงเวลา ลำดับของมาร์ก เกอร์ ตำแหน่งพิกัดในแนวแกน x และ y จากการประมวลผลภาพนี้สามารถนำข้อมูลไปทำการ วิเคราะห์การเคลื่อนไหวของข้อเข่าในเชิงคิเนมาติคส์ได้ ผู้วิจัยจึงได้นำข้อมูลบางส่วนไปพลอตเพื่อ

แสดงลักษณะการเคลื่อนไหวที่ได้มาจากการงอของข้อเข่า โดยการนำตำแหน่งมาร์กเกอร์ A และ B ของแต่ละเฟรมมาซ้อนทับกัน แล้วสังเกตุตำแหน่งของมาร์กเกอร์ C และ D จะพบว่าได้เส้นทาง การเคลื่อนไหวที่เป็นส่วนโค้งซึ่งไม่ใช่วงกลมที่มีรัศมีคงที่ ดังรูปที่ 5.8 จากข้อมูลที่ได้นี้จึงนำไปสู่ ี้ การออกแบบลักษณะการเคลื่อนไหวของข้อเข่าเทียมด้วย หากต้องการออกแบบข้อเข่าเทียมที่ดีมี การเคลื่อนไหวที่เป็นธรรมชาติก็ควรจะออกแบบให้ข้อเข่าเทียมนั้นมีรูปแบบเส้นทางการเคลื่อนไหว ั้ ที่สอดคล้องกับข้อมูลที่ได้ ดังรูปที่ 5.8 นี้ด้วย ี่

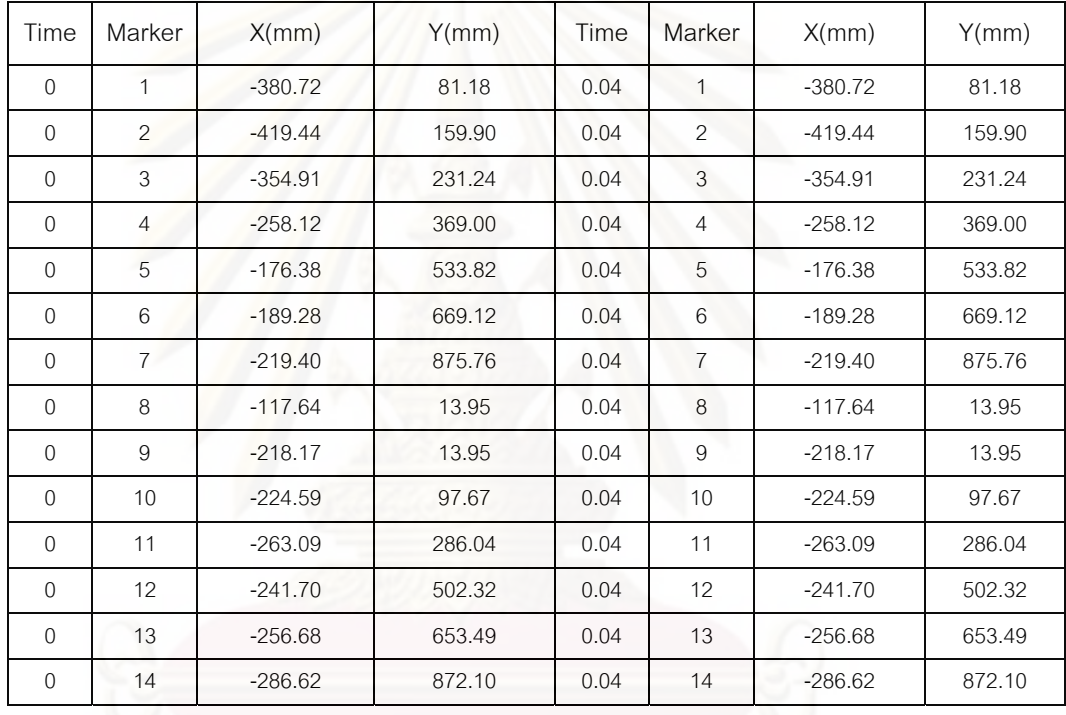

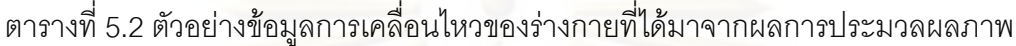

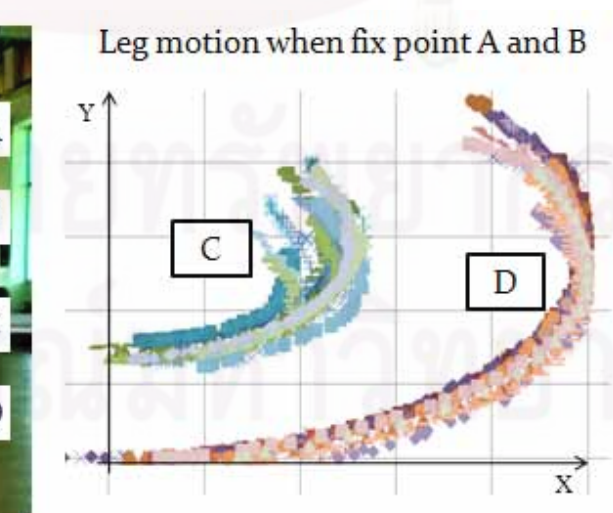

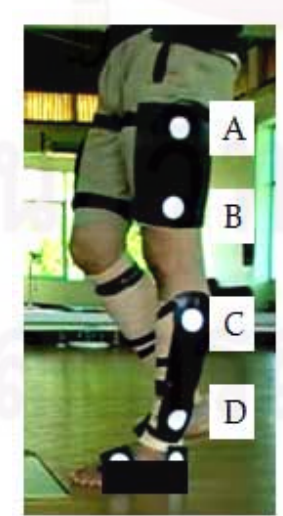

รูปที่ 5.8 ลักษณะการแกวงของขาท อนลางซึ่งไมเปนวงกลม

# **บทท ี่ 6 การจําลองการเคล ื่อนไหวของขอเขา**

## **6.1 หลักการจําลองการเคล ื่อนไหวของขอเขา**

ซอฟแวร์ที่ใช้ในการจำลองเคลื่อนไหวขอ<mark>งข้อเข่าในที่นี้ คือ ADAMS-LifeMOD โดย</mark>ที่ ประกอบด้วยส่วนหลัก 2 ส่วน ส่วนแรกคือ ADAMS ซึ่งเป็นส่วนที่ใช้ในการและจำลองและ คำนวณหาผลลัพธ์ ส่วนที่สองคือ LifeMOD เป็นส่วนเสริมของ ADAMS ที่มีข้อมูลโมเดลและ กล้ามเนื้อ ตลอดจนคุณสมบัติต่าง ๆ ที่เกี่ยวข้องกับมนุษย์ อย่างไรก็ตามการจำลองการเคลื่อนไหว ี่ จำเป็นต้องใส่ข้อมูลของตำแหน่งการเคลื่อนไหวให้กับโมเดล ซึ่งตำแหน่งการเคลื่อนไหวนี้ได้ทำการ ึ่ เก็บข้อมูลและปร<mark>ะมวลผลภาพจากบทก่อนหน้าไว้แล้ว นอกจากนั้นเพื่อให้ได้ผลที่ถูกต้องแม่นยำ</mark> ั้ จำเป็นต้องใช้ข้อมูลอื่นๆ เช่น คุณสมบัติการยืดหดของกล้ามเนื้อ คุณสมบัติของข้อต่อ เป็นต้น ซึ่ง ื่ ื้ ึ่ สามารถใช้ผลจากงานวิจัยที่มีลักษณะใกล้เคียงกันมาทดแทนได้ โดยผลการจำลองการเคลื่อนไหว ที่ได้จะมีความแม่นยำสูงหรือไม่ขึ้นอยู่กับการใส่ข้อมูลที่ถูกต้องลงไปในระหว่างการวิเคราะห์นั่นเอง ั่

### **6.2 ลําดับการจําลองการเคล ื่อนไหวของขอเขา**

การจำลองก<mark>ารเคลื่อนไหวนั้น เริ่มจากการสร้างโมเด</mark>ลกระดูกของร่างกายท่อนล่าง สร้าง ข้อต่อและกล้ามเนื้อให้กับโมเดล กำหนดคุณสมบัติของผิวสัมผัสระหว่างเท้ากับพื้นและท่าทาง ื้ เริ่มต้นในการวิเคราะห์ นำข้อมูลตำแหน่งการเคลื่อนไหวที่ได้จากซอฟต์แวร์ MATLAB ใส่ให้กับ ิ่ โมเดล การจำลองการเคลื่อนไหวและวิเคราะห์หาพลศาสตร์ของข้อต่อ และขั้นตอนสุดท้ายคือการ ั้ แสดงผลการวิเคราะห์ตามลำดับ ขั้นตอนต่าง ๆ แสดงได้ดังแผนภูมิแสดงลำดับและขั้นตอนการ ั้ ั้ จําลองโมเดลในรูปที่ 6.1 โดยมีรายละเอียดในแตละข นตอนดังตอไปนี้ ั้

## 6.2.1 การสรางโมเดลกระดูก

จากฐานข้อมูลของ LifeMOD (anthropometric database) สามารถสร้างโมเดลที่ปรับ ขนาดความกว้างและความยาวของกระดูกได้ โดยพยายามปรับให้มีขนาดใกล้เคียงกับความเป็น จริงของอาสาสมัครให้มากที่สุด โมเดลที่สร้างขึ้นนี้สามารถลดรูปลงไปเหลือร่างกายท่อนล่างเพื่ ี่ จริงของอาสาสมัครให้มากที่สุด โมเดลที่สร้างขึ้นนี้สามารถลดรูปลงไปเหลือร่างกายท่อนล่างเพื่อ<br>ลดเวลาที่ใช้ในการคำนวน โดยปรับสัดส่วนของมวลของร่ายกายท่อนบนลงไปอยู่ที่กระดูกสะโพก ดังรูปที่ 6.2 (ในการเดินปกติตามแนวราบ ยังคงได้ผลการวิเคราะห์ทั้งแบบครึ่งตัวและแบบเต็มตัว ั้ ึ่ ใกลเคียงกัน)

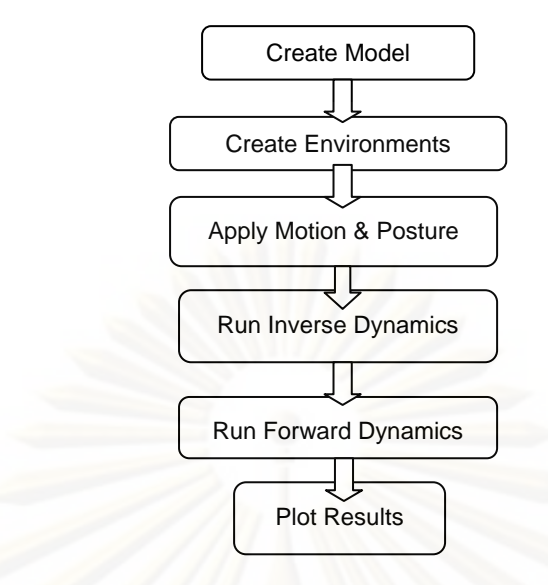

รูปที่ 6.1 แผนภูมิแสดงลําดับและข นตอนการจําลองโมเดล ั้

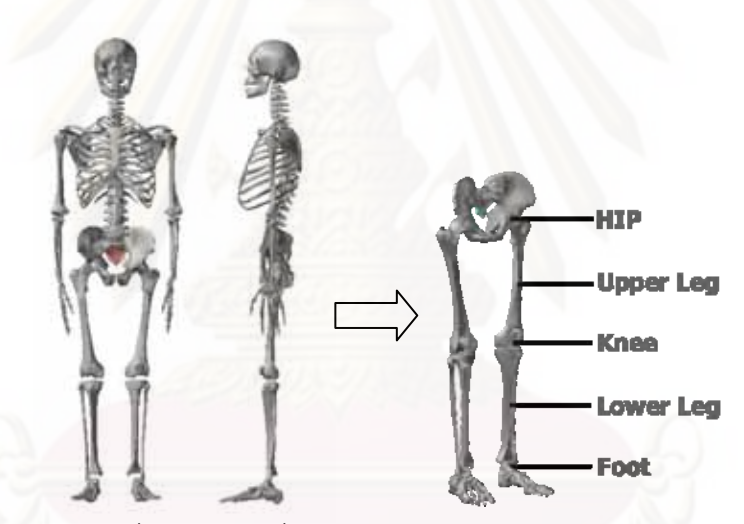

ราง<br>รูปที่ 6.2 โมเดลที่ลดรูปลงเหลือเพียงร่างกายท่อนล่าง

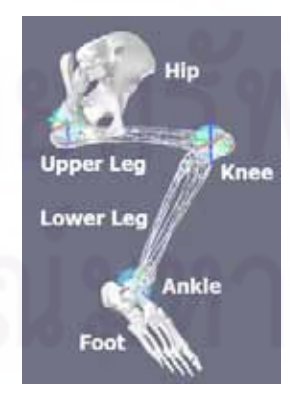

รูปที่ 6.3 ข้อต่อที่สร้างขึ้นและแนวเส้นแกนหมุนของโมเดล ี่ ึ้

## 6.2.2 การสร้างข้อต่อ

กําหนดขอตอระหวางกระดูก 2 ทอนที่มีการสัมผัสกัน (รูปทรงกลม) คือ กระดูกสะโพกและ กระดูกต้นขา(ข้อสะโพก) กระดูกต้นขาและกระดูกหน้าแข้ง(ข้อเข่า) กระดูกหน้าแข้งและกระดูกเท้า (ข้อเท้า) ดังรูป ที่ 6.2 กำหนดให้ข้อเข่าเป็นข้อต่อแบบหมุนได้เฉพาะในแนว Sagittal (รอบแกนสี แดง) และสามารถเลื่อนตำแหน่งในพิกัด x-y ได้อย่างอิสระ กระดูกส่วนของสะโพกถูกกำหนดให้อยู่ ื่ นิ่งไม่มีการเคลื่อนไหว และกำหนดให้ข้อเท้ามีลักษณะเป็นข้อต่อแบบหมุนได้รอบทุกแกน โดย แสดงตำแหน่งแกนหมุนไว้ ดังรูปที่ 6.3 ใส่กล้ามเนื้อและเส้นเอ็นในโดยใช้คุณสมบัติแบบไม่เชิงเส้น ื้ เพื่อให้ใกล้เคียงกับกล้ามเนื้อคนปกติมากที่สุด

#### 6.2.3 การกำหนดท่าทางเริ่มต้นและข้อมูลการเคลื่อนไหวให้กับโมเดล ์<br>เ

กำหนดให้ท่าทางเริ่มต้นให้เหมือนกับท่าทางจากกล้องวิดีโอ คือมุมงอของสะโพกอยู่ที่ 90 ิ่ องศา และข้อเข่าของข้อเข่าอยู่ที่ 120 องศา และให้มุมของข้อเท้าคงที่ที่ 90 องศา นำข้อมูลการ ี่ เคลื่อนไหวของร่างกายจากการทำประมวลผลภาพในบทที่ 5 มาสร้างเส้นโค้งใน 2 มิติ ทำหน้าที่ กำหนดเส้นทางการเคลื่อนไหวของโมเดล และใช้ Motion Agents ดึงให้มาร์กเกอร์เคลื่อนไหวไป ตามข้อมูลที่ได้มาจากก<mark>ารประมวล</mark>ผลภาพ ดังรูปที่ 6.4

#### 6.2.4 กำหนดคุณสมบัติ<mark>ต่า</mark>ง ๆ ระหว่างโมเดลกับสิ่งแวดล้อม ิ่

กำหนดคุณสมบัติของสิ่งแวดล้อมและโมเดล โดยจะใช้คุณสมบัติของซอฟต์แวร์ที่ได้มา ิ่ จากงานวิจัยในต่างประเทศ ซึ่งมีข้อมูลของเท้ากับพื้น เป็นข้อมูลความแข็ง ระยะการยุบตัวของ ึ่ ื้ รางกาย ความเสียดทานสถิตยและความเสียดทานจลน

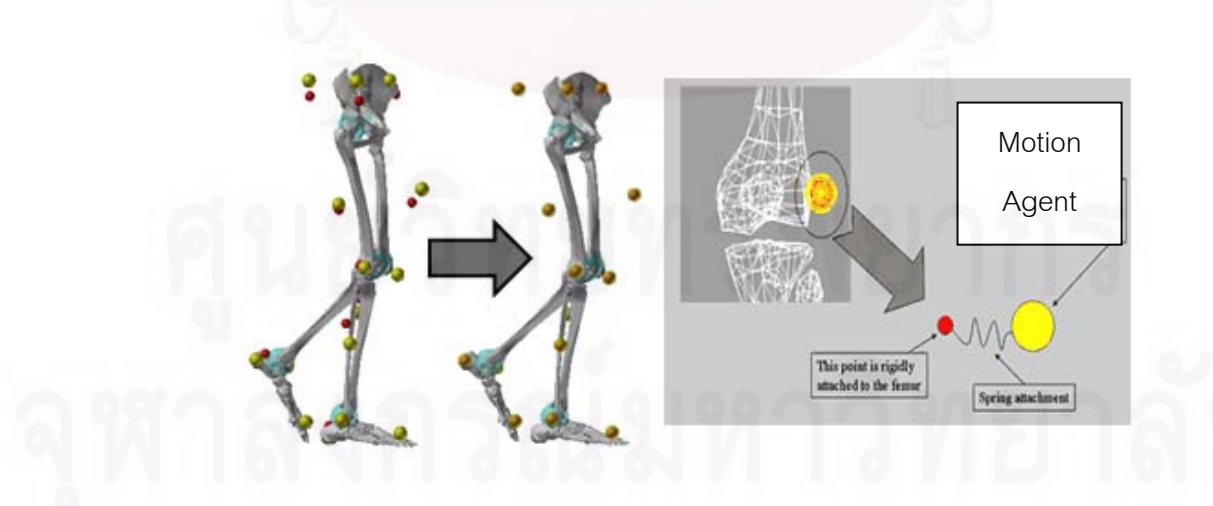

รูปที่ 6.4 ความสัมพันธ์ของมาร์กเกอร์ (แดง) และ Motion Agents (เหลือง)

6.2.5 การวเคราะห ิ พลศาสตร แบบยอนกลับ (Inverse Dynamics Analysis)

การเคลื่อนไหวของมนุษย์นั้นเกิดขึ้นได้จากการยืดหดของกล้ามเนื้อและเส้นเอ็นต่าง ๆ ั้ ื้ โดยเหตุนี้จึงต้องทำการจำลองการเคลื่อนไหวและวิเคราะห์พลศาสตร์แบบย้อนกลับเพื่อหาระยะ ֦֧֧֦֧֦֧֦֧֦֦֧֦֧֦֧֦֧֦֧֦֧֦֧֧֧֧֧֝֟֟֓֝֟֟֟֓֝֬֟֓֝֬֝֓֝֬֟֓֝֬֝֬֝֬֝֬֝֬֝֬֜<sup>֢</sup><br>֧֪֧֝֩ ื่ การยืดหดของกล้ามเนื้อต่าง ๆ เริ่มจากกำหนดให้โมเดลเคลื่อนไหวไปตามข้อมูลที่ได้มาจาก ิ่ ขั้นตอนการประมวลผลภาพ แล้วเก็บข้อมูลระยะยืดหดพร้อมทั้งมุมงอของข้อต่อทั้งหมดใน ั้ ช่วงเวลาต่าง ๆ ระยะการยืดหดสามารถนำไปคำนวนณหาแรงภายในกล้ามเนื้อที่กระทำกับกระดูก ื้ ได้ นอกจากนั้นยังได้ทราบค่าแรงปฏิกิริยาที่พื้นกระทำกับเท้าของโมเดลอีกด้วย อย่างไรก็ตามการ ั้ ี่ ื้ วิเคราะห์พลศาสตร์แบบย้อนกลับนี้จะยังไม่ทราบค่าแรงภายในของข้อต่อ ซึ่งจะต้องทำการ วิเคราะห์พลศาสตร์แบบไปข้างหน้าในขั้นตอนถัดไป

## 6.2.6 การวิเคราะห์พลศาสตร์แบบไปข้างหน้า (Forward Dynamics Analysis)

การวิเคราะห์การเคลื่<mark>อนไห</mark>วและคำนวณพลศาสตร์แบบไปข้างหน้า เป็นการกำหนดให้ โมเดลเคลื่อนไหวเองด้วยแรงที่เกิดจากการยืดหดของกล้ามเนื้อซึ่งได้มาจากการวิเคราะห์ ื้ พลศาสตร์แบบย้อนกลับ เมื่อทำการวิเคราะห์พลศาสตร์แบบไปข้างหน้าจะได้การเคลื่อนไหวที่ ื่ แท้จริงอันเนื่องมาจากว่าเป็นการเดินโดยใช้แรงภายในกล้ามเนื้อเองแลให้การเคลื่อนไหวที่เป็น ื่ ธรรมชาติมากยิ่งขึ้น ในขั้นตอนนี้จะทราบค่าแรงภายในที่กระทำกับกระดูกและแรงภายในข้อต่อ ิ่ ึ้ ี้ และสามารถหาค่าพารามิเตอร์ต่าง ๆ เช่น ช่วงของมุมในการงอของข้อต่อ อัตราเร็วเชิงมุมในการ งอ และแรงกระทำที่เกิดภายในข้อต่อและกล้ามเนื้อส่วนต่าง ๆ ได้ทั้งหมดอีกด้วย ื้

## 6.2.7 การนําเสนอผลการวิเคราะหการเคล ื่อนไหว

นำผลจากการวิเคราะห์การเคลื่อนไหวมาสร้างกราฟแสดงผล เลือกโหมดรูปแบบการ แสดงผลของการจําลองไดนามิคสโดยจัดแสดงผลในรูปแบบของภาพเคลื่อนไหว(Animation) พร้อมกับกราฟแสดงความสัมพันธ์ระหว่างพารามิเตอร์ต่างๆ เทียบกับเวลา เมื่อสร้างโมเดลและ จำลองการเคลื่อนไหวสำเร็จตามขั้นตอนข้างต้นแล้ว โดยในรูปที่ 6.5 แสดงการเคลื่อนไหวของ ั้ โมเดล และรูปที่ 6.6 แสดงการกวาดขาไปเปนมุมตางๆ

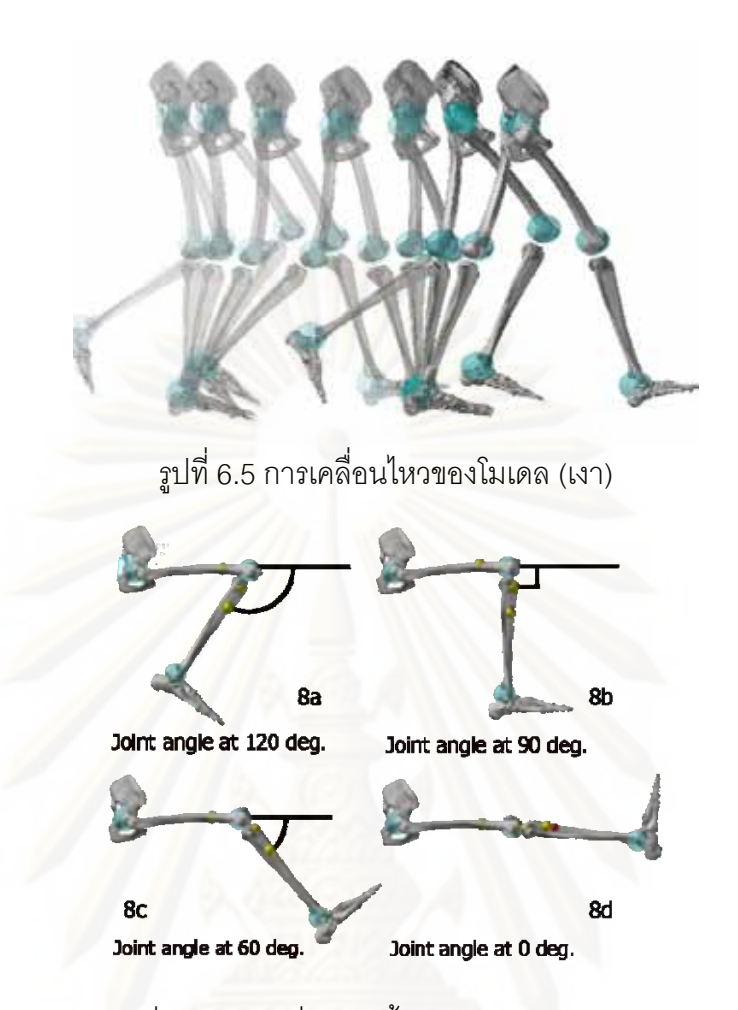

รูปที่ 6.6 โมเดลที่จำลองขึ้นในมุมงอของเข่าต่างๆ

## **6.3 ผลการจาลองการเคล ํ ื่อนไหว**

จากการจำลองการเคลื่อนไหวของข้อเข่ามนุษย์ด้วยซอฟต์แวร์ ADAMS-LifeMOD พบว่า สามารถใช้ซอฟต์แวร์ ADAMS-LifeMOD จำลองการเคลื่อนไหวของโมเดลใน 3 มิติ จากการเก็บ ข้อมูลใน 2 มิติได้ และผลการเคลื่อนไหวของโมเดลมีลักษณะที่ใกล้เคียงกับการเคลื่อนไหวของ ต้นแบบหรืออาสาสมัคร โดยสามารถหาค่าพารามิเตอร์ทางไดนามิคส์ต่าง ๆ ที่ต้องการได้โดย พารามิเตอร์ทางคิเนมาติคส์ที่จะนำเสนอในที่นี้ คือ ช่วงมุมการเคลื่อนไหวของข้อเข่าในเวลาต่าง ๆ อัตราเร็วเชิงมุมของข้อเข่า ในระหว่างการเคลื่อนไหว ส่วนพารามิเตอร์ทางคิเนติคส์ที่จะนำเสนอ ี่ ได้แก่ แรงที่เกิดขึ้นในข้อเข่าอันเนื่องมาจากการสัมผัสกันระหว่างกระดูกรวมทั้งกล้ามเนื้อต่าง ๆ ั้ ื้ และแรงบิดรอบจุดหมุนที่เกิดขึ้นที่ข้อเข่า โดยแต่ละพารามิเตอร์จะมีข้อมูล 10 ชุด ซึ่งเป็นข้อมูลของ ึ้ ผู้ชายจำนวน 5 ชุดและผู้หญิง 5 ชุด แต่ในที่นี้จะแสดงผลการจำลองและวิเคราะห์ไดนามิคส์ไว้ใน ี้ บทที่ 6 นี้เพียงชุดเดียว โดยเลือกข้อมูลชุดที่ 1 มาเป็นตัวอย่าง ส่วนชุดข้อมูลที่เหลือจะแสดงไว้ใน ี้ ภาคผนวก

## 6.3.1 ชวงมุมของขอเขาในระหวางการเคล ื่อนไหว

ช่วงมุมของข้อเข่าในระหว่างการเคลื่อนไหวในระหว่างการเดิน สามารถแสดงในรูปแบบ ของมุมระหว่างกระดูกขาท่อนบนและกระดูกท่อนล่างที่กระทำต่อกัน โดยที่กำหนดให้ค่าของมุม เป็นศูนย์ในขณะที่เหยียดขาตรง และมีค่าเป็นบวกเมื่องอเข่า ดังรูปที่ 6.7 และมีกราฟมุมการงอขา เทียบกับเวลาดังแสดงในรูปที่ 6.8 โดยที่เส้นทึบในแนวขวางเป็นข้อมูลของช่วงที่เท้าแตะพื้น และ เส้นประแนวขวางเป็นข้อมูลของช่วงที่เท้าลอยเหนือพื้น โดยจากรูปที่ 6.8 พบว่าค่ามุมงอสูงสุดเกิด ื้ ที่ข้อเข่าข้างขวามีค่าเป็น 80 องศา มีระยะเวลาในหนึ่งรอบการเดินเป็น 1.32 วินาที อัตราส่วนของ ช่วงที่เท้าอยู่เหนือพื้นต่อช่วงที่เท้าแตะพื้นเป็น 58.5% โดยกราฟมีลักษณะเป็นลูกคลื่นที่มีช่วง ื้ ื่ สูงสุด 1 ชวง ในหนึ่งรอบการเดิน

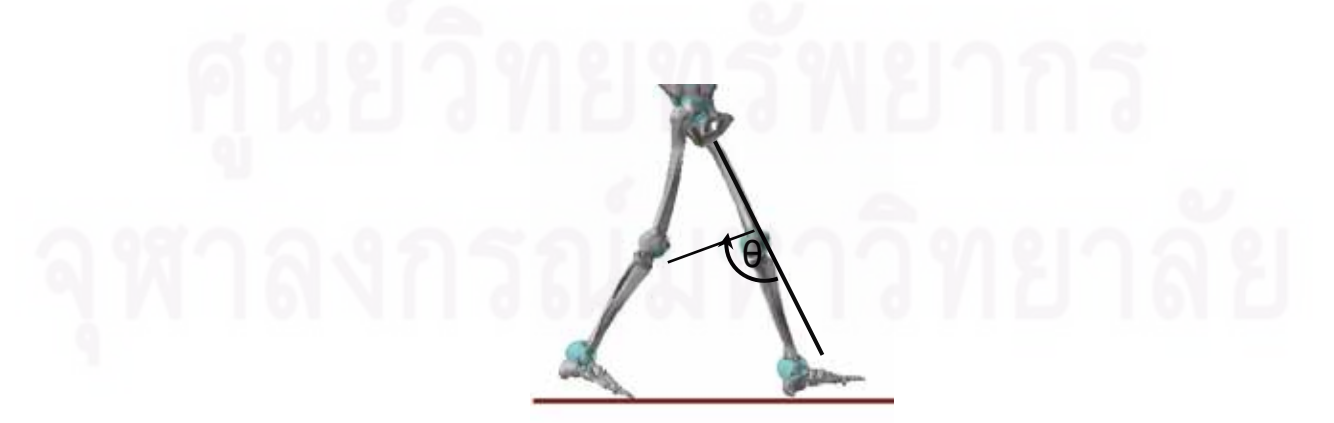

รูปที่ 6.7 ทิศทางการวัดมุมของข้อเข่าโดยเริ่มจากขาเหยียดตรง

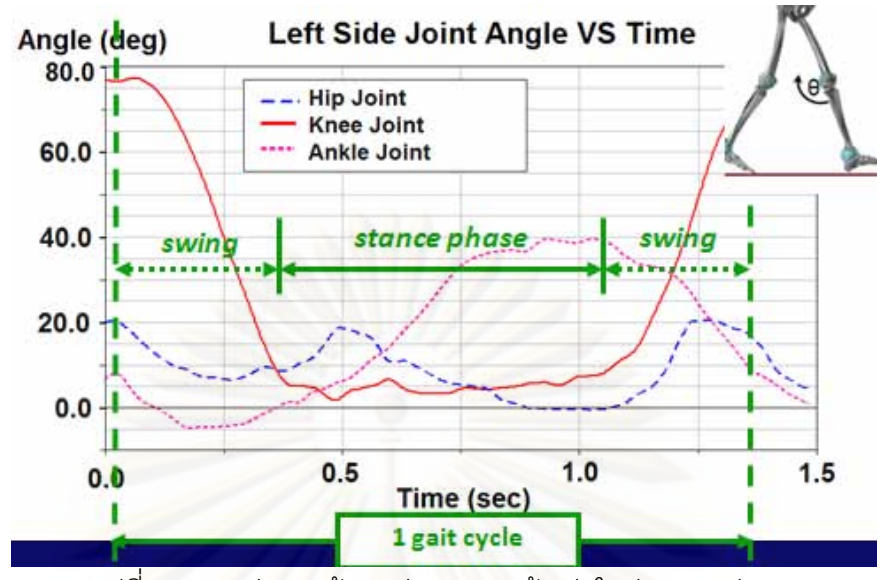

้รูปที่ 6.8 กราฟแสดงข้อมูลช่วงมุมของข้อเข่าในช่วงเวลาต่าง ๆ

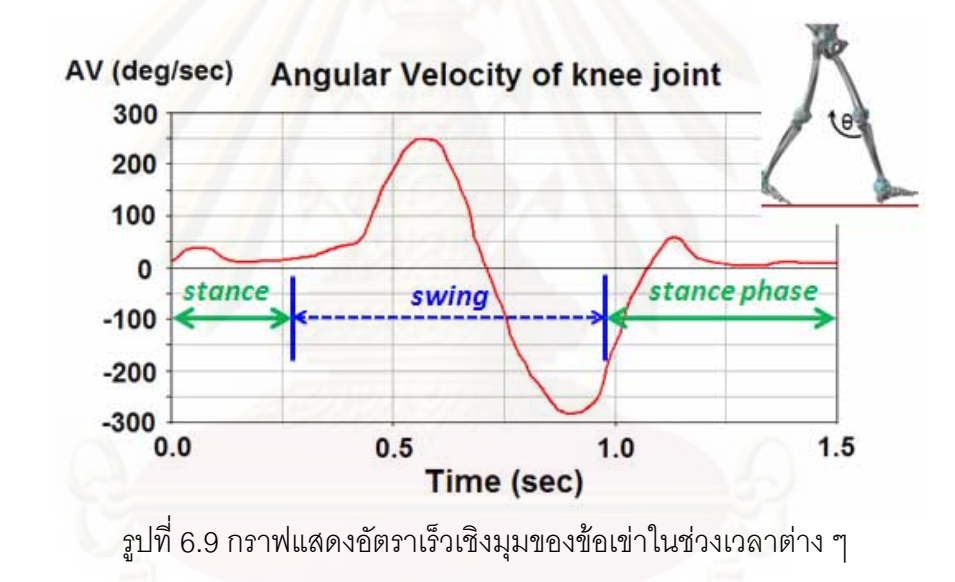

6.3.2 อัตราเร็วเชิงมุมของข้อเข่าในระหว่างการเคลื่อนไหว

ค่าอัตราเร็วเชิงมุมที่บริเวณข้อเข่าในที่นี้เป็นข้อมูลที่แสดงถึงค่าอัตราการเปลี่ยนแปลง ี่ เชิงมุมที่กระดูกขาท่อนบนและท่อนล่างที่กระทำต่อกัน โดยกำหนดให้ ค่าของอัตราเร็วเชิงมุมมีค่า ี่ เป็นศูนย์ในขณะที่อยู่นิ่งหรือมีค่าอัตราการงอเข่าคงที่ มีค่าเป็นบวกเมื่อโมเดลมีการงอเข่าเข้าด้วย มุมท เพ มขึ้น และมีคาเปนลบเม ื่อโมเดลมีการยืดขาออก ิ่

จากรูปที่ 6.9 พบวาคาอัตราเร็วเชิงมุมของขอเขาแตละขางจะมีจุดยอดของกราฟสองจดุ โดย มีจุดยอดอยูในวินาทีที่ 0.6 และ 0.8 มีคา 250 องศา/วินาทีและ 280 องศา/วินาทีตามลําดับ

6.3.3 ค่าแรงในแนวดิ่งของข้อเข่าในระหว่างการเคลื่อนไหว ิ่

ค่าแรงในแนวดิ่งของข้อเข่าเป็นข้อมูลที่แสดงถึงค่าแรงในแนวดิ่งที่กระดูกขาท่อนบนและ ท่อนล่างกระทำต่อกัน โดยกำหนดให้มีค่าเป็นลบเมื่อมีแรงบีบอัดที่ข้อเข่า หรือมีแรงที่เกิดจาก ื่ ี่ น้ำหนักตัวซึ่งกดลงและส่งผ่านจากกระดูกขาท่อนบนไปกระทำกับกระดูกขาท่อนล่าง ได้ผลลัพธ์ดัง ้ํ ึ่ รูปที่ 6.10 และพบว่าค่าแรงที่เกิดขึ้นในข้อเข่าข้างขวามีค่าสูงสุดในช่วงเวลาวินาทีที่ 0.8 โดยมีคา 2.8 กิโลนิวตัน หรือคิดเปน 4.4 เทาของน าหนักตัวของโมเดล ้ํ

6.3.4 คาแรงบิดที่ขอเขาในระหวางการเคล ื่อนไหว

ค่าแรงบิดของข้อเข่าแสดงถึงค่าแรงบิดหรือทอร์กที่กระทำกับข้อเข่าในแนวแกน Sagittal โดยมีค่าสูงสุดเป็น 92 นิวตันเมตรที่เวลา 0.1 วินาที ดังรูปที่ 6.11

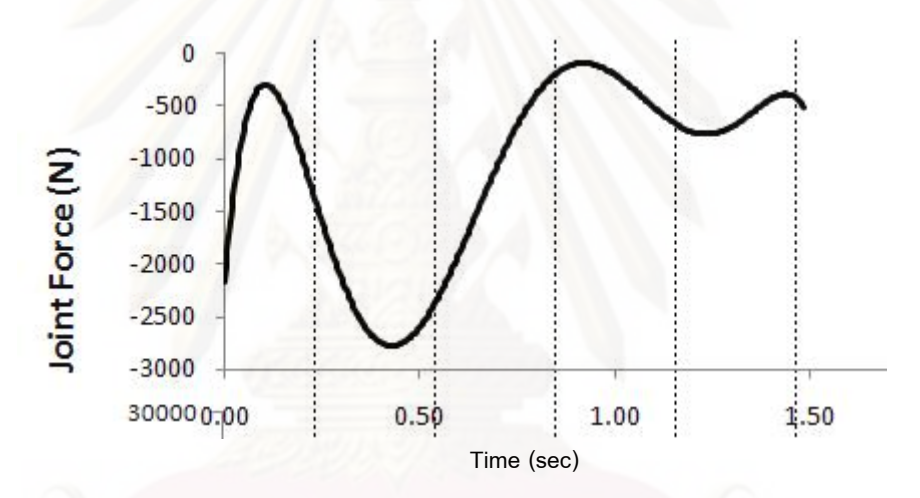

รูปที่ 6.10 กราฟแสดงค่าแรงในแนวดิ่งของข้อเข่าข้างขวาในช่วงเวลาต่าง ๆ

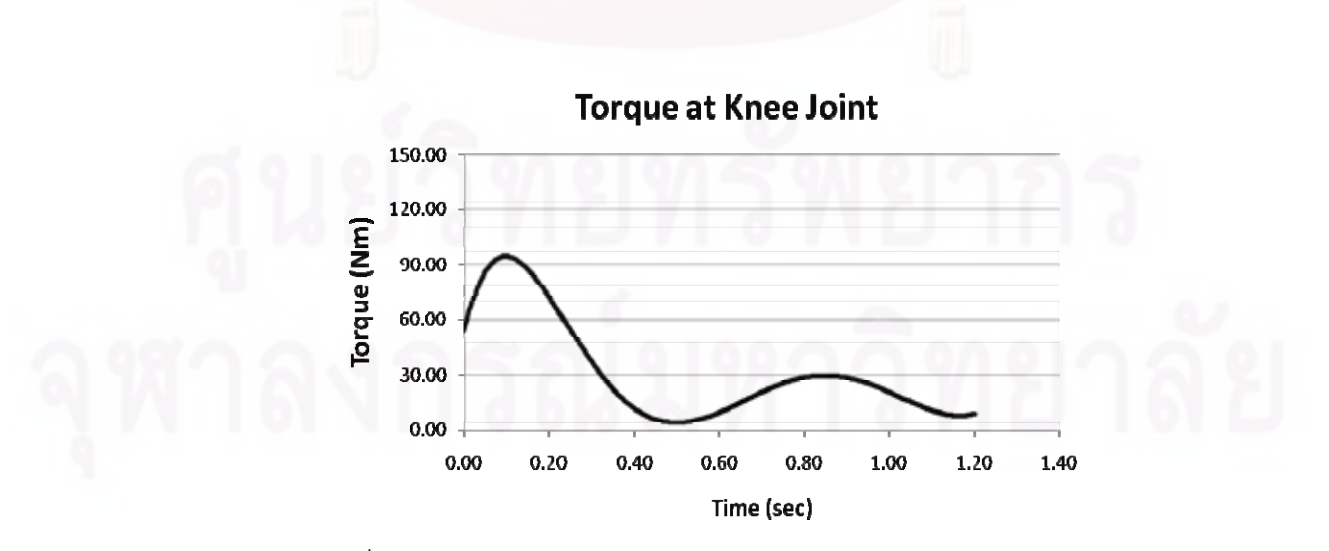

ิ รูปที่ 6.11 กราฟแสดงค่าแรงบิดของข้อเข่าข้างขวาในช่วงเวลาต่าง ๆ

6.4 การตรวจสอบผลการจําลองการเคล ื่อนไหวที่ได

จากผลการจำลองการเคลื่อนไหวและวิเคราะห์พลศาสตร์สามารถนำไปตรวจสอบความ ถูกต้องได้โดยใช้อุปกรณ์ที่เรียกว่า Force Plate ซึ่งเป็นอุปกรณ์ที่ใช้ในการวัดแรงกระทำระหว่าง เท้ากับพื้นได้ ผู้วิจัยได้ขอยืมใช้อุปกรณ์นี้จากที่มหาวิทลัยเกษตรศาสตร์ ภาควิชาวิทยาศาสตร์การ ี้ ี่ กีฬา วิทยาเขตกำแพงแสน แล้วทำการเก็บข้อมูลพร้อมทั้งทำการวัดค่าด้วย Force Plate ไปใน ั้ ขณะเดียวกัน จากการเปรียบเทียบผลที่ได้พบว่า ค่าแรงกระทำระหว่างเท้ากับพื้นที่ได้จากการ จำลองนี้มีค่าใกล้เคียงกับค่าที่วัดได้จริง จึงสามารถเทียบไปยังค่าแรงภายในที่กระทำในส่วนต่าง ๆ ของร่างกายที่ได้จากการจำลองการเคลื่อนไหวในงานวิจัยนี้ จะมีความใกล้เคียงกับค่าที่ถูกต้องซึ่ง ี้ ึ่ สามารถนําไปใชในการออกแบบขอเขาเทียมตอไปในอนาคตได

# **บทท ี่ 7 การวิเคราะหพลศาสตรของขอเขาและอภิปรายผล**

การข้อมูลที่ได้จากการจำลองการเคลื่อนไหวของข้อเข่าในบทที่ 6 นั้นสามารถนำผลที่ ั้ ได้มาวิเคราะห์พลศาสตร์ในด้านต่าง ๆ ทั้งความสัมพันธ์และความสอดคล้องกันของข้อมูลการ ั้ เคลื่อนไหว ข้อมูลทางพลศาสต์ที่มีความสำคัญต่อการนำไปใช้ในการออกแบบข้อเข่าเทียม และ ี่ ข้อมูลเชิงสถิติบางส่วน ผลการวิเคราะห์พลศาสตร์ของข้อเข่าที่ได้มาจากข้อมูลของกลุ่มตัวอย่างนี้ ี้ จะสามารถนำไปใช้ออกแบบข้อเข่าเทียมให้กับคนที่มีลักษณะใกล้เคียงกับกลุ่มตัวอย่างดังกล่าวได้

## **7.1 การวิเคราะหความสัมพันธของขอมูลทางพลศาสตร**

จากการน<mark>ำ</mark>ตัวแทนของข้อมูลหนึ่งมาทำการวิเคราะห์ความสัมพันธ์ของพารามิเตอร์ต่าง ๆ ึ่ ได้แก่ ช่วงของมุมงอของข้อเข่า อัตราเร็วเชิงมุมของการงอเข่า ค่าแรงในข้อเข่าที่เกิดขึ้น และค่า แรงบิดในระหว่<mark>าง</mark>การเคลื่อนไหวตามลำดับ ในการจำลองการเคลื่อนไหวของโมเดลนี้ ขณะเริ่มต้น ิ่ โมเดลกำลังงอเข่าเพื่อก้าวขาขวาไปข้างหน้า (รูปที่ 7.1 ซ้าย) จากนั้นจึงเริ่มเหยียดขาขวาตรงทำให้ ื่ ั้ ิ่ มุมที่ข้อเข่าข้างขวามีค่าเป็นศูนย์เพื่อวางส้นเท้าขวาลงไปสัมผัสพื้น แล้วเริ่มยกเท้าซ้ายขึ้น ี่ **่** (รูปที่ 7.1 กลาง) ขาซ้ายเริ่มยกและแกว่งไปข้างหน้า เข่าอาจทำมุมงอเล็กน้อย จากนั้นเมื่อวางเท้า ั้ ื่ ซ้ายที่ได้ก้าวไปสัมผัสพื้น ขาขวาจะเริ่มเหยียดตรงอีกครั้ง (รูปที่ 7.1ขวา) แล้วจึงเคลื่อนไหวซ้ำรอบ ื้ **่** ั้ การเดินก่อนหน้าตามลำดับ

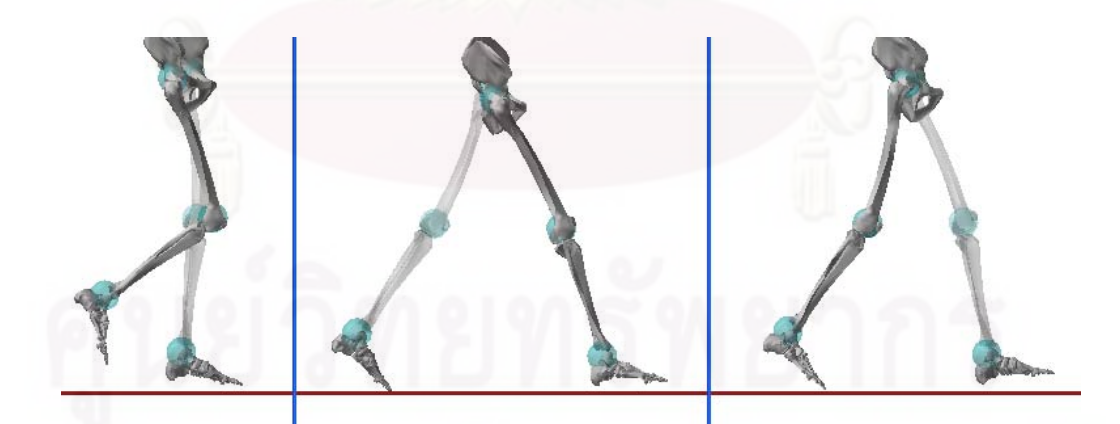

รูปที่ 7.1 แสดงการเคลื่อนไหวของโมเดลขาขวาที่วินาทีที่ 0.1, 0.4 และ 0.8 ตามลำดับ

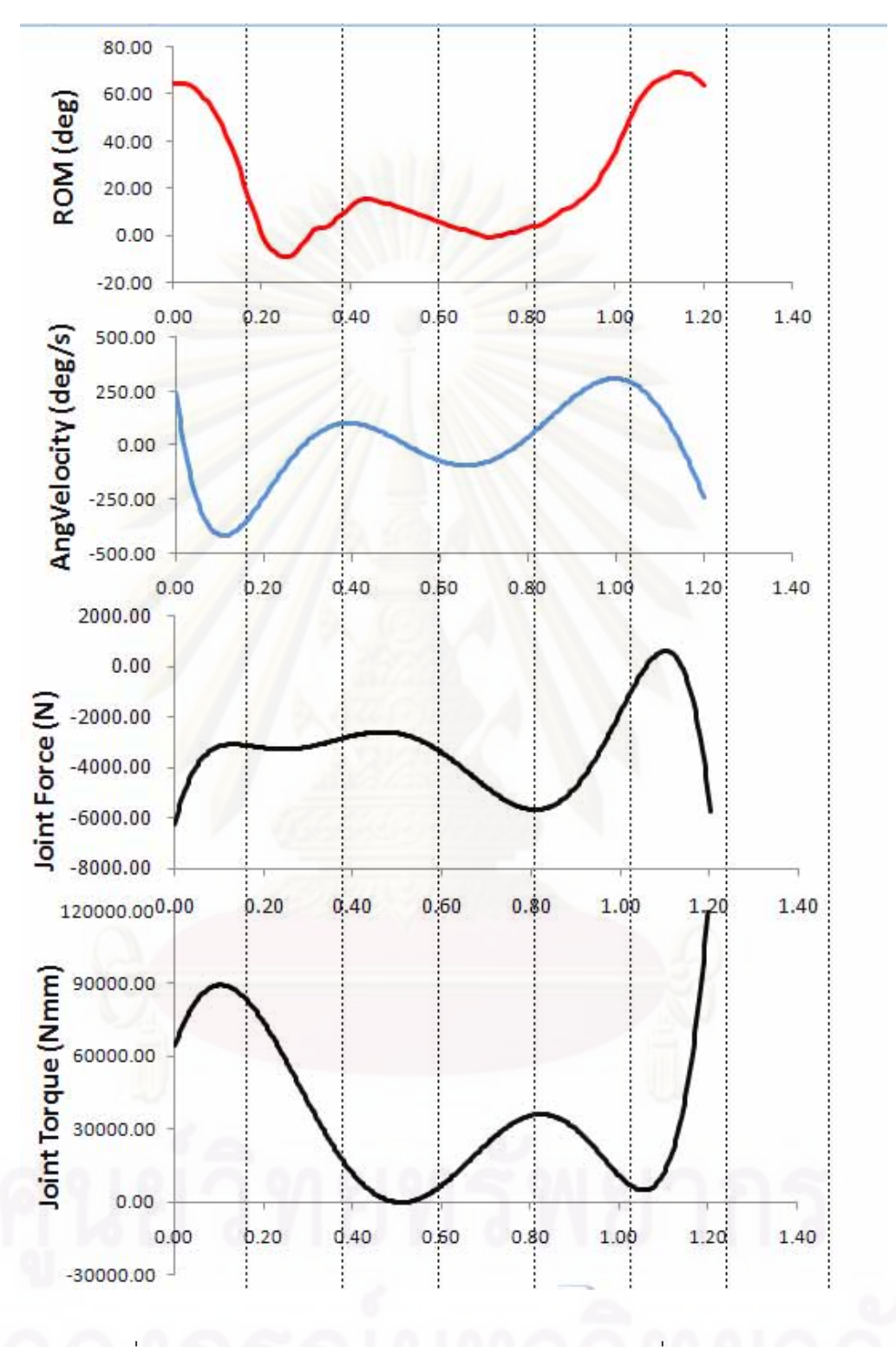

้รูปที่ 7.2 ตัวอย่างข้อมูลทางไดนามิคส์ของข้อเข่าข้างขวาที่นำมาวิเคราะห์

จากการนำตัวอย่างการจำลองมาวิเคราะห์ได้ผลดังรูปที่ 7.2 เมื่อเปรียบเทียบกราฟกับ ภาพการจำลองการเคลื่อนไหว พบว่าข้อมูลที่ได้มีความสอดคล้องกันอย่างชัดเจนทั้งภาพการ ั้ จำลองการเคลื่อนไหวและข้อมูลผลลัพท์ที่ได้ การจำลองเริ่มต้นขึ้นจากการที่โมเดลเหยียดขาขวา ิ่ ึ้ ออกไป(รูปที่ 7.1 ซ้าย) ในขณะนั้นค่าอัตราเร็วเชิงมุมจะมีค่าเป็นลบ เนื่องจากการเปลี่ยนแปลง ทิศทางของเวกเตอร์ความเร็วเชิงมุมไปในทิศตรงข้ามกับแกนอ้างอิง และมีค่าเป็นลบมากที่สุด (-400 องศา/วินาที) ในช่วงกลางระหว่างที่กำลังแกว่งไปข้างหน้า ขณะเดียวกันกับค่าทอร์กที่ข้อเข่า มีค่าสูง(90 นิวตันเมตร) เนื่องจากกล้ามเนื้อพยายามออกแรงหมุนส่งไปที่ข้อเข่า เพื่อแกว่งขาท่อน ื้ ล่างคคกไป

เมื่อเวลาผ่านไปที่วินาทีที่ 0.4 ซึ่งเป็นตำแหน่งที่ขาขวาเหยียดตรงและเท้าซ้ายเริ่มสัมผัส ื่ ี่ **่** พื้น มุมที่ข้อเข่าจะมีค่าเข้าใกล้ศูนย์ ตรงกับค่าความเร็วเชิงมุมที่เป็นศูนย์ด้วยเนื่องจากมุมงอของ ื้ ี่ ข้อเข่ามีค่าคงที่ <mark>ในข</mark>ณะที่แรงในข้อเข่าเริ่มมีค่าเพิ่มขึ้น ส่วนแรงบิดที่ข้อเข่าเริ่มมีค่าลดลงและมีค่า ิ่ ึ้ ี่ ิ่ เข้าใกล้ศูนย์ในขณะที่<mark>ขาขวาทำมุมตั้งฉากกับพื้น</mark> ั้

้เมื่อเวลาผ่านไปที่วินาทีที่ 0.8 ซึ่งเป็นตำแหน่งที่ขาขวาเหยียดตรงเพื่อดันร่างกายให้ ื่ เคลื่อนไหวไปข้างหน้า ค่าแรงกระทำที่ข้อเข่าจะมีค่าเพิ่มขึ้นจนถึงค่าสูงสุด 5,500 นิวตัน และเท้า ิ่ ึ้ ซายเร มสัมผัสพื้น ิ่

เมื่อเวลาผ่านไปที่วินาทีที่ 1 เป็นช่วงที่โมเดลเริ่มแกว่งขาขึ้น ตรงกับกราฟแสดงตำแหน่งที่ ื่ ึ้ ข้อเข่ากำลังงอทำมุมมากขึ้น ความเร็วเชิงมุมของข้อเข่ามีค่าเป็นบวกมากที่สุด (260 องศา/วินาที) ึ้ และแรงที่ข้อเข่ามีค่าลดลงซึ่งสอดคล้องกับลักษณะการเคลื่อนไหวเนื่องจากในระหว่างการยกขา ี่ ึ่ แกวงไปขางหนาจะไมมีแรงปฏิกิริยาจากพื้น

สำหรับผลการจำลองของโมเดลอื่น ๆ มีความสัมพันธ์สอดคล้องกันกับที่ได้วิเคราะห์ไว้ ข้างต้นซึ่งได้แสดงข้อมูลทั้งหมดไว้ในภาคผนวก

## **7.2 พารามิเตอรทางพลศาสตรที่มีผลตอการออกแบบขอเขาเทียม**

7.2.1 พารามิเตอรทางพลศาสตรที่สําคัญตอการออกแบบขอเขาเทียม

ในการออกแบบข้อเข่าเทียมนั้น สิ่งที่ต้องนำมาวิเคราะห์เพื่อการออกแบบนั้นประกอบด้วย ิ่ ลักษณะการเคล ื่อนไหวของกระดูกทอนบนและลางตองมีความเปนธรรมชาติและราบเรียบ ไม สะดุดหรือติดขัดในระหว่างเคลื่อนไหว สามารถตอบสนองช่วงการใช้งานได้ตามต้องการ ความ แข็งแรงของวัสดุที่ใช้จะต้องไม่ชำรุดเสียหายในระหว่างใช้งาน ตลอดจนต้องมีอัตราการสึกหรอตั่ แข็งแรงของวัสดุที่ใช้จะต้องไม่ชำรุดเสียหายในระหว่างใช้งาน ตลอดจนต้องมีอัตราการสึกหรอต่ำ<br>ซึ่งส่งผลต่ออายุการใช้งาน เพราะอายุการใช้งานที่ยาวนานทำให้ไม่จำเป็นต้องผ่าตัดเปลี่ยนข้อ ึ่ เทียมบ่อย โดยงานวิจัยนี้สามารถวิเคราะห์และจำลองการเคลื่อนไหวที่เป็นธรรมชาติและได้ข้อมูล ทางพลศาสตรที่สําคัญและมีผลตอการนําไปใชในการออกแบบขอเขาเทียมในลําดับตอไป

7.2.2 ผลของลักษณะการเคลื่อนไหวของกระดูกในข้อเข่า

การออกแบบข้อเข่าเทียมที่มีการเคลื่อนไหวเป็นธรรมชาติ ประเด็นสำคัญข้อหนึ่งที่จะต้อง ี่ ึ่ นำมาพิจารณาคือการเคลื่อนไหวของข้อเทียมนั้นจะต้องมีลักษณะใกล้เคียงหรือเหมือนกับการ ั้ เคลื่อนไหวตามปกติของแต่ละคน เพื่อให้การเคลื่อนไหวในชีวิตประจำวันหลังจากทำการผ่าตัด เปลี่ยนข้อเทียมแล้วเป็นธรรมชาติเหมือนคนปกติทั่วไป พารามิเตอร์ที่ต้องพิจารณานั้นก็คือมุมใน ั้ การงอขาเทียบกับเวลา เช่น ข้อเทียมที่ออกแบบมาสำหรับโมเดลหนึ่งควรจะมีเส้นกราฟ ความสัมพันธระหวางมุมของการงอขาเทียบกับเวลาเหมือนกับเสนกราฟที่ไดมาจากการจําลอง การเคลื่อนไหวของโมเดลนั้นจากซอฟต์แวร์ Adams-LifeMOD ด้วย นอกจากนั้นยังควรมีช่วงการ ั้ เคลื่อนไหวที่เป็นไปได้ของข้อเทียมไม่น้อยไปกว่าช่วงการเคลื่อนไหวที่เกิดขึ้นจากการจำลองการ เคลื่อนไหวด้วย

7.2.3 ผลของแรงกระทำที่เกิดขึ้นในข้อเข่า

การออกแบบข้อเข่าเทียมที่นอกจากจะต้องให้การเคลื่อนไหวที่เป็นธรรมชาตินั้น ยัง ั้ จำเป็นต้องมีความแข็ง<mark>แรงแ</mark>ละมีอายุการใช้งานที่ยาวนานอย่างน้อยในระดับสิบปีขึ้นไป พารามิเตอร์หนึ่งทางพลศาสตร์ที่จะนำไปใช้ในการประเมินโอกาสเกิดความเสียหายและระยะเวลา ึ่ การใช้งานคือค่าแรงกระทำภายในข้อเข่าในช่วงเวลาต่าง ๆ และค่าแรงสูงสุดที่เกิดขึ้นในระหว่าง การทำกิจกรรมนั้น ซึ่งงา<mark>น</mark>วิจัยนี้สามารถบอกได้ว่าพารามิเตอร์ทางพลศาสตร์ดังกล่าวนั้นมีค่าเป็น ึ่ ั้ เท่าใด สามารถบอกตำแหน่งที่มีโอกาสเกิดความเสียหายมากที่สุดได้ นอกจากนั้นยังมีผลของ ั้ ความล้าอันเนื่องมาจากแรงกดในแนวแกน และแรงในแนวเส้นสัมผัสดังรูปที่ 7.3

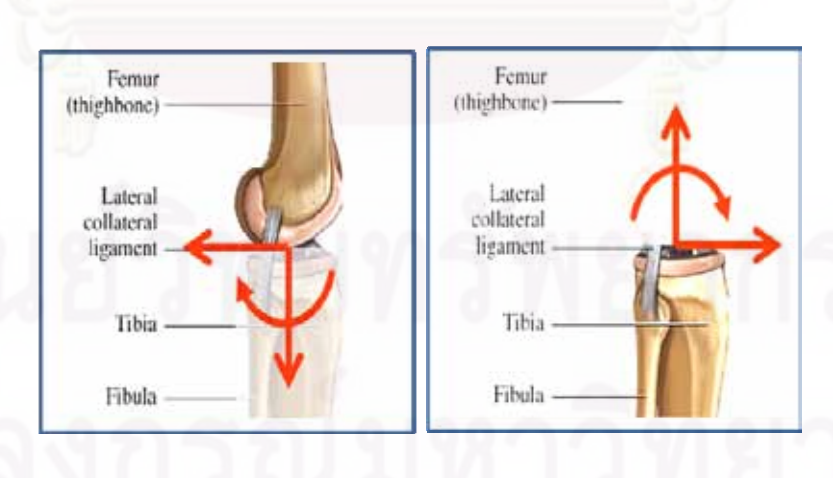

รูปที่ 7.3 เสนแรงกดในแนวแกนและเสนแรงเฉือนในแนวสัมผัส

# **7.3 ผลการจาลองการเคล ํ ื่อนไหวในเชิงสถิติ**

จากข้อมูลทั้งหมดที่ได้จากการจำลองทางพลศาสตร์สามารถสรุปและแสดงผลออกมาใน ั้ รูปแบบข้อมูลค่าเฉลี่ย ค่าสูงสุดและต่ำสุด ซึ่งสามารถนำมาใช้เป็นตัวแทนในการแสดงผลการ ึ่ วิเคราะห์ของข้อเข่านี้ได้ โดยแสดงในตารางที่ 7.1 โดยสามารถนำข้อมูลเหล่านี้ไปใช้เป็นข้อกำหนด ในการออกแบบข้อเข่าเทียมได้

 คาสูงสุดเฉล่ยี SD ช่วงมุมงอสูงสุดของข้อเข่า (องศา) 63.40 63.40 7.40 อัตราเร็วเชิงมุมสูงสุดของข้อเข่า (องศา/วินาที)  $\overline{240.5}$  -236.4 48.6 56.5 คาแรงในแนวดิ่ งสูงสุดของขอเข า (นิวตัน) 6330 1856 แรงบิดสูงสุดของขอเขา (นิวตัน-เมตร) 67.7 35.1

### ตารางที่ 7.1 แสดงข้อมูลสรุปผลการจำลองการเดินแบบปกติ

# **บทท ี่ 8 สรุปผลของงานวิจัยและขอเสนอแนะ**

## **8.1 สรุปผลการวิจัย**

งานวิจัยนี้มีวัตถุประสงค์เพื่อศึกษาการเคลื่อนไหวที่เป็นธรรมชาติของข้อเข่ามนุษย์ด้วย ี้ ื่ เทคนิคการประมวลผลภาพ และวิเคราะห์หาข้อมูลทางพลศาสตร์ของข้อเข่าโดยใช้ซอฟต์แวร์ ADAMS-LifeMOD ผู้วิจัยได้ทำการพัฒนาระบบการเก็บข้อมูลการเคลื่อนไหวซึ่งประกอบด้วย เทคนิควิธีการติดมารกเกอรและพัฒนาระบบการประมวลผลภาพจนกระทั่ งสามารถทําการเก็บ ข้อมูลการเคลื่อนไหวนั้นได้อย่างถูกต้องและแม่นยำ สามารถลดค่าใช้จ่ายในการเก็บข้อมูลลงได้ เมื่อนำข้อมูลการเคลื่อนไหวที่ได้นี้ไปจำลองการเคลื่อนไหวเพื่อวิเคราะห์พลศาสตร์ด้วยซอฟต์แวร์ ื่ ช่วยวิเคราะห์ ADAMS-LifeMOD สามาถวิเคราะห์ค่าพารามิเตอร์ต่าง ๆ ทางพลศาสตร์ที่จำเป็น ตอการนําไปใชในการออกแบบขอเทียมในอนาคตได

## **8.2 ขอเสนอแนะ**

งานวิจัยนี้มีส่ว<mark>นที่สามารถปรับปรุงและพัฒ</mark>นาต่อไปได้คือ การเก็บข้อมูลในสามมิติ ซึ่งจะ ี้ ึ่ ทำให้สามารถเก็บข้อมูลของการเคลื่อนไหวที่ซับซ้อนมากยิ่งขึ้นได้ เช่น การเคลื่อนไหวที่มีการหมุน ิ่ ของร่างกาย โดยอาจจะเพิ่มจำนวนกล้องที่ใช้ในการเก็บข้อมูลขึ้นอีกอย่างน้อย 1 ตัว นอกจากน้ ึ้ ั้ ของร่างกาย โดยอาจจะเพิ่มจำนวนกล้องที่ใช้ในการเก็บข้อมูลขึ้นอีกอย่างน้อย 1 ตัว นอกจากนั้น<br>หากคอมพิวเตอร์ที่ใช้ในการวิเคราะห์มีศักยภาพในการประมวลผลที่สูงขึ้น จะทำให้สามารถ จำลองพลศาสตร์เพื่อให้ได้ผลการวิเคราะห์ที่รวดเร็วยิ่งขึ้นตามไปด้วย ิ่

#### **รายการอางอิง**

[1] สาธารณสุข, กระทรวง. <u>คนไทยข้อเข่าเสื่อม.[</u>ออนไลน์] แหล่งที่มา : ื่ ี่

http://www.dmh.go.th/sty\_libnews/news/view.asp?id=5487[2549 มกราคม 26].

[2] มนตรี สิริไพบูลย์กิจ. <u>โรคข้อเสื่อม.[</u>ออนไลน์] <mark>แหล่งที่</mark>มา : ื่ ี่

http://www.thaiclinic.com/medbible/oa.html[2549 มิถุนายน 26].

[3] อารี ตนาวลี. <u>การผ่าตัดเปลี่ยนข้อเข่าเทียม.[</u>ออนไลน์] แหล่งที่มา : ี่

http://www.orthochula.com[2550 สิงหาคม 10].

- [4] Alberto Leardini, Lorenzo Chiari. Human movement analysis using stereophotogrammetry Part 3. Soft tissue artifact assessment and compensation. Gait and Posture 21(2004) : 212-225.
- [5] Andrea Giovanni Cutti, Gabriele Paolini and Macro Troncossi. Soft tissue artifact assessment in humeral axial rotation. Gait and Poster21 (2005) : 341-349.
- [6] William R. Taylor. On the Influence of soft tissue coverage in the determi-nation of bone kinematics using skin markers. Journal of Orthopaedic Research 23 (2005) : 726-734.
- [7] Monika Silvia Zihlmann, Hans Gerber, Alex Stacoff, Kathrin Burckhardt, Threedimensional kinematics and kinetics of total knee arthriplasty during level walking using single plane video-fluoroscopy and force plates: A pilot study. Gait and Posture 24 (2005) : 475-481.
- [8] วิทย์ เที่ยงบูรณธรรม. <u>พจนานุกรมวิทยาศาสตร์การแพทย์</u>. พิมพ์ครั้งที่ 8. กรุงเทพ, 2538. ั้
- [9] Keith L. Moore. Clinically Oriented Anatomy. 3<sup>rd</sup> Edition. United States of America : Williams & Wikins Company, 1992.
- [10] Philippe Segal, Marcel Jacob. The Knee.  $10<sup>th</sup>$  Edition. London : Wolfe Medical Publishing Company, 1984.
- [11] Margareta Nordin. Basic Biomechanics of the Musculoskeletal System. 3<sup>rd</sup> Edition. United States of America : Lippincott Williams & Wilkins Company, 2001.
- [12] Vicon Life Science. Gait Analysis & Rehabilitation.[Online] Available from : http://www.vicon.com/applications/gait\_analysis.html[2006 July 12].
- [13] Rita Stagni, Silvia Fantozzi, Angelo Cappello and Alberto Leardini. Quantification of soft tissue artifact in motion analysis by combining 3D fluoroscopy and Stereophotogrammetry : a study on two subjects. Clinical Biomechanics 20 (2005) : 320-329.
- [14] Pavan Chamarthy, R.Joe Stanley, Gregory Cizek, Rodney Long and George Thoma. Image analysis techniques for characterizing disc space narrowing in cervical vertebrae interfaces. Computerized Medical Imaging and Graphics 28 (2005) 39-50.
- [15] Julio Carballido-Gamio, Jan S. Bauer, Keh-Yang Lee, Stefanie Krause Sharmila Majumdar. Combined image processing techniques characterization of MRI cartilage of the knee. IEEE (2005)

**ภาคผนวก**

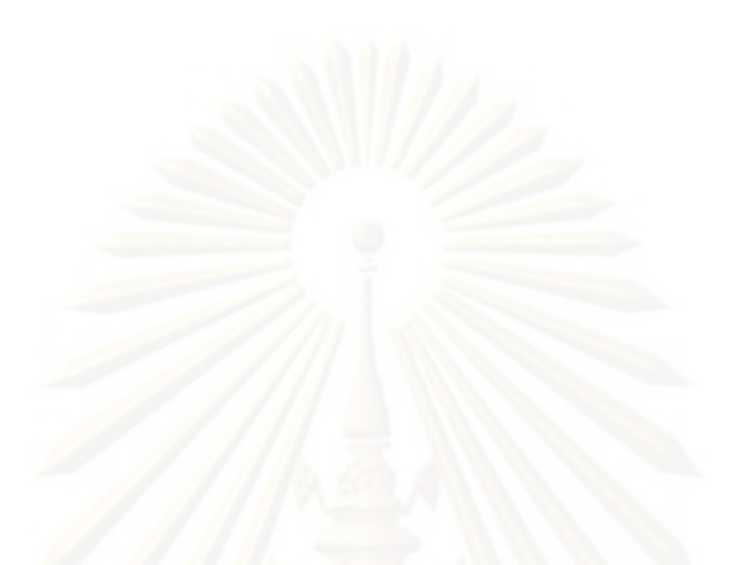

78

**ภาคผนวก ก. ฟงกชนทั ี่ไดพ ัฒนาขนส าหร ํ ับนํามาชวยในการประมวลผลภาพ ึ้**

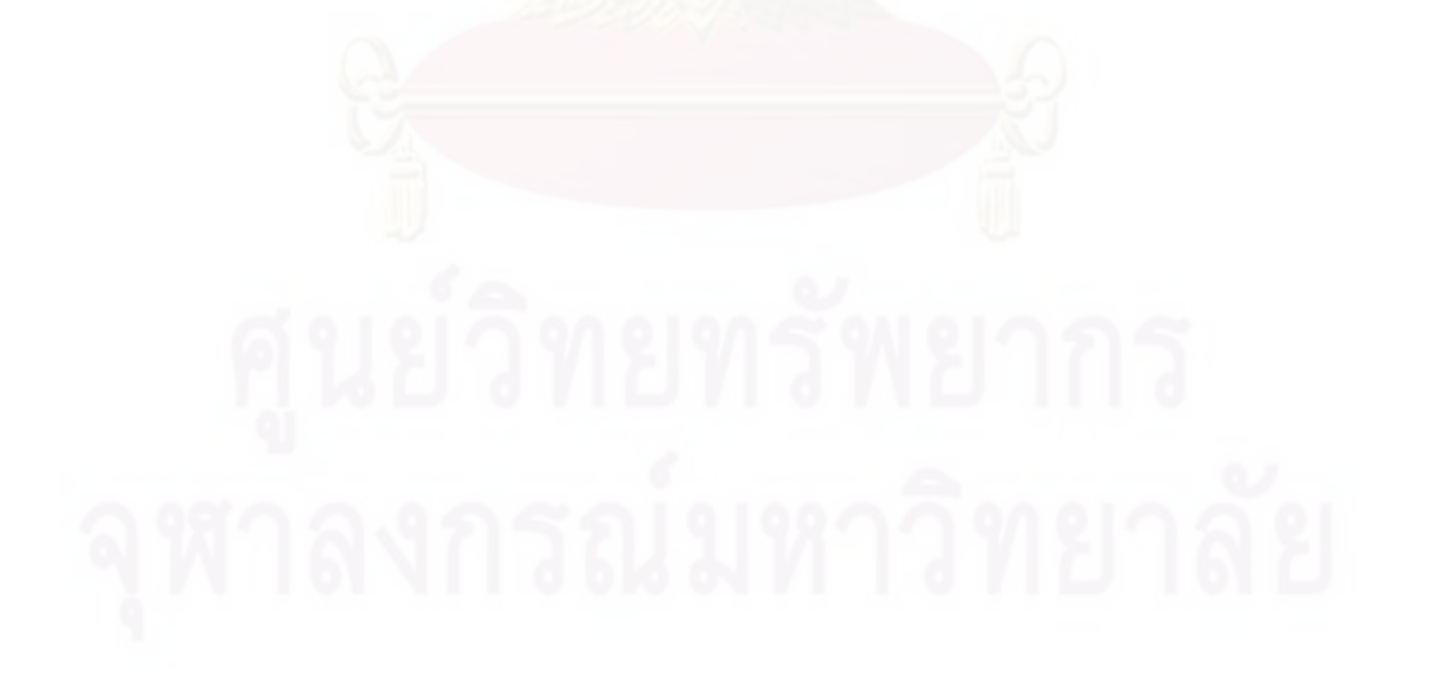

### **ก.1 ฟงกชันการอานภาพไปเก็บในชุดขอมูล**

```
function im_all=FindImall2(prefix,first,last)
num_frm=last-first+1;
for i=1:num_frm
     im_name=[prefix num2str(i+first-1) '.bmp'];
    im\_all{i,:}=imread(im_name);
end
```
#### **ก.2 ฟงกชันรวมการหาขอบและจุดศูนยกลางของมารกเกอร**

```
% This function is use for Capture positionX-Y of Marker
% By using function FindImall IntUp FindCen FindCenShow
% Vary radius to get datas and selected r for the best results
% input variable_name=FCEN('movie_filename.avi',number of markers)
% example cen=FCEN('mov83.avi',5) for filename mov82 and 5 markers
function y=FCEN2(im2,m)
     mint=1;
     aint=0;
     total_frame=size(im2); %total image to be analyzed and results
     frame_start=40;
     im_all=im2;
    im_all=IntAdjust(im_all,-30,aint);
     %im_all=IntAdjust(im_all,1.6,mint);
     marker_perframe=m; % number of markers to detect [up to user 
define] 
    c=1; for r=5:0.5:8 %vary radius to check each marker must same to any 
figure
 r
         cen=FindCen(im_all,r)
         for i=1:size(im_all)
            s(i)=size(cen{i,2},1); s=set of how many marker in all
data
         end
        marker perframe2=s;
        n_error=((ones(1,total_frame).*marker_perframe)-
marker perframe2).^2;
        sum err=sum(n error);
        r data(c,:)=[r sum err];
         c=c+1; %Counter
     end
     if size(r_data)>0.01 %prevent error when r_data=0
        a=\min(r_data(:,2)); \frac{1}{2} and the lowest error [best marker]
         for i=1:(c-1) %Searching size(r_data) times
             if r_data(i,2)==a; %Choose the lowest error [best marker]
                 r=r_data(i,1) %Show selected radius
             end
         end
         %I=im_all{total_frame};
         %figure(2),imshow(I);
         cen=FindCenShow(im_all,r) %
         r %Show result figures
         y=cen; %Output
     else y='No Good Radius for Good Result, Plz change Image 
Intensity'
     end
end
```
#### **ก.3 ฟงกชันการปรับความเขมแสงชองภาพ**

```
%This function is change intensity of gray scale image [0-255]
%Example im_all=IntUp(im_all,multi,1.5); will multiply im_all by 1.5
% im_all=IntUp(im_all,add,100); will add intensity of im_all 
by 100
function y=IntAdjust(x,value,mode)
if mode>=1
     n=size(x);
     for i=1:n
        x{i}=x{i}. *value;
     end
    y=x; for j=1:n
        I = x{j}; %----------------------------------------------------------
     % Find All Boundaries and collected in 'boundaries' array
        BW = im2bw(I);figure(j), imshow(I);
         hold on;
        BW filled = imfill(BW, 'holes');
         boundaries = bwboundaries(BW_filled);
        n of b=size(boundaries,1);
 %-----------------------------------------
     %Show result of Find All Boundaries
         hold on
         for i=1:n_of_b
            b = boundaries\{i\};
             plot(b(:,2),b(:,1),'g','LineWidth',2);
         end
     end
else if mode<1
    n = size(x); for i=1:n
        x{i}=x{i}+ value;
     end
    y=x; for j=1:n
        I = x{j}; %----------------------------------------------------------
     % Find All Boundaries and collected in 'boundaries' array
        BW = im2bw(I);figure(j), imshow(I);
         hold on;
        BW filled = imfill(BW, 'holes');
        boundaries = bwboundaries(BW-filled); n_of_b=size(boundaries,1);
     %-----------------------------------------
     %Show result of Find All Boundaries
         hold on
         for i=1:n_of_b
            b = boundaries\{i\};
             plot(b(:,2),b(:,1),'g','LineWidth',2);
         end
     end
else note='mode in IntAdjust(x,mode,value) can be only "add" or 
"multi"'
end
```
#### end

#### **ก.4 ฟงกชันยอยในการหาจุดศูนยกลางจากจอบของภาพ**

```
% pose_all=FindCen(im_all,r) r is marker diameter default = 6
function yy=FindCen(im_all,r)
nn=size(im_all,1);
for n_im=1:nn
    I = im_a11\{n_i\};
%-------------------------------------------------------------------
% Find All Boundaries and collected in 'boundaries' array
%-------------------------------------------------------------------
    BW = im2bw(I); % Convt to B/W
     BW_filled = imfill(BW,'holes'); % Fill hole to reduce number of 
B.D.
     boundaries = bwboundaries(BW_filled);
    n of b=size(boundedaries,1); j=1;%******edit here if it have not 'n_of_b',then go to adjust 
intensity******
%Show result of Find All Boundaries
     %hold on
     %for i=1:n_of_b
    \frac{1}{2} b = boundaries{i}; plot(b(:,2),b(:,1),'g','LineWidth',2);
     %end
%-----------------------------------------------------
% Check for Goood Boundaries by mean difference square
%-----------------------------------------------------
     clear R_boundaries
     for i=1:n_of_b
          pose_b=boundaries{i};
          XYbar=ones(size(pose_b,1),1)*mean(pose_b);
          tes0=(pose_b-XYbar).^2;
          tes1=sum(tes0); % for check
          % The 2 'if' below are a costraint of good boundaries which 
can change 
          % test1 check sum of how all BD far from its center
          % test2 check radius^2 from center
         i f(tes1(1)>(30*r+40))&(tes1(2)>(30*r+40))&(tes1(1)<(200*r+800))&(tes1(2))<(200*r+800))
              tes1; % for check
             tes2=tes0(:,1)+tes0(:,2); % for check
             %tes3=tes0(:,1)+tes0(:,2);
            if (test2(:)>1.5*r+3)&(tes2(:)<5*r+30)
                R boundaries(j,:) = {pose b}; %pose b is all
boundaries datas 
                j=1+1; tes2; % for check
             end
          end
     end
  n Rb=i-1;
     if n_Rb>0
%---------------------------------------------------
% Find Center of Good Boundaries and Round It
%---------------------------------------------------
         clear pose_1im
         for i=1:n_Rb
             pose_av=round(mean(R_boundaries{i}));
            pose
1im(i,:) = pose
av(1,:);
```

```
 end
         Num_of_marker=[' You have ' num2str(n_Rb) ' markers in 
image' num2str(n_im) \ \lceil n' \rceil; %fprintf(Num_of_marker)
%-----------------------------------------
% Display Results after Checking Boundary
%-----------------------------------------
         %figure(n_im),imshow(I);
         %hold on
         %b=pose_1im;
         %for i=1:n_Rb
        \frac{1}{2} plot([b(i,2) (b(i,2)+1)],[b(i,1)
b(i,1)],'g','LineWidth',10);
\frac{1}{6} plot([b(i,2) b(i,2)],[b(i,1)
(b(i,1)+1)],'g','LineWidth',10);
         %end
        pose\_all{n\_im, 1} = n\_im; pose_all{n_im,2}=pose_1im;
     else Caution=[' " No marker in image' num2str(n_im) 
'"\n'];
          fprintf(Caution)
         $poseall={};
     end
end
yy=pose_all;
end
```
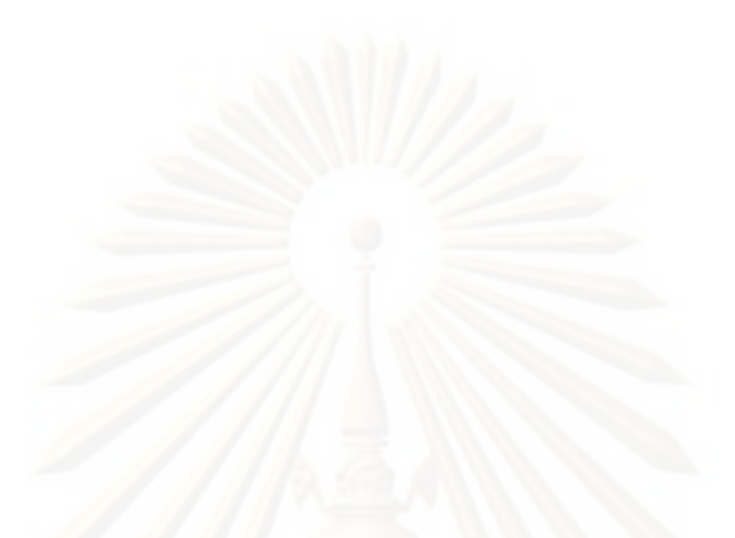

**ภาคผนวก ข** ข้อมูลทางพลศาสตร์ที่ได้จากการจำลองโมเดลด้วยซอฟต์แวร์ ADAMS-LifeMOD

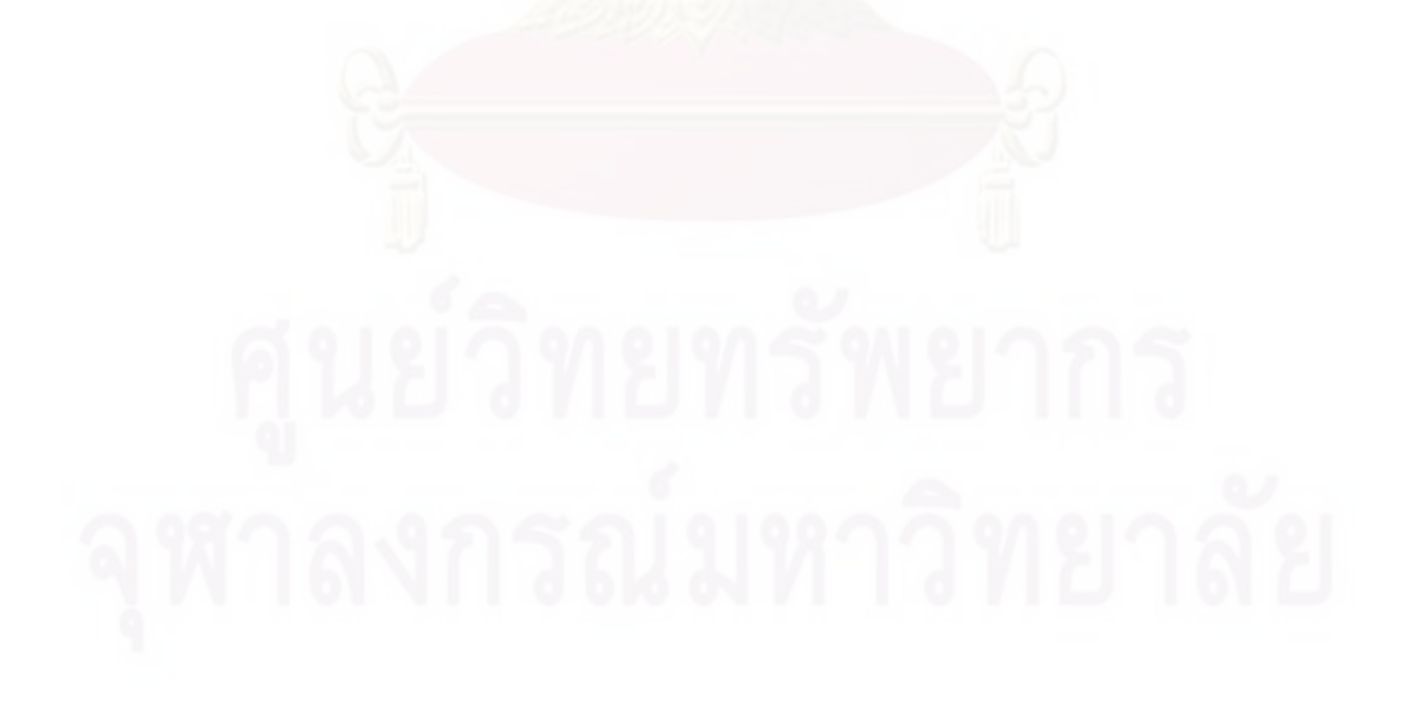

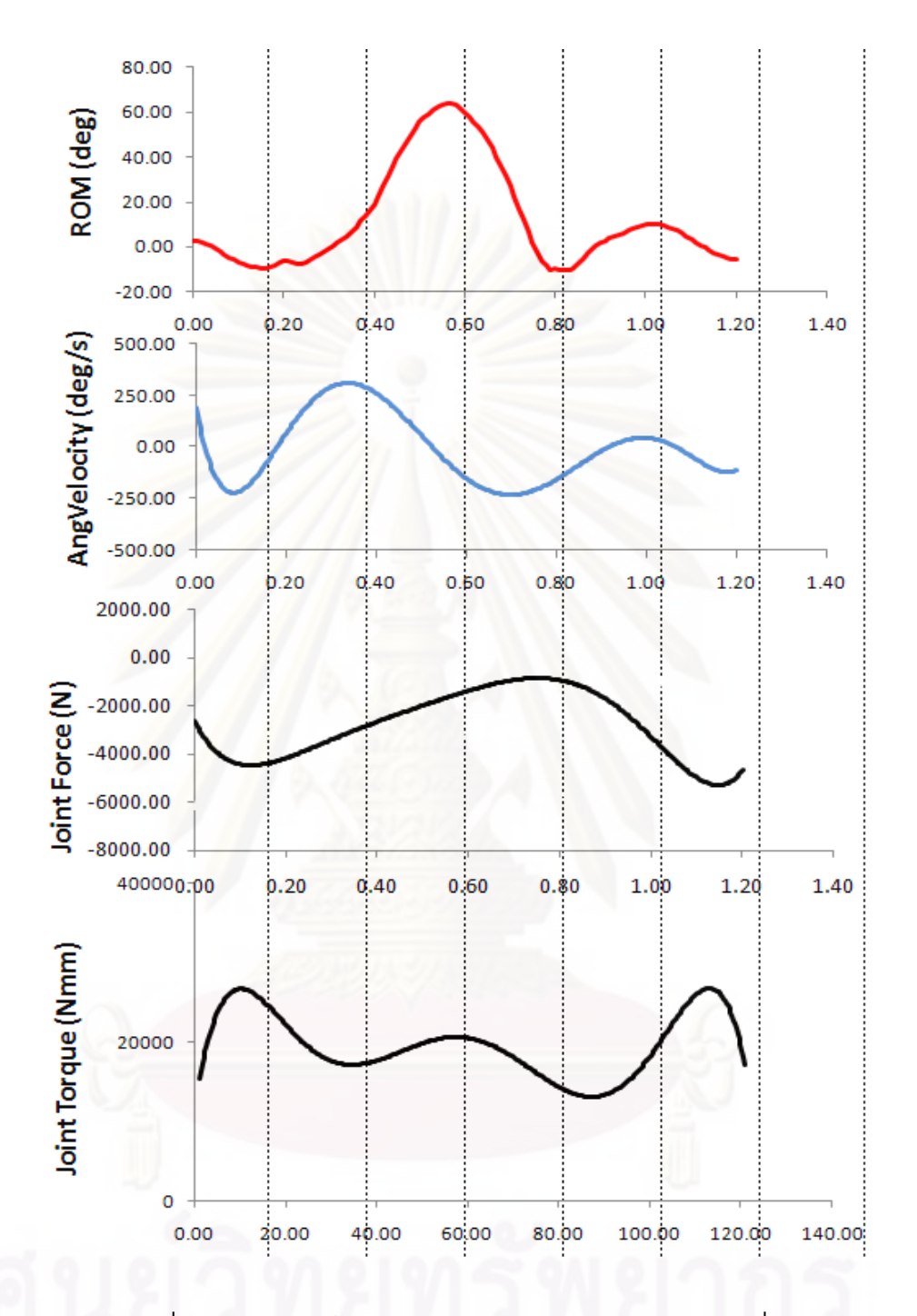

รูปที่ 7.1 ขอมูลทางไดนามิคสของขอเขาขางขวาของโมเดลที่ 1

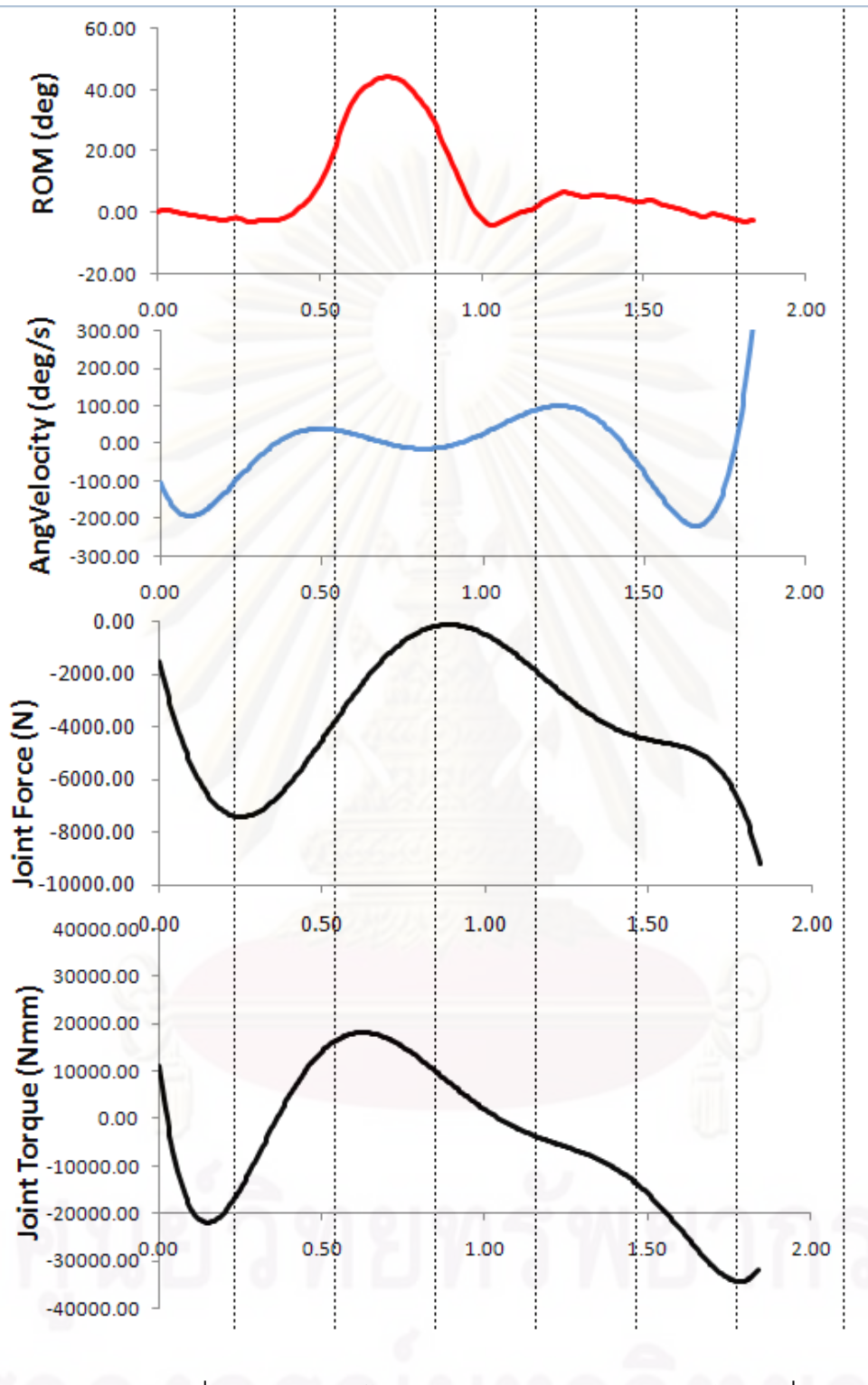

รูปที่ 7.2 ขอมูลทางไดนามิคสของขอเขาขางขวาของโมเดลที่ 2

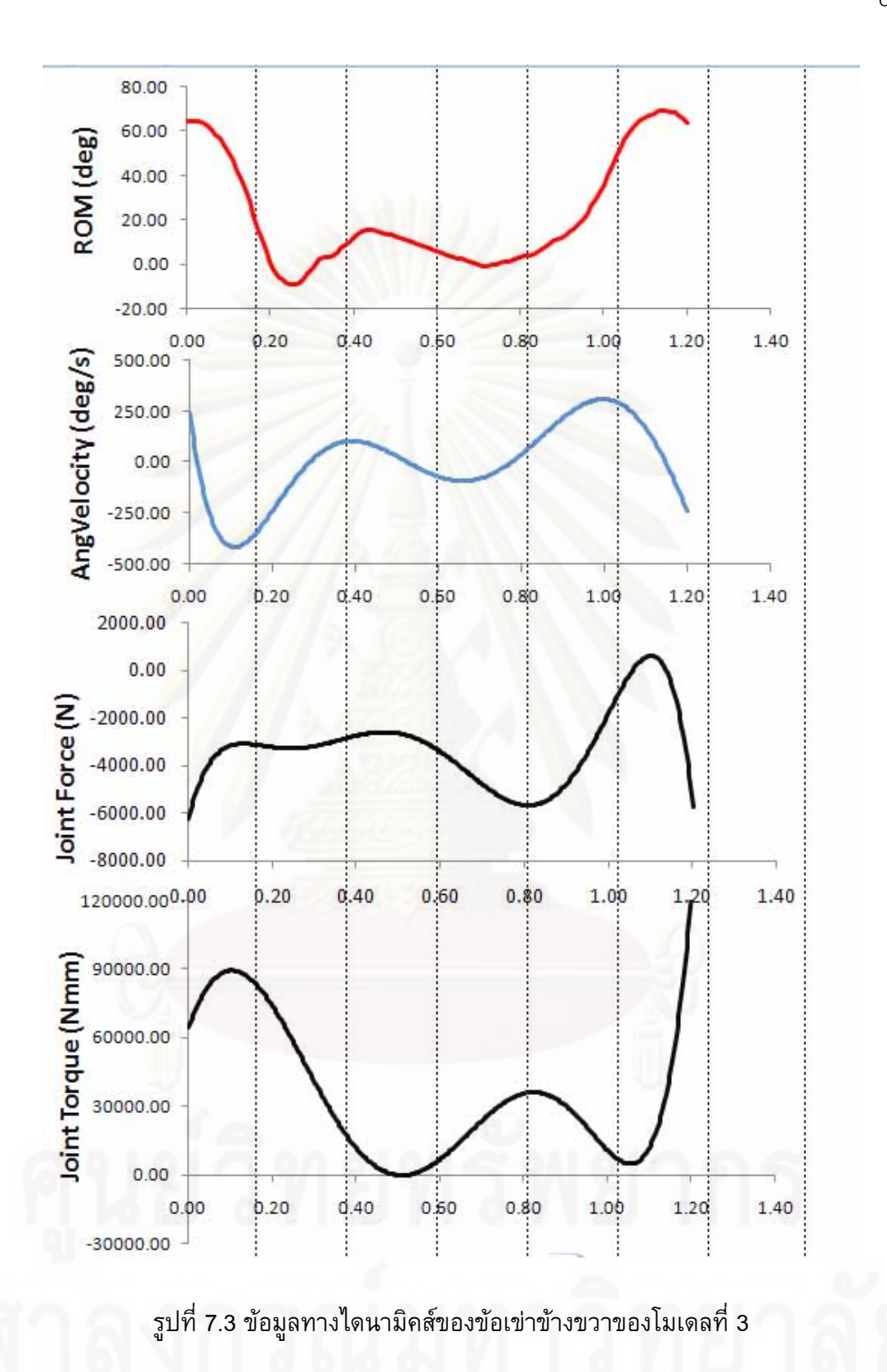

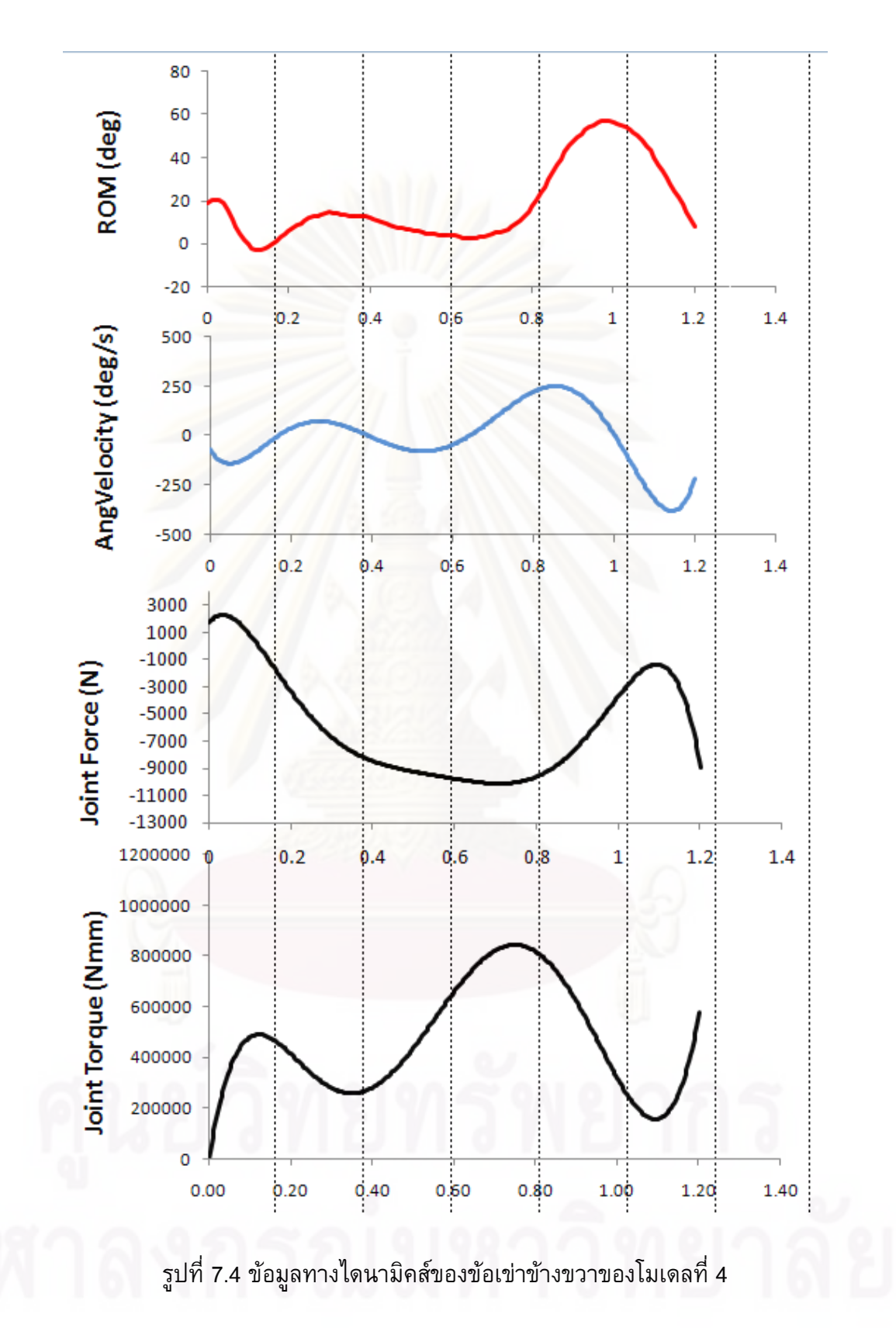

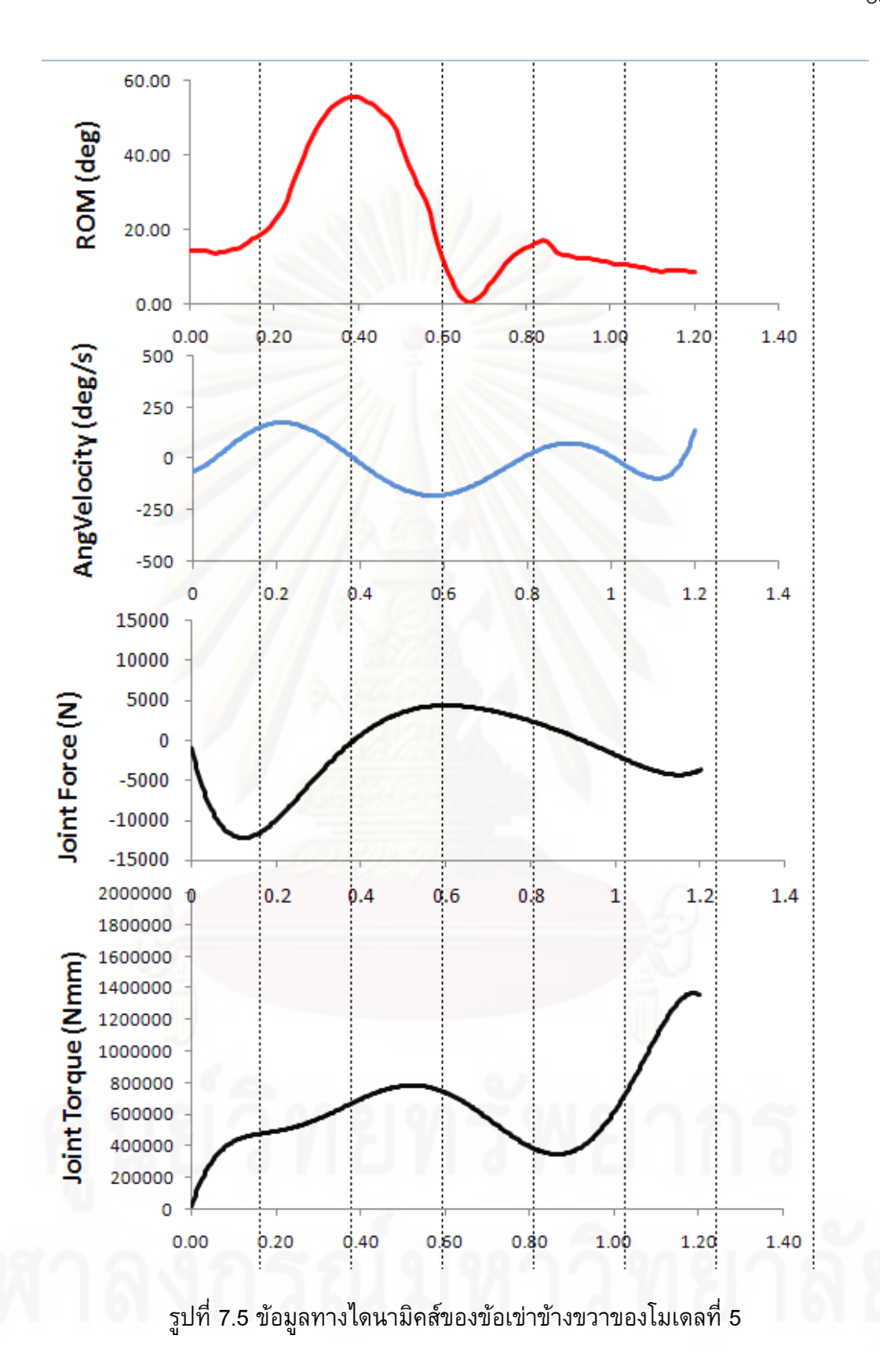

**ภาคผนวก ค บทความทไดี่ รับการตีพมพิ**

การประชุมวิชาการเครือขายวิศวกรรมเครื่องกลแหงประเทศไทยครั้งที่20 18-20 ตุลาคม 2549 จังหวัดนครราชสีมา

֖֖֚֚֚֚֚֡֬֝

#### **การวิเคราะห และจําลองการทํางานไดนามิกส ของขอเขามน ุษย** ֞֘֝ **Dynamics Analysis and Simulation of Human Knee Joint**

ชัญญาพันธ์ วิรุพห์ศรี<sup>1</sup>\* ไพรัช ตั้งพรประเสริฐ<sup>2</sup> และ ดุษิต ภัทรนิธิคุณ<sup>3</sup> <sup>1,2,3</sup>ภาควิชาวิศวกรรมเครื่องกล คณะวิศวกรรมศาสตร์ จุฬาลงกรณ์มหาวิทยาลัย ื่ เขตปทุมวัน กรุงเทพฯ 10330 \*อีเมล์: juksanee.v@chula.ac.th

 $Chanyaphan Virulsri<sup>1</sup>*, Pairat Tangpornpraser<sup>2</sup>, and Dusit Phattaranithikhun<sup>3</sup>$ <sup>1,2,3</sup>Department of Mechanical Engineering, Faculty of Engineering, Chulalongkorn University, Pathumwan, Bangkok 10330, \*E-mail: juksanee.v@chula.ac.th

#### **บทคัดยอ**

 ในปจจุบันประเทศไทยมีมูลคาของการนําเขาขอเขาเทียมเปนราคา ที่สูงมาก โดยขอเขานับเปนขอตอสวนหนึ่งของรางกายที่มีความซับซอน และมีกลไกการเคลื่อนไหวที่ซับซอนมากที่สุด ซึ่งคณะผูวิจัยมีเปาหมายที่ จะออกแบบขอเขาเทียมเปนของตนเอง และการที่จะออกแบบขอเขา ี เทียมให้ดีได้นั้น จะต้องอาศัยข้อมูล ความรู้ และความเข้าใจถึงกลไกการ เคลื่อนไหวของข้อเข่าปกติอย่างลึกซึ้ง <mark>ดังนั้นงาน</mark>วิจัยจึงนี้เป็นการศึกษา ึ้ เกี่ยวกับการเคลื่อนไหว และวิเคราะห์แรงที่กระทำกับข้อเข่าและเส้นเอ็น ซึ่งเปนสวนประกอบสําคัญของขอเขา อันเนื่องมาจากการเคลื่อนไหวใน กิจกรรมตางๆ ในชีวิตประจําวัน เชน การเดิน การลุก การนั่ง เปนตน โดยทําการจําลองการเคลื่อนไหว และคํานวณไดนามิกสดวยซอฟตแวร Adams-LifeMOD [1] เพื่อศึกษาพารามิเตอรตางๆที่เกี่ยวของกับ ไดนามิกสของขอเขา เชน ความเร็ว ความเรง และแรง ที่เกิดข น เพื่อ นํามาใชเปนขอมูลสําหรับการออกแบบขอเขาเทียมใหสามารถเลียนแบบ การเคลื่อนไหวปกติในกิจวัตรประจําวันไดตอไปในอนาคต

#### **Abstract**

 The knee joint is the largest and most complex joint in the human body. Every year, Thailand must import a large number of artificial knee joints. The import values of these medical parts are very high costs. The main aim of our research team is to design own artificial knee joint. The dynamics analyses of knee joint are needed for the design. Thus, this paper is to study motion and force acting on the human knee joint and its components (such as tendon, ligament, patella, etc.) from movement of life activities such as walking, running, sitting etc. The simulations of motion were developed by using Adams-LifeMOD software to analyze the dynamics parameters such as velocity, acceleration and force. These parameters can be used for design of the artificial knee joint in the future.

#### **1. บทนํา**

 ปจจุบันมีผูปวยโดยเฉพาะผูสูงอายุที่เปนโรคเกี่ยวกับขอเขาเสื่อมมี จํานวนมากข นทั้งคนไทยและคนตางชาติทั่วโลก จากขอมูลของ The Nation Center for Health Statistics ในอเมริกาปี ค.ศ. 2001 พบว่ามี จํานวนของผูปวยที่ตองทําการผาตัดเปลี่ยนขอเขามากถึง 326,000 คน [2] ซึ่งการศึกษาวิจัยดานกลไกการเคลื่อนไหวของขอเขาเปนสวนสําคัญ ที่จะใชในการออกแบบขอเขาเทียมเพื่อนําไปรักษาผูปวยขางตน โดย งานวิจัยน ี้เปนการศึกษากายวิภาคของขอเขา กลไกของการเคลื่อนไหว และหนาที่ของสวนประกอบตางๆของขอเขา แลวนําไปจําลองเปน โมเดลและวิเคราะหไดนามิคสของขอเขาโดยใชซอฟตแวร Adams-LifeMOD จําลองโมเดลและวิเคราะหไดนามิคสของขอเขามนุษยจริง แล้วทำการวิเคราะห์ตำแหน่งที่เคลื่อนไปได้ ความเร็ว ความเร่ง และแรง ในกิจกรรมตางๆในชีวิตประจําวันในที่น ี้ไดแกการเดิน การลุก และการ นั่ง แล้วแสดงผลในรูปของกราฟความสัมพันธ์ระหว่างพารามิเตอร์ ข้างต้นเทียบกับเวลาที่เปลี่ยนแปลงไป

#### **2. กายวิภาค(Anatomy)ของขอเขา**

ข้อเข่าของมนุษย์เป็นส่วนที่ใช้รับและส่งผ่านน้ำหนักของร่างกาย ้ํ ท่อนบนตั้งแต่ต้นขาขึ้นไปลงสู่เท้า และยังช่วยให้สามารถเคลื่อนไหว รางกายไปยังที่ตางๆได ขอเขาถือวาเปนขอตอที่ซับซอนมากใน ร่างกาย เนื่องจากสามารถเลื่อน บิด และงอได้ ประกอบด้วยกระดูกแข็ง คือ กระดูกต้นขา (Femur) กระดูกหน้าแข้ง (Tibia) และกระดูกลูกสะบ้า (Patella) กระดูกออน (Meniscus) ที่อยูระหวางกระดูกแข็งดังกลาว และมีเส้นเอ็นยึดกระดูกต้นขาและกระดูกหน้าแข้งจำนวน 4 เส้น คือ Anterior Cruciate Ligament (ACL) , Posterior Cruciate Ligament (PCL), Medial Collateral Ligament (MCL) และ Lateral Collateral Ligament (LCL) และเสนเอ็นที่ยึดกระดูกลูกสะบากับกลามเน อ (Patella ื้ Tendon) [3] โดยมีลักษณะดังรูปที่ 1

 การเคลื่อนที่สัมผัสกันระหวางกระดูกมี 2 สวน สวนแรกคือ กระดูกตนขาสัมผัสกับกระดูกออนที่อยูบนกระดูกหนาแขง และสวนที่ สอง คือกระดูกตนขาสัมผัสกับกระดูกลูกสะบา การเคลื่อนไหวหลักของ

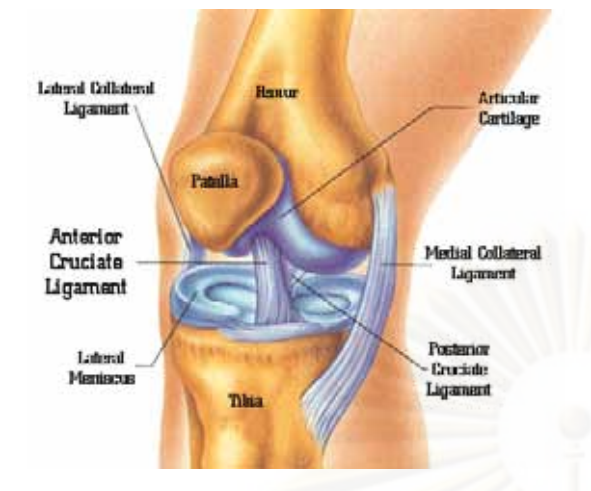

รูปที่ 1 แสดงการวางตัวของกระดูกและเสนเอ็นในขอเขา

ขอเขาคือ การยืดและงอในแนว Sagittal Plane ในลักษณะบานพับ และ ยังมีการหมนเข้าด้านในของกระดูกหน้าแข้งใน Transverse Plane ระหว่างการงอเล็กน้อย มีการเลื่อนไถลของกระดูกต้นขากับกระดูกหน้า ี แข้งระหว่างการงอเล็กน้อยเช่นกัน ส่วนที่บริเวณปลายล่างของกระดูกต้น ขาเรียกวาคอนไดล (Condyle) มีลักษณะเปนสวนโคงนูน 2 สวน มีรอง ตรงกลางเปนแนวใหกระดูกลูกสะบาเคลื่อนที่ไปมาบริเวณดานหนา ระหว่างร่องนี้ กระดูกลูกสะบ้ามีหน้าที่คล้ายจุดหมุนในการเพิ่มแรงดึง จาก Patella Tendon ให้มากขึ้นเส้นเอ็นMCLอยู่ด้านในของข้อเข่า ึ้ ี่ส่วน LCL อยู่ด้านนอกของข้อเข่า ซึ่งเส้นเอ็<mark>น</mark>สองเส้นข้างต้นมีหน้าที่ใน การยึดกระดูกทั้งสองไมใหบิดออกทางดานขางในแนว Frontal Plane ส่วน ACL และ PCL จะไขว้กันอยู่ตรงกลางป้องกันไม่ให้กระดูกหน้าแข้ง เคลื่อนหลุดไปจากตําแหนงขอเขาทางดานหนาและหลังตามลําดับ [3,4]

#### **3. ข นตอนการจําลองโมเดล ั้**

บทความนี้ได้ทำการวิเคราะห์ไดนามิคส์ของข้อเข่าโดยใช้ ซอฟตแวร Adams-LifeMOD [1] ซึ่งมีขั้นตอนการจําลองดังแสดงในรูปที่ 2 โดยเริ่มจากการสรางโมเดลรางกายคน (Create Model) วิเคราะหและ ปรับสมดุลให้กับโมเดล (Run Equilibrium Analysis) สร้างกล้ามเนื้อและ ื้ แรงที่ผิวสัมผัสตางๆ (Create Passive Muscle & Contact Force) จําลองการเคลื่อนที่แบบยอนกลับ (Inverse Dynamics Simulation) จําลองการเคลื่อนที่แบบไปขางหนา (Forward Dynamics Simulation) และสรางกราฟแสดงผลการวิเคราะห (Plot Results) ตามลําดับ โดยจะ กลาวรายละเอียดในแตละขั้นตอนดังหัวขอยอยตอไปนี้

**3.1 ข นตอนสรางโมเดล** โดยเริ่มจากการนําโมเดลรางกายทอนลางของ **ั้** คนมาจากฐานขอมูลของ Adams-LifeMOD (anthropometric database) ซึ่งประกอบไปด้วย กระดูกเชิงกราน กระดูกต้นขา กระดูกหน้าแข้ง กระดูกเทา สรางขอตอที่สะโพก ขอเขา และขอเทา ซึ่งโมเดลน้เปี นการลด รูปร่างกายท่อนบนลงไปอยู่ในส่วนของกระดูกเชิงกราน โดยเพิ่มมวลเข้า ไปในสวนของกระดูกเชิงกราน ดังแสดงในรูปที่ 3 สําหรับโมเดลที่ทําการ จําลองน ี้เปนชายอายุ 36 ปหนัก 60 กิโลกรัม สูง 170 เซนติเมตร

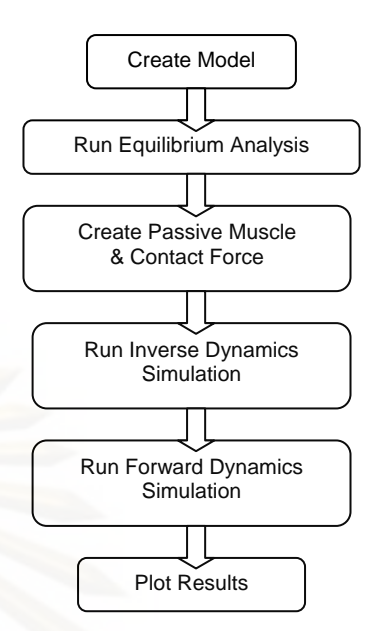

รูปที่ 2 แผนภูมิแสดงลําดับและขั้นตอนการจําลองโมเดล

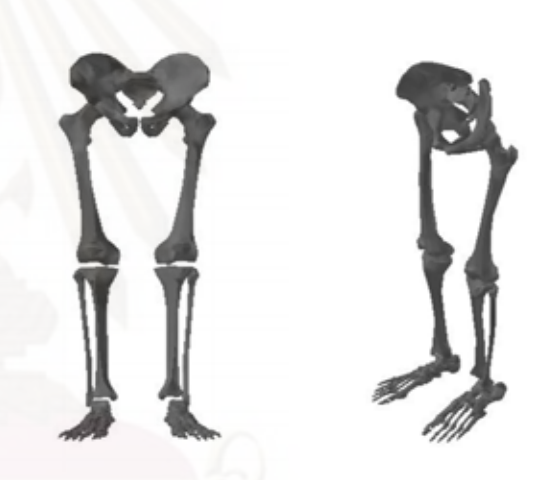

รูปที่ 3 โมเดลรางกายทอนลาง

้จากนั้นเป็นการสร้างข้อต่อที่โมเดล โดยกำหนดข้อต่อที่ข้อเข่าให้ เปนลักษณะขอตอที่หมุนไดทุกทิศทางแตไมมีการเลื่อนตําแหนงออก จากกัน สรางเสนทางการเคลื่อนที่ของกระดูกแตละช นตั้งแตการเดิน ์<br>|<br>| การนั่ง และการลุกขึ้นยืนจากข้อมูลตำแหน่งของจุดที่ติดบนร่างกายเพื่อ ึ้ ใช้ระบตำแหน่งที่โมเดลเคลื่อนที่ไป(Motion Capture) [5] แล้วแปลงค่า ออกมาเปนพิกัดในโมเดล

**3.2 ข นตอนวิเคราะหและปรับสมดุลใหกับโมเดล** ทําการวิเคราะห **ั้** การเคลื่อนที่แบบอยูนิ่ง (Static Analysis) เพื่อปรับสมดุลของแรงซึ่งมี ้ผลต่อการจำลองการเคลื่อนที่แบบย้อนกลับและไปข้างหน้า ซึ่งการ วิเคราะห์ในขั้นตอนนี้จะเป็นการทำเพื่อลดความคลาดเคลื่อนระหว่าง ตำแหน่งของโมเดลที่จำลองขึ้นกับตำแหน่งของจุดวัดที่ได้จากการทำ ึ้ data motion capture จากนั้นทําการปรับการจัดตําแหนงของโมเดลที่ จำลองขึ้นจากซอฟต์แวร์ให้เข้ากันกับตำแหน่งที่ได้จากตำแหน่ง data motion capture ที่โมเดลเคลื่อนที่ไป (Synchronization) [1]

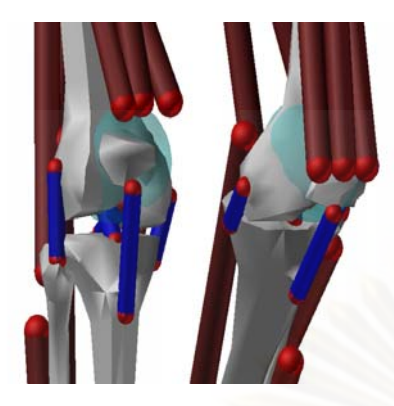

รูปที่ 4 (ก) โมเดลของกระดูกและกลามเนื้อทั้งหมดที่ใชในการจําลอง

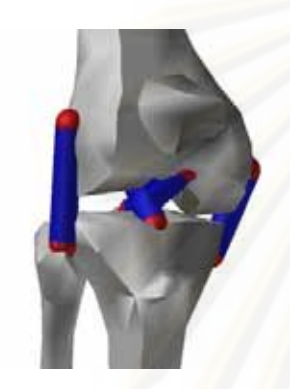

รูปที่ 4 (ข) โมเดลของเขาที่แสดงเฉพาะเสนเอ็น 4 เสน

รูปที่ 4 โมเดลของขอเขาที่จําลองในบทความนี้

**3.3 ข นตอนสรางกลามเนื้อและแรงที่ผิวสัมผัสตางๆ** โดยนําคาความ **ั้** ยาวและพื้นที่หน้าตัดของกล้ามเนื้อจากฐานข้อมูลของซอฟต์แวร์ Adams-ื้ ื้ LifeMOD [1] ไปสร้างกล้ามเนื้อและเส้นเอ็นที่ยึดกระดูกต้นขาและกระดูก หน้าแข้ง ดังรูปที่ 4 โมเดลของกล้ามเนื้อและเส้นเอ็นที่สร้างนี้มีรูปแบบ ี้ คล้ายกับสปริง สามารถยืดและหดตัวได้ สำหรับการสร้างกล้ามเนื้อให้กับ โมเดลสามารถปรับใหเหมาะสมกับอายุ เพศ น าหนักและสวนสูงของ ้ํ โมเดลที่ใช้ในการวิเคราะห์นี้ได้ ซึ่งรายละเอียดของโมเดลนี้ได้อธิบายไว้ ในหัวข้อ 3.1 จากนั้นสร้างโมเดลพื้นเป็นแผ่นสี่เหลี่ยมจัตุรัสและเก้าอี้ ดัง รูปที่ 5 และกำหนดหน้าสัมผัสที่จะเกิดแรงระหว่างกันขึ้น คือ หน้าสัมผัส ึ้ ระหว่างเท้ากับพื้น และก้นกับเก้าอี้

**3.4 ข นตอนการจําลองการเคล อนท แบบยอนกลับ** โดยใหโมเดล **ั้ ื่** เคลื่อนที่ไปตามตัวกําหนดการเคลื่อนที่จาก Motion Capture เพื่อหาแรง ปฏิกิริยาที่พื้นและเก้าอี้กระทำกับร่างกาย และแรงเนื่องจากการยืดหรือ ื้ ี้ หดตัวของกล้ามเนื้อ แล้วบันทึกเก็บไว้ จากนั้นทำการสร้างตัวกำหนดการ เคลื่อนที่ใหมโดยกําหนดการเคลื่อนที่ของกระดูกเชิงกรานเพียงสวนเดียว เพื่อรักษาแนวทางการเคลื่อนที่ของโมเดลไวคงเดิม

**3.5 ข นตอนการจําลองการเคล อนท ี่แบบไปขางหนา** ลบตัวกําหนด **ั้** เสนทางการเคลื่อนที่เดิมจาก Motion Capture ออก แลวจําลองการ เคลื่อนที่โดยตรงคือใช้แรงจากกล้ามเนื้อเป็นตัวสร้างการเคลื่อนที่ให้กับ โมเดลแทน ทำการวิเคราะห์หาค่าพารามิเตอร์ต่างๆ เช่น ตำแหน่งของ โมเดล ความเร็ว ความเรง แรงภายในสวนตางๆ แรงปฏิกิริยาที่พ นและ ื้ เกาอ

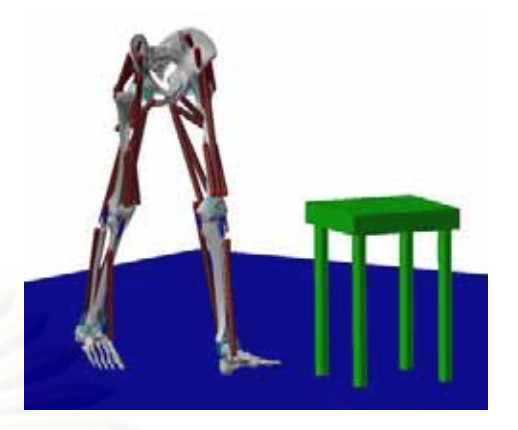

รูปที่ 5 (ก) โมเดลที่ใชจําลองเพื่อศึกษาไดนามิคสในขณะเดิน

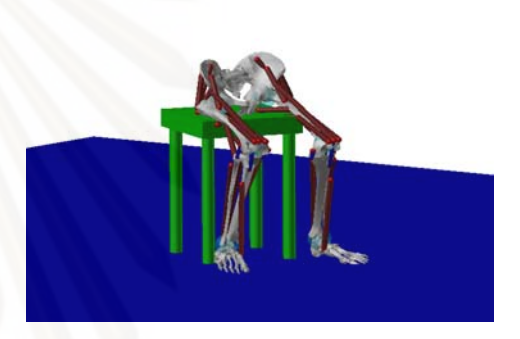

รูปที่ 5 (ข) โมเดลที่ใชจําลองเพื่อศึกษาไดนามิคสในขณะนั่ง

รูปที่ 5 โมเดลที่ใชจําลองเพื่อศึกษาไดนามิคส

**3.6 การสรางกราฟแสดงผลและการวิเคราะห**รวบรวมผลจากการ จําลองการเคลื่อนที่จากการจําลองการเคลื่อนที่แบบไปขางหนา เลือก โหมดรูปแบบการแสดงผลของการจำลองไดนามิคส์ โดยจัดแสดงผลใน รูปแบบของภาพเคลื่อนไหว(Animation) และสรางกราฟแสดง ความสัมพันธระหวางพารามิเตอรตางๆ เทียบกับเวลา

#### **4. ผลท ี่ไดจากการจําลองโมเดลและการวิเคราะหไดนามิคส**

 ผลการจําลองโมเดลแสดงในลักษณะของกราฟความสัมพันธ ระหว่างพารามิเตอร์ต่างๆเทียบกับเวลา ในขณะที่โมเดลกำลัง เดิน นั่ง และลุก โดยชวงที่ 1 (วินาทีที่ 0 – 2.7) เปนชวงของการเดินโดยกาวเทา ซ้าย ก้าวเท้าขวาไปที่เก้าอี้ และก้าวเท้าซ้ายตามไป จากนั้นเป็นช่วงที่ 2 (วินาทีที่ 2.7 – 3.8) คือเริ่มยอตัวลงน่ังจนกระทั่งสัมผัสกับเกาอ ชวงที่ 3 ֺ֖֧֖֧֖֧֪֪֧֧֧֧֧֪֪֪֧֪֪֧֚֝֟֓֟֘֩֝֟֓֡֟֓֟֓֟֓֟֘֩֞֟֓֡֬֓֓֞֟֓֟֓֟֓֡֟֩֞֟֩֞֟֩֞֟֩֞֟֩֞֟֩֞֩֞֞֟֓֞֟֓֞֟֝֬֝֬֞֟֓֝֬֝֞֟֝ (วินาทีที่ 3.8 – 5.3) เปนชวงที่นั่งอยูนิ่ง ชวงที่ 4 (วินาทีที่ 5.3 – 6.5) เป็นช่วงของการลุกขึ้นจนยืนตรง และช่วงสุดท้าย (วินาทีที่ 6.5 - 8) ึ้ เปนการกาวเทาซายเดินตอไป ซึ่งพารามิเตอรที่สําคัญอันจะนํามาเปน ขอมูลชวยในการออกแบบขอเขาเทียมใหสามารถเลียนแบบการ เคลื่อนที่ตามธรรมชาติไดแก ชวงการเคลื่อนที่ ความเร็วเชิงมุม ความเรงเชิงมุม และแรง ในบทความนี้ จึงไดแสดงถึงผลการวิเคราะห พารามิเตอรตางๆดังกลาวขางตน ในรูปของกราฟของมุมระหวางกระดูก หนาแขงกับกระดูกตนขาดังรูปที่ 6 กราฟของความเร็วเชิงมุมของ

กระดูกตนขาดังรูปที่ 7 กราฟของความเรงเชิงมุมของกระดูกตนขา ดังรูป ที่ 8 กราฟของแรงที่เกิดขึ้นในข้อเข่าดังรุปที่ 9 และกราฟของแรงในเส้น เอ็นดังรูปที่ 10 โดยพารามิเตอรตางๆไดแสดงผลเทียบกับเวลา

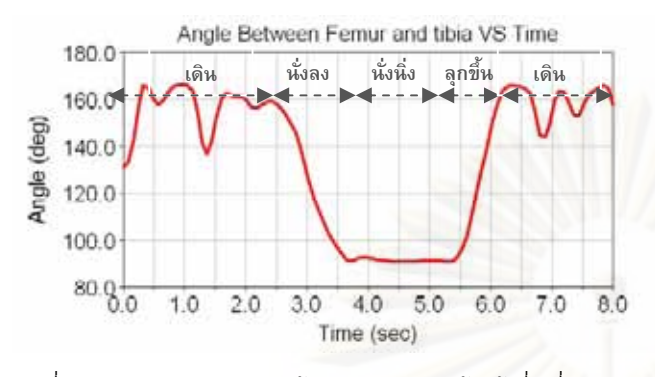

ูรูปที่ 6 แสดงมุมระหว่างกระดูกต้นขาและกระดูกหน้าแข้งที่เปลี่ยนแปลง ไปเทียบกับเวลา

ี จากรูปที่ 6 พบว่าค่าของมุมระหว่างกระดูกต้นขากับกระดูกหน้า แขง(Range of Motion) ของขาขางซายที่เปลี่ยนแปลงไปในชวงที่ 1 และ 5หรือชวงการเดินมีคาอยูระหวาง 130 - 175 องศา คือมีชวงของการ แกว่งของขาประมาณ 45 องศา <mark>และขณะที่นั่งบนเก้าอี้มีการงอขาเป็นมุ</mark>ม ี้ 90 องศา

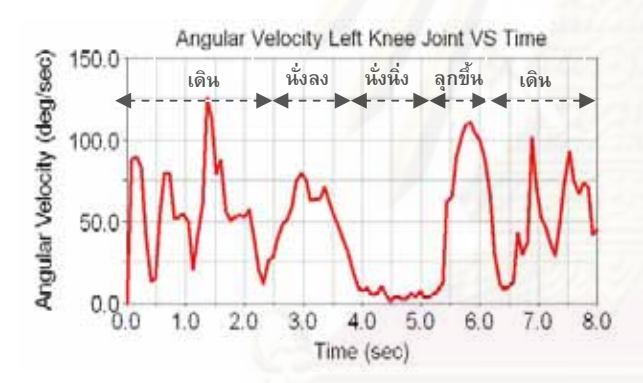

รูปที่ 7 แสดงคาความเร็วเชิงมุมของกระดูกตนขาซายเทียบกับเวลา

 จากรูปที่ 7 คาความเร็วเชิงมุมของกระดูกตนขาซายเทียบกับเวลา จะมีคาเฉลี่ยอยูที่ 50 องศาตอวินาที และมีคาสูงสุดคือ 125 องศาตอ วินาทีในขณะที่กําลังกาวเทาไปขางหนาซึ่งเปนชวงที่มีการเปลี่ยนแปลง มุมระหวางกระดูกตนขากับกระดูกหนาแขงมากที่สุด

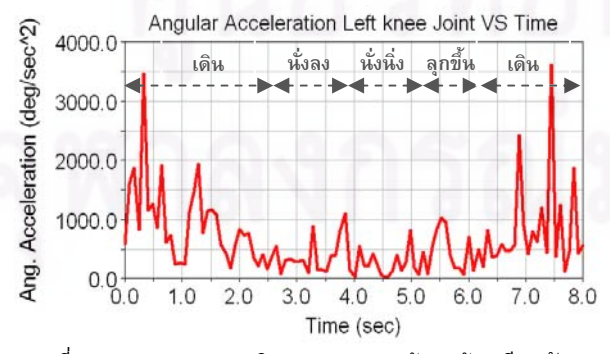

้รปที่ 8 แสดงค่าความเร่งเชิงมมของกระดูกต้นขาซ้ายเทียบกับเวลา

 จากรูปที่ 8 คาความเรงเชิงมุมของกระดูกตนขาซายเทียบกับ เวลามีค่าสูงสุดเป็น 3500 องศาต่อวินาที<sup>2</sup> ซึ่งเป็นช่วงที่มีการเปลี่ยนทิศ ทางการหมุนของกระดูกตนขา และในชวงที่ 3 นั้นโมเดลมีการขยับขา บางเล็กนอย จึงมีคาความเรงเชิงมุมเกิดข นดังรูป ึ้

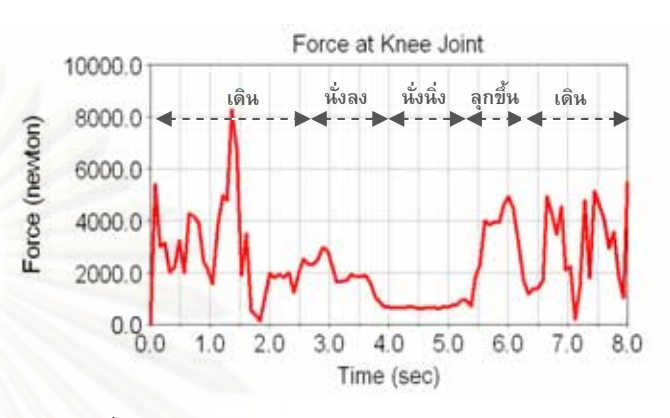

รูปที่ 9 แสดงคาแรงภายในขอเขาขางซายเทียบกับเวลา

 จากรูปที่ 9 แรงภายในขอเขาขณะที่เดินจะเกิดแรงข นมากที่สุดคือ ึ้ 8 กิโลนิวตันในชวงของการงอเขา และเกิดแรงในชวงการนั่ง 800 นิวตัน คาแรงเฉลี่ยที่เกิดข นตลอดกิจกรรมคือ 2.35 กิโลนิวตัน ึ้

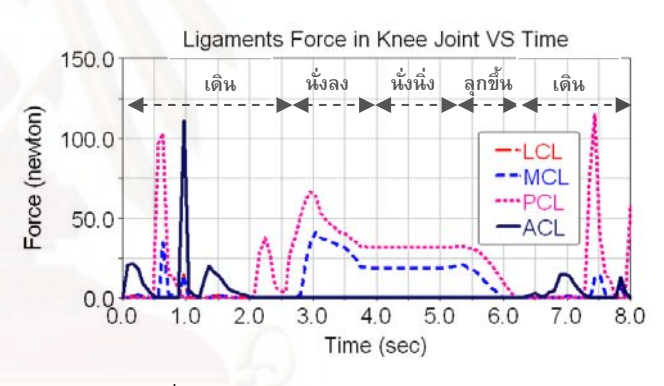

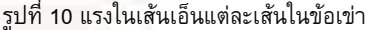

 จากรูปที่ 10 แรงในเสนเอ็น PCL และ MCL ในขณะนั่งมีคา 30 นิวตันและ 20 นิวตันตามลําดับแสดงวาขณะที่นั่งนั้น มีการบิดของเขา เข้าด้านใน เมื่อมีการงอขาจะเกิดแรงขึ้นที่ ACL และ PCL ส่วน LCL มี ึ้ ผลในเชิงการรับแรงนอยที่สุด

อย่างไรก็ตามความถูกต้องของผลการวิเคราะห์ไดนามิคส์ขึ้นอยู่ กับความใกลเคียงกันระหวางโมเดลที่สรางข นกับคนจริงเปนสําคัญ กลาวคือ ยิ่งสามารถจําลองโมเดลใหใกลเคียงกับความเปนจริงมาก เท่าไรก็จะได้ผลลัพธ์ที่ถูกต้องและมั่นใจได้มากขึ้นเท่านั้น โดยข้อมูลที่ได้ ึ้ จากบทความน สามารถนําไปใชในการพัฒนาการออกแบบขอเขาเทียม ในอนาคตได้ โดยในอนาคตจะเป็นการจำลองการเคลื่อนที่หลังจากใส่ข้อ เขาเทียมที่ออกแบบเขาไปในโมเดลแลวออกแบบและวิเคราะห จนกระทั่งไดขอเขาเทียมที่สามารถเลียนแบบใหมีกลไกการเคลื่อนไหว เหมือนกับการเคลื่อนไหวของคนปกติในกิจวัตรประจําวันได
### **5. สรุป**

จากการวิเคราะห์ไดนามิคส์ที่เกิดขึ้นที่ข้อเข่าสรุปได้ว่าการใช้ ึ้ ซอฟตแวร Adams-LifeMOD สามารถชวยวิเคราะหและจําลองการ ทํางานของขอเขาซึ่งสามารถวิเคราะหชวงของการเคลื่อนที่ ความเร็ว เชิงมุ ม ความเรงเชิงมุมและแรงที่เกิดข ึ้นภายในขอเข าณ เวลาตางๆได และไดขอมูลทางดานไดนามิคสของขอเขาในขณะทํากิจวัตรประจําวันที่ ละเอียดอย่างเพียงพอ ซึ่งสามารถนำผลที่ได้นี้ไปใช้เป็นข้อมูลสำหรับก<mark>า</mark>ร ออกแบบขอเขาเทียมไดตอไปในอนาคต

### **กิตติกรรมประกาศ**

ผูวิจัยขอขอบคุณกองทุนรัชดาภิเษกสมโภช จุฬาลงกรณ มหาวิทยาลัย ที่สนับสนุนเงินวิจัยในการซื้อซอฟต์แวร์ Adams-LifeMOD มาชวยในงานวิจัยน

### **เอกสารอางอิง**

[1] Diego Crovato, Biomechanics Research Group, Inc., "Gait Analysis," July, 2006, http://www.lifemodeler.com. [2] U.S. Department of Health and Human Services, "Joint Replacement : An Inside Look," April,2004, http://www.fda.gov/

fdac/features/2004/204\_joints.html

[3] W. Norman Scott, "The Knee," Mosby Year Book, Inc., 1994. [4] National Institute of Arthritis and Musculoskeletal and Skin Disease, "Questions and Answers About Knee Problems," May, 2006, http://www.niams.nih.gov.

[5] Vicon, Life Science, "Gait Analysis & Rehabilitation," July 12, 2006, http://www.vicon.com/applications/gait\_analysis.htm

## การประชุมวิชาการเครือขายวิศวกรรมเครื่องกลแหงประเทศไทยครั้งที่21 17-19 ตุลาคม 2550 จังหวัดชลบุรี

### **การวิเคราะห การเคล อนท ของขอเขามนุษย จากการประมวลผลภาพ** ֡֬֟֟֟֟֟֟֟֟֟֟֟֟֟֟֟֟֟֡֬ **ี่ Kinematics Analysis of Human Knee Joint from Image Processing**

ชัญญาพันธ์ วิรุพห์ศรี\* ไพรัช ตั้ง<mark>พรประเส</mark>ริฐ และ ดุษิต ภัทรนิธิคุณ ภาควิชาวิศวกรรมเครื่องกล คณะวิศวกรรมศาสตร์ จุฬาลงกรณ์มหาวิทยาลัย ื่ เขตปทุมวัน กรุงเทพฯ 10330 \*อีเมล์์: juksanee.v@chula.ac.th

Chanyaphan Virulsri\*, Pairat Tangpornprasert, and Dusit Phattaranithikhun Department of Mechanical Engineering, Faculty of Engineering, Chulalongkorn University, Pathumwan, Bangkok 10330, \*E-mail: juksanee.v@chula.ac.th

### **บทคัดยอ**

<u>ในปัจจุบันงานวิจัยที่เกี่ยวข้องกับการวิเคราะห์การเคลื่อนที่ของ</u> รางกายโดยเฉพาะขอเขาภายในประเทศมีคอนขางนอยอีกทั้งขอเขาเปน ี ข้อต่อที่มีขนาดใหญ่ที่สุดในร่างกายมนุษย์ และเป็นข้อต่อที่สำคัญในการ เดินหรือเคลื่อนไหวในชีวิตประจําวัน จึงมีความจําเปนตองศึกษาและ ้วิเคราะห์การเคลื่อนที่ของข้อเข่าของมนษย์ เพื่อให้เข้าใจลักษณะการ เคลื่อนที่และกลไกการทํางานตาง ๆ ไดการเก็บขอมูลการเคลื่อนที่ของ ขอเขานั้นอาจทําไดหลายวธิี แตวิธีที่เหมาะสมและสะดวกที่สุดสําหรับ งานวิจัยนี้คือการเก็บขอมูลการเคลื่อนที่ของขอเขาดวยกลองวิดีโอฟลูออ โรสโคปที่มีลักษณะคลายตัวซี โดยที่ขอเขามีเคลื่อนที่อยูในบริเวณชอง ฉายรังสี ภาพวิดีโอที่ไดเปนภาพฉายของกระดูกใน 2 มิติทางดานขาง ซึ่งวิธีการฉายรังสีนี้สามารถแก้ปัญหาความคลาดเคลื่อนของการเก็บ ข้อมูลที่เกิดจากการเลื่อนของชั้นผิวหนังได้ งานวิจัยนี้มีวัตถุประสงค์เพื่อ ทําการวิเคราะหการเคลื่อนที่ของขอเขามนุษยจากการประมวลผลภาพที่ ไดจากกลองฟลูออโรสโคป โดยจะใชภาพฉาย 2 มิติที่ไดจากกลอง ฟลูออโรสโคป ไปทำการประมวลผลภาพด้วยซอฟต์แวร์MATLAB แล้ว วิเคราะหการเคลื่อนที่ของขอเขาดวยซอฟตแวร Adams-LifeMOD จะได ี่ ข้อมูลตำแหน่งของกระดูกที่เคลื่อนที่ไปในเวลาต่าง ๆ ช่วงของมุมในการ งอเขา ความเร็วเชิงมุม และความเรงเชิงมุมในระหวางการยืดและการงอ เขา จากงานวิจัยนี้ทําใหไดขอมูลที่จําเปนตอการนําไปใชวิเคราะหแรงที่ เกิดข ึ้นในขอเขาในระหวางการเคลื่อนที่และใชเปนขอมูลในการออกแบบ ข้อเข่าเทียม ที่ให้การเคลื่อนที่ที่เป็นธรรมชาติได้ต่อไปในอนาคต

### **Abstract**

 There are few researches about kinematics analysis of human knee joint in Thailand. The knee joint is the largest joint of human and important for walking or movement activities in daily life. It is necessary to study and analyze the motion of human knee joint to understand the mechanism of the knee. There are many methods for motion capture, but the appropriate and convenient method for this research using C-arm video fluoroscopy. The acquired video is a projection image of the dynamic X-rays in the sagittal plane. This method can avoid the problem of skin artifacts which is the major problem of conventional motion capture system. The objective of this research is to analyze kinematics of human knee joint by image processing. The 2D projection images from video fluoroscope processed by MATLAB. Use Adams-LifeMOD to find the position data of the bone with respect to time can be obtained. Then, range of motion, angular velocity and acceleration of knee during flexion/extension were computed. These results provide necessary data for force analysis in human knee joint and the knee prosthesis designs in the future.

### **1. บทนํา**

 จากสถิติผูปวยโรคกระดูกและขอในไทยของมูลนิธิโรคขอ พบวา ปจจุบันประเทศไทยมีผูเปนโรคขอเสื่อมกวา 6 ลานคน และมีโรคขอ อักเสบ รูมาตอยด์ และโรคเกาต์ รวมกันเกือบ 7 ล้านคน โรคข้อเสื่อมจะ พบมากในกลุ่มผู้สูงอายุที่มีอายุมากว่า 65 ปีขึ้นไป มากถึงร้อยละ 50 และมีแนวโน้มเพิ่มมากขึ้นทุกปี [1] ซึ่งการศึกษาวิจัยด้านกลไกการ เคลื่อนที่ของขอเขาเปนสวนสําคัญที่จะใชในการออกแบบขอเขาเทียม เพื่อนําไปรักษาผูปวยขางตน การเก็บขอมูลการเคลื่อนที่ของขอเขาใน ปัจจุบันสามารถกระทำได้หลายวิธี อาทิเช่น การติดอุปกรณ์อ้างอิง ตําแหนงการเคลื่อนที่ไวบนผิวหนังหรือฝงลงไปในรางกายแลวใชกลอง ตรวจจับการเคลื่อนที่, การใชเครื่องมือวัดการเคลื่อนที่โดยตรงเชน เครื่องวัดมุม, การฉายรังสีทั้งแบบอยูนิ่งและแบบเคลื่อนที่, การนํา ภาพตัดขวางมาประกอบกันเปนแบบจําลอง ในแตละวิธีนั้นก็มีขอดีและ ข้อเสียแตกต่างกันไป [2], [3] สำหรับงานวิจัยนี้เลือกใช้การฉายรังสีด้วย ี้ ฟลูออโรสโคป เนื่องจากการใชกลองวิดีโอฟลูออโรสโคปจะไดขอมูล ้ตำแหน่งการเคลื่อนที่เทียบกับเวลา และได้ข้อมูลที่แม่นยำเนื่องจากไม่มี ความคลาดเคลื่อนจากการเลื่อนของชั้นผิวหนัง [4] อีกทั้งเมื่อไดขอมูล จากกลองวิดีโอฟลูออโรสโคปมาแลวจะตองนําไปประมวลผลและ วิเคราะหการเคลื่อนที่ซึ่งซอฟตแวร Adams-LifeMOD [5]

### **2. กายวิภาคของขอเขา (Anatomy)**

ข้อเข่าของมนุษย์เป็นส่วนที่ใช้รับและส่งผ่านน้ำหนักของร่างกาย ้ํ ท่อนบนตั้งแต่ต้นขาขึ้นไปลงสู่เท้า และยังช่วยให้สามารถเคลื่อนที่ รางกายไปยังที่ตางๆได ขอเขาถือวาเปนขอตอที่ซับซอนมากใน ร่างกาย เนื่องจากสามารถเลื่อน บิด และงอได้ ประกอบด้วยกระดูกแข็ง คือ กระดูกต้นขา (Femur) กระดูกหน้าแข้ง (Tibia) และกระดูกลูกสะบ้า (Patella) กระดูกออน (Meniscus) ที่อยูระหวางกระดูกแข็งดังกลาว และ ้มีเส้นเอ็นที่ยึดกระดูกต้นขาและกระดูกหน้าแข้งจำนวน 2 คู่ คือ เอ็นไขว้ หน้าและหลัง (ACL&PCL) และเอ็นยึดด้านข้างในและนอก (MCL&LCL) และเส้นเอ็นที่ยึดกระดูกลูกสะบ้ากับกล้ามเนื้อ (Patella Tendon) [6] ื้ โดยมีลักษณะดังรูปที่ 1

 การระหวางเคลื่อนที่มีการสัมผัสกันระหวางกระดูก 2 สวน สวน แรกคือ กระดูกตนขาสัมผัสกับกระดูกออนที่อยูบนกระดูกหนาแขง และ สวนที่สอง คือกระดูกตนขาสัมผัสกับกระดูกลูกสะบา การเคลื่อนที่หลัก ของขอเขาคือ การยืดและงอในแนว Sagittal Plane ในลักษณะบานพับ ้ และยังมีการเลื่อนไถลของกระดูกต้นขากับกระดูกหน้าแข้งทางด้านหน้า ้ และหลังในระหว่างการงอ และมีการหมุนเข้าด้านในของกระดูกหน้าแข้ง รอบแกนดิ่ง (Transverse Plane) เล็กนอย สวนที่บริเวณปลายลางของ กระดูกตนขาเรียกวาคอนไดล (Condyle) มีลักษณะเปนสวนโคงนูน 2 ี่ ส่วน มีร่องตรงกลางเป็นแนวให้กระดูกลูกสะบ้าเคลื่อนที่ไปมาบริเวณ ด้านหน้าระหว่างร่องนี้ กระดูกลูก<mark>สะบ้</mark>ามีหน้าที่คล้ายจุดหมุนในการเพิ่ม แรงดึงจาก Patella Tendon ให้มากขึ้น เส้นเอ็น MCL อยู่ด้านในของข้อ ึ้ ี่ เข่า ส่วน LCL อยู่ด้านนอกของข้อเข่า ซึ่งเส้นเอ็นสองเส้นข้างต้นมี หนาที่ในการยึดกระดูกทั้งสองไมใหบิดออกทางดานขางในแนว Frontal Plane สวน ACL และ PCL จะไขวกันอยูตรงกลางปองกันไมใหกระดูก หนาแขงเคลื่อนหลุดไปจากตําแหนงขอเขาทางดานหนาและหลัง ตามลําดับ [7]

### **3. การเก็บขอมูลการเคล่อนท ื ี่และการประมวลผลภาพ**

**3.1 การหาขอมูลการเคล อนที่ของเขา** สามารถทําไดหลายวธิีดังที่ได **ื่** กลาวไปในบทนําบางสวนแลวนั้น เนื่องจากการติดอุปกรณที่ภายนอก รางกาย จะมีปญหาความคลาดเคลื่อนจากการเลื่อนของชั้นผิวหนังสูง หรือถ้าหากติดไว้ข้างในร่างกายก็จะต้องผ่าตัดเพื่อฝังลงไป ดังนั้นวิธีที่ สะดวกและเหมาะสมมากที่สุดในงานวิจัยนี้คือ การใชวิดีโอฟลูออโรส โคปบันทึกการเคลอนท ื่ ี่ซึ่งจะไดการเคลื่อนที่ของกระดูกโดยตรง ทําให ี ข้อมูลที่ได้มีความถูกต้องแม่นยำสูง อีกทั้งการบันทึกในรูปแบบวิดีโอ

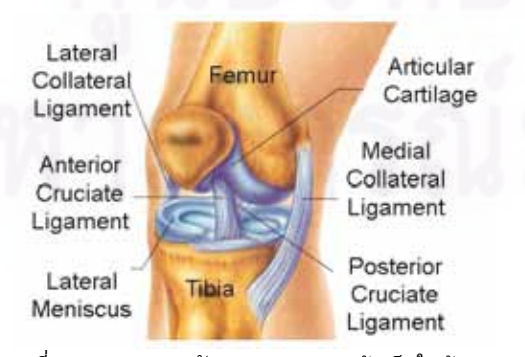

รูปที่ 1 แสดงการวางตัวของกระดูกและเสนเอ็นในขอเขา

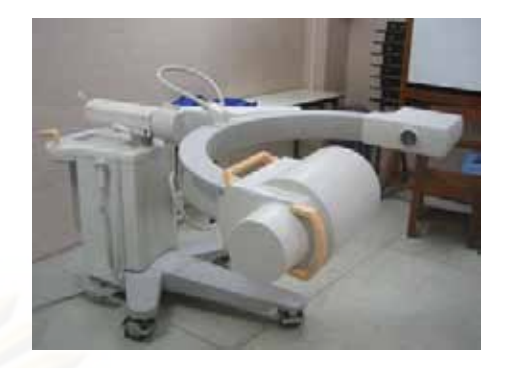

้รูปที่ 2 เครื่องซีอาร์มฟลูออโรสโคปที่นำมาใช้ในการเก็บข้อมูล

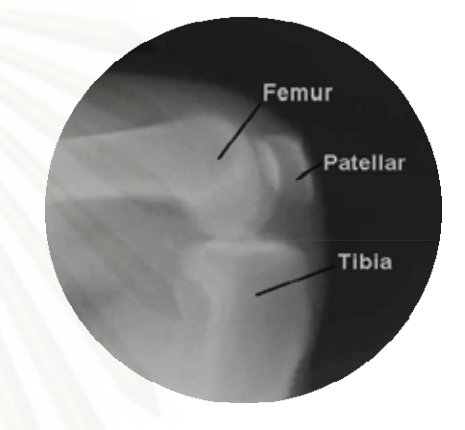

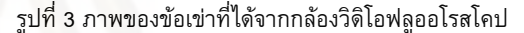

ทำให้ได้ข้อมูลที่สามารถนำไปวิเคราะห์ทางคิเนมาติกส์ได้ และสะดวก ตอการวิจัยเนื่องจากเปนการนําอุปกรณที่มีอยูแลวในคณะแพทยศาสตร ้จพาฯ มาใช้ในการวิจัย และได้ตำแหน่งการเคลื่อนที่ที่สนับสนนกับการ นําไปวิเคราะหดวยซอฟตแวร Adams-LifeMOD กลองที่ใชในการเก็บ ข้อมูลการเคลื่อนที่ของข้อเข่านี้เป็นกล้องที่ติดอยู่ที่เครื่องซีอาร์มฟลูออ โรสโคป ดังรูปที่ 2 บันทึกภาพในอัตรา 25 ภาพตอวินาทีบริเวณที่ใช บันทึกภาพเปนลักษณะวงกลมเสนผานศูนยกลาง 30 เซนติเมตร โดย ให้บริเวณข้อเข่าของผัทดลองอย่ตรงกลางระหว่างตัวซี ภาพที่ได้เป็น ภาพใน 2 มิติตามแนวดิ่ง (Sagittal Plane) ลักษณะภาพวิดีโอเปนภาพ ระดับสีเทา (Grayscale) คือมีคาระดับความเขมแสงอยูในชวง 0-255 ดัง รูปที่ 3 เก็บข้อมูลการเคลื่อนที่เป็นเวลาทั้งสิ้น 9.6 วินาที เริ่มต้นจากงอ ิ้ เขาที่มุม 120 องศาแลวยืดออกจนสุดและงอกลับมาอีกประมาณ 30 องศา

**3.2 นําภาพวิดีโอไปประมวลผลภาพดวยซอฟตแวร MATLAB** ที่มี ิชุดคำสั่งและฟังก์ชันสำเร็จรูปในการทำการประมวลผลภาพ นำมาช่วย ในการระบุและหาตําแหนงการเคลื่อนที่ของกระดูก เริ่มจากการแยก ภาพวิดีโอออกมาวิเคราะหทีละภาพ ดวยรูปแบบการเก็บขอมูลรูปภาพ ในลักษณะเมทริกซ์โดยแบ่งภาพออกเป็น pixel [8] ดังรูปที่ 4 ทำให้ สามารถอางอิงตําแหนงการเคลื่อนที่ของกระดูกในเวลาตางๆไดสะดวก โดยจะพยายามสรางอัลกอริทึมเพื่อระบุพิกัดของกระดูกทั้ง Femur และ Tibia ณ pixel ใดๆจากภาพ จากนั้นบันทึกคาตําแหนงการเคลื่อนที่ที่ได ลงในตาราง ดังแสดงในตารางที่ 1

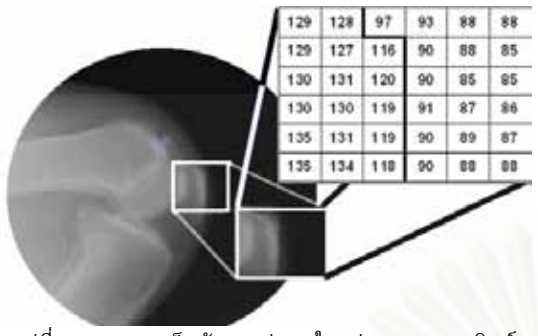

รูปที่ 4 แสดงการเก็บขอมูลรูปภาพในรูปแบบของเมทริกซ โดยใชตัวเลข 0-255 แทนระดับความเขมแสงในภาพ

ตารางที่ 1 แสดงคาเวลา หมายเลขของ Marker และตําแหนงของ Marker ในแกน x-y (ข้อมูลตัวอย่างเพียงบางส่วน)

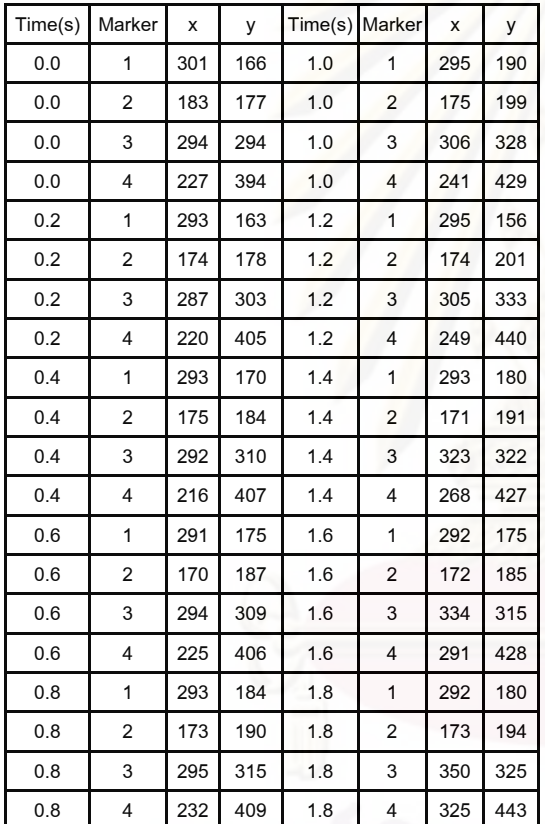

### **4. การวิเคราะหการเคล อนท ของขอเขา ี่**

 ซอฟตแวร Adams-LifeMOD มีลําดับการทํางานดังแสดงในรูปที่ 5 เริ่มจากการสรางแบบจําลองของกระดูกสวนที่จะวิเคราะหหาการ เคลื่อนที่ สรางขอตอระหวางกระดูกสวนตางๆ และกําหนดทาทาง เริ่มต้นในการวิเคราะห์ นำข้อมูลตำแหน่งการเคลื่อนที่ที่ได้จาก ซอฟตแวร MATLAB ใสใหกับแบบจําลองเพื่อใหแบบจําลองเคลื่อนที่ไป ตามที่กําหนด จากนั้นใหซอฟตแวร Adams จําลองการเคลื่อนที่และ วิเคราะหหาการเคลื่อนที่ของขอเขา และในขั้นตอนสุดทายคือการสราง กราฟแสดงผลการวิเคราะหตามลําดับ โดยจะกลาวถึงรายละเอียดในแต ละขั้นตอนดังหัวขอยอยตอไปนี้

**4.1 การสรางแบบจําลองของกระดูก** เริ่มจากนํากระดูกสวนตาง ๆ คือกระดูกสะโพก ตนขา หนาแขง และเทา จากฐานขอมูลของ LifeMOD (anthropometric database) สำหรับแบบจำลองนี้เป็นชายอายุ 40 ปี

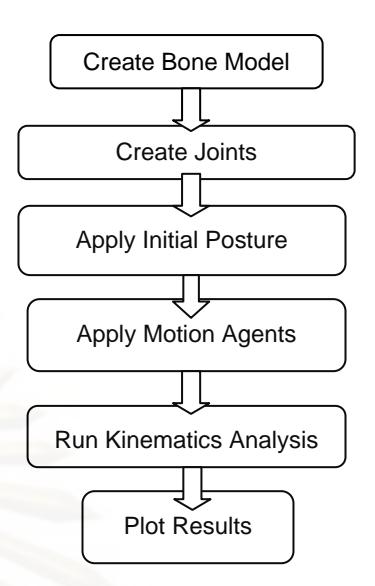

รูปที่ 5 แผนภูมิแสดงลําดับและขั้นตอนการจําลอง

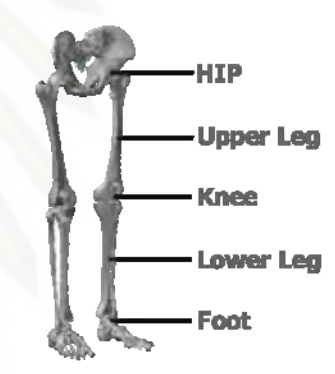

รูปที่ 6 แสดงสวนของแบบจําลองที่สรางขึ้น

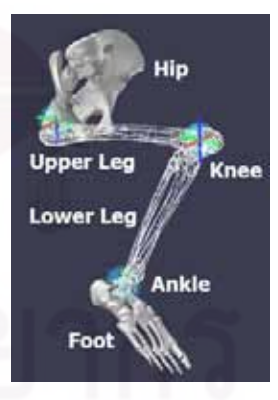

รูปที่ 7 แสดงข้อต่อที่สร้างขึ้นและเส้นบอกแนวแกนของแบบจำลอง ึ้

สูง 170 เซนติเมตร ดังแสดงในรูปที่ 6 จากนั้นพยายามปรับขนาดความ ยาวและความกวางของแบบจําลองใหเทากับขนาดกระดูกจริง และลดรูป แบบจําลองลงใหเหลือเพียงสวนที่จะนํามาวิเคราะหเทานั้น

**4.2 การสรางขอตอ** กําหนดขอตอระหวางกระดูก 2 ทอนที่มีการสัมผัส กัน (รูปทรงกลม) คือ กระดูกสะโพกและกระดูกตนขา (ขอสะโพก) กระดูกต้นขาและกระดูกหน้าแข้ง (ข้อเข่า) กระดูกหน้าแข้งและกระดูก เทา(ขอเทา) ดังรูป ที่ 7 กําหนดใหขอเขาเปนขอตอแบบหมุนไดเฉพาะ ในแนว Sagittal (รอบแกนสีแดง) และสามารถเลื่อนตําแหนงในพิกัด x-y ไดอยางอิสระ กระดูกสวนของสะโพกใหอยูนิ่งไมมีการเคลื่อนที่และให ข้อเท้าเป็นแบบ Fixed-Joint เคลื่อนที่สัมพัทธ์ไปกับกระดูกหน้าแข้ง

**4.3 การกำหนดท่าทางเริ่มต้น** กำหนดให้ท่าทางเริ่มต้นให้เหมือนกับ **ิ่** ทาทางจากวิดีโอฟลูออโรสโคป คือมุมงอของสะโพกอยูที่ 90 องศา และ ขอเขาของขอเขาอยูที่ 120 องศา และใหมุมของขอเทาคงที่ที่ 90 องศา

**4.4 กําหนดการเคล อนท ื่ ี่ใหกับกระดูก** นําขอมูลการเคลื่อนที่ของ กระดูกที่ไดจาก MATLAB มาสรางเสนโคงใน 2 มิติ ที่กําหนดเสนทาง การเคลื่อนที่ของกระดูกหนาแขงและกระดูกตนขา ดังแสดงในตารางที่ 1 โดยกําหนดจุดเริ่มตน(origin) ไวที่กึ่งกลางของกระดูกสะโพก

<mark>4.5</mark> วิเคราะห์การเคลื่อนที่ของข้อเข่า วิเคราะห์ผลโดยให้ซอฟต์แวร์ **ื่ ี่** Adams วิเคราะหและคํานวนหาคาพารามิเตอรตางๆ เชน ชวงมุมในการ ึงอเข่า ความเร็วและความเร่งเชิงเส้นและเชิงมุมในการงอเข่า

**4.6 การสรางกราฟแสดงผลการวิเคราะหการเคล อนท** นําผลจาก **ื่** การวิเคราะหการเคลื่อนที่มาสรางกราฟแสดงผล เลือกโหมดรูปแบบการ แสดงผลของการจําลองไดนามิคสโดยจัดแสดงผลในรูปแบบของภาพ เคลื่อนที่(Animation) พรอมกับกราฟแสดงความสัมพันธระหวาง พารามิเตอรตางๆ เทียบกับเวลา

 เมื่อสรางและจําลองการเคลื่อนที่สําเร็จตามขั้นตอนขางตนแลว จะ ไดแบบจําลองดังรูปที่ 8

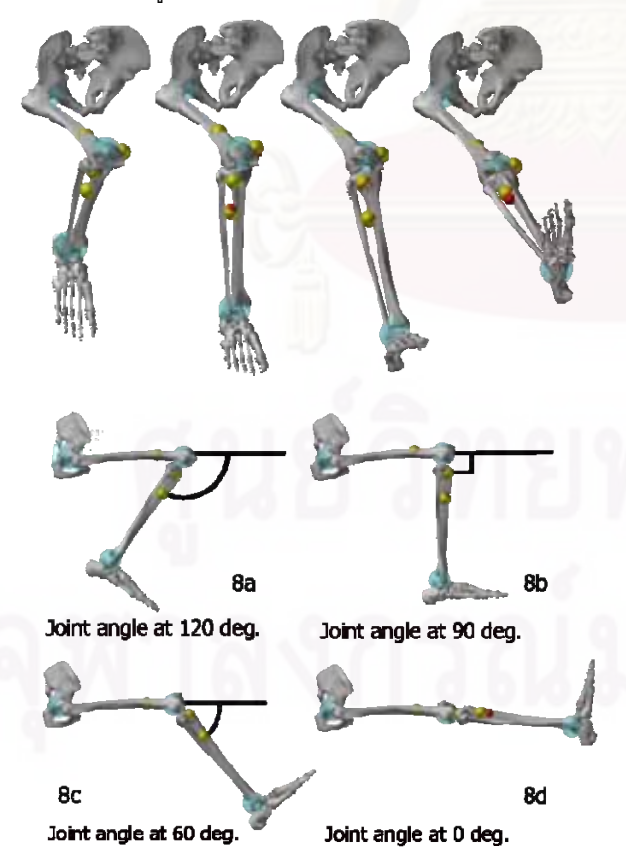

ู รูปที่ 8 แสดงแบบจำลองขณะที่งอเข่าทำมุมต่างๆ กัน

### **5. ผลท ี่ไดจากการวิเคราะหการเคล อนท**

 ผลการวิเคราะหการเคลื่อนที่สามารถแบงออกไดเปนสวนยอย ดวยกัน สวนแรกคือตําแหนงการเคลื่อนที่ การเลื่อนตําแหนงของกระดูก ไปยังพิกัดตางๆ ชวงของการเคลื่อนที่และมุมงอของเขาในระหวางการ เคลื่อนที่ สวนที่สองคือความเร็วในการเคลื่อนที่ทั้งเชิงเสนและเชิงมุม และสวนสุดทายคือความเรงเชิงเสนและเชิงมุม ในงานวิจัยน ี้ไดทําการ ้วิเคราะห์การเคลื่อนที่ของกระดูกเพียง 2 ส่วน คือกระดูกต้นขากับ ้<mark>กระดูกหน้</mark>าแข้ง กระดูกต้นขามีการเคลื่อนต่ำลงเล็กน้อยในระหว่างการ ่ํ ยืดและเคลื่อนที่ขึ้นเล็กน้อยในระหว่างการงอขา เส้นกราฟจึงมีความ ใกล้เคียงกับเส้นตรงมาก ส่วนกระดูกหน้าแข้งมีการเคลื่อนที่เห็นได้ ชัดเจนโดยสามารถวิเคราะหผลไดดังน ี้

 จากรูปที่ 9 กระดูกหนาแขงมีแกวงเปนเสนโคงรัศมีไมคงที่ จุด ศูนย์กลางมวลของกระดูกเลื่อนลงไปต่ำสุดที่ระยะ -205 มิลิเมตรใน ขณะที่เข่ามีมุมงอ 40 องศา ดังรูปที่ 9 เส้นโค้งดังกล่าวเกิดขึ้นจากผล ึ้ ของการแกวงโดยจุดศูนยกลางการหมุนที่เปลี่ยนแปลงไปและหนาสัมผัส ระหวางกระดูกมีการเลื่อนไถลดวย การเคลื่อนที่ของกระดูกหนาแขงจึง เกิดเปนเสนโคงรัศมีไมคงที่ดังกลาว

 จากจุดที่เริ่มตนวิเคราะหคือที่มุมงอเขา 120 องศา ดังรูปที่ 8a พบวาขอเขาในแบบจําลองสามารถยืดตรงออกไปไดจนกระทั่งถึง 0 องศาคือเปนเสนตรง เมื่อเวลา 7.5 วินาทีดังรูปที่ 10 โดยชวงเวลาใน การยืดและงอเข่านี้จะมากหรือน้อยขึ้นอยู่กับกิจกรรมที่กระทำอยู่ด้วย ี้ ึ้ การยืดขาตรงในระหวางการเดินปกติจะยืดไปจนเหลือมุมงอประมาณ 5 องศา แต่จากผลการจำลองการเคลื่อนที่ที่ได้เป็นเส้นตรงนี้อาจ ี้ เนื่องมาจากตนแบบของแบบจําลองพยายามเหยียดขาใหตรงหรืออาจมี แรงจากภายนอกมาดึงใหขายืดออกไป

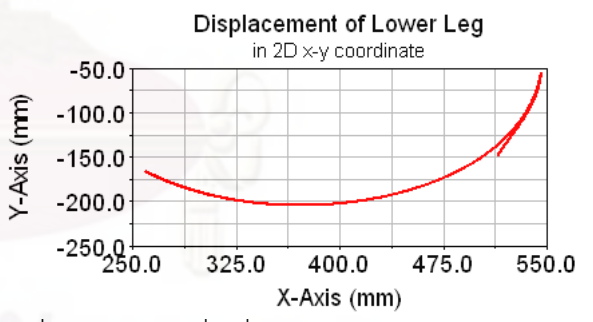

รูปที่ 9 เสนทางการเคลื่อนที่ของกระดูกหนาแขงใน Sagittal Plane

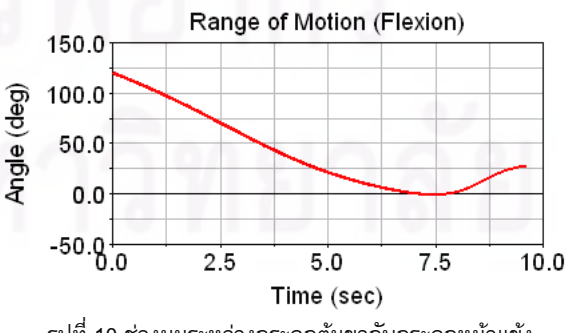

ูรูปที่ 10 ช่วงมุมระหว่างกระดูกต้นขากับกระดูกหน้าแข้ง

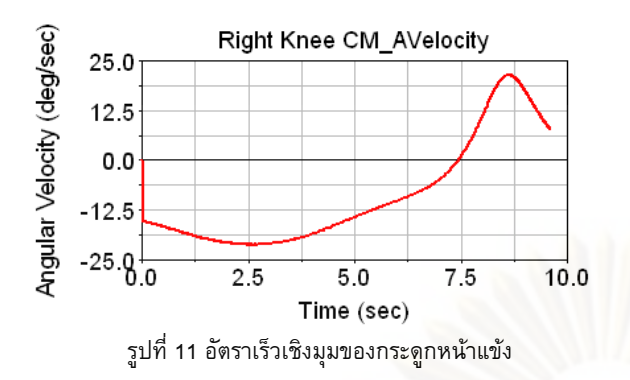

 จากรูปที่ 11 ที่ชวงใกลจะยืดขาตรงนั้นอัตราเร็วเชิงมุมของกระดูก หนาแขงมีคานอย แสดงวาชวงที่เขามีมุมงอนอยหรือใกลจะเหยียดตรง แบบจําลองมีอัตราเร็วเชิงมุมของการยืดขานอย คือสามารถเหยียดขา ตรงได้ช้านั่นเอง โดยที่แบบจำลองนี้จะสามารถยืดขาได้เร็วที่สุด 21.5 ี้ องศาตอวินาทีในชวงที่เขาทํามุมงอเปนมุมประมาณ 70 องศา และมี อัตราเร็วเชิงมุมเฉลี่ย 14.8 องศาต่อวินาที ทั้งนี้อัตราเร็วในการงอ<mark>ข</mark>าจะ ֺ<u>֖֚</u>֖֚ ขึ้นอยู่กับขนาดของกล้ามเนื้อของแต่ละคนด้วย ึ้ ื้

การวิจัยครั้งนี้เป็นการวิเค<mark>รา</mark>ะห์การเคลื่อนที่ของข้อเข่าเพียงช่วง สั้นๆคือชวงการยืดเขาและมีการงอเขาอีกเพียงเล็กนอยเนื่องจากการนํา ภาพวิดีโอฟลูออโรสโคปของคนปกติมาใชในศึกษานั้นยังมีขอมูลอยู คอนขางนอยและขอจํากัดของการเก็บขอมูลคนไขในอนาคตหาก สามารถรวบรวมขอมูลการเคลื่อนที่ของขอเขาในกิจกรรมตาง ๆ ไดมาก ขึ้นจะได้ผลการวิเคราะห์การเคลื่อนที่ของข้อ<mark>เ</mark>ข่าที่มากขึ้นด้วย อย่างไร ึ้ ก็ตามความถูกต้องของผลการวิเคราะห์นี้ขึ้นอยู่กับความใกล้เคียงกัน ֺ֪֪֪֦֖֧֝֟֟֓֟֓֟֓֟֓֡֟֟֟֓֡֟֟֟֟֟֟<sup>֟</sup>֖֓֝ ึ้ ระหว่างแบบจำลองที่สร้างขึ้นกับคนจริงเป็นสำคัญ กล่าวคือยิ่งสามารถ ึ้ สรางแบบจําลองใหใกลเคียงกับความเปนจริงมากไดเทาไรก็จะได ผลลัพธ์ที่ถูกต้องและมั่นใจได้มากขึ้นเท่านั้น สำหรับข้อมูลที่ได้จาก บทความน สามารถนําไปเปนสวนหนึ่งในการพัฒนาและใชในการ ออกแบบขอเขาเทียมในอนาคตได

 ในการพัฒนางานวิจัยในอนาคตจะทําการเก็บขอมูลการเคลื่อนที่ ใน 3 มิติ เพื่อให้ได้ผลการเคลื่อนที่ที่มีความถูกต้องมากที่สุด จะทำการ ี สร้างอัลกอลิทึมที่สามารถระบุตำแหน่งการเคลื่อนที่ของกระดูกได้ สะดวกและง่ายต่อการนำไปใช้งานมากยิ่งขึ้น นอกจากนั้นจะทำการ ึ้ วิเคราะห์การเคลื่อนที่ที่ซับซ้อนมากขึ้นนอกเหนือไปจากการขอเข่า เพียงอยางเดียว และจะวิเคราะหไดนามิคสของขอเขาใหไดคาแรงใน ระหวางการเคลื่อนที่เพื่อนําไปใชในการวิเคราะหความเคนและ ความเครียดภายในขอเขาในลําดับตอไป

### **6. สรุป**

จากการวิเคราะหการเคลื่อนที่ที่ขอเขาสามารถสรุปไดวาการ เก็บขอมูลการเคลื่อนที่ดวยกลองวิดีโอฟลูออโรสโคปแลวนําไป ประมวลผลภาพสามารถหาตําแหนงการเคลื่อนที่ของขอเขาไดอยาง ่ แม่นยำ และเมื่อนำข้อมูลไปวิเคราะห์และจำลองการเคลื่อนที่ของข้อเข่า ดวยซอฟตแวร Adams-LifeMOD สามารถหาขอมูลการเคลื่อนที่ของขอ เข่าที่แม่นยำและละเอียดเพียงพอ ซึ่งสามารถนำผลที่ได้นี้ไปใช้เป็น ขอมูลสําหรับการออกแบบขอเขาเทียมไดตอไปในอนาคต

### **กิตติกรรมประกาศ**

ผูวิจัยขอขอบคุณกองทุนรัชดาภิเษกสมโภช จุฬาลงกรณ มหาวิทยาลัย ที่สนับสนุนเงินวิจัยในการซื้อซอฟตแวร Adams-LifeMOD มาชวยในงานวิจัยน ֺ֖֖֖֖֖֖֖֖֪ׅ֖֖֪֪֪ׅ֦֖֧֖֚֚֚֚֚֚֚֚֚֚֝֟֟֟֟֓֟֓֟֓֞֟֓֞֟֓֞֟֓֟֓֬֓֞֟֓֟֓֬֬֓֞֟֓֡֟֬֓֞֬֞֞֞֞֞֟֓֞֟֝֬֝֬֝֬֝֬֝֬֝֬֝֬֝֬֝֬֝֬֝֬֝֝֬֝֝֬֝֝֝֬֝֝<br>֧֪֪֪֪֪֪֖֪֖֪֖֪֪֪֪֪֪ׅ֖֖֪ׅ֖֪ׅ֖֧֖֖֝֝֝֝֝֝֝֝֝֝֝<del>֟</del>

### **เอกสารอางอิง**

[1] ศูนยวิทยบริการ, สํานักงานคณะกรรมการอาหารและยา, 2549. http://elib.fda.moph.go.th/library/default.asp?page=news\_detail&id= 5779

[2] Alberto Leardini, Lorenzo Chiari. 2004. Human movement analysis using stereo-photogrammetry Part 3. Soft tissue artifact assessment and compensation. Gait & Posture, Vol.21, pp. 212-225

[3] AndreaGiovanni Cutti, Gabriele Paolini and Macro Troncossi. 2005. Soft tissue artifact assessment in humeral axial rotation. J. Gait and Poster , Vol 21, pp.341-349.

[4] Monika Silvia Zihlmann, Hans Gerber, Alex Stacoff, Kathrin Burckhardt. 2005. Three-dimensional kinematics and kinetics of total knee arthriplasty during level walking using single plane video-fluoroscopy and force plates: A pilot study. Gait & Posture, Vol.24, pp. 475-481.

[5] LifeMOD™, Biomechanics Research Group, Inc. "Software Features," July 2007, http://www.lifemodeler.com.

[6] W. Norman Scott, "The Knee," Mosby Year Book, Inc.,1994. [7] Margareta Nordin. Basic Biomechanics of the Musculoskeletal System. 3rd Edition. United States of America. Lippincott Williams & Wilkins Company. 2001.

[8] ลัญฉกร วุฒิสิทธิกุลกิจและคณะ, "การใชงานซอฟตแวร MATLAB เบ องตน ," สํานักพิมพแหงจุฬาื้

การประชุมวิชาการเครือขายวิศวกรรมเครื่องกลแหงประเทศไทยครั้งที่22 15-17 ตุลาคม 2551 มหาวิทยาลยธรรมศาสตร ั ศูนยรังสิต

### **พลศาสตร ของขอตอของรางกายทอนลางจากการประมวลผลภาพ** ֧֖֚֚֚֝<br>֧֪֖֖֖֖֧֚֚֚֚֚֚֚֚֚֚֚֚֚֚֚֚֚֚֚֚֚֚֚֚֚֚֚֚֚֚֚֚֚֚<br>֧֚֚֝ **Joints dynamic of human lower limb from image processing**

ชัญญาพันธ์ วิรุพห์ศรี\* ไพรัช ตั้งพรประเสริฐ และ ดุษิต ภัทรนิธิคุณ ภาควิชาวิศวกรรมเครื่องกล คณะวิศวกรรม<mark>ศาสตร์ จุฬาลงกรณ์</mark>มหาวิทยาลัย เขตปทมวัน กรงเทพฯ 10330  $\,^*$ อีเมล์ $\,$ : juksanee.v@chula.ac.th

Chanyaphan Virulsri\*, Pairat Tangpornprasert, and Dusit Phattaranithikhun Department of Mechanical Engineering, Faculty of Engineering, Chulalongkorn University, Pathumwan, Bangkok 10330, \*E-mail: juksanee.v@chula.ac.th

### **บทคัดยอ**

ในปัจจุบันงานวิจัยที่เกี่ยวข้องกับการวิเคราะห์พลศาสตร์ของข้อ ี่ ต่อของร่างกายมนุษย์ในขณะที่กำลังท<mark>ำกิจกรร</mark>มอยู่นั้นต้องการข้อมูล การเคลื่อนไหวของรางกาย ซึ่งระบบการเก็บขอมูลการเคลื่อนไหวที่มี ขายในเชิงการค้ามีราคาสูงมาก งานวิจัยนี้จึงศึกษาและวิเคราะห์ ี้ พลศาสตรของขอตอจากการเคลื่อนไหวของรางกายทอนลางโดยใช เทคนิคการประมวลผลภาพเขาชวย โดยการเก็บภาพดวยกลองวิดีโอ พรอมทั้งติดมารกเกอรซึ่งเปนวิธีที่สะดวกและมีราคาไมแพง ทําการเก็บ ข้อมูลการเคลื่อนไหวของร่างกายท่อนล่างของคนในขณะกำลังเดิน ด้วย กลองวิดีโอจํานวน 2 กลอง โดยติดมารกเกอรจํานวน 14 จุดที่ผิวหนัง เพื่อใชระบุตําแหนงพิกัด ภาพที่ไดจากกลองวิดีโอจะเปนภาพของ รางกายฝงซายและขวาใน 2 มิติตามแนว Sagittal Plane ภาพที่ไดจะ ถูกนําไปประมวลผลภาพดวยซอฟตแวร MATLAB เพื่อหาตําแหนงพิกัด ตาง ๆ ของมารกเกอรที่ติดบนรางกาย ซึ่งจําเปนตอการนําไปจําลองการ เคล่ือนไหวดวยซอฟตแวร Adams-LifeMOD ซึ่งเปนซอฟตแวรที่ใช ้สำหรับวิเคราะห์ระบบทางกลศาสตร์ของร่างกายมนุษย์ โมเดลที่จำลอง นั้นไดจําลองใหมีลักษณะใกลเคียงกับความเปนจริงโดยสามารถกําหนด พารามิเตอร์ เช่น น้ำหนักและส่วนสูง ค่าตำแหน่งของมาร์กเกอร์ที่ได้ ֺ֪֪֦֧֪֪֪ׅ֦֪֪֦֧֪֪֪֦֖֧֖֧֖֧֦֧֦֧֦֧֦֧֦֧֧֧֧֦֧֧֝֟֟֟֟֟֟֟֟֟֟֟֟֟֟֟֟֟֟֟֟֟֟֟֟֟֟֟֟֟֟֩֕֟֟֩֕֝֬֝֬֝֬֝֬֝֬֝֬֝֬֝֬֝֬ จากการประมวลผลภาพจะเปนตัวกําหนดการเคลื่อนไหวของโมเดล เมื่อนําขอมูลการเคลื่อนที่และพารามิเตอรของรางกายมาทําการ วิเคราะหดวยซอฟตแวร Adams-LifeMOD แลวพบวาสามารถหา คาพารามิเตอรทางพลศาสตรที่ขอเทา ขอเขา และขอสะโพกในขณะ เวลาต่าง ๆ เช่น ความเร็ว แรงบิด หรือโมเมนต์ได้ จากงานวิจัยนี้ทำให้ ี้ ไดขอมูลที่จําเปนและเปนประโยชนอยางยิ่งตอการออกแบบขอเทียม รวมถึงการพัฒนาศักยภาพในการรักษากายภาพบำบัด และวงการ วิทยาศาสตร์กีฬาในอนาคต

### **Abstract**

 Recently researches about joint dynamics of human movement require the human body motion data. Nevertheless, the commercial motion capture system is too expensive. The purpose of this research is to study and analyze joint dynamics from the motion of human lower limbs by image processing technique. The method for motion captures by video motion tracking with skin markers which convenient and inexpensive is selected. The motion data is collected by using two video cameras and fourteen markers attached to skin for defining position. The acquired video is images from two sides in Sagittal plane. The images were processed by MATLAB to find the marker positions on the body which are the necessary data for simulation in Adams-LifeMOD. Adams-LifeMOD is the commercial software for dynamics analysis of biological modeling system. The simulated model is the most similar to prototype with modified weight and height. The marker positions from image processing are motion agents of the model. When input motion data and body parameter to LifeMOD, we obtained dynamics parameters of the hip, knee and ankle joints during activity such as angular velocity, torque and moment. These results provide necessary data for joint prosthesis designs and improve potential for physiotherapy and sports science in the future.

### **1. บทนํา**

ขอตอของมนุษยเปนสวนที่สําคัญที่สุดสวนหนึ่งที่ใชในการ เคลื่อนไหว ช่วยรับและส่งผ่านน้ำหนักของร่างกายจากท่อนบนลงสู่พื้ ้ํ ื้ นในรางกายของมนุษยนั้นขอตอหลักที่มีผลตอการเคลื่อนไหวใน ชีวิตประจําวัน เชน การเดิน การลุก-นั่ง คือขอตอของรางกายทอนลาง ซึ่งประกอบด้วย ข้อเท้า ข้อเข่า และ ข้อสะโพก ข้อต่อของมนุษย์ทุกคน มีหนาที่และกลไกการทํางานเหมือนกัน แตจะแตกตางกันที่ขนาดของ กระดูกแตละช น คามุมการงอขณะที่เคลื่อนไหว และคาแรงกระทําในแต

ละกิจกรรม ซึ่งค่าต่างๆเหล่านี้จะขึ้นอยู่กับลักษณะการเคลื่อนไหว สวนสูง และน าหนักตัวของแตละคน [1] ้ํ

ในการวิเคราะหการเคลื่อนไหวของขอตอของรางกายมนุษย จําเปนตองใชขอมูลการเคลื่อนไหวในขณะที่รางกายกําลังทํากิจกรรมที่ เวลาตาง ๆ ระบบการเก็บขอมูลการเคลื่อนไหวที่มีขายในเชิงการคานั้น มีราคาที่สูงมาก วิธีหนึ่งที่จะทำให้สามารถเก็บข้อมูลได้สะดวกและมี ราคาไมแพง คือ การใชกลองวิดีโอบันทึกการเคลื่อนไหวของรางกาย จํานวน 2 ตัว โดยใชเทคนิคการประมวลผลภาพเขาชวย ซึ่งเปนวิธีที่จะ ทําใหไดขอมูลการเคลื่อนไหวที่เปนธรรมชาติตามการเคลื่อนไหวจริง

เมื่อนําภาพที่บันทึกไดไปทําการประมวลผลภาพจะไดขอมูล ี ตำแหน่งการเคลื่อนไหวที่เวลาต่าง ๆ ที่จำเป็นต่อการนำไปจำลองการ เคลื่อนไหวดวยซอฟตแวร Adams-LifeMOD [2] ซึ่งเปนซอฟตแวรที่ใช สำหรับวิเคราะห์ระบบทางกลศาสตร์ของร่างกายมนุษย์ ช่วยในการ คำนวณหาพลศาสตร์ของข้อต่<mark>อภายในร่างกายได้ ซอฟต์แวร์นี้</mark>มี ֺ<u>֚</u> แบบจำลองของร่างกายมนุษย์ ข้อมูล<mark>กระดูกและกล้ามเนื้อต่า</mark>ง <mark>ๆ อยู่</mark> ื้ แล้ว สามารถปรับแต่งพารามิเต<mark>อร์</mark>ต่าง ๆ อาทิเช่น น้ำหนักและส่วนสูง ้ํ ได้ จึงมีความสะดวกต่อการทำวิจัยในครั้งนี้

จากงานวิจัยนี้ทำให้ได้ข้อมูลที่จำเป็<mark>นและเป็นประ</mark>โยชน์อย่างยิ่ง ี้ ตอการออกแบบขอเทียม รวมถึงการพัฒนาศักยภาพในการรักษา กายภาพบําบัด และวงการวิทยาศาสตรกีฬาในอนาคตได

### **2. การเก็บขอมูลการเคล ื่อนไหว**

ข้อมูลการเคลื่อนไหวในงานวิจัยนี้ เป็นข้อมูลของอาสาสมัคร หญิงอายุ 20 ปี มีน้ำหนัก 50 กิโลกรัม สูง <mark>1</mark>55 เซนติเมตร มาทำการ ้ํ เก็บขอมูลการเคลื่อนไหว โดยใชกลองวิดีโอในการบันทึกการเคลื่อนไหว จํานวน 2 ตัว บันทึกดวยความละเอียด 1 ลานพิคเซล ความถี่ 25 ภาพ ตอวินาที กําหนดใหอาสาสมัครเดินผานระหวางกลองทั้งสองตัวตาม แนวเส้นที่กำกับไว้ แล้วบันทึกภาพข้อมูลการเคลื่อนไหวใน 2 มิติ ตาม แนวการเดิน (Sagittal Plane) ดังรูปที่ 1 บันทึกการเดินตอเนื่องกัน 1 รอบของการเดิน คือตั้งแตเริ่มกาวเทาเดินไปจนถึงเริ่มกาวเทาขาง เดียวกันนั้นอีกครั้งหนึ่ง โดยจัดวางกลองใหมองเห็นบริเวณตั้งแตสะโพก ลงไปจนถึงพื้น มาร์กเกอร์ที่ใช้สำหรับอ้างอิงตำแหน่งมีขนาด

CAMS **Walk direction** CAM<sub>1</sub> **TOP VIEW** 

รูปที่ 1 แสดงแผนผังการเก็บขอมูลการเคลื่อนไหวดวยกลองวิดีโอ 2 ตัว

เสนผานศูนยกลาง 3 เซนติเมตร ติดไวที่ตําแหนงตาง ๆ ของรางกายทั้ง ้ซ้ายและขวารวม 14 ตำแหน่ง ดังรูปที่ 2 เพื่อให้สามารถบอกตำแหน่ง การเคลื่อนไหวของรายกายทอนลางไดครบ

### **3. การประมวลผลภาพเพื่ อหาตําแหนงการเคล ื่อนไหว**

เมื่อบันทึกการเคลื่อนไหวไดครบแลว จึงนําภาพการเคลื่อนไหว ี มาประมวลผลภาพโดยใช้ซอฟต์แวร์ MATLAB [3] ซึ่งมีชดคำสั่งเสริม สําหรับชวยในการชวยในการประมวลผลภาพ สามารถแปลงภาพเปน ขอมูลเชิงตัวเลขในรูปแบบของเมทริกซตามระดับความเขมของแสงได มีขั้นตอนในการประมวลผลภาพมีดังน ี้

 1. จัดเตรียมภาพ โดยแยกขอมูลการเคลื่อนไหวจากกลองวิดีโอทั้ง สองออกมาประมวลผลทีละภาพ แลวปรับระดับแสงใหเทากัน

2. หาขอบของมารกเกอรที่ติดบนรางกายจากภาพ โดยหลักความ ้ แตกต่างของระดับความเข้มแสง แล้วนำขอบที่ได้ไปหาจุดศูนย์กลางของ มารกเกอรจะไดจุดศูนยกลาง 7 จุด และมีแกนอางอิง ดังรูปที่ 3

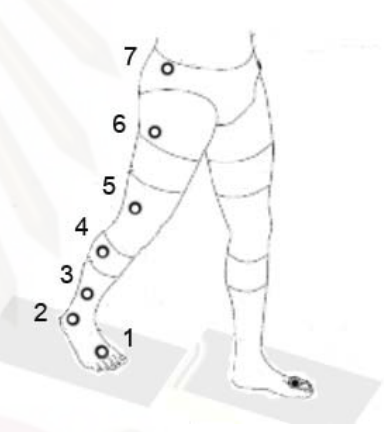

ูรูปที่ 2 แสดงแผนผังตำแหน่งที่ติดมาร์กเกอร์ที่ร่างกายฝั่งขวา จํานวน 7 ตําแหนง

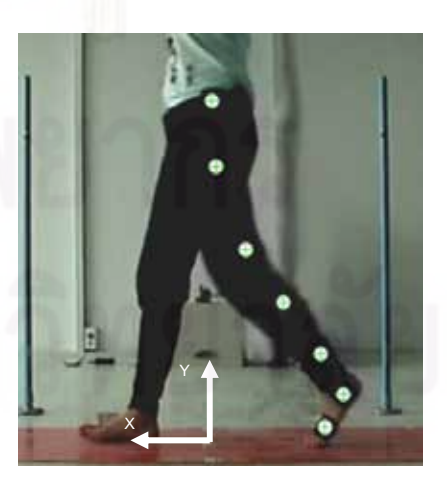

รูปที่ 3 แสดงตําแหนงจุดศูนยกลางของมารกเกอร

3. จัดเรียงลำดับมาร์กเกอร์ ตามตำแหน่งที่มาร์กเกอร์นั้นติดอย่ เพื่อใช้ในการระบุตำแหน่ง

่ 4. นำข้อมูลตำแหน่งของมาร์กเกอร์ที่ช่วงเวลาเดียวกันจากกล้อง ตัวที่สองมารวมกับขอมูลชุดแรกและปรับใหไดระยะความยาวจริง จะได ขอมูลการเคลื่อนไหว ดังแสดงตัวอยางของขอมูลในตารางที่ 1

### **4. การจําลองการเคล ื่อนไหวของรางกาย**

ซอฟตแวรที่ใชในการจําลองเคลื่อนไหวของรางกาย คือ ซอฟตแวร ADAMS-LifeMOD ประกอบดวย สวนของ ADAMS ที่ใชใน การจำลองและการคำนวณระบบทางกลศาสตร์ และ LifeMOD ซึ่งเป็น ส่วนเสริมของ ADAMS ที่มีข้อมูลโมเดล<mark>ของกระดูก กล้ามเนื้</mark>อและข้<mark>อ</mark>ต่อ ื้ ีตลอดจนคุณสมบัติต่าง ๆ ที่เกี่ยวข้องกับมนุษย์ การจำลองการ เคลื่อนไหวนั้น เริ่มจากการสร้างโมเดลกระดูก กล้ามเนื้อและข้อต่อของ ื้ รางกายทอนลาง สราง กําหนดคุณสมบัติของผิวสัมผัสระหวางเทากับ พื้นและท่าทางเริ่มต้นในการวิเคราะห์ นำข้อมูลการเคลื่อนไหวที่ได้จาก ื้ การประมวลผลภาพใสใหกับโมเดล การจําลองการเคลื่อนไหวและ วิเคราะหหาพลศาสตรของขอตอ และขั้นตอนสุดทายคือการแสดงผล การวิเคราะหตามลําดับ ดังรูปที่ 4 โดยจะกลาวถึงรายละเอียดในแตละ ขั้นตอนดังหัวขอยอยตอไปนี้

ตารางที่ 1 แสดงตัวอยางขอมูลการเคลื่อนไหวในชวงเวลาตาง ๆ

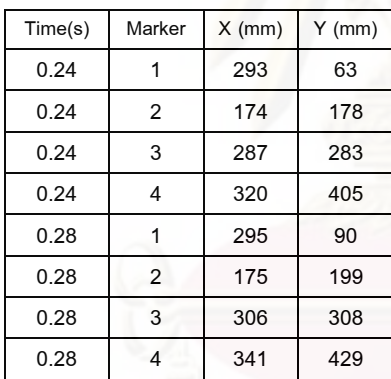

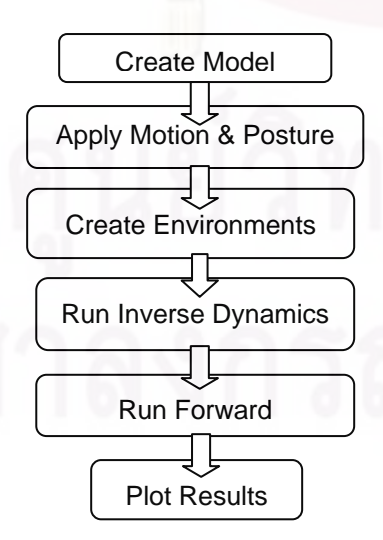

รูปที่ 4 แผนภูมิแสดงลําดับและขั้นตอนการจําลองโมเดล

*4.1 สรางโมเดลกระดูก* สรางโมเดลกระดูกสวนตาง ๆ ไดแกกระดูก สะโพก ตนขา หนาแขง และเทา จากฐานขอมูลของ LifeMOD (anthropometric database) ดังแสดงในรูปที่ 5 สำหรับโมเดลที่สร้างขึ้น ึ้ (anthropometric database) ดังแสดงในรูปที่ 5 สำหรับโมเดลที่สร้างขึ้น<br>นี้สามารถปรับขนาดความยาวและเส้นผ่านศูนย์กลางของกระดูกให้มี ขนาดใกลเคียงกับขนาดกระดูกจริงของอาสาสมัครไดโดยปรับที่ความ ยาวของกระดูกแตละทอน สรางขอตอระหวางกระดูก 2 ทอนที่มีการ สัมผัสกัน คือ กระดูกสะโพกและกระดูกตนขา (ขอสะโพก) กระดูกตน ขาและกระดูกหนาแขง (ขอเขา) กระดูกหนาแขงและกระดูกเทา (ขอ เทา) ดังรูปที่ 5 กําหนดใหขอตอทั้ง 3 เคลื่อนที่สัมพันธกันแบบหมุนได รอบ 3 แกน (ball-socket joint) และกําหนดคา stiffness ใหกับขอตอ

*4.2 กําหนดการเคลื่อนไหวใหกับโมเดล* นําขอมูลการเคลื่อนไหวของ กระดูกที่ไดจากการประมวลผลภาพ มาสรางเสนโคงใน 2 มิติที่กําหนด ้ เส้นทางการเคลื่อนที่ของกระดูกแต่ละท่อน จากตารางที่ 1 โดยกำหนด จุดเริ่มตน (origin) ไวที่กึ่งกลางของกระดูกสะโพก และกําหนดทาทาง เริ่มต้นให้เหมือนกับภาพแรกที่ได้เก็บข้อมูลไว้ สามารถจำลองหาการ เคลื่อนไหวของโมเดลไดดังรูปที่ 6

*4.3 สรางกลามเน อและกําหนดหนาสัมผัสของโมเดล* กําหนดให *ื้* กลามเน อแตละสวนออกแรงดึงแปรผันตรงกับระยะยืด โดยใชขอมูล ื้ ขนาดของแรงสูงสุดที่รับได้ของกล้ามเนื้อจากฐานข้อมูลของ LifeMOD ื้ ที่ได้มาจากงานวิจัย [4] และกำหนดหน้าสัมผัสระหว่างเท้ากับพื้นซึ่งจะ ื้ ทำให้ทรา<mark>บแร</mark>งที่เกิดขึ้นในระหว่างการเคลื่อนไหว

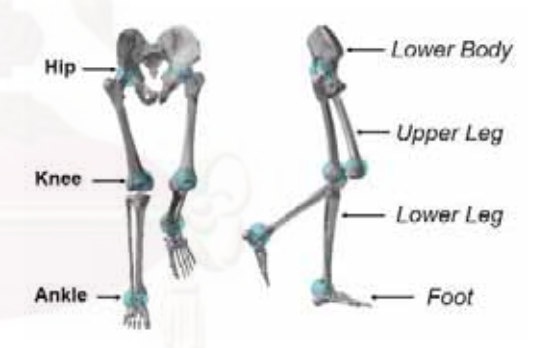

รูปที่ 5 แสดงโมเดลกระดูกและขอตอที่สรางขึ้น

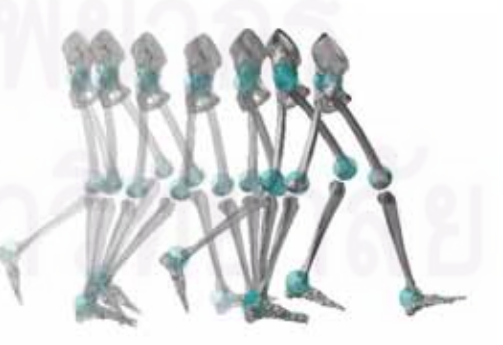

รูปที่ 6 แสดงการเคลื่อนไหวของโมเดล

*4.4 จําลองการเคลื่อนไหวและหาพลศาสตร*ใชซอฟตแวรวิเคราะหผลทํา การจําลองการเคลื่อนไหวและคํานวณพลศาสตรแบบยอนกลับ โดย ควบคุมใหโมเดลเคลื่อนไหวตามขอมูลการเคลื่อนไหวที่ไดจากการ ประมวลผลภาพ เพื่อคำนวณหาแรงจากกล้ามเนื้อที่กระทำกับกระดูก ื้ ส่วนต่าง ๆ และแรงปฏิกิริยาที่พื้นกระทำกับเท้าคน ค่าการเคลื่อนไหว ื้ ้ และมมการงอของข้อต่อ จากนั้นจำลองการเคลื่อนไหวและคำนวณ พลศาสตรแบบไปขางหนา โดยใหโมเดลเคลื่อนไหวเองดวยแรงที่เกิด จากกล้ามเนื้อเพื่อนำไปคำนวณหาแรงที่กระทำกับกระดูกและแรง ื้ ภายในขอตอที่เกิดจากการเคลื่อนไหวที่แทจริง จะไดโมเดลที่มีการ เคลื่อนไหวเปนธรรมชาติดังรูปที่ 7 จากนั้นทําการวิเคราะหและ คํานวณหาคาพารามิเตอรตางๆ เชน ชวงของมุมในการงอของขอตอ ความเร็วเชิงมุมในการงอ และแรงที่เกิดภายในขอตอสวนตาง ๆ

### **5. ผลท ี่ไดจากการหาพลศาสตรของขอตอ และอภิปรายผล**

งานวิจัยนี้ได้ทำการหาข้อมูล<mark>ทางพลศาสตร์ของข้อต่อ</mark> อาทิเช่น ี ช่วงมุมงอของข้อต่อที่เวลาต่าง ๆ อัตราเร็วเชิงมุม แรงลัพธ์ที่กระทำ และแรงบิดที่ขอตอในระหวางการเดิน 1 รอบ (ตั้งแตชวงกาวเทาขาง หนึ่งไปจนถึงการกาวเทาขางเดียวกันนั้นอีกครั้ง) ของขอสะโพก ขอเขา ี และข้อเท้า ได้ข้อมูลพลศาสตร์ของข้อต่อของร่างกายท่อนล่างดังนี้ ี้

ผลการจําลองการเคลื่อนไหวที่ไดคือ เริ่มนับเวลาที่โมเดลใชใน การเดินจากวินาทีที่ 0 ไปสิ้นสุดที่วินาทีที่ <mark>1.32 แส</mark>ดงว่าโมเดลนี้ใช้เวลา ในการเดิน 1 รอบ (gait cycle) เปน 1.32 วินาทีซึ่งมีคาอยูในชวง ระยะเวลาของการเดิน 1 รอบของคนโดยเฉลี่ย คือ ประมาณ 1.0 - 1.4 วินาที วิเคราะหการเดินโดยแบงออกเปน 2 ชวง คือ ชวงที่เทาอยูบน พ น (Stance phase) และชวงที่เทาลอยจากพ น (Swing phase) การ ื้ ื้ เคลื่อนไหวของโมเดลนี้มีช่วงเวลาที่เท้าอยู่บนพื้นเป็นเวลา 0.76 วินาที ตามที่ลูกศรกํากับไวดังรูปที่ 8 หมายความวาการกาวขามีอัตราสวน ระยะเวลาระหวางชวงที่เทาอยูบนพ ื้นเปน 57.6 % ของเวลาในการเดิน 1 รอบ แตการเดินของคนโดยทั่วไปจะมีอัตราสวนประมาณ 60 % [5] แสดงวาโมเดลนี้ มีชวงการกาวเทาที่เทาลอยจากพ นนานกวาปกติ เล็กนอยในระหวางการเดิน ขอตอที่มีการเปลี่ยนแปลงมุมมากที่สุดคือ ขอเขา ซึ่งมีคาประมาณ 80 องศา สวนขอสะโพกและขอเทามีการ

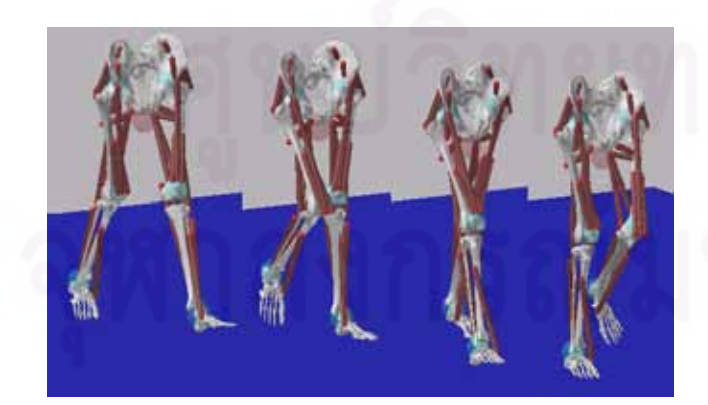

รูปที่ 7 โมเดลที่จําลองข ึ้นใน 4 ชวงเวลา

เปลี่ยนแปลงมุมงอ 20 องศา และ 45 องศา ตามลําดับ ซึ่งอยูในชวงของ คนปกติที่จะมีการเปลี่ยนแปลงมุมของขอเขามากที่สุด อันเนื่องมาจาก กลไกการเดินของคนจะใชการแกวงขาเพื่อกาวเทาไปขางหนา และมุม ของขอเขาในงานวิจัยนี้มีคาใกลเคียงของ Bih-Jen Hsu [6] ดังรูปที่ 9

จากรูปที่ 10 อัตราเร็วเชิงมุมของขอเทาขางขวาในขณะเดินของ โมเดลมีคาสูงสุดเปน 300 องศาตอวินาทีทั้งชวงการงอขาและชวงการ ยืดขา โมเดลนี้มีอัตราเร็วสูงสุดในการแกว่งขาขณะเดินใกล้เคียงและอยู่ ในชวงที่ Diane L ทําการวิเคราะหไวคือ 190 – 420 องศาตอวินาที [7]

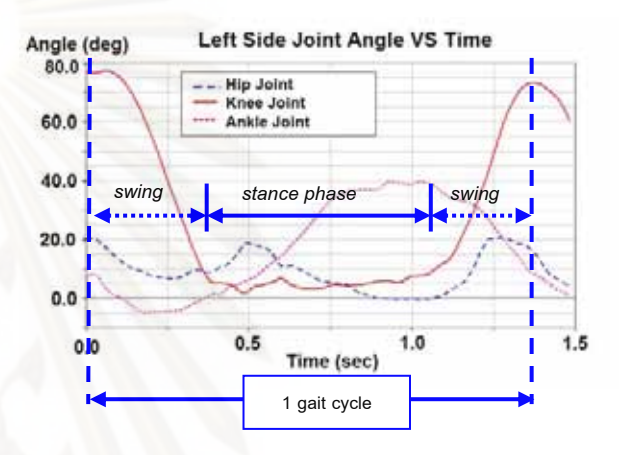

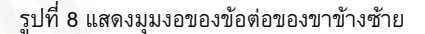

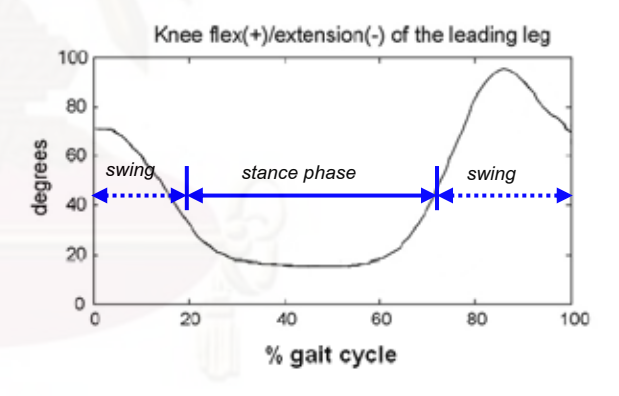

รูปที่ 9 แสดงมุมงอของขอเขาจากงานวิจัยของ Bih-Jen Hsu

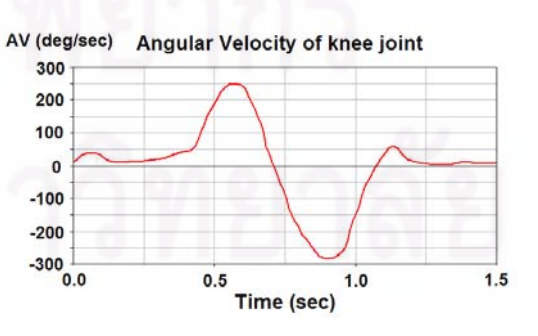

รูปที่ 10 แสดงคาอัตราเร็วเชิงมุมของขอเขาขางขวา

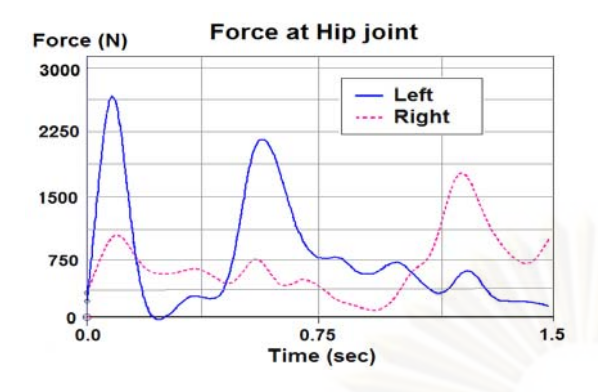

รูปที่ 11 แสดงการเปรียบเทียบแรงในขอสะโพกขางซายและขวา

Joint torque in sagittal Torque (Nm)  $60$  $45$ 30 15  $\theta$  $-15$  $1.0$  $0.0$  $0.5$  $1.5$ Time (sec) รูปที่ 12 แสดงคาแรงบิดที่ขอเทาซายของโมเดล

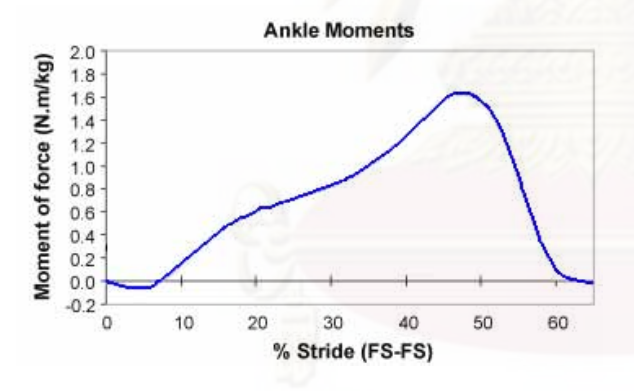

รูปที่ 13 แสดงคาแรงบิดที่ขอเทาจากงานวิจัยของ Francois

จากรูปที่ 11 แรงที่กระทํากับขอสะโพกมีคาสูงสุดที่ 2,500 นิวตัน เกิดข ึ้นในชวงแรกที่เทาซายลอยจากพ น และในการเดินของโมเดลนี้ได ื้ ทิ้งน้ำหนักกดลงพื้นในช่วงที่ฝ่าเท้าสัมผัสพื้นคล้ายการกระแทกจนเกิด ิ้ ֺ֧֧֦֧֧֦֧֦֧֧֦֧֦֧֦֧֦֧֧֦֧֦֧֧֦֧֧֦֧֧֧֦֧֧֧֧֝֟֟֓֟֓֟֓֟֓֟֓֟֓֟֓֝֟֟֟֓֟֬֟֓֝֬֟֓֟֓֝֬֟֓֟֓֝֬֝֬֝֬֝֝֬֝ ื้ แรงกระทํากับขอสะโพกประมาณ 4 เทาของน าหนักตัว จากนั้นแรง ้ํ กระทำที่ข้อต่อจะลดลงจนมีค่าน้อยที่สุดเมื่อเข้าสู่ช่วงที่เริ่มยกขาขึ้นเพื่อ ึ้ กาวขาเดินตอไป โดยแรงในขอสะโพกทั้งฝงซายและขวาไดกราฟ ลักษณะใกลเคียงกัน

ในชวงที่เทาลอยจากพ น ขอตอจะไมตองรับแรงกดอันเนื่องมาจาก ื้ นํ้าหนักตัว แตจะเกิดแรงอันเนื่องมาจากกลามเน อเพื่อควบคุมการ เคลื่อนไหวของขาใหกาวไปทางดานหนา ในขณะเดียวกันขอตอของเทา ที่อยู่บนพื้นจะต้องรับแรงอันเนื่องมาจากน้ำหนักตัว และในช่วงแรกของ ื้ ้ํ

ช่วงนี้นั้นจะมีแรงกระแทกบางส่วนซึ่งขึ้นอยู่กับลักษณะการเดินของแต่ ี้ ึ้ ละคนด้วย หลังจากนั้นจะเป็นช่วงที่กล้ามเนื้อออกแรงเพื่อทำให้ร่างกาย ื้ ทั้งหมดเคลื่อนที่ไปขางหนา

จากรูปที่ 12 แรงบิดที่ขอเทาซายของโมเดลมีคาสูงสุดที่ชวงวินาที ที่ 1.0 ซึ่งเป็นช่วงที่เท้าซ้ายของโมเดลอยู่บนพื้นและเท้าขวากำลังจะ แตะถึงพ น มีคาแรงบิดเปน 1.2 Nm/kg และมีคามากที่สุดเมื่อเทียบกับ ื้ ขอตอสวนอื่นเนื่องจากขอเทาเปนขอตอมีตําแหนงอยูไกลจากลําตัวมาก ที่<mark>สุด และ</mark>ค่าแรงบิดนี้ใกล้เคียงกับค่าแรงบิดสูงสุดจากงานวิจัยของ Francois [8] แตมีเสนกราฟที่แตกตางกันอันเนื่องมาจากลักษณะการ เดินของแตละคนที่แตกตางกัน ดังรูปที่ 13

้ อย่างไรก็ตาม การวิจัยครั้งนี้เป็นการวิเคราะห์การเคลื่อนที่ของข้อ ต่อเพียงร่างกายท่อนล่าง เนื่องจากข้อจำกัดของพื้นที่การเก็บข้อมูลของ ื้ กลองวิดีโอและเปนการเก็บขอมูลการเดินเพียงแบบเดียว ในอนาคต หากสามารถรวบรวมขอมูลการเคลื่อนไหวของในกิจกรรมตาง ๆ ไดมาก ขึ้นจะได้ผลการวิเคราะห์การเคลื่อนไหวของข้อต่อที่มากขึ้นด้วย ึ้ อย่างไรก็ตามความถูกต้องของผลการวิเคราะห์นี้ขึ้นอยู่กับความ ี้ ึ้ ใกล้เคียงกันระหว่างโมเดลที่สร้างขึ้นกับคนจริงเป็นสำคัญ กล่าวคือ ยิ่ง ึ้ สามารถจําลองโมเดลใหใกลเคียงกับความเปนจริงมากเทาไรก็จะได ผลลัพธ์ที่ถูกต้องและมั่นใจได้มากขึ้นเท่านั้น สำหรับข้อมูลที่ได้จาก บทความนี้<mark>ส</mark>ามารถนำไปเป็นส่วนหนึ่งในการพัฒนาและใช้ในการ ֺ<u>֚</u> ออกแบบข้อต่อเทียมในอนาคตได้

 ในการพัฒนางานวิจัยในอนาคตจะทําการเก็บขอมูลการเคลื่อนที่ ใน 3 มิติเพื่อใหไดผลการเคลื่อนที่ที่มีความถูกตองมากที่สุด และ สามารถทําการจําลองการเคลื่อนไหวดวยโมเดลในสวนของรางกายทอน บนเพิ่มเติมเพื่อหาพลศาสตรของขอตอของรางกายทอนบนไดในลําดับ ต่อไป

### **6. สรุป**

งานวิจัยน สามารถหาพลศาสตรของขอตอของรางกายทอนลาง ี้ ของมนุษยไดแก ขอสะโพก ขอเทา และขอเขาจากการใชเทคนิคการ ประมวลผลภาพไดและเมื่อนําขอมูลไปจําลองการเคลื่อนไหวและ วิเคราะหพลศาสตรของขอตอดวยซอฟตแวร Adams-LifeMOD ี สามารถหาข้อมูลทางด้านพลศาสตร์ของข้อต่อที่ถูกต้องได้ ซึ่งสามารถ นำผลที่ได้นี้ไปใช้เป็นข้อมูลสำหรับการออกแบบข้อเทียมได้ต่อไปใน อนาคต

### **กิตติกรรมประกาศ**

ผูวิจัยขอขอบคุณกองทุนรัชดาภิเษกสมโภช จุฬาลงกรณ มหาวิทยาลัย ที่สนับสนุนเงินวิจัยในการซื้อซอฟตแวร Adams-LifeMOD มาชวยในงานวิจัยน ֺ<u>֚</u>

### **เอกสารอางอิง**

[1] Margareta Nordin., Basic Biomechanics of the Musculoskeletal System. 3<sup>rd</sup> Edition. United States of America. Lippincott Williams & Wilkins Company. 2001.

[2] LifeMOD™, Biomechanics Research Group, Inc. "Software Features," July 2007, http://www.lifemodeler.com.

[3] ลัญฉกร วุฒิสิทธิกุลกิจและคณะ, "การใชงานซอฟตแวร MATLAB เบ องตน," สํานักพิมพแหงจุฬาลงกรณมหาวิทยาลัย, 2549. ื้

[4] Pierrynowski M. R., Morrison J. B., 1985. Estimating the muscle forces generated in the human lower extremity when walking. Mathematical Biosciences, Vol.75, pp.43-101

[5] Peggy P. K. Lai, Aaron K. L. Leung, Agnes N. M. Li, M. Zhang, 2007. Three-dimensional gait analysis of obese adults. Clinical Biomechanics, Vol.24, pp.1-8

[6] Bih-Jen Hsu, Fong-Chin Su, 2007. Gait and kinematics of the trunk and lower extremities in stair ascent using quadricane in healthy subject. Gait & Posture, Vol.28.

[7] Diane L. Damiano, Edward Laws, Dave V. Carmines and M. F. Abel, 2004. Relationship of plasticity to knee angular velocity and motion during gait in cerebral palsy. Gait & Posture. Vol.23

[8] Francois G.D. Beaulieu, Lucie Pelland, D. Gordon E. Robertson, 2007. Kinetic analysis of forward and backward stair descent. Gait & Posture. Vol.27, pp.564-571.

# **ประวัติผูเขียนวิทยานิพนธ**

นายดุษิต ภัทรนิธิคุณ เกิดวันท ี่ 26 มกราคม พ.ศ. 2527 ท กรุงเทพมหานคร สําเร็จ การศึกษาระดับปริญญาบัณฑิต วิศวกรรมศาสตรบัณฑิต สาขาวิชาวิศวกรรมเคร องกล ภาควิชา ื่ วิศวกรรมเครื่องกล คณะวิศวกรรมศาสตร์ จุฬาลงกรณ์มหาวิทยาลัย ในปีการศึกษา 2548 ภายหลังจากจบการศึกษา ไดเขาศึกษาตอในหลักสูตรวิศวกรรมศาสตรมหาบัณฑิต ภาควิชา วิศวกรรมเครื่องกล คณะวิศวกรรมศาสตร์ จุฬาลงกรณ์มหาวิทยาลัย ในปี พ.ศ. 2549 ื่

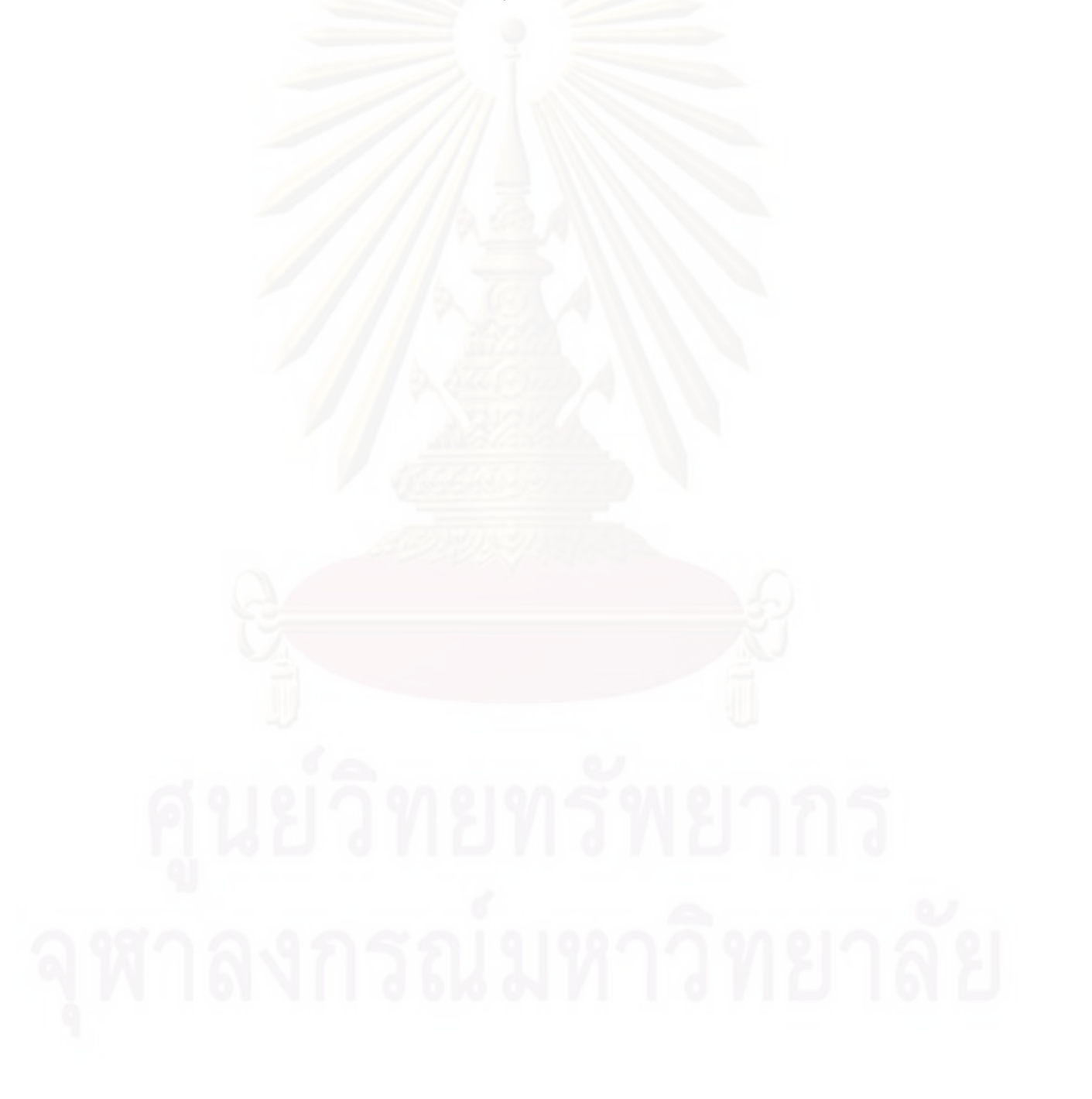